# **User Guide - Exchange Compliance Archiver Agent**

# TABLE OF CONTENTS

# OVERVIEW Introduction

Key Features Add-On Components Terminology

# SYSTEM REQUIREMENTS - EXCHANGE COMPLIANCE ARCHIVER AGENT

#### **DEPLOYMENT - EXCHANGE SERVER AGENTS**

INSTALL THE 64-BIT EXCHANGE AGENTS FOR EXCHANGE SERVER 2007 OR 2010

INSTALL THE 64-BIT EXCHANGE AGENTS FOR EXCHANGE SERVER 2007 OR 2010 - CLUSTERED ENVIRONMENT

INSTALL THE 32-BIT EXCHANGE AGENTS FOR EXCHANGE SERVER 2007 OR 2010

INSTALL THE 32-BIT EXCHANGE AGENTS FOR EXCHANGE SERVER 2007 OR 2010 - CLUSTERED ENVIRONMENT

**INSTALL THE EXCHANGE AGENTS ON EXCHANGE SERVER 2003** 

INSTALL THE EXCHANGE AGENTS ON EXCHANGE SERVER 2003 - CLUSTERED ENVIRONMENT

INSTALL THE 32-BIT EXCHANGE AGENTS ON A NON-EXCHANGE SERVER

INSTALL THE EXCHANGE AGENTS FOR EXCHANGE SERVER 2003 ON A NON-EXCHANGE SERVER

GETTING STARTED CONFIGURATION - EXCHANGE COMPLIANCE ARCHIVER AGENT

#### GETTING STARTED ARCHIVE - EXCHANGE COMPLIANCE ARCHIVER AGENT

GETTING STARTED RECOVER - EXCHANGE COMPLIANCE ARCHIVER AGENT

#### ADVANCED CONFIGURATION - EXCHANGE COMPLIANCE ARCHIVER AGENT

#### Understanding the CommCell Console

#### Change the Target Mailbox

#### **Configuring Archives by Date**

Older than a Specific Date After a Specific Date

#### Configuring Archives of All Mailboxes

#### **Configuring Archives of Disabled Mailboxes**

**Configuring a Subclient** 

#### Filtering Subclients

Exclude Specific Mailboxes Filter Mailboxes using Regular Expressions Filter Specific Folders

#### Specifying Domain Information

Enhancing Mailbox Discovery Using CSVDE Filter

#### **Disabling Compliance Archiving**

Modifying an Agent, Archive Set, or Subclient

Deleting an Agent, Archive Set, or Subclient

#### ADVANCED ARCHIVE - EXCHANGE COMPLIANCE ARCHIVER AGENT

#### Scheduling an Archive Job

Managing Jobs Restarting Jobs Controlling Jobs

**Additional Options** 

# ADVANCED RECOVER - EXCHANGE COMPLIANCE ARCHIVER AGENT

#### **Retrieving Messages to a Target Mailbox**

#### Retrieving Messages to a PST file

#### Finding and Retrieving

Finding a Message with a Specific Subject Finding a Message From a Specific User Finding a Message Sent to a Specific User Finding a Message Received in a Specific Time Range Quick Search using Sampling Finding a Message Backed Up at a Specific Time Adding Search Results to a List Using Find from a Browse Window Restoring a Message or a Mailbox Item from the Search Results Save, Email, or Print Search Results

#### Performing an Out-of-Place Retrieval

#### **Retrieving to a Different Exchange Server Version**

#### Scheduling a Retrieval

#### **Restore By Jobs**

Managing Retrieval Jobs Restarting Jobs

Controlling Jobs

#### Additional Restore Options

### DATA AGING - EXCHANGE COMPLIANCE ARCHIVER AGENT

#### ADDITIONAL OPERATIONS - EXCHANGE COMPLIANCE ARCHIVER AGENT

# **TROUBLESHOOTING - EXCHANGE COMPLIANCE ARCHIVER AGENT ARCHIVE**

#### TROUBLESHOOTING - EXCHANGE COMPLIANCE ARCHIVER AGENT RECOVER

#### ONLINE HELP

# **Overview - Exchange Archiver Agents**

# TABLE OF CONTENTS

Introduction Key Features Add-On Components Terminology

# INTRODUCTION

# WHERE TO GO NEXT

**Install the Exchange Agents** Walks you through the process of installing the Exchange Agents.

The Exchange Archiver Agents provide a seamless vehicle for moving old or infrequently used mailbox items to secondary storage. In doing so, regular backups of more vital Exchange data are more efficient, costs are saved by freeing up primary disk space, and end-user mailboxes become easier to manage. Added options for Outlook integration, compliance searches, and reporting help ensure all archived Exchange data is easily traceable and retrievable whenever the need arises.

# **KEY FEATURES**

The Exchange Archiver Agents offer the following key features:

# COMPREHENSIVE MAILBOX AND PUBLIC FOLDER ARCHIVE AND RECOVERY OPTIONS

The Exchange Mailbox and Public Folder Archiver Agents seamlessly move messages meeting specified criteria to secondary storage. Optionally, archived messages can be replaced with special header icons in the original mailbox, known as stubs, which contain information for recovery. Users can double-click the message stub in Outlook or Outlook Web Access (OWA) to recover the original message. Alternatively, users can also ask the administrator to browse the CommCell Console to recover the message.

# SEARCH OPTIONS FOR COMPLIANCE USERS

Exchange Compliance Archiver works in conjunction with the message journaling feature of Microsoft Exchange Server software to archive all incoming and outgoing messages and attachments. All incoming messages and outgoing messages are

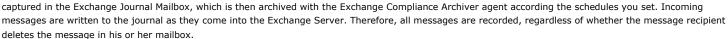

The archived data remains available for retrieval for the length of time set by the retention rules. During this period the data is readily available for access and retrieval by authorized users. They can retrieve duplicate copies from the archive, which remains under the management of the Storage Policy. All archived data is protected from any edit or alteration from all users within the context of the archival system (i.e., the archived data on the storage media cannot be written to or altered).

# **ADD-ON COMPONENTS**

#### OUTLOOK ADD-IN

Outlook Add-In fully integrates with Microsoft Outlook to provide users with a convenient way to browse, search and recover mailbox items directly from Outlook. All mailbox entities, including messages, attachments, calendar items, and notes, are retrievable from either the locally installed Outlook application or the Outlook Web Access web browser application.

# DESKTOP BROWSE

Desktop Browse enables users to browse and restore data from a Web Browser, which provides the facility to access and restore data from anywhere.

# CONTENT INDEXING AND SEARCH

Content Indexing and Search enables users to content index their data and later search the data from a user-friendly web interface. The users can also perform restore operations or other advanced actions on the searched data.

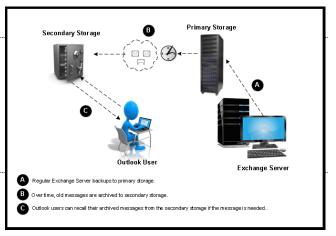

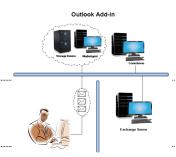

# TERMINOLOGY

The Microsoft Exchange Server *i*DataAgent documentation uses the following terminology:

| DATADACE | Includes all operational elements of the Exchange Server, such as Stores, Transaction Logs, Patch Files, and Exchange Organizational<br>Data.                                                                                                    |
|----------|----------------------------------------------------------------------------------------------------|
|          | A computer other than the Exchange Server on which the Mailbox and Public Folder <i>i</i> DataAgents may be installed. Using a non-<br>Exchange Server often results in less overhead on the Exchange Server during backup and restore operations. |
|          | An association between two entities used in Automatic Discovery scenarios. For example, automatic discovery of mailboxes by database affinity implies the mailbox is included in the selected database.                                            |

# System Requirements - Exchange Compliance Archiver Agent

System Requirements Supported Features

The following requirements are for the Exchange Compliance Archiver Agent:

# **APPLICATION**

Microsoft Exchange 2003 32-bit Server up to the latest service pack Microsoft Exchange 2007 64-bit Server up to the latest service pack Microsoft Exchange 2010 64-bit Server up to the latest service pack Microsoft Exchange 2013 64-bit Server up to the latest service pack

# **OPERATING SYSTEM**

#### WINDOWS SERVER 2008

Microsoft Windows Server 2008 x64 Editions\*

\*Core Editions not supported

#### WINDOWS SERVER 2003

Microsoft Windows Server 2003 32-bit and x64 Editions with a minimum of Service Pack 1

# **CLUSTER - SUPPORT**

The software can be installed on a Cluster if clustering is supported by the above-mentioned operating systems.

For information on supported cluster types, see Clustering - Support.

# HARD DRIVE

500 MB minimum of hard disk space for software.256 MB of free disk space is required for job result directory.256 MB of free disk space is required for log directory.

# MEMORY

32 MB RAM minimum required beyond the requirements of the operating system and running applications

# PROCESSOR

All Windows-compatible processors supported

# **SUPPORTED COMPONENTS**

#### OWA PROXY ENABLER

The OWA Proxy Enabler is supported on any platform supported by the Microsoft Exchange Server.

#### OUTLOOK ADD-IN CLIENT

The Outlook Add-In Client is supported with Microsoft Outlook 2003 or higher.

# PERIPHERALS

DVD-ROM drive

Network Interface Card

# **MISCELLANEOUS**

#### NETWORK

TCP/IP Services configured on the computer.

### MICROSOFT VISUAL C++

Microsoft Visual C++ 2008 Redistributable Package is automatically installed. Note that Visual C++ 2008 Redistributable Package can co-exist with other versions of this software.

#### **.NET FRAMEWORK**

.NET Framework 2.0 is automatically installed. Note that .NET Framework 2.0 can co-exist with other versions of this software.

# **NOTES ON EXCHANGE COMPLIANCE ARCHIVER AGENT INSTALLATION**

Microsoft Exchange 2007 64-bit Server Agents are 32-bit MAPI-based Agents installed on a Microsoft Windows x64 platform. See Installing 32-bit Components on a Microsoft Windows x64 Platform for information on installation and configuration requirements for these Agents.

The Microsoft Exchange 2003 and 2007 Mailbox and Public Folder-based Agents can be installed in two ways:

- directly on the Microsoft Exchange Server computer
- as Proxy Agents on a separate computer running a supported 32-bit operating system

# **NOTES ON OUTLOOK OWA PROXY ENABLER INSTALLATION**

Prior to configuring Web Access for Exchange 2007 Mailbox/Public Folder Archiver, Exchange WebProxy Archiver Agent, or OWA Proxy Enabler, ensure that the Client Access Role has been configured on the Exchange Server.

# **NOTES ON OUTLOOK ADD-IN CLIENT INSTALLATION**

For Windows clients, JRE 1.7.0\_17 is installed automatically with the Outlook Add-In software if it is not already installed.

.NET Framework is needed to support RPC over HTTP connection mode, as well as support for the Exchange Offline Mining Tool. It is not automatically installed by the MSI package and must be manually installed.

Update 331320 must be installed on the client in order to use RPC over HTTP. Contact Microsoft Product Support Services and refer to KB 331320 to obtain this patch.

The Microsoft Visual C++ 2008 Redistributable Package is not automatically installed for MSI installs. However, the required subset of files from Microsoft Visual C++ 2008 Redistributable Package are provided as part of the software and therefore, manual installation is not required.

#### DISCLAIMER

Minor revisions and/or service packs that are released by application and operating system vendors are supported by our software but may not be individually listed in our System Requirements. We will provide information on any known caveat for the revisions and/or service packs. In some cases, these revisions and/or service packs affect the working of our software. Changes to the behavior of our software resulting from an application or operating system revision/service pack may be beyond our control. The older releases of our software may not support the platforms supported in the current release. However, we will make every effort to correct the behavior in the current or future releases when necessary. Please contact your Software Provider for any problem with a specific application or operating system.

Additional considerations regarding minimum requirements and End of Life policies from application and operating system vendors are also applicable

# **Deployment - Exchange Server Agents**

# **PLANNING YOUR INSTALLATION**

The Microsoft Exchange Server Agents can be installed individually or in any combination. However, your installation options will differ depending on your environment and the combination of Agents you intend to install.

To ensure you select the appropriate installation option for your environment, first compile the following information:

#### **EXCHANGE AGENTS TO BE INSTALLED**

For complete protection, it is recommended all Agents be installed in your environment.

#### **EXCHANGE SERVER VERSION**

The Exchange Server Version can be 2010, 2007, or 2003.

# WILL THE AGENTS BE INSTALLED ON THE EXCHANGE SERVER?

You can install Agents on the Exchange Server or another computer (Non-Exchange Server). The Database iDataAgent, however, must be installed on the Exchange Server.

#### IS THE COMPUTER 32-BIT OR 64-BIT?

Whether installing on the Exchange Server or a Non-Exchange Server, the bit-rate can be 32-bit or 64-bit.

# WHAT VERSION OF OUTLOOK IS INSTALLED ON THE COMPUTER?

Outlook must be installed on the computer for all Agents except the Database iDataAgent and can be version 2010 or 2007.

#### IS THE OUTLOOK VERSION 32-BIT OR 64-BIT?

The Outlook bit-rate can be 32-bit or 64-bit.

# WILL YOU BE INSTALLING THE AGENTS IN A CLUSTERED ENVIRONMENT?

# **INSTALLATION OPTIONS**

Once you have compiled the above information, choose the appropriate installation procedure as described in the tables below.

# **EXCHANGE SERVER 2013**

|                           | OUTLOOK<br>VERSION | INSTALLATION PROCEDURE | SUPPORTED AGENTS                                                      |
|---------------------------|--------------------|------------------------|-----------------------------------------------------------------------|
| INSTALLING ON THE         | EXCHANGE SERVER    |                        |                                                                       |
| 64-bit Exchange<br>Server | N/A                |                        | Database Agent for Database Availability<br>Group (DAG) Configuration |

# EXCHANGE SERVER 2010

| RSION         |                 |                                                                                                    |
|---------------|-----------------|----------------------------------------------------------------------------------------------------|
|               |                 |                                                                                                    |
| CHANGE SERVER |                 |                                                                                                    |
|               | 5 5 5           | Database, Mailbox, and Public Folder<br>iDataAgents                                                                                                    |
|               |                 | Compliance, Mailbox, and Public Folder<br>Archivers                                                                                                    |
| · · · · ·     | 5 5 5           | Database, Mailbox, and Public Folder<br>iDataAgents                                                                                                    |
|               |                 | Compliance, Mailbox, and Public Folder<br>Archivers                                                                                                    |
|               | ook 2010 64-bit | book 2010 64-bitInstall the 64-bit Exchange Agents for Exchange Server 2010<br>or 2007book 2010/2007Install the 32-bit Exchange Agents for Exchange Server 2010<br>or 2007 |

| 64-bit Exchange<br>Server     | N/A                         | Install the 64-bit Exchange Agents for Exchange Server 2010 or 2007    | Database Agent for Database Availability<br>Group (DAG) Configuration                        |
|-------------------------------|-----------------------------|------------------------------------------------------------------------|----------------------------------------------------------------------------------------------|
| INSTALLING ON A N             | ON-EXCHANGE SERVE           | R                                                                      |                                                                                              |
| 32-bit Non-Exchange<br>Server | Outlook 2010/2007<br>32-bit | Install the 32-bit Exchange Agents on a Non-Exchange Server            | Mailbox and Public Folder iDataAgents<br>Compliance, Mailbox, and Public Folder<br>Archivers |
| 64-bit Non-Exchange<br>Server | Outlook 2010/2007<br>32-bit | Install the 32-bit Exchange Agents for Exchange Server 2010<br>or 2007 | Mailbox and Public Folder iDataAgents<br>Compliance, Mailbox, and Public Folder<br>Archivers |
| 64-bit Non-Exchange<br>Server | Outlook 2010 64-bit         | Install the 64-bit Exchange Agents for Exchange Server 2010<br>or 2007 | Mailbox and Public Folder iDataAgents<br>Compliance, Mailbox, and Public Folder<br>Archivers |

# **EXCHANGE SERVER 2007**

| SERVER SETUP                        | ουτιοοκ                      | INSTALLATION PROCEDURE                                                                         | SUPPORTED AGENTS                                    |
|-------------------------------------|------------------------------|------------------------------------------------------------------------------------------------|-----------------------------------------------------|
|                                     | VERSION                      |                                                                                                |                                                     |
| INSTALLING ON THI                   | E EXCHANGE SERVER            |                                                                                                |                                                     |
| 64-bit Exchange<br>Server           | Outlook 2010 64-bit          | Install the 64-bit Exchange Agents for Exchange Server 2010 or 2007                            | Database, Mailbox, and Public Folder<br>iDataAgents |
|                                     |                              |                                                                                                | Compliance, Mailbox, and Public Folder<br>Archivers |
| 64-bit Exchange<br>Server - Cluster | Outlook 2010 64-bit          | Install the 64-bit Exchange Agents for Exchange Server 2010<br>or 2007 - Clustered Environment | Database, Mailbox, and Public Folder<br>iDataAgents |
|                                     |                              |                                                                                                | Compliance, Mailbox, and Public Folder<br>Archivers |
| 64-bit Exchange<br>Server           | Outlook 2010/2007 32-<br>bit | Install the 32-bit Exchange Agents for Exchange Server 2010 or 2007                            | Database, Mailbox, and Public Folder<br>iDataAgents |
|                                     |                              |                                                                                                | Compliance, Mailbox, and Public Folder<br>Archivers |
| 64-bit Exchange<br>Server - Cluster | Outlook 2010/2007 32-<br>bit | Install the 32-bit Exchange Agents for Exchange Server 2010<br>or 2007 - Clustered Environment | Database, Mailbox, and Public Folder<br>iDataAgents |
|                                     |                              |                                                                                                | Compliance, Mailbox, and Public Folder<br>Archivers |
| INSTALLING ON A N                   | ON-EXCHANGE SERVE            | R                                                                                              |                                                     |
| 32-bit Non-Exchange                 | Outlook 2010/2007            | Install the 32-bit Exchange Agents on a Non-Exchange Server                                    | Mailbox and Public Folder iDataAgents               |
| Server                              | 32-bit                       |                                                                                                | Compliance, Mailbox, and Public Folder<br>Archivers |
| 64-bit Non-Exchange                 | Outlook 2010/2007            | Install the 64-bit Exchange Agents for Exchange Server 2010                                    | Mailbox and Public Folder iDataAgents               |
| Server                              | 64-bit                       | or 2007                                                                                        | Compliance, Mailbox, and Public Folder              |

# **EXCHANGE SERVER 2003**

| SERVER SETUP                 | OUTLOOK VERSION     | INSTALLATION PROCEDURE                                                         | SUPPORTED AGENTS                                    |
|------------------------------|---------------------|--------------------------------------------------------------------------------|-----------------------------------------------------|
| INSTALLING ON TH             | E EXCHANGE SERVER   |                                                                                |                                                     |
| Exchange Server              | Not Required        | Install the Exchange Agents on Exchange Server 2003                            | Database, Mailbox, and Public Folder<br>iDataAgents |
|                              |                     |                                                                                | Compliance, Mailbox, and Public Folder<br>Archivers |
| Exchange Server -<br>Cluster |                     | Install the Exchange Agents on Exchange Server 2003 -<br>Clustered Environment | Database, Mailbox, and Public Folder<br>iDataAgents |
|                              |                     |                                                                                | Compliance, Mailbox, and Public Folder<br>Archivers |
| INSTALLING ON A I            | NON-EXCHANGE SERVER | ł                                                                              |                                                     |
| Non-Exchange Server          |                     | Install the Exchange Agents for Exchange Server 2003 on a Non-Exchange Server  | Mailbox and Public Folder iDataAgents               |
|                              |                     |                                                                                | Compliance, Mailbox, and Public Folder<br>Archivers |

Compliance, Mailbox, and Public Folder Archivers

# Install the 64-bit Exchange Agents for Exchange Server 2010 or 2007

Previous Next >

Follow the steps given below to install Exchange Agents on one of the following:

- 64-bit Exchange Server 2010
- 64-bit Exchange Server 2007
- 64-bit Non-Exchange Server

# WHERE TO INSTALL

The Exchange Agents can be installed in one of two ways:

- Directly onto the Exchange Server. This method is referred to as an on-host installation and is useful if you want to preserve hardware resources.
- On a separate computer with connectivity to the Exchange Server. This method is referred to as an Non-Exchange Server installation and is useful if you want to offload the memory and processing resources required for backups and restores from the Exchange Server.

Install the Exchange Agents on all the nodes on which backups have to be run in a DAG configuration.

# **INSTALLATION**

The software can be installed using one of the following methods:

#### **METHOD 1: INTERACTIVE INSTALL**

Use this procedure to directly install the software from the installation package or a System Requirements network drive.

#### **METHOD 2: INSTALL SOFTWARE FROM COMMCELL CONSOLE**

Use this procedure to remotely install the software on a client computer.

# **RELATED TOPICS**

**Download Software Packages** Provides step-by-step procedure to download the latest packages for software install.

Verify that the computer in which you wish to install the software satisfies the System Requirements.

#### Firewall

Provides comprehensive information on firewall.

### PREREQUISITES

If you are installing the Exchange Agents on a 64-bit off-host proxy computer, perform the following pre-requisite task before installing these agents:

- Ensure that the proxy computer has been added to the same Domain in which the Exchange Server 2007 resides.
- Install Microsoft Outlook 2007 or higher on the off-host proxy computer in order to supply the software drivers necessary for Exchange-based agents to function in an off-host proxy configuration.

#### FOR EXCHANGE SERVER 2010

- Ensure that the service account is a member of Organization Management group.
- Ensure that the mail-enabled user is a member of the Local Administrator Group and have rights to all mailboxes on the server.

To assign full access follow the steps given below:

- Using ADSIEDIT navigate to Configuration | Services | Microsoft Exchange.
- Right-click your organization name, click Properties | Securities and click the Advanced tab.
- Click Edit to modify the permissions set for Organization Management group.
- Click to select Full Control, Receive As and Send As permissions and wait for replication.
- Click the Effective Permission tab and Select the name of the backup account.
- The backup account should display the following as selected:

Full Control

All Extended Rights

Send As

Receive As

• Start the PowerShell and type the following to add the backup account so it has full control over all the databases:

Get-MailboxDatabase -server (server name) | Add-ADPermission -user "backup account" -ExtendedRights Receive-As

Run the above PowerShell every time a new database is added.

Navigate to the Exchange Management Console, right-click the <mailbox> and click Manage Full Access Permissions to view the mailbox listed under Full Access Permissions.

#### FOR EXCHANGE SERVER 2007

з.

- Service account should be a member of Exchange Organization Administrators group.
- Ensure that the mail-enabled user is a member of the Local Administrator Group and have rights to all mailboxes on the server.

# **METHOD 1: INTERACTIVE INSTALL**

- 1. Log on to the computer using an account with the following privileges:
  - Administrator of the local computer

Select the required language.

Click Next.

- Administrator of the Exchange Server
- 2. Run **Setup.exe** from the Software Installation Package.

| Select the language you will use during installation.                                                                                                    |
|----------------------------------------------------------------------------------------------------|
| English (United States)                                                                                                    |
| Next > Cancel                                                                                                    |
|                                                                                                    |
| <ul> <li></li></ul>                                                                                                    |
| <ul> <li>Install Adobe Acrobat Reader</li> <li>Exit</li> </ul>                                                                                                    |
| Installer  License Agreement  Please read the following License Agreement. Press the PAGE DOWN key to view the entire agreement.                                                                                                    |
| End User License and Limited Warranty Agreement<br>Software Release 90.0<br>(including Microsoft@ SQL Server <sup>104</sup> 2008 Enterprise Edition, SQL Server <sup>104</sup> 2008 Express Edition and Windows Pre-Installation Environment) |
| Eval House Venues Assessment     C   accept the terms in the license agreement.     C   do not accept the terms in the license agreement.     Installer                                                                                       |

4. Select the option to Install Calypso on this 64-bit computer.

Your screen may look different from the example shown.

 Select I accept the terms in the license agreement. Click Next.

- To install the Exchange iDataAgents expand Client Modules | Backup & Recovery | Exchange, and select one or more of the following:
  - Exchange Database iDataAgent
  - Exchange Mailbox iDataAgent
  - Exchange Public Folder iDataAgent

To install the **Exchange Archiver Agents**, expand **Client Modules | Archive Management**, and select one or more of the following:

- Exchange Compliance Archiver
- Exchange Mailbox Archiver Agent
- Exchange Public Folder Archiver Agent

#### Administration Guide - Exchange Mailbox iDataAgent

Click Next.

For Non-Exchange Server, Exchange Database *i*DataAgent will not be applicable.

7. If this computer and the CommServe is separated by a firewall, select the **Configure firewall services** option and then click **Next**.

For firewall options and configuration instructions, see Firewall Configuration and continue with the installation.

If firewall configuration is not required, click **Next**.

| 8. | Enter the fully qualified domain name of the $\ensuremath{\textbf{CommServe Host Name}}.$ |
|----|-------------------------------------------------------------------------------------------|
|    | Click Next.                                                                               |

Do not use space and the following characters when specifying a new name for the CommServe Host Name:

\|`~!@#\$%^&\*()+=<>/?,[]{}:;'"

9. Click Next.

| Installer                                                                                                    |       |
|----------------------------------------------------------------------------------------------------|-------|
| Select Platforms                                                                                                    |       |
| Select the platforms you want to configure.                                                                                                    |       |
|                                                                                                    |       |
| C     Move the pointer over a                                                                                                    | 1     |
| Common Technology Engine     DommServe Modules                                                                                                    | m and |
| Common Serve Modules     reasons why it may be     disabled.                                                                                                    |       |
| 🛨 🛅 MediaAgent Modules                                                                                                    |       |
| Client Modules     Disk Space                                                                                                    |       |
| Content Indexing and Search     (Req/Recommended)                                                                                                    |       |
| Web Based Search & Browse     Installation Folder:                                                                                                    |       |
| Carchive Management     OMB/0MB     OMB/0MB                                                                                                    |       |
| E Contribution additional representation     Temporary on C: drive     Temporary on C: drive                                                                                                    | 5:    |
| Cn Supporting Modules     OMB/0MB     OMB/0MB                                                                                                    |       |
| Installer Special Registry Keys II                                                                                                    | n Use |
|                                                                                                    | . 1   |
| Install Agents for Restore Only < Back Next > Cance                                                                                                    | =     |
|                                                                                                    |       |
| Installer                                                                                                    |       |
| Firewall Configuration<br>Configure firewall services                                                                                                    |       |
| Configure in VMdII SCI MUCS                                                                                                    |       |
|                                                                                                    |       |
| If there is a firewall between this machine and the CommServe, configure firewall services be                                                                                                    | DW.   |
| Configure firewall services                                                                                                    |       |
|                                                                                                    |       |
| Please specify how Windows Firewall is limiting network traffic. Whether it is possible to ope                                                                                                    | n     |
| connection from here to a CommServe's lunnel port, whether all connections toward<br>CommServe are blocked, and setup should instead expect CommServe to connect back to                                                                                                    | this  |
| machine, or whether there is a Proxy in between.                                                                                                    |       |
| C This machine can open connection to CommServe on tunnel port                                                                                                    |       |
| C CommServe can open connection toward this machine                                                                                                    |       |
| C CommServe is reachable only through a proxy                                                                                                    |       |
|                                                                                                    |       |
| Installer                                                                                                    |       |
| Next > Cance                                                                                                    | el    |
|                                                                                                    |       |
|                                                                                                    |       |
| Installer                                                                                                    | X     |
|                                                                                                    | X     |
| CommServe Name<br>Specify the CommServe computer name and host                                                                                                    |       |
| CommServe Name                                                                                                    |       |
| CommServe Name<br>Specify the CommServe computer name and host<br>name                                                                                                    |       |
| CommServe Name<br>Specify the CommServe computer name and host                                                                                                    |       |
| CommServe Name<br>Specify the CommServe computer name and host<br>name                                                                                                    |       |
| CommServe Name Specify the CommServe computer name and host name CommServe Client Name CommServe Host Name                                                                                                    |       |
| CommServe Name Specify the CommServe computer name and host name CommServe Client Name                                                                                                    |       |
| CommServe Name Specify the CommServe Camputer name and host CommServe Client Name CommServe Host Name (Enter a valid, fully-qualified, IP host name; for example: mpcomputer.mpcompany.com)                                                                                                    |       |
| CommServe Name Specify the CommServe computer name and host CommServe Client Name CommServe Host Name (Enter a valid, fully-qualified, IP host name; for example:                                                                                                    |       |
| CommServe Name Specify the CommServe Camputer name and host CommServe Client Name CommServe Host Name (Enter a valid, fully-qualified, IP host name; for example: mpcomputer.mpcompany.com)                                                                                                    |       |
| CommServe Name Specify the CommServe Camputer name and host CommServe Client Name CommServe Host Name (Enter a valid, fully-qualified, IP host name; for example: mpcomputer.mpcompany.com)                                                                                                    |       |
| CommServe Name Specify the CommServe Camputer name and host CommServe Client Name CommServe Host Name (Enter a valid, fully-qualified, IP host name; for example: mpcomputer.mpcompany.com)                                                                                                    |       |
| CommServe Name Specify the CommServe computer name and host name CommServe Client Name CommServe Host Name (Enter a valid, fully-qualified, IP host name; for example: mycomputer.mycompany.com mycomputer.mycompany.com                                                                                                    |       |
| CommServe Name Specify the CommServe Client Name CommServe Client Name CommServe Host Name Enter a valid, full-qualified, IP host name; for example: mycomputer.mycompany.com Installer Installer                                                                                                    |       |
| CommServe Name Specify the CommServe computer name and host name CommServe Client Name CommServe Host Name (Enter a valid, fully-qualified, IP host name; for example: mycomputer.mycompany.com mycomputer.mycompany.com                                                                                                    |       |
| CommServe Name Specify the CommServe Client Name CommServe Client Name CommServe Host Name Enter a valid, full-qualified, IP host name; for example: mycomputer.mycompany.com Installer Installer                                                                                                    |       |
| CommServe Name Specify the CommServe Client Name CommServe Client Name (Enter a valid, fully-qualified, IP host name; for example: mycomputer.mycompany.com Installer <                                                                                                    |       |
| CommServe Name Specify the CommServe Client Name CommServe Client Name (Enter a valid, fully-qualified, IP host name; for example: mycomputer.mycompany.com Installer <                                                                                                    |       |
| CommServe Name Specify the CommServe Client Name CommServe Client Name Enter a valid, fully-cualified, IP host name; for example: mycomputer.mycompany.com Installer                                                                                                    |       |
| CommServe Name Specify the CommServe Client Name CommServe Client Name CommServe Host Name Enter a vaid, fully-qualified, IP host name; for example: mpcomputer.mpcompany.com mpcomputer.mpcompany.com Installer <a href="https://www.searchitec.com">www.searchitec.com</a> Installer                                                                                                    |       |
| CommServe Name         Speckly the CommServe Client Name         CommServe Client Name         CommServe Client Name         Enders valid, full-provided, IP host name; for example:         mycomputer.mycompany.com         mycomputer.mycompany.com         Installer         Cance         Installer         Comminication Interface Name         Setup will configure the communication paths.                                                                                                    |       |
| CommServe Name         Specify the CommServe computer name and host name         CommServe Client Name         Emerserve Host Name         Emerserve Host Name         Emerserve Host Name         Impcomputer.mycompany.com         Installer         Installer         Setup will configure the communication paths.         Setup will configure the communication paths.                                                                                                    |       |
| CommServe Name         Speckly the CommServe Client Name         CommServe Client Name         CommServe Client Name         Enders valid, full-provided, IP host name; for example:         mycomputer.mycompany.com         mycomputer.mycompany.com         Installer         Cance         Installer         Comminication Interface Name         Setup will configure the communication paths.                                                                                                    |       |
| CommServe Name         Specky the CommServe computer name and host name         CommServe Client Name         CommServe Flort Name         Enter a valid, tub/populatiod, IP host name; for example:         mycomputer, mycompany, com         Installer         Installer         Communication Interface Name         Setup will configure the communication paths.         Select a client name         Select a client name                                                                                                    |       |
| CommServe Name         Specify the CommServe computer name and host name         CommServe Client Name         Emerserve Host Name         Emerserve Host Name         Emerserve Host Name         Impcomputer.mycompany.com         Installer         Installer         Setup will configure the communication paths.         Setup will configure the communication paths.                                                                                                    |       |
| CommServe Name         Specify the CommServe computer name and host         name         CommServe Client Name         Enter a valid, fully-qualified, IP host name; for example:         mpcomputer.mycompany.com         mycomputer.mycompany.com         Installer         Communication Interface Name         Setup will configure the communication paths.         Setup will configure the communication paths.         Setup will configure the communication paths.                                                                                                    |       |
| CommServe Name         Specify the CommServe computer name and host name         CommServe Client Name         Enter a vaid, fully-qualified, IP host name; for example: mycomputer.mycompany.com         Installer         Installer         Setup will configure the communication paths.         Setup will configure the communication paths.         Setup will configure the communication paths.         Setup will configure the communication paths.         Setup will configure the communication paths.                                                                                                    |       |
| CommServe Name         Specify the CommServe computer name and host         name         CommServe Client Name         Enter a valid, fully-qualified, IP host name; for example:         mpcomputer.mycompany.com         mycomputer.mycompany.com         Installer         Communication Interface Name         Setup will configure the communication paths.         Setup will configure the communication paths.         Setup will configure the communication paths.                                                                                                    |       |
| CommServe Name Specify the CommServe computer name and host name CommServe Client Name Enter Value Installer Installer Installer Setup will configure the communication paths. Select a client name Enter Select a client name Enter Select a client name Enter Value Select a client name Enter Value Se |       |
| Specify the CommServe Client Name CommServe Client Name Enter a valid, tuip-sublide, IP host name; for example: mpcomputer.mpcompany.com Installer Installer Communication Interface Name Setup will configure the communication paths. Setup will configure the communication paths. Setup will configure the communication paths. Setup will configure the communication paths.                                                                                                    |       |
| CommServe Name         Speciely the CommServe Client Name         CommServe Client Name         Enter a vaid, fully-qualified, IP host name; for example:         mycomputer.mycompany.com         Installer         Installer         Setup will configure the communication paths:         Setup will configure the communication paths:         Setup will configure the communication paths:         Setup will configure the communication paths:         Setup will configure the communication paths:                                                                                                    |       |
| CommServe Client Name         CommServe Client Name         CommServe Client Name         CommServe Client Name         Enter a valid, fully-qualified, IP host name; for example:<br>mpcomputer.mpcompany.com         mycomputer.mpcompany.com         Installer         Communication Interface Name         Setup will configure the communication paths.         Setup will configure the communication paths.         Setup will configure the communication paths.                                                                                                    |       |

10. Select Add programs to the Windows Firewall Exclusion List, to add CommCell programs and services to the Windows Firewall Exclusion List.

Click Next.

This option enables CommCell operations across Windows firewall by adding CommCell programs and services to Windows firewall exclusion list.

It is recommended to select this option even if Windows firewall is disabled. This will allow the CommCell programs and services to function if the Windows firewall is enabled at a later time.

11.

12.

13.

|                                                                                                   | Instatter                                                                                                    |
|---------------------------------------------------------------------------------------------------|----------------------------------------------------------------------------------------------------|
|                                                                                                   | Windows Firewall Exclusion List<br>Allow programs to communicate through Windows<br>Firewall                                                                                    |
|                                                                                                   | Windows Firewall is ON                                                                                                    |
|                                                                                                   | Add programs to the Windows Firewall Exclusion List                                                                                                    |
|                                                                                                   | If you plan on using Windows Firewall, it is recommended to add the software programs to the<br>exclusion list.                                                                 |
|                                                                                                   | Installer Cancel                                                                                                    |
| Verify the default location for software installation.                                            | Installer                                                                                                    |
| Click <b>Browse</b> to change the default location.                                               | Destination Folder<br>Select the destination folder to install the program files.                                                                                               |
| Click Next.                                                                                       |                                                                                                    |
| <ul> <li>Do not install the software to a mapped network drive.</li> </ul>                        | Click Next to accept the default location, or click Browse to choose an alternate location.                                                                                     |
| <ul> <li>Do not use the following characters when specifying the destination<br/>path:</li> </ul> | Destination Folder                                                                                                    |
| /:*?"<> #                                                                                         |                                                                                                    |
| It is recommended that you use alphanumeric characters only.                                      | Drive List C: 928 MB Space Required / Recommended 1334 MB / 1670 MB                                                                                                    |
|                                                                                                   | Installer  Kext Cancel                                                                                                    |
| Select a Client Group from the list.                                                              | Installer                                                                                                    |
| Click Next.                                                                                       | Client Group Selection                                                                                                    |
|                                                                                                   | Select a client group for the client.                                                                                                    |
| This screen will be displayed if Client Groups are configured in the CommCell Console.            | The Client Group is a logical grouping of client machines<br>which have the same associations at various levels like<br>Schedule Policy, Activity Control, Security and Repots. |
|                                                                                                   | Client group:                                                                                                    |
|                                                                                                   | None Selected                                                                                                    |
|                                                                                                   | cient_group                                                                                                    |
|                                                                                                   |                                                                                                    |
|                                                                                                   | Installer  Kext> Cancel                                                                                                    |
| Click Next.                                                                                       | Installer                                                                                                    |
|                                                                                                   | Schedule Install of Automatic Updates<br>Choose when you want to schedule an install of the<br>downloaded updates.                                                              |
|                                                                                                   | I⊄ Schedule Install of Automatic Updates                                                                                                    |
|                                                                                                   | C Once                                                                                                    |
|                                                                                                   | ♥ Weekly       ♥ Weekly     ♥ Monday     ♥ Tuesday                                                                                                    |
|                                                                                                   | C Wednesday C Thursday                                                                                                    |
|                                                                                                   | C Friday C Saturday                                                                                                    |
|                                                                                                   | ⊂ Sunday                                                                                                    |
|                                                                                                   | Installer                                                                                                    |
|                                                                                                   | < Back Next > Cancel                                                                                                    |

#### 14. Select a Storage Policy. Click Next.

X

| Installer                                                                                             |               |           |     |        |
|----------------------------------------------------------------------------------------------------|---------------|-----------|-----|--------|
| Storage Policy Selection                                                                              |               |           |     |        |
| Select a storage policy for the default sub<br>backed up.                                             | client to be  |           |     |        |
| Configure for Laptop or Desktop Ba                                                                    |               |           |     |        |
| Configure for Laptop or Desktop Ba                                                                    | скир          |           |     |        |
| Select a storage policy from the pu                                                                   | II-down list. |           |     |        |
|                                                                                                    |               |           |     |        |
| Unassigned                                                                                            |               |           |     |        |
|                                                                                                    |               |           |     |        |
|                                                                                                    |               |           |     |        |
|                                                                                                    |               |           |     |        |
|                                                                                                    |               |           |     |        |
|                                                                                                    |               |           |     |        |
|                                                                                                    |               |           |     |        |
| Installer                                                                                             |               |           |     |        |
| Installer                                                                                             | < Back        | <br>Next> | -   | Cancel |
| Installer                                                                                             | < Back        | Next>     |     | Cancel |
| Installer                                                                                             | < Back        | Next >    |     | Cancel |
| Installer                                                                                             | < Back        | Next >    | ]_  | Cancel |
| Installar<br>Storage Policy Selection                                                                 |               | Next >    |     | Cancel |
| Installer                                                                                             |               | Next >    | ] _ | Cancel |
| Installar<br>Storage Policy Selection                                                                 | olient to be  | Next >    | ] _ | Cancel |
| Installer:<br>Storage Policy Selection<br>Select a storage policy for the default sub-<br>backet of a | olient to be  | Next >    | ] _ | Cancel |
| Installer:<br>Storage Policy Selection<br>Select a storage policy for the default sub-<br>backet of a | olient to be  | Next >    |     | Cancel |
| Installer:<br>Storage Policy Selection<br>Select a storage policy for the default sub-<br>backet of a | olient to be  | Next>     |     | Cancel |
| Instation<br>Storage Pallcy Selection<br>Select a screage policy for the default sub-<br>backet arise | olient to be  | Next>     |     | Cancel |
| Instation<br>Storage Pallcy Selection<br>Select a screage policy for the default sub-<br>backet arise | olient to be  | Next>     |     | Cancel |

If you do not have Storage Policy created, this message will be displayed. Click  ${\bf OK}.$ 

You can create the Storage Policy later in step 24.

- If you are installing the Exchange Database iDataAgent on the Exchange Server, click Configure Exchange Database Specific Information.
- If you are installing the Exchange Agents on the Non-Exchange Server, skip to Configure Exchange Agents Specific Information.

### CONFIGURE EXCHANGE DATABASE SPECIFIC INFORMATION

- **15.** Select the backup type for Exchange Database backups. Choose either of the following options, then click **Next**.
  - Differential Specifies that each non-full Exchange Database backup secures all data that has changed since the last full backup. Transaction lobs are not purged.
  - **Incremental** Specifies that each non-full Exchange Database backup secures only that data that has changed since the last backup of any type. Committed transaction logs are purged.

| Installer                                  |                                                                                                    |
|--------------------------------------------|----------------------------------------------------------------------------------------------------|
| Exchange Backu<br>Please select a defa     |                                                                                                    |
| C Differenti                               | ial Backs up changes in the Information<br>Store and Directory Service ance the last<br>Full backup. Does not purge the<br>transaction logs.                                       |
| Increment                                  | ntal Backs up changes in the Information<br>Store and Directory Service since the last<br>Full backup or Incremental backup. The<br>committed transaction logs are then<br>purged. |
| Installer                                  | Kack Next> Cancel                                                                                                    |
|                                            |                                                                                                    |
| Enter Administrat<br>Enter Administrator a | tor account information<br>account information                                                                                                    |
|                                            | Account Name:                                                                                                    |
|                                            | Account Password:                                                                                                    |
|                                            | Domain:<br>EXCH                                                                                                    |
|                                            | Next>                                                                                                    |
|                                            |                                                                                                    |

**16.** Enter the user credentials to access the Exchange Server to perform the backup operation.

- The User Account must have Exchange Administrator privileges.
- The installation detects the domain name. If necessary, you can modify the domain name by specifying Windows domain that the Exchange Server resides in.

17. Click Next.

- 18. The install program displays a reminder to verify that Circular Logging is disabled before performing any database backup operations. To verify that Circular Logging is disabled:
  - From Exchange System Manager, navigate to and expand the server that the Database *i*DataAgent is being installed on.
  - Verify that the Circular Logging check box has not been selected for each Storage Group. If Circular Logging has been enabled for a Storage Group, disable it at this time.

Click OK.

- If you are installing the Exchange Agents, then click Configure Exchange Agents Specific Information.
- If you are installing the Exchange Database iDataAgent, skip to Verify Summary of Install Options.

### CONFIGURE EXCHANGE AGENTS SPECIFIC INFORMATION

**19.** Select **Exchange Server Name** and **Exchange Server Version** from drop-down list.

# Click Next.

This screen will appear when you are installing  $\ensuremath{\mathsf{Exchange}}$  Agents on Non-Exchange Server.

20. Click Next.

| Installer                                                                                                    |                                                                           | ×                         |
|----------------------------------------------------------------------------------------------------|---------------------------------------------------------------------------|---------------------------|
| Exchange Server Name                                                                                                    |                                                                           |                           |
| Please provide Exchange serve                                                                                                    | er name                                                                   |                           |
|                                                                                                    |                                                                           |                           |
| Exc                                                                                                    | e Server<br>change Server Name:<br>change_Server<br>change Server Version | -                         |
|                                                                                                    | change 2007                                                               | •                         |
| Installer                                                                                                    |                                                                           |                           |
|                                                                                                    | < <u>B</u> ack <u>N</u> ext                                               | > <u>C</u> ancel          |
|                                                                                                    |                                                                           |                           |
| Installer                                                                                                    |                                                                           |                           |
| Summary<br>Summary of install selections                                                                                                    |                                                                           |                           |
| Setup has enough informat<br>install settings, click Next to                                                                                                    | tion to start copying the program files. If yo<br>o begin copying files.  | ou are satisfied with the |
|                                                                                                    |                                                                           |                           |
| Destination Path = C:\Prog<br>CommServe Host = mycom<br>Interface Name = audi.myc<br>Client = audi<br>Job Results Path = C:\Prog<br>Global Filters = Use Cell lev | puter.mycompany.com<br>company.com<br>gram Files∖JobResults               |                           |
| CommServe Host = mycom<br>Interface Name = audi.myc<br>Client =audi<br>Job Results Path = C:\Prog                                                                 | puter.mycompany.com<br>company.com<br>gram Files∖JobResults               | ×                         |
| CommServe Host = mycom<br>Interface Name = audi.myc<br>Client = audi<br>Job Results Path = C:\Prog<br>Global Filters = Use Cell lev                               | puter.mycompany.com<br>company.com<br>gram Files∖JobResults               | ×<br>×                    |

- **21.** Enter the following Exchange Administrator information then click **Next**.
  - Account Name Domain user account created with the exchange server administrator permissions. Do not include the domain name here.
  - Account Password The password assigned to the domain user.
  - Mailbox Name for this Account Mailbox associated with the user above.
  - **Profile Name** Specify profile name to be created during agent install. This profile is associated with the domain user's mailbox.

• Exchange Server Name - Name of the Exchange Server that the agent will communicate with for data protection and recovery operations.

Enter the Mailbox Role Server name (NetBIOS). After installation configure the roles as described in Configure Mailboxes in Database Availability Group (DAG) Servers.

• **Domain** - The installation detects and enters a domain name. If necessary, modify the domain name by specifying Windows domain that the Exchange Server resides in.

| Installer                                                                        | $\mathbf{X}$                                    |
|----------------------------------------------------------------------------------|-------------------------------------------------|
| Exchange Administrator Account<br>Information<br>Mailbox and Profile information |                                                 |
| Please enter the Exchange account information rea<br>the information supplied.   | uired below. A new profile will be created with |
| Account Name:                                                                    | Profile Name:                                   |
|                                                                                  |                                                 |
| Account Password:                                                                | Exchange Server Name:                           |
| Mailbox Name for this Account:                                                   | Domain:                                         |
| Installer — — — < Ba                                                             | ck Next > Cancel                                |

### VERIFY SUMMARY OF INSTALL OPTIONS

22. Click Next.

23. Click Finish.

| Schedule Reminder<br>Job schedule creation reminder                                                                                                    |
|----------------------------------------------------------------------------------------------------|
| Please note:<br>You still need to create a Job Schedule for each DataAgent that has been installed on<br>this client computer.<br>Job Schedules are required to allow the DataAgents to perform automated backup<br>and restore operations.<br>Job Schedule creation can be accomplished through the CommCell Console<br>administration interface. |
| Installer                                                                                                    |
| Installer 🛛 🔀                                                                                                    |
| Completion Report<br>Setup complete                                                                                                    |
|                                                                                                    |
| Software installation completed successfully. (Nait the vebsite below to download latest Updates and Service Packs. Click Finish to complete Setup.                                                                                                    |

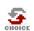

If you already have a storage policy selected in step 14, Click Next > button available at the bottom of the page to proceed to the **Configuration** section.

If you do not have Storage Policy created, continue with the following step.

- 24. Create a Storage Policy:
  - 1. From the CommCell Browser, navigate to **Policies**.
  - 2. Right-click the Storage Policies and then click New Storage Policy.
  - 3. Follow the prompts displayed in the Storage Policy Wizard. The required options are mentioned below:
    - Select the Storage Policy type as Data Protection and Archiving and click Next.
    - Enter the name in the Storage Policy Name box and click Next.
    - From the **Library** list, click the name of a disk library to which the primary copy should be associated and then click **Next**.

Ensure that you select a library attached to a MediaAgent operating in the current release.

- From the MediaAgent list, click the name of a MediaAgent that will be used to create the primary copy and then click Next.
- $\circ\;$  For the device streams and the retention criteria information, click Next to accept default values.

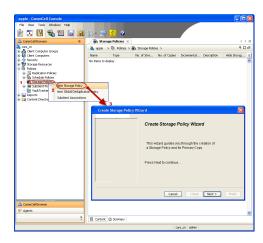

- $\circ~$  Select Yes to enable deduplication for the primary copy.
- From the **MediaAgent** list, click the name of the MediaAgent that will be used to store the Deduplication store.

Type the name of the folder in which the deduplication database must be located in the Deduplication Store Location or click the Browse button to select the folder and then click **Next**.

• Review the details and click **Finish** to create the Storage Policy.

25. Enable the following registry key to create job specific profiles:

- From the CommCell Browser, navigate to Client Computers.
- Right-click the <Client> in which you want to add the registry key, and then click Properties.
- Click the Registry Key Settings tab.
- Click Add.
- Enter CreateProcessSpecificProfile in the Name field.
- Enter MSExchangeMBAgent in the Location field. (For Exchange Mailbox iDataAgent).

Enter MSExchangeDMAgent in the Location field. (For Exchange Mailbox iDataAgent).

- Enter REG\_DWORD in the Type filed.
- Enter 1 to enable and 0 to disable the key in the Value field.
- Click OK.

# METHOD 2: INSTALL SOFTWARE FROM COMMCELL CONSOLE

1. From the CommCell Browser, select **Tools**, point to **Add/Remove Software**, and then click **Install Software**.

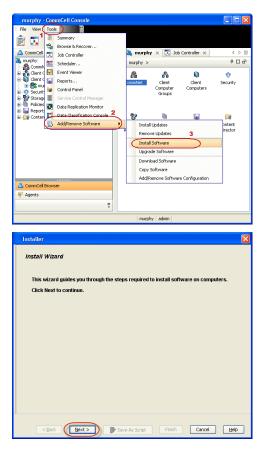

2. Click Next.

Select Windows.
 Click Next.

4. Select Manually Select Computers. Click Next.

5. Enter the fully qualified domain name of the computer on which you have Exchange Server.

For example: win08ex07.idclab.loc

Click Next.

6. Click Next.

| Cancer Beth                                                                                                    |
|----------------------------------------------------------------------------------------------------|
|                                                                                                    |
| Installer                                                                                                    |
| Select how to discover the computers for installing the software                                                                                                    |
| select now to discover the computers for instanting the software                                                                                                    |
| Manualy select computers                                                                                                    |
| Software will be installed only on the selected list of computers.                                                                                                    |
| <ul> <li>Automatically discover computers</li> </ul>                                                                                                    |
| Computers will be discovered when the job runs.                                                                                                    |
|                                                                                                    |
|                                                                                                    |
|                                                                                                    |
|                                                                                                    |
|                                                                                                    |
|                                                                                                    |
|                                                                                                    |
|                                                                                                    |
|                                                                                                    |
|                                                                                                    |
|                                                                                                    |
|                                                                                                    |
| <back next=""> Save As Script Finish Cancel Help</back>                                                                                                    |
| <back (next=""> Save As Script Finish Cancel Help</back>                                                                                                    |
|                                                                                                    |
| Installer                                                                                                    |
| Enter the host names of the computers                                                                                                    |
| Please enter the host names of the computers, one per line                                                                                                    |
| viri00ex07.iddab.loc Import from File                                                                                                    |
| Import From Active Directory                                                                                                    |
| Select from existing clients                                                                                                    |
|                                                                                                    |
|                                                                                                    |
|                                                                                                    |
|                                                                                                    |
|                                                                                                    |
|                                                                                                    |
|                                                                                                    |
|                                                                                                    |
|                                                                                                    |
|                                                                                                    |
|                                                                                                    |
| < Back Next > ■ Save As Script Finish Cancel Help                                                                                                    |
|                                                                                                    |
| Installer                                                                                                    |
|                                                                                                    |
| Select Software Cache                                                                                                    |
| To use current Client or Client Group Software Cache settings, click Next. To override Software Cache settings check<br>Override Software Cache and select the Software Cache to be used. |
| Override Software Cache                                                                                                    |
|                                                                                                    |
| Software Cache: murphy.domain.company.com                                                                                                    |
|                                                                                                    |
|                                                                                                    |
|                                                                                                    |
|                                                                                                    |
|                                                                                                    |
|                                                                                                    |
|                                                                                                    |
|                                                                                                    |
|                                                                                                    |
|                                                                                                    |
| <back next=""> Save As Script Finish Cancel Help</back>                                                                                                    |
| The The The The The The The                                                                                                    |
|                                                                                                    |
|                                                                                                    |

Select the computer's operating system

Windows
 Unix and Linux

 Specify User Name and Password that must be used to access the computer. Click Next.

| Installer                                                                                                    |  |  |  |  |  |
|----------------------------------------------------------------------------------------------------|--|--|--|--|--|
| Enter Account Information                                                                                                    |  |  |  |  |  |
| The specified account should have administrative access to the computer. If you are installing                                                                                                    |  |  |  |  |  |
| multiple clients, the user should have access to all clients.                                                                                                    |  |  |  |  |  |
| Reuse Active Directory credentials                                                                                                    |  |  |  |  |  |
| User Name:                                                                                                    |  |  |  |  |  |
| Example:domain/username                                                                                                    |  |  |  |  |  |
| Password:                                                                                                    |  |  |  |  |  |
| Confirm Password:                                                                                                    |  |  |  |  |  |
|                                                                                                    |  |  |  |  |  |
|                                                                                                    |  |  |  |  |  |
|                                                                                                    |  |  |  |  |  |
|                                                                                                    |  |  |  |  |  |
|                                                                                                    |  |  |  |  |  |
| <u>/</u>                                                                                                    |  |  |  |  |  |
| <back next=""> Save As Script Finish Cancel Help</back>                                                                                                    |  |  |  |  |  |
| Installer                                                                                                    |  |  |  |  |  |
| Select Package(s) to Install                                                                                                    |  |  |  |  |  |
| Survey & Reingely & Mattern<br>S. Saver & Doss/gent<br>                                                                                                    |  |  |  |  |  |
| Saf for Music<br>Saf for Music<br>System Disadjent<br>MySQL Disadjent                                                                                                    |  |  |  |  |  |
| Constantiation (See Englishing)     Constantiation (See Englishing)     Constantiation (See Englishing)     Constantiation (See Englishing)                                                                                                    |  |  |  |  |  |
|                                                                                                    |  |  |  |  |  |
| Exchange Web Folder Datagent     Exchange Offline Mining Tool      Dub Mines                                                                                                    |  |  |  |  |  |
| Lotus Notes Database DataAgent                                                                                                    |  |  |  |  |  |
| Control (Control Control Control)     Control (Control)     Control (Control)     Control     Control (Control)     Control (Control)     Control     Control     Contro     Control     Contro          |  |  |  |  |  |
| Conice Context Looking for Exchange     Conice Context Looking for Exchange     Conice Context Looking for Exchange     Conice Context Looking for Exchange                                                                                                    |  |  |  |  |  |
|                                                                                                    |  |  |  |  |  |
| Class Netse Addy in Glass     Class Control (Control (Contro) (Control (Control (Contro)(Control (Control (Contro) (Contro)(      |  |  |  |  |  |
| Exchange Mallow Archiver Agent                                                                                                    |  |  |  |  |  |
| <back next=""> ■ Save As Script Pitch Cancel Help</back>                                                                                                    |  |  |  |  |  |
|                                                                                                    |  |  |  |  |  |
|                                                                                                    |  |  |  |  |  |
| installer 💌                                                                                                    |  |  |  |  |  |
| Enter Recommended Settings for the selected Software                                                                                                    |  |  |  |  |  |
|                                                                                                    |  |  |  |  |  |
| Enter Recommended Settings for the selected Software           Recommended Settings           Cleant Groups           Available:         Selected;                                                                                                    |  |  |  |  |  |
| Enter Recommended Settings for the selected Software                                                                                                    |  |  |  |  |  |
| Enter Recommended Settings for the selected Software  Percommended Settings Cenet Groups Available: Selected:                                                                                                    |  |  |  |  |  |
| Enter Recommended Settings for the selected Software  Percommended Settings  Client Groups  Avsidoe:  Avsidoe:  Avsidoe:  Avsidoe  Avsidoe |  |  |  |  |  |
| Enter Recommended Settings for the selected Software                                                                                                    |  |  |  |  |  |
| Enter Recommended Settings for the selected Software  Fectomended Settings Citent Groups Available: Laptor Add Al >> Common Add Al >> Common Common C |  |  |  |  |  |
| Enter Recommended Settings for the selected Software                                                                                                    |  |  |  |  |  |
| Enter Recommended Settings for the selected Software                                                                                                    |  |  |  |  |  |
| Enter Recommended Settings for the selected Software                                                                                                    |  |  |  |  |  |
| Enter Recommended Settings for the selected Software                                                                                                    |  |  |  |  |  |
| Enter Recommended Settings for the selected Software                                                                                                    |  |  |  |  |  |
|                                                                                                    |  |  |  |  |  |
| Enter Recommended Sattings for the selected Software  Enter Recommended Sattings Enter the install Options for the selected Software  Enter the install Options for the selected Software  Enter the install Options for the selected Software  Enter the install Options for the selected Software                                                                                                    |  |  |  |  |  |
| Enter Recommended Settings for the selected Software <ul> <li>Clent Groups</li> <li>Available:</li> <li>Selected:</li> <li>Available:</li> <li>Gold Alexa</li> <li>Gold Alexa</li></ul>                                                                                                    |  |  |  |  |  |
| Enter Recommended Settings for the selected Software <ul> <li>Clenk Groups</li> <li>Available:</li> <li>Selected:</li> <li>Available:</li> <li>Godd Al &gt;&gt;</li> <li>Clenk Groups Available:</li> <li>Godd Al &gt;&gt;</li> <li>Clenk Groups Available:</li> <li>Clenk Groups Available:</li> <li>Configure For Laptop Backup:</li> <li>Configure For Laptop Backup:</li> <li>Configure For Laptop Backup:</li> <li>Configure For Laptop Backup:</li> <li>Configure For Laptop Backup:</li> <li>Configure For Laptop Backup:</li> <li>Concert Parket Dischaps:</li> </ul> Storage Fakry to use <ul> <li>Concert Parket</li> <li>Market Dischaps:</li> <li>Storage Fakry to use</li> <li>Enter the Install Options for the selected Software</li> <li>Support Socie:</li> <li>Enclampetorve: Information (Dytomal)</li> </ul>                                                                                                    |  |  |  |  |  |
| Enter Recommended Sattings for the solected Sattware  Enter Recommended Sattings  Cleat Groups  Saturation  Cleat Groups  Compare For Lapto Backge  Compare For Lapto Backge  Compare For Lapto Backge  Compare For Lapto Backge  Compare For Lapto Backge  Compare For Lapto Backge  Compare For Lapto Backge  Compare For Lapto Backge  For the Install Options for the solected Software  Aper Specify Sattage  Compare Information (Optiona)  Server Form  For Some Software  Aper Specify Sattage  Compare Inform  Compare Inform  Compar |  |  |  |  |  |
| Enter Recommended Settings for the selected Software <ul> <li>Clenk Groups</li> <li>Available:</li> <li>Selected:</li> <li>Available:</li> <li>Godd Al &gt;&gt;</li> <li>Clenk Groups Available:</li> <li>Godd Al &gt;&gt;</li> <li>Clenk Groups Available:</li> <li>Clenk Groups Available:</li> <li>Configure For Laptop Backup:</li> <li>Configure For Laptop Backup:</li> <li>Configure For Laptop Backup:</li> <li>Configure For Laptop Backup:</li> <li>Configure For Laptop Backup:</li> <li>Configure For Laptop Backup:</li> <li>Concert Parket Dischaps:</li> </ul> Storage Fakry to use <ul> <li>Concert Parket</li> <li>Market Dischaps:</li> <li>Storage Fakry to use</li> <li>Enter the Install Options for the selected Software</li> <li>Support Socie:</li> <li>Enclampetorve: Information (Dytomal)</li> </ul>                                                                                                    |  |  |  |  |  |
| Enter Recommended Sattings for the solected Sattware  Enter Recommended Sattings Cent Groups Sattings Cent Groups Century Century Cent |  |  |  |  |  |
| Enter Recommended Sattings for the solected Software  Enter Recommended Sattings  Cellent Groups  Available:  Available:  Available:  Available:  Available:  Available:  Add Al >>  Add Al >>  Add Al >>  Add Al >>  Add Al >>  Add Al >>  Cellent Groups  Add Al >>  Cellent Groups  Add Al >>  Add Al >>  Cellent Groups  Add Al >>  Add Al >>  Cellent Groups  Add Al >>  Add Al >>  Cellent Groups  Add Al >>  Add Al >>  Cellent Groups  Add Al >>  Add Al >>  Cellent Groups  Add Al >>  Add Al >>  Cellent Groups  Add Al >>  Add Al >>  Cellent Groups  Add Al >>  Add Al >>  A |  |  |  |  |  |
| Enter Recommended Sattings for the solected Software  Enter Recommended Sattings Cleft Groups Software Compare For Lapta Badges Sorage Folky to use  Compare Folk (Recommended Software  Approx Specify Software  Compare Software Information (Optional) Software Information (Optional) Sof  |  |  |  |  |  |
| Enter Recommended Settings for the selected Software                                                                                                    |  |  |  |  |  |
| Enter Recommended Settings for the selected Software         Chent Groups         Available:         Available:         Configure For Leptop Bachage:         Storage Failer to use         Enter the Install Options for the selected Software         Apert Societ:         Enter the Install Options for the selected Software         Apert Societ:         BachangeScrewer Information (Dptions)         Sore None:         BachangeScrewer Information (Dptions)         Sore None:         BachangeScrewer Information (Dptions)         Configure Patience:         Profits trage:         Disc                                                                                                    |  |  |  |  |  |
| Enter Recommended Settings for the selected Software                                                                                                    |  |  |  |  |  |
| Enter Recommended Settings for the selected Software                                                                                                    |  |  |  |  |  |
|                                                                                                    |  |  |  |  |  |

- To install the Exchange iDataAgents expand Client Modules | Backup & Recovery | Exchange, and select one or more of the following:
  - Exchange Database iDataAgent
  - Exchange Mailbox iDataAgent
  - Exchange Public Folder iDataAgent

Click Next.

For Non-Exchange Server, Exchange Database *i*DataAgent will not be applicable.

- 9. Select Client Group from Available and click Add.
  - Select a **Storage Policy** from the drop-down list. Click **Next**. **NOTES**:
  - Select the Configure for Laptop or Desktop Backup option to install Backup Monitor utility. This utility allows you to view the backup job summary from the client computer without opening the CommCell Console. See Monitor - Laptop User for more information.
- 10. Type the Agent Specific Settings information. Click Next.

11. Click Next.

# 12. Select Immediate. Click Next.

13. Click Finish.

14. You can track the progress of the job from the **Job Controller** or **Event Viewer** window.

| Enter Additional Install Options                                                                                                    |  |  |  |  |
|----------------------------------------------------------------------------------------------------|--|--|--|--|
| G Installer Flags                                                                                                    |  |  |  |  |
|                                                                                                    |  |  |  |  |
| V Install Updates                                                                                                    |  |  |  |  |
| Rebot (I required)                                                                                                    |  |  |  |  |
| Kill Browser Processes (if required)                                                                                                    |  |  |  |  |
| Ignore Running Jobs                                                                                                    |  |  |  |  |
| Stop Orade Services (F required)                                                                                                    |  |  |  |  |
| Skip clients that are already part of the CommCell component                                                                                                    |  |  |  |  |
| Advanced Options                                                                                                    |  |  |  |  |
| Delete Packages After Install                                                                                                    |  |  |  |  |
| Ignore Client/Host Name Conflict                                                                                                    |  |  |  |  |
| Instal Result Log Location                                                                                                    |  |  |  |  |
| Install Agents For Restore Only                                                                                                    |  |  |  |  |
| Optional Settings                                                                                                    |  |  |  |  |
| Job Result Directory     Path                                                                                                    |  |  |  |  |
| CND Part BH00 -                                                                                                    |  |  |  |  |
| Evengrc Port 8402                                                                                                    |  |  |  |  |
| Instal Directory                                                                                                    |  |  |  |  |
| Log File Location                                                                                                    |  |  |  |  |
| CommServe Host Name                                                                                                    |  |  |  |  |
|                                                                                                    |  |  |  |  |
| < [gook [gook] Save As Script Finish Cancel [gob                                                                                                    |  |  |  |  |
| Save Care Law Care Care Care Care                                                                                                    |  |  |  |  |
|                                                                                                    |  |  |  |  |
| Installer 🔀                                                                                                    |  |  |  |  |
| Please Select When To Run The Job                                                                                                    |  |  |  |  |
|                                                                                                    |  |  |  |  |
| Job Initiation                                                                                                    |  |  |  |  |
| ( Immediate                                                                                                    |  |  |  |  |
|                                                                                                    |  |  |  |  |
| Run this job now                                                                                                    |  |  |  |  |
|                                                                                                    |  |  |  |  |
|                                                                                                    |  |  |  |  |
| Configure Schedule Pattern Configure                                                                                                    |  |  |  |  |
|                                                                                                    |  |  |  |  |
|                                                                                                    |  |  |  |  |
|                                                                                                    |  |  |  |  |
|                                                                                                    |  |  |  |  |
|                                                                                                    |  |  |  |  |
|                                                                                                    |  |  |  |  |
|                                                                                                    |  |  |  |  |
|                                                                                                    |  |  |  |  |
|                                                                                                    |  |  |  |  |
|                                                                                                    |  |  |  |  |
| < Back (Next > )  Save As Script Finish Cancel Help                                                                                                    |  |  |  |  |
|                                                                                                    |  |  |  |  |
|                                                                                                    |  |  |  |  |
| Installer X                                                                                                    |  |  |  |  |
|                                                                                                    |  |  |  |  |
| Summary                                                                                                    |  |  |  |  |
| Summary<br>Rease worky all the selected optons and disk Firich to run the job immediately or dick Save Ac Sarpt to save the job optons as a sarpt.                                                                                                    |  |  |  |  |
| Summary Please werk y all the selected options and dick Frieh to run the job immediately or dick Seve As Sorpt to save the job options as a sorpt. Clease Install Option                                                                                                    |  |  |  |  |
| Summary Nease very's all the selected options and dick Fresh har un the job immediately or dick Save As Societ to save the job options are a societ. Classe linestal Option Select Type Of Installintian: Windows                                                                                                    |  |  |  |  |
| Summary Pease werk yil the selected optones and dick Fresh to run the job mmediately or dick Sere Ac Sorpt to save the job optones as a scopt. Cleard Install Option Select Type Of Installation: Windows Select Type Of Cleanst Discovery: Managaly select computers Exclude discovery of computers with SRM Agents already installed: Yes                                                                                                    |  |  |  |  |
| Summary Please with a life selected options and did. Finds to run the job immediately or did. Save Ad Societ to save the job options as a societ. Clear the Install Option Select Type of Climatilitation: Windows Select Type of Climatilitation: Windows Select Type of Climatilitation: Windows Select Type of Climatilitation: Windows Reare Active Directory or demandation already installed: Yes Rearee Active Directory contention: 10 10                                                                                                    |  |  |  |  |
| Summary Reservery at the selected gators and ddl. Frishtor un the job mmeddely or ddl. Swe Ar Sorpt to save the job gators are a sorpt. Clered Install Option Select Type Of Installation: Wardows Select Type Of Installation: Wardows Select Type Of Installation: Wardows Select Type Of Installation: Wardows Select Type Of Installation: Wardows Clered Analysis at levely installed: Yes Reuse Arthor Piercity errodentials: No Clered Anthenication for Job                                                                                                    |  |  |  |  |
| Summary Please werk yill the selected options and dith Freich to run the job inmediately or dick Serie Ar Script to save the job options are a script. Clear Install Option Select Type Of Installation: Wradows Select Type Of Installation: Wradows Select Type Of Installation: Select Type Of Installet: Yes Reuse Active Directory redentials: No Class Anthentiction for Job User Name: IICLAPMentinistrator                                                                                                    |  |  |  |  |
| Summary Pease with all the selected options and did. Finds to run the job inmediately or did. Save A6 Solpt to save the job options as a sorpt. Cleant Install Option Select Type Of Installaktine: Windows Select Type Of Cleant Discovery: Manually relect computers Exclude discovery of computers with SRM agents already installed: Yes Rester Active Directory credentials: No Cleant Asthemiciation for Job User Nume: IDCLAPMunistrator Parsmont: ****                                                                                                    |  |  |  |  |
| Summary ReserverY all the selected gators and ddl. Frichtor un the job mmeddedy or ddl. Swe Ac Sopt to save the job options as a sorpt. Class Install Option Select Type Of Installation: Wasdows Select Type Of Class Discovery: Manually refect computers Exhibited discovery of computers with SRM agents already installed: Yes Resure Arthor Piercitory credentials: No Class Anthenication for Job User Name: ID-LAPMediationstrator Password: **** Install Flagz                                                                                                    |  |  |  |  |
| Summary Pesse wirr jut the selected gators and did Freh to run the job mmediately or did. Save A6 Sorpt to save the job options as a sorpt. Class the Instal Option Select Type Of Installation: Windows Select Type Of Chard Discovery: Maintaily select computers Exclude discovery of computers with SRM agents already installed: Yes Reuree Arthor Discretory or redundities: No Class Authentication for Job User Nome: ID-CLAPMentistrator Password: ***** Install Updates: Yes Reboot of requiredy: No                                                                                                    |  |  |  |  |
| Summary Please we'ry aithe selected optons and did Frieht to run the job inneddedy or did Save Ae Soriet to save the job options as a soriet. Clear Italia Option Select Type of Clean Unexamines. Windows Select Type of Clean Unexamines. Windows Select Type of Clean Unexamines. Windows Select Type of Clean Unexamines. Windows Select Type of Clean Unexamines. Windows Select Type of Clean Unexamines. Windows Select Type of Clean Unexamines. Windows Select Type of Clean Unexamines. Windows Select Type of Clean Unexamines. Windows Select Type of Clean Unexamines. Windows Select Type of Clean Unexamines. No Clean Antheniciation for Job Unex None: Clean Anthenic Type Install Update: Yes Reboot (ff required): No Kull Brower Processes (ff required): No                                                                                                    |  |  |  |  |
| Summary Prese wir's afte selected gators and did Frehharun hit job mmedately or did. See A Sorpt to save the job options as a sorpt. Clear thank Option Select Type Of Installation: Windows Select Type Of Chana Discovery: Manually refect computers Exclude discovery of computers with SRM agents already installed: Yes Reure Arthor Discovery: Manually refect computers Exclude discovery of Chana Discovery: No Clear Authentication for Job User Nume: ID-CLAP definitions Parameters Install Updates: Yes Reboot of requiredy: No Kull Browsers Processes (If required): No Kull Browser Discoverses Manually in the Installed in the Installed Installed In |  |  |  |  |
| Summary Pesse wir's af the selected gators and did Frehharun the job mediately or did. See A6 Sorpt to save the job options as a sorpt. Clear thank1 Option Select Type Of Installation: Windows Select Type Of Chena Discovery: Meanally refect computers Exclude discovery of computers with SRM agents already installed: Yes Reure Arthor Discovery: Meanally refect computers Exclude discovery of Chena Discovery: Meanally refect computers Reure Arthor Discovery: Meanally refect computers Exclude discovery of Chena Discovery: Meanally refect computers Exclude discovery of Chena Discovery: Meanally refect computers Exclude discovery of Chena Discovery: Meanally refect computers Exclude discovery of Chena Discovery: Meanally refect computers Install Updates: Yes Reure Arthor Discovery: Meanally refect Discover discovery: Meanally of the Chena Cell component: No Stap Chena that are already and refect Computers: No                                                                                                    |  |  |  |  |
| Summary Reservery at the selected gators and ddi Frichtorum the job mmediately or ddi Save Ac Sorpt to save the job options as a sorpt. Clered Install Option Select Type Of Installation: Wasdows Select Type Of Clean Discovery. Meanally refect computers Exclude discovery of computers with SRM agents already installed: Yes Reuse Active Directory credentiatis: No Clered Anthenication for Job User Nume: ID-CLAPMedinistrator Passrowdi: "**** Install Elags Install Updates: Yes Reduct of requiredy: No Kill Browser Processes (If required): No Kill Browser Processes (If required): No Kill Browser After Install : No Delete Package After Install : No                                                                                                    |  |  |  |  |
| Summary Pesse wir's af the selected gators and did Frehharun the job mediately or did. See A6 Sorpt to save the job options as a sorpt. Clear thank1 Option Select Type Of Installation: Windows Select Type Of Chena Discovery: Meanally refect computers Exclude discovery of computers with SRM agents already installed: Yes Reure Arthor Discovery: Meanally refect computers Exclude discovery of Chena Discovery: Meanally refect computers Reure Arthor Discovery: Meanally refect computers Exclude discovery of Chena Discovery: Meanally refect computers Exclude discovery of Chena Discovery: Meanally refect computers Exclude discovery of Chena Discovery: Meanally refect computers Exclude discovery of Chena Discovery: Meanally refect computers Install Updates: Yes Reure Arthor Discovery: Meanally refect Discover discovery: Meanally of the Chena Cell component: No Stap Chena that are already and refect Computers: No                                                                                                    |  |  |  |  |
| Summary Pesse wirfy all the selected options and did. Firsh to run the job inmediately or did. Save A6 Solpt to save the job options as a sorpt. Clear Humal Option Select Type Of Installation: Windows Select Type Of Clean Discovery: Manually relect computers Exclude discovery of computers with SRM agents alweaky installed: Yes Reme Active Directory referentiates: No Clear Advances and a Call Productions Clear Advances and a Call Productions Clear Advances and a Call Productions Clear Advances and a Call Productions First Clear Advances and a Call Productions First Clear Advances and First Type First Clear Advances and first Productions First Clear Advances and First Productions First Clear Advances and First Productions First Clear Advances and First Productions First Clear Advances First Productions First Clear Advances First Productions First Productions First P |  |  |  |  |
| Summary Pease with all the selected options and did Freichter um the job inmediately or did. Sees 46 Sopie to save the job options as a sorpe. Cheff Install Option Select Type Of Installation: Windows Select Type Of Chen Discovery: Manually relect computers Exclude discovery of computers with SRM agents already installed: Yes Rester Active Directory credentials: No Chef Authentication for 10 b User Nume: IDCLAPMathemisterator Parsonal: "Install Edge Install Updates: Yes Robot of (required): No Kull Browser Processes (if required): No Kull Browser Processes (if required): No Kull Browser Actor Install: No Chef Actages Actor Install: No Chef Actages Actor Install: No Chef Actages Actor Install: No Chef Actages Actor Install: No Chef Chem Chef Name Collic: Yes Install Agents For Restore Only: No Chef Composition Coveride Software Cache: No                                                                                                    |  |  |  |  |
| Summary Pessa very at the selected spacer and ddd Freinharum the job mredidely or dol. Save Ac Supt to save the job spacers as a surger. Clear Install Option Select Type Of Installation: Windows Select Type Of Clean Discovery: Manually relect compilers Exclude discovery of computers with SRM agents already installed: Yes Revue Active Directory credientials: No Clear Antensication for Job User Name: IDCLAB/Medministrator Passwort: **** Instal Flagz Install Update:: Yes Rebots of required): No Kill Browser Processes of Insquired): No Kill Browser Processes of Insquired): No Kill Browser Revue Collect: Yes Install Agents for Installed: No Clear Antensics for Installed: No Kill Browser Revues of Insquired): No Kill Browser Revues of Conducted Into Into Into Into Into Into Into Into                                                                                                    |  |  |  |  |
| Summary Rease with all the selected options and disk Friedmann the job inmediately or did. Save Ad-Societ to save the job options as a societ. Clicke Handl Option Select Type Of Cliental Discovery: Manually related compaters Exclude discovery of computers with SRM and all related compaters Exclude discovery of computers with SRM and all related to employed and and all related to employed and and all related to employed and all related to employed |  |  |  |  |
| Summary Pease with all the selected options and did Freichter um the job inmediately or did. Sees 46 Sopie to save the job options as a sorpe. Cheff Install Option Select Type Of Installation: Windows Select Type Of Chen Discovery: Manually relect computers Exclude discovery of computers with SRM agents already installed: Yes Rester Active Directory credentials: No Chef Authentication for 10 b User Nume: IDCLAPMathemisterator Parsonal: "Install Edge Install Updates: Yes Robot of (required): No Kull Browser Processes (if required): No Kull Browser Processes (if required): No Kull Browser Actor Install: No Chef Actages Actor Install: No Chef Actages Actor Install: No Chef Actages Actor Install: No Chef Actages Actor Install: No Chef Chem Chef Name Collic: Yes Install Agents For Restore Only: No Chef Composition Coveride Software Cache: No                                                                                                    |  |  |  |  |
| Summary Passe with y al the selected options and did Frich to run the job inmediately or did. Save Ad Societ to save the job options as a societ. Clear Install Option Select Type Of Clearal Discovery: Meanally release to computers: Exclude discovery of computers with SRM particle computers: Exclude discovery of computers with SRM particle computers: Exclude discovery of computers with SRM particle computers: Exclude discovery of Clearal Discovery: Meanally release Active Discovery of Clearal Discovery: Meanally release Active Discovery: Exclude discovery of computers with SRM particle computers: Exclude discovery of Clearal Discovery: Meanally release Active Discovery: Exclude discovery of Clearal Discovery: Exclude discovery of Clearal Discovery: Exclude discovery of Clearal Discovery: Exclude discovery: Exclude disco |  |  |  |  |
| Summary Rease with 'a diffe selected options and deli Frichito run the job immediately or did. Save k4 Sorpt to save the job options as a sorpt. The Initial Option Select Type Of Clean Unconvery. Meanualy related computers: Exclude discovery of computers with SRM agents already installed: Yes Rease Active Directory credentials: No Clean Additionation for Job User Name: Clean Unconvery. Meanualy related to any selection of the Clean Clean Unconvergence of the Clean Unconvergence of the Unconvergence of the Unconvergence of the Uncon |  |  |  |  |
| Summary Rease with 'a dite selected options and dell'Heich to run the jok immediately or did. Save As Soriet to save the jok options as a soriet.  The final Taylor of Chem Directory redenations: Windows Select Taylor of Chem Directory redenations: No Chem Anthenic Sorie Chem Directory redenation: No Chem Anthenic Chem Directory redenation: No Chem Anthenic Chem Directory and the Chem Chem Chem Chem Chem Chem Chem Ch                                                                                                    |  |  |  |  |
| Summary Rease with 'a diffe selected options and deli Frichito run the job immediately or did. Save k4 Sorpt to save the job options as a sorpt. The Initial Option Select Type Of Clean Unconvery. Meanualy related computers: Exclude discovery of computers with SRM agents already installed: Yes Rease Active Directory credentials: No Clean Additionation for Job User Name: Clean Unconvery. Meanualy related to any selection of the Clean Clean Unconvergence of the Clean Unconvergence of the Unconvergence of the Unconvergence of the Uncon |  |  |  |  |
| Summary Press wirf af the selected spaces and dd Frehth rum the job meddedly or did. See Al Script to see the job options as a sorp: Select Type Of Installation: Windows Select Type Of Chan Discovery: Manually refect computers Exclude discovery of computers with SRM agents already installed: Yes Remer Arther Discovery: Manually refect computers Exclude discovery of Chan Discovery: Manually refect computers Exclude discovery of Chan Discovery: Manually refect Component: No Discover Discovery Chan Discovery: Manually refect Component: No Discover Discovery Chan Discovery: Manually refect Discovery of Discovery Chan Discovery: Chan Discover Chan Discover Chan Discover Discovery: Chan Discover Chan Discover Discover Discovery: Chan Discover Chan Discover Discover Discover Discover Discover Discover Discover Discover Discover Discover Discover Chan Discover Discover Di |  |  |  |  |
| Summary Press with all the selected spaces and did Frich to run the job mediately or did. See Al Script to see the job options as a sorpe.  Select Type Of Installation: Windows Select Type Of Chan Discovery: Manually refect computers Exclude discovery of computers with SRM agents already installed: Yes Remer Arthor Discovery: Manually refect computers Exclude discovery of Chan Discovery: Manually refect computers Exclude discovery of Chan Discovery: Manually refect computers Exclude discovery of Chan Discovery: Manually refect computers Exclude discovery of Chan Discovery: Manually refect computers Exclude discovery of Chan Discovery: Manually refect computers Exclude discovery of Chan Discovery: Manually refect computers Exclude discovery of Chan Discovery: Manually refect computers Install Flags Install Distance: (Per Reference of the Chan Discovery: No Exclude Discovery of Chan Discovery: No Exclude Discovery of Chan Discovery: No Exclude Discovery of Chan Discovery: No Exclude Discovery of Chan Discovery: No Exclude Discovery of Chan Discovery: No Exclude Discovery of Chan Discovery: No Exclude Discovery of Chan Discovery: No Exclude Discovery of Chan Discovery of Chan Discover |  |  |  |  |
| Summary         Pease with all the selected spaces and did Freich to run the job inmediately or did. Sees A6 Sorpt to save the job options as a sorpt.         Data Install Option         Select Type Of Installation: Windows         Select Type Of Chem Discovery: Manually relect computers         Exclude discovery of computers with SRM agents already installed: Yes         Reverse Article Directory referencies: No         Data Automatication for Job         Install Type Of Treatments: No         Data Automatication for Job         Install Type Of Chem Discovery: Manually relect Computers:         Install Type Of Chem Discovery: Manually relect Computers:         Install Type Of Chem Discovery: Manually relect Computers:         Install Type Of Chem Discovery: Manually relect Computers:         Install Type Of Chem Discovery: Manually relect Component:         Install Type Of Chem Discovery: No         Discover Discovery: Chem: No         Discover Discovery: Chem Discovery: No         Discover Discover Chem: No         Discover Discover Chem: No         Discover Discover Chem: No         Discover Discover Chem: No         Discover Discover Chem: No         Discover Discover Chem: No         Discover Discover Chem: No         Discover Discover Chem: No         Discovere       Discover Discover Chem                                                                                                    |  |  |  |  |
| Summary           Rease with y af the selected options and did Frich to run the job immediately or did. Save Ac Sorbe to save the job options as a sorper.           Base with y af the selected options and did Frich to run the job immediately or did. Save Ac Sorbe to save the job options as a sorper.           Base with y af the selected options and did Frich to run the job immediately or did. Save Ac Sorbe to save the job options as a sorper.           Base with y af the selected options and did Frich to run the job immediately or did. Save Ac Sorbe to save the job options as a sorper.           Base with y af the selected options and did Frich to run the job immediately or did. Save Ac Sorbe to save the job options as a sorper.           Base with y af the selected options and did Frich to run the job immediately or did. Save Ac Sorbe to save the job options as a sorper.           Base with y af the selected options and did Frich to run the job immediately or did. Save Ac Sorbe to Test           Base with y af the selected options and did Frich to run the job immediately or did. Save Ac Sorbe to Test           Base with y af the selected options and did Frich to run the job immediately or did. Save Ac Sorbe to Test           Base with y af the selected options and and the selected options and and the selected options and the selected options and the selected optimprice options and the selected optionselected optio                                                                                                    |  |  |  |  |
| Summary Rease with all the selected options and didi Frichilis run the job inmediately of did Save Ad Societ to save the job options as a societ.  Select Type of Client Discovery: Manually relect computers: Exclude discovery of computers with SRM paraital all relect computers: Exclude discovery of Client Discovery: Manually relect computers: Exclude discovery of Client Discovery: Manually relect computers: Exclude discovery of Client Discovery: Manually relect computers: Exclude discovery of Client Discovery: Manually relect computers: Exclude discovery of Client Discovery: Manually relect computers: Exclude discovery of Client Discovery: Manually relect computers: Exclude discovery of Client Discovery: Manually relect computers: Exclude discovery of Client Discovery: Manually relect computers: Exclude discovery of Client Discovery: Manually relect computers: Exclude discovery of Client Discovery: Manually relect computers: Exclude discovery of Client Discovery: Manually relect computers: Exclude discovery of Client Discovery: Manually relect Computers: Exclude discovery of Client Discovery: Manually relect Computers: Exclude discovery: Manually relect Computers: Exclude discovery: Manually relect Computers: Exclude discovery: Exclude discovery: E |  |  |  |  |
| Summary Pease with althe selected poters and did. Fresh its run the job intrediably or did. Sees Ad-Script to sees the job options as a script. Clear Handl Option Select Type of Clean Discovery: Manually relect computers Exclude discovery of computers with SRM agents already installed: Yes Rever Active Directory releaning: No Clear Administrators for 100 User Years: Or CLAB doctimistrator Passeout: *** Install Flags Install Highent: Yes Rever Active Discovery: No Sing Options have already and of the CommonCell component: No Diedee Packages After Install: No Clear Administrator Reverse Oday: No Sing Options have already and of the CommonCell component: No Diedee Packages After Install: Yes (Clear Administrator Install: Yes (Clear Options) Override Software Cache: No Clear Options) Override Software Cache: No Clear Options Override Software Cache: No Clear Options Override Software Cache: No Clear Opt |  |  |  |  |
| Summary Rease with all the selected options and didi Frichilis run the job inmediately of did Save Ad Societ to save the job options as a societ.  Select Type of Client Discovery: Manually relect computers: Exclude discovery of computers with SRM paraital all relect computers: Exclude discovery of Client Discovery: Manually relect computers: Exclude discovery of Client Discovery: Manually relect computers: Exclude discovery of Client Discovery: Manually relect computers: Exclude discovery of Client Discovery: Manually relect computers: Exclude discovery of Client Discovery: Manually relect computers: Exclude discovery of Client Discovery: Manually relect computers: Exclude discovery of Client Discovery: Manually relect computers: Exclude discovery of Client Discovery: Manually relect computers: Exclude discovery of Client Discovery: Manually relect computers: Exclude discovery of Client Discovery: Manually relect computers: Exclude discovery of Client Discovery: Manually relect computers: Exclude discovery of Client Discovery: Manually relect Computers: Exclude discovery of Client Discovery: Manually relect Computers: Exclude discovery: Manually relect Computers: Exclude discovery: Manually relect Computers: Exclude discovery: Exclude discovery: E |  |  |  |  |

**15.** Once the job is complete, right-click the **CommServe** computer, click **View** and then click **Admin Job History**.

16. Select Install/Upgrade/Remove Software. Click OK.

- 17. You can view the following details about the job by right-clicking the job:
  - Items that succeeded during the job
  - Items that failed during the job
  - Details of the job
  - Events of the job
  - Log files of the job
- 18.

Enable the following registry key to create job specific profiles:

- From the CommCell Browser, navigate to Client Computers.
- Right-click the <Client> in which you want to add the registry key, and then click Properties.
- Click the Registry Key Settings tab.
- Click Add.
- Enter CreateProcessSpecificProfile in the Name field.
- Enter MSExchangeMBAgent in the Location field. (For Exchange Mailbox iDataAgent).

 $\ensuremath{\mathsf{Enter}}$  MSExchangeDMAgent in the Location field. (For Exchange Mailbox iDataAgent).

- Enter REG\_DWORD in the Type filed.
- Enter 1 to enable and 0 to disable the key in the Value field.
- Click OK.

| idol.testlab.commvault.c                                                                                                    | om - CommCell Console                                                                                                    |                                                                                      |                                                                                                    |                                         |
|----------------------------------------------------------------------------------------------------|----------------------------------------------------------------------------------------------------|--------------------------------------------------------------------------------------|----------------------------------------------------------------------------------------------------|-----------------------------------------|
| File View Tools Windows                                                                                                    | Help                                                                                                    |                                                                                      |                                                                                                    |                                         |
| 🏓 🗔 🖪 😼 🗉                                                                                                    | I 🔜 👒                                                                                                    |                                                                                      |                                                                                                    |                                         |
| CommCell Browser 9                                                                                                    | apple ×                                                                                                    |                                                                                      |                                                                                                    | 4 0 00                                  |
|                                                                                                    | apple >                                                                                                    |                                                                                      |                                                                                                    | 408                                     |
| All Tasks                                                                                                    |                                                                                                    |                                                                                      |                                                                                                    |                                         |
| View 2 >                                                                                                    | Job History                                                                                                    | 0                                                                                    | o 😵                                                                                                    | n 🎒                                     |
| Properties                                                                                                    | Admin Job History<br>Log Files 3                                                                                                    | Client<br>Computers                                                                  | Security Storage<br>Resources                                                                                                    | Policies 🗸                              |
| B-00 File System                                                                                                    | Users Logged In                                                                                                    |                                                                                      |                                                                                                    | 4 1 1                                   |
| Of Virtual Server                                                                                                    | Schedules                                                                                                    |                                                                                      |                                                                                                    | 4 D 8                                   |
| mustang     mustang     File System                                                                                                    | Fl Job ID Operation                                                                                                    | Client Co                                                                            | Agent Type Subclient                                                                                                    | Job Type= 1 Phas S                      |
| Of Virtual Server                                                                                                    | 21 Data Aging                                                                                                    |                                                                                      |                                                                                                    | N/A                                     |
| - 🕥 Security<br>- 😵 Storage Resources                                                                                                    | <                                                                                                    |                                                                                      |                                                                                                    | >                                       |
| Policies                                                                                                    | II Pause Playing                                                                                                    | Runnin                                                                               |                                                                                                    |                                         |
| - 🔚 Reports<br>- 🎲 Content Director                                                                                                    |                                                                                                    |                                                                                      |                                                                                                    | 4 1 11                                  |
| E M CONTENT DI ECCO                                                                                                    | Event Viewer ×                                                                                                    | Admin Job History                                                                    | ×                                                                                                    |                                         |
|                                                                                                    |                                                                                                    | ob ID Date                                                                           | v 1 Program                                                                                                    | Q ⊡ d <sup>3</sup><br>Computer Ev S     |
|                                                                                                    | 233                                                                                                    |                                                                                      | 12:00:23 JobManager                                                                                                    | apple 19:                               |
|                                                                                                    | 232                                                                                                    | 21 08/31/2010                                                                        | 12:00:08 JobManager                                                                                                    | apple 19:                               |
| CommCell Browser                                                                                                    | <ul> <li>231</li> <li>228</li> </ul>                                                                                                    |                                                                                      | 11:52:42 EvMgrS<br>11:46:15 DistributeSoftware                                                                                                    | apple 35:<br>apple 68:                  |
| 🖗 Agents                                                                                                    |                                                                                                    | 20 00/31/2010                                                                        | 11:46:15 DistributeSoftware                                                                                                    | apple 68:"                              |
| ÷.                                                                                                    | <                                                                                                    | armation, Minor, Mai                                                                 | or, Critical, Maximum events s                                                                                                    | hown: 200                               |
| 8 object(s)                                                                                                    | and a start of the                                                                                                    |                                                                                      | apple admin                                                                                                    |                                         |
| o object(s)                                                                                                    |                                                                                                    |                                                                                      | appre admin                                                                                                    |                                         |
|                                                                                                    |                                                                                                    |                                                                                      |                                                                                                    |                                         |
| Admin Job History F                                                                                                    | ilter                                                                                                    |                                                                                      |                                                                                                    |                                         |
| Job Type                                                                                                    |                                                                                                    |                                                                                      |                                                                                                    |                                         |
| () All                                                                                                    | 🔿 Data Aging                                                                                                    |                                                                                      | C Export Media                                                                                                    |                                         |
| -                                                                                                    |                                                                                                    |                                                                                      |                                                                                                    |                                         |
| <ul> <li>Auxiliary Copy</li> </ul>                                                                                                    | <ul> <li>Inventory</li> </ul>                                                                                                    |                                                                                      | <ul> <li>Disaster Recov</li> </ul>                                                                                                    | ery Backup                              |
| <ul> <li>Data Verification</li> </ul>                                                                                                    | Offline Control                                                                                                    | ent Indexing                                                                         | 🔘 Erase Media                                                                                                    |                                         |
| O Erase Backup/Archived                                                                                                    | Data 🔿 Drive Validat                                                                                                    | ion                                                                                  | O Drive Cleaning                                                                                                    |                                         |
|                                                                                                    |                                                                                                    |                                                                                      |                                                                                                    |                                         |
| Stamp Media                                                                                                    | Install/Remo                                                                                                    | ve Updates                                                                           | O Download/Cop                                                                                                    | v Software                              |
| Stamp Media                                                                                                    | O Install/Remo                                                                                                    |                                                                                      | Download/Cop     SPM Reports//                                                                                                    |                                         |
| Install/Upgrade/Remove                                                                                                    | e Software Disk Library I                                                                                                    | Maintenance                                                                          | SRM Reports/A                                                                                                    | ictions                                 |
| Install/Upgrade/Remove     Information Managemen                                                                                                    | e Software Disk Library I                                                                                                    | Maintenance                                                                          |                                                                                                    | ictions                                 |
| Install/Upgrade/Remove                                                                                                    | e Software Disk Library I                                                                                                    | Maintenance                                                                          | SRM Reports/A                                                                                                    | ictions                                 |
| Install/Upgrade/Remove     Information Managemen     Media Refreshing                                                                                                    | e Software Disk Library I                                                                                                    | Maintenance                                                                          | SRM Reports/A                                                                                                    | ictions                                 |
| Install/Upgrade/Remove     Information Managemen                                                                                                    | e Software Disk Library I                                                                                                    | Maintenance                                                                          | SRM Reports/A                                                                                                    | ictions                                 |
| Install/Upgrade/Remove     Information Managemer     Media Refreshing     Specify Time Range                                                                                                    | Disk Library I<br>Disk Library I<br>CommCell Ex<br>Recover Sto                                                                                                    | Maintenance<br>port<br>re                                                            | SRM Reports/A                                                                                                    | ictions                                 |
| Install/Upgrade/Remove Information Managemer Media Refreshing Specify Time Range Time Zone: (GM1)                                                                                                    | e Software Disk Library I                                                                                                    | Maintenance<br>port<br>re<br>Canada)                                                 | SRM Reports/A                                                                                                    | ictions                                 |
| Instal/Upgrade/Remove     Information Managemer     Media Refreshing     Specify Time Range     Time Zone: [GM1     Sart Time                                                                                                    | Software<br>CommCell Ex<br>Recover Sto                                                                                                    | Maintenance<br>port<br>re<br>Canada)<br>End Time                                     | SRM Reports/A                                                                                                    | ictions                                 |
| Install/Upgrade/Remove Information Managemer Media Refreshing Specify Time Range Time Zone: (GM1)                                                                                                    | Software<br>CommCell Ex<br>Recover Sto                                                                                                    | Maintenance<br>port<br>re<br>Canada)<br>End Time                                     | SRM Reports/A                                                                                                    | ictions                                 |
| Instal/Upgrade/Remove     Information Managemer     Media Refreshing     Specify Time Range     Time Zone: [GM1     Sart Time                                                                                                    | Software<br>CommCel Ex<br>Recover Sto<br>0                                                                                                    | Maintenance<br>port<br>re<br>Canada)<br>End Time                                     | SRM Reports/A                                                                                                    | ictions                                 |
| Instal/Upgrade/Remove     Information Managemer     Media Refreshing     Specify Time Range     Time Zone: (GMI     Sart Time     Mon 08/30/201                                                                                                    | Software<br>CommCel Ex<br>Recover Sto<br>0                                                                                                    | Maintenance<br>port<br>re<br>Canada)<br>End Time                                     | SRM Reports/A<br>CommCell Impo<br>08/31/2010                                                                                                    | ictions                                 |
| Instal/Upgrade/Remove     Information Managemer     Media Refreshing     Specify Time Range     Time Zone: (GMI     Sart Time     Mon 08/30/201                                                                                                    | Software<br>CommCel Ex<br>Recover Sto<br>0                                                                                                    | Maintenance<br>port<br>re<br>Canada)<br>End Time                                     | SRM Reports/A<br>CommCell Impo<br>08/31/2010                                                                                                    | ictions                                 |
| Instal/Upgrade/Remove     Information Managemer     Media Refreshing     Specify Time Range     Time Zone: (GMI     Sart Time     Mon 08/30/201                                                                                                    | Software<br>CommCel Ex<br>Recover Sto<br>0                                                                                                    | Maintenance<br>port<br>re<br>Canada)<br>End Time                                     | SRM Reports/A<br>CommCell Impo<br>08/31/2010                                                                                                    | ictions                                 |
| Install/Upgrade/Remove     Install/Upgrade/Remove     Information Managemen     Media Befreihing     Specify Time Range     Time Zone: (CMH     Status     Job Status                                                                                                    | Software<br>Software<br>Disk Library /<br>Disk Library /<br>CommCell Ex-<br>Recover Sto<br>-05:00) Eastern Time (US & 1<br>0<br>-75H4                                                                                                    | Maintenance<br>port<br>re<br>Canada)<br>End Time<br>Tue                              | SRM Reports//     CommCel Impc     CommCel Impc     CommCel Impc     Izz : 07 PM                                                                                                    | ictions                                 |
| Install/Upgrade/Remove<br>Information Management<br>Media Bathreahng<br>Specify Time Range<br>Time Zone: Confi<br>Start Time<br>Men 00202021<br>Start 2<br>Mon 00202021<br>Starts<br>Sol Status<br>O All                                                                                                    | Software<br>CommCel Ex<br>Recover Sto<br>0                                                                                                    | Maintenance<br>port<br>re<br>Canada)<br>End Time                                     | SRM Reports/A<br>CommCell Impo<br>08/31/2010                                                                                                    | ictions                                 |
| Install/Upgrade/Remove     Install/Upgrade/Remove     Information Managemen     Media Befreihing     Specify Time Range     Time Zone: (CMH     Status     Job Status                                                                                                    | Software<br>Software<br>Disk Library /<br>Disk Library /<br>CommCell Ex-<br>Recover Sto<br>-05:00) Eastern Time (US & 1<br>0<br>-75H4                                                                                                    | Maintenance<br>port<br>re<br>Canada)<br>End Time<br>Tue                              | SRM Reports//     CommCel Impc     CommCel Impc     CommCel Impc     Izz : 07 PM                                                                                                    | ictions                                 |
| Install/Lograde/Remove     Information Management     Information Management     Media Refreshing     Specify Time Range     Time Zone: (CMT     Start Time     Man 00100100     Ref 200000000     Ref 2000000000000000000000000000000000000                                                                                                    | Software<br>Software<br>Disk Library /<br>Disk Library /<br>CommCell Ex-<br>Recover Sto<br>-05:00) Eastern Time (US & 1<br>0<br>-75H4                                                                                                    | Maintenance<br>port<br>re<br>Canada)<br>End Time<br>Tue                              | SRM Reports//     CommCel Impc     CommCel Impc     CommCel Impc     Izz : 07 PM                                                                                                    | ictions                                 |
| Install/Legrade/Remove<br>Information Nanagement<br>Media Refreshing<br>Specify Time Range<br>Time Zone: Contr<br>Start Time<br>Menn 00/20/2011<br>Ref. 22<br>Sob Status<br>Al<br>Number of Jobs<br>O Yeav All Jobs                                                                                                    | Software) Disk Lbrary U<br>Connocal Ex-<br>OCON Eastern Time (US 8-<br>Completed                                                                                                    | Maintenance<br>port<br>re<br>Canada)<br>End Time<br>Tue                              | SRM Reports//     CommCel Impc     CommCel Impc     CommCel Impc     Izz : 07 PM                                                                                                    | ictions                                 |
| Install/Lograde/Remove     Information Management     Information Management     Media Refreshing     Specify Time Range     Time Zone: (CMT     Start Time     Man 00100100     Ref 200000000     Ref 2000000000000000000000000000000000000                                                                                                    | Software) Disk Lbrary U<br>Connocal Ex-<br>OCON Eastern Time (US 8-<br>Completed                                                                                                    | Maintenance<br>port<br>re<br>Canada)<br>End Time<br>Tue                              | SRM Reports//     CommCel Impc     CommCel Impc     CommCel Impc     Izz : 07 PM                                                                                                    | ictions                                 |
| Install/Legrade/Remove<br>Information Management<br>Information Management<br>Media Refreshing<br>Specify Time Range<br>Time Zone:<br>(CMT<br>Start Time<br>Part Of DOCIDIO<br>Start Time<br>Part Of DOCIDIO | Software) Disk Lbrary U<br>Connocal Ex-<br>OCON Eastern Time (US 8-<br>Completed                                                                                                    | Maintenance<br>port<br>re<br>Canada)<br>End Time<br>Tue                              | SRM Reports//     CommCel Impc     CommCel Impc     CommCel Impc     Izz : 07 PM                                                                                                    | ictions                                 |
| Install/Legrade/Remove<br>Information Nanagement<br>Media Refreshing<br>Specify Time Range<br>Time Zone: Contr<br>Start Time<br>Menn 00/20/2011<br>Ref. 22<br>Sob Status<br>Al<br>Number of Jobs<br>O Yeav All Jobs                                                                                                    | Software) Disk Lbrary U<br>Connocal Ex-<br>OCON Eastern Time (US 8-<br>Completed                                                                                                    | Maintenance<br>port<br>re<br>Canada)<br>End Time<br>Tom<br>Pailed                    | SRM Reports//     CommCel Impc     CommCel Impc     CommCel Impc     Izz : 07 PM                                                                                                    | ictions                                 |
| Install/Legrade/Remove<br>Information Management<br>Information Management<br>Media Refreshing<br>Specify Time Range<br>Time Zone:<br>(CMT<br>Start Time<br>Part Of DOCIDIO<br>Start Time<br>Part Of DOCIDIO | Software) Disk Lbrary U<br>Connocal Ex-<br>OCON Eastern Time (US 8-<br>Completed                                                                                                    | Maintenance<br>port<br>re<br>Canada)<br>End Time<br>Tue                              | SRM Reports//     CommCell Impc     OR/31/2010     IZ : 07 PM     Kled                                                                                                    | ktons<br>rt                             |
| Install/Legrade/Remove<br>Information Management<br>Information Management<br>Media Refreshing<br>Specify Time Range<br>Time Zone:<br>(CMT<br>Start Time<br>Part Of DOCIDIO<br>Start Time<br>Part Of DOCIDIO | Software) Disk Lbrary U<br>Connocal Ex-<br>OCON Eastern Time (US 8-<br>Completed                                                                                                    | Maintenance<br>port<br>re<br>Canada)<br>End Time<br>Tom<br>Pailed                    | SRM Reports//     CommCell Impc     OR/31/2010     IZ : 07794     Kiled                                                                                                    | ktons<br>rt                             |
| Install/bgrade/Remove     Information Nonogener     Modas Dafreshing     Sectry Time Range     Time Zone: COM     Sature     Sature: COM     Sature     Sature:     Sature:     Satur                                                                                                    | Disk Larary (US &<br>Competed<br>Completed<br>Completed                                                                                                    | Maintenance<br>port<br>re<br>Canada)<br>End Time<br>Tom<br>Pailed                    | SRM Reports//     CommCell Impc     OR/31/2010     IZ : 07 PM     Kled                                                                                                    | dons<br>rt                              |
| Install/Legrade/Remove<br>Information Management<br>Information Management<br>Media Refreshing<br>Specify Time Range<br>Time Zone:<br>(CMT<br>Start Time<br>Part Of DOCIDIO<br>Start Time<br>Part Of DOCIDIO | Disk Larary (US &<br>Competed<br>Completed<br>Completed                                                                                                    | Maintenance<br>port<br>re<br>Canada)<br>End Time<br>Tom<br>Pailed                    | SRM Reports//     CommCell Impc     OR/31/2010     IZ : 07 PM     Kled                                                                                                    | ktons<br>rt                             |
| Indall/bgrade/Remove     Information Nanagement     Information Nanagement     Media Rafreshing     Secrity Time Range     Time Zone: (Cott     Secrity Time Range     Information Nanagement     Secrity Time Range     Secrity Time Range     Secrity                                                                                                    | Software) Disk Lbrary U<br>Connoc II E S<br>Connoc II E S<br>Connoc II E | Maintenance<br>port<br>re<br>Enadas)<br>End Time<br>Time<br>Time<br>Time<br>Constant | SRM Reports//     CommCell Impc     CarronCell Impc     CarronCell Impc     CarronCell Impc     Killed     CarronCell     CarronCelll     CarronCelllll     CarronCelllll     CarronCelllllll     Ca | ctions<br>rt                            |
| Initial/Legade/Remove     Information Nonogener     Information Nonogener     Media Rafreshing     Secrity Time Range     Time Zone: (2011)     Secrity Time Range     Initial Content of the Secrit Content of the Secrit Content of the Secret Content of the Secret Content of the Sec                                                                                                    | Software Dek Lorary Dek Lorary D                                                                                                    | Maintenance<br>port<br>re<br>Canada)<br>End Tame<br>C Failed                         | SRM Reports//     CommCell Impc     CarronCell Impc     CarronCell Impc     CarronCell Impc     Killed     CarronCell     CarronCelll     CarronCelllll     CarronCelllll     CarronCelllllll     Ca | ctons<br>rt<br>et<br>Help<br>et<br>Help |
| Initial/Upgrade/Itemove     Information Management     Information Management     Media Refreshing     Sectiv Time Range     Tree Zone: Control     Sectiv Time Range     Sectiv Time Range     S                                                                                                    | Software) Disk Library 1<br>Connoc ef Ex<br>-05:00) Eastern Time (US &<br>0<br>0<br>0<br>0<br>0<br>0<br>0<br>0<br>0<br>0<br>0<br>0<br>0                                                                                                    | Maintenance<br>port<br>re<br>Enadas)<br>End Time<br>Time<br>Time<br>Time<br>Constant | SRM Reports//     CommCell Impc     CarronCell Impc     CarronCell Impc     CarronCell Impc     Killed     CarronCell     CarronCelll     CarronCelllll     CarronCelllll     CarronCelllllll     Ca | ctions<br>rt                            |
| Indall/bgrade/Remove     Information Nanagement     Information Nanagement     Media Rafreshing     Secrity Time Range     Time Zone: (Cott     Secrity Time Range     Information Nanagement     Secrity Time Range     Secrity Time Range     Secrity                                                                                                    | Software) Disk Library 1<br>Connol E Is<br>-0: 000 Eastern Time (US &<br>Completed<br>Completed<br>Software Son<br>Software Son<br>Software Software<br>Software Software<br>Software S                                                       | Maintenance<br>port<br>re<br>Enadas)<br>End Time<br>Time<br>Time<br>Time<br>Constant | SRM Reports//     CommCell Impc     CarronCell Impc     CarronCell Impc     Killed     CarronCell Carron     Killed     CarronCell Carron     Killed     CarronCell Carron     Killed     CarronCell Carron     CarronCell Carron                                                                                                    | ctions<br>rt                            |
| Indall/bgrade/Remove     Information Nanagement     Information Nanagement     Media Rafreshing     Secrity Time Range     Time Zone: (Cott     Secrity Time Range     Information Nanagement     Secrity Time Range     Secrity Time Range     Secrity                                                                                                    | Software) Disk Library 1<br>Connoc ef Ex<br>-05:00) Eastern Time (US &<br>0<br>0<br>0<br>0<br>0<br>0<br>0<br>0<br>0<br>0<br>0<br>0<br>0                                                                                                    | Maintenance<br>port<br>re<br>Enadas)<br>End Time<br>Time<br>Time<br>Time<br>Constant | SRM Reports//     CommCell Impc     CarronCell Impc     CarronCell Impc     Killed     CarronCell Carron     Killed     CarronCell Carron     Killed     CarronCell Carron     Killed     CarronCell Carron     CarronCell Carron                                                                                                    | ctions<br>rt                            |

Total records count : 9

< Previous ) Next >

# Install the 64-bit Exchange Agents for Exchange Server 2007 -Clustered Environment

< Previous Next >

Follow the steps given below to install the 64-bit Exchange Agents on Exchange Server 2007 or on Non-Exchange Server in a clustered environment.

# WHERE TO INSTALL

The Exchange Agents can be installed in one of two ways:

- Directly onto the Exchange Server. This method is referred to as an on-host installation and is useful if you want to preserve hardware resources.
- On a separate computer with connectivity to the Exchange Server. This method is referred to as an Non-Exchange Server installation and is useful if you want to offload the memory and processing resources required for backups and restores from the Exchange Server.

# **RELATED TOPICS**

#### **Download Software Packages**

Provides step-by-step procedure to download the latest packages for software install.

#### System Requirements

Verify that the computer in which you wish to install the software satisfies the System Requirements.

#### Firewall

Provides comprehensive information on firewall.

# PREREQUISITES

If you are installing the Exchange Agents on a 64-bit off-host proxy computer, perform the following pre-requisite task before installing these agents:

- Ensure that the proxy computer has been added to the same Domain in which the Exchange Server 2007 resides.
- Install Microsoft Outlook 2007 or higher on the off-host proxy computer in order to supply the software drivers necessary for Exchange-based agents to
  function in an off-host proxy configuration.

The below mentioned prerequisites are for Mailbox Agents only. Ensure that you have the following:

- Service account is a member of Exchange Organization Administrators group.
- The mail-enabled user is a member of the Local Administrator Group and have rights to all mailboxes on the server.
- Ensure that you assign full access to all mailboxes on the server. For details, see How do I Assign Full Access to All Mailboxes on a Server.

# **INSTALL PROCEDURE**

1. Log on to the computer using an account with the following privileges:

Select the option to Install Calypso on this 64-bit computer.

• Your screen may look different from the example shown.

- Administrator of the local computer
- Administrator of the Exchange Server
- 2. Run Setup.exe from the Software Installation Package.
- **3.** Select the required language.

Click Next.

NOTES:

4.

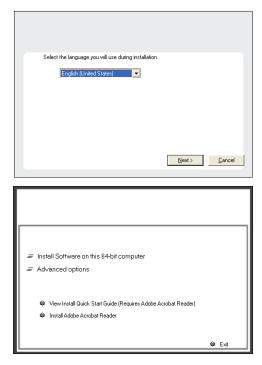

5. Select I accept the terms in the license agreement. Click Next.

6. Select Configure a Virtual Server. Click Next.

 Select the disk group in which the virtual server resides. Click Next.

- To install the Exchange iDataAgents expand Client Modules | Backup & Recovery | Exchange, and select one or more of the following:
  - Exchange Database iDataAgent
  - Exchange Mailbox iDataAgent
  - Exchange Public Folder iDataAgent

To install the **Exchange Archiver Agents**, expand **Client Modules | Archive Management**, and select one or more of the following:

- Exchange Compliance Archiver
- Exchange Mailbox Archiver Agent
- Exchange Public Folder Archiver Agent

Click Next.

For Non-Exchange Server, Exchange Database *i*DataAgent will not be applicable.

9. If this computer and the CommServe is separated by a firewall, select the **Configure** firewall services option and then click **Next**.

For firewall options and configuration instructions, see Firewall Configuration and continue with the installation.

If firewall configuration is not required, click **Next**.

| nstaller 🛛 🔀                                                                                                    |
|----------------------------------------------------------------------------------------------------|
| License Agreement                                                                                                    |
| Please read the following License Agreement. Press<br>the PAGE DOW/N key to view the entire agreement.                                                                                                    |
| are I Add DOWN Key to her are and a ground it.                                                                                                    |
|                                                                                                    |
| Cluster Type Selection                                                                                                    |
| Configure the Physical Node or a Virtual Server                                                                                                    |
| Configure the Physical node                                                                                                    |
|                                                                                                    |
| nstaller 🛛 🔀                                                                                                    |
| Virtual Server Selection                                                                                                    |
| Select the virtual server you would like to configure                                                                                                    |
| Choose from the following list of disk groups<br>configured on this cluster.<br>2000Cluster/MMS           2000Cluster/MMS           < Back                                                                                                    |
|                                                                                                    |
| nstaller 🛛 🕅                                                                                                    |
| Select Platforms                                                                                                    |
| Select the platforms you want to configure.                                                                                                    |
| □     Common Technology Engine       □     Common Technology Engine       □     Contence       □     Contence       □     Continue DataReplicator       □     Continue DataReplicator       □     Continue DataReplicator |

Installer

Install Agents for Restore Only

< Back

Special Registry Keys In Use

Cancel

10. Enter the fully qualified domain name of the CommServe Host Name.

#### Click Next.

Do not use space and the following characters when specifying a new name for the CommServe Host Name:

\|`~!@#\$%^&\*()+=<>/?,[]{}:;'"

11. Click Next.

**12.** Select **Add programs to the Windows Firewall Exclusion List**, to add CommCell programs and services to the Windows Firewall Exclusion List.

#### Click Next.

This option enables CommCell operations across Windows firewall by adding CommCell programs and services to Windows firewall exclusion list.

It is recommended to select this option even if Windows firewall is disabled. This will allow the CommCell programs and services to function if the Windows firewall is enabled at a later time.

| machine,                        | or whether              | there is a Proxy i                                   |                             |                    |            |              |           |                |
|---------------------------------|-------------------------|------------------------------------------------------|-----------------------------|--------------------|------------|--------------|-----------|----------------|
| 🖲 This ma                       | achine can              | open connection                                      |                             | erve or            |            |              |           |                |
| C CommS                         | erve can c              | pen connection                                       | toward this                 |                    | 0          |              |           |                |
| C CommS                         | erve is rea             |                                                      | igh a proxy                 |                    |            |              |           |                |
| t                               |                         |                                                      |                             |                    |            |              |           |                |
| Inst                            | aller                   |                                                      |                             |                    |            | Next >       |           | Cancel         |
|                                 |                         |                                                      |                             |                    |            | 1101117      |           |                |
|                                 |                         |                                                      |                             |                    |            |              |           | _              |
| nstaller                        |                         |                                                      |                             |                    |            |              |           | ×              |
| CommServ<br>Specify the<br>name |                         | e computer name                                      | e and host                  |                    |            |              |           |                |
| Co                              | ommServe                | Client Name                                          |                             |                    |            |              |           |                |
|                                 |                         |                                                      |                             |                    |            |              |           |                |
| (E                              | nter a valid            | Host Name<br>I, fully-qualified, If<br>mycompany.com | <sup>o</sup> host name<br>I | ; for ex           | ample:     |              |           |                |
| m                               | ycomputer               | mycompany.com                                        | ı                           |                    |            |              |           |                |
|                                 |                         |                                                      |                             |                    |            |              |           |                |
|                                 |                         |                                                      |                             |                    |            |              |           |                |
|                                 |                         |                                                      |                             |                    |            |              |           |                |
| Inst                            | aller                   |                                                      |                             |                    |            |              |           |                |
|                                 |                         |                                                      | < Ba                        | ck                 |            | Next >       |           | Cancel         |
|                                 |                         |                                                      |                             |                    |            |              |           |                |
| nstaller                        |                         |                                                      |                             |                    |            |              |           | X              |
|                                 | ation In                | terface Nam                                          | ,                           |                    |            |              |           |                |
|                                 |                         | e communication                                      |                             |                    |            |              |           |                |
|                                 |                         |                                                      |                             |                    |            |              |           |                |
|                                 |                         | Select a client i                                    | name                        |                    |            |              |           |                |
|                                 |                         | audi_cn                                              |                             |                    |            |              | •         |                |
|                                 |                         |                                                      |                             |                    |            |              |           |                |
|                                 |                         | Select an interf<br>communicate w                    | ace name ti<br>ith the Com  | nat this<br>mServe | compu<br>B | uter will us | e to      |                |
|                                 |                         |                                                      |                             |                    |            |              |           |                |
|                                 |                         | audi.mycompa                                         | ny.com                      |                    |            |              | •         |                |
|                                 |                         | IP Address(es)                                       | for the selei               | cted ha            | ist.       |              |           |                |
|                                 |                         |                                                      |                             |                    |            |              |           |                |
|                                 |                         |                                                      |                             |                    |            |              |           |                |
| Inst                            | aller                   |                                                      | -                           |                    | _          |              | _         |                |
|                                 |                         |                                                      | < Ba                        | СК                 |            | Next >       |           | Cancel         |
|                                 |                         |                                                      |                             |                    |            |              |           |                |
| nstaller                        |                         |                                                      |                             |                    |            |              |           | ×              |
|                                 |                         | Exclusion Li<br>municate through                     |                             |                    |            |              |           |                |
| Windov                          | vs Firewall i           | is ON                                                |                             |                    |            |              |           |                |
| ✓ Add                           | l programs              | to the Windows I                                     | Firewall Exc                | lusion l           | _ist       |              |           |                |
| lf you p<br>exclusio            | lan on usin<br>on list. | g Windows Firew                                      | vall, it is reco            | ommeni             | ded to     | add the so   | oftware p | rograms to the |
|                                 |                         |                                                      |                             |                    |            |              |           |                |
|                                 |                         |                                                      |                             |                    |            |              |           |                |

< Back

Next:

If there is a firewall between this machine and the CommServe, configure firewall services below

Installer Firewall Configuration Configure firewall services

Configure firewall services

Installer

**13.** Verify the default location for software installation.

Click **Browse** to change the default location.

Click Next.

- Do not install the software to a mapped network drive.
- Do not use the following characters when specifying the destination path:

/:\*?"<>|#

Cancel

|     |                                                                            | Installer                                                                                                    |
|-----|----------------------------------------------------------------------------|----------------------------------------------------------------------------------------------------|
|     | It is recommended that you use alphanumeric characters only.               | Destination Folder<br>Select the destination folder to install the program files.                                                                                                    |
|     |                                                                            | Click Next to accept the default location, or click Browse to choose an alterr<br>Destination Folder                                                                                                    |
| 14. | Select a Client Group from the list.                                       | Installer                                                                                                    |
|     | Click Next.                                                                | Client Group Selection                                                                                                    |
|     | This screen will be displayed if Client Groups are configured in the       | Select a client group for the client.                                                                                                    |
|     | CommCell Console.                                                          | The Client Group is a logical grouping of client machines<br>which have the same associations at various levels like<br>Schedule Policy, Activity Control, Security and Reports.<br>Client group:<br>None Selected<br>client_group<br>Installer                                                                                                    |
| 15. | Click Next.                                                                | Installer                                                                                                    |
|     |                                                                            | Schedule Install of Automatic Updates       Choose when you want to schedule an install of the       downloaded updates       Image: Schedule Install of Automatic Updates       Image: Once       Image: Weekly       Image: Weekly       Image: Once       Image: Once <td< th=""></td<> |
|     |                                                                            | <b>L</b>                                                                                                    |
| 16. | Select a <b>Storage Policy</b> .<br>Click <b>Next</b> .                    | Installer<br>Storage Policy Selection<br>Select a storage policy for the default subclient to be<br>backed up.                                                                                                    |
|     |                                                                            | Configure for Laptop or Desktop Backup<br>Select a storage policy from the pull-down list.                                                                                                    |
|     |                                                                            | Installer Kack Next>                                                                                                    |
|     | If you do not have Storage Policy created, this message will be displayed. | Installer<br>Storage Palicy Selection                                                                                                    |
|     | Click <b>OK</b> .                                                          | Storage Policy Selection<br>Select a storage policy for the default subclient to be<br>backed up.                                                                                                    |
|     | You can create the Storage Policy later in step 31.                        | T Configure for Laptop or Desktop Backup                                                                                                    |

• If you are installing the Exchange Database iDataAgent on the Exchange Server, click Configure Exchange Database Specific Information.

X

ate location.

Cancel

Cancel

Cancel

Cancel

Cancel

< Back Next >

X

• If you are installing the Exchange Agents on the Non-Exchange Server, skip to Configure Exchange Agents Specific Information.

#### CONFIGURE EXCHANGE DATABASE SPECIFIC INFORMATION

- 17. Select the backup type for Exchange Database backups. Choose either of the following options, then click **Next**.
  - Differential Specifies that each non-full Exchange Database backup secures all data that has changed since the last full backup. Transaction lobs are not purged.
  - **Incremental** Specifies that each non-full Exchange Database backup secures only that data that has changed since the last backup of any type. Committed transaction logs are purged.

| Installer                                                     |                                                                                               |
|---------------------------------------------------------------|-----------------------------------------------------------------------------------------------|
| Exchange Backup Option                                        | ns                                                                                            |
| Please select a default backup                                |                                                                                               |
|                                                               |                                                                                               |
|                                                               |                                                                                               |
| C Differential                                                | Backs up changes in the Information<br>Store and Directory Service since the last             |
|                                                               | Store and Directory Service since the last<br>Full backup, Does not purge the                 |
|                                                               | transaction logs.                                                                             |
|                                                               |                                                                                               |
| Incremental                                                   | Backs up changes in the Information                                                           |
| , marchiorika                                                 | Backs up changes in the Information<br>Store and Directory Service since the last             |
|                                                               | Full backup or Incremental backup. The<br>committed transaction logs are then                 |
|                                                               | purged.                                                                                       |
|                                                               |                                                                                               |
|                                                               |                                                                                               |
| Installer                                                     |                                                                                               |
|                                                               | <back next=""> Cancel</back>                                                                  |
|                                                               |                                                                                               |
|                                                               |                                                                                               |
|                                                               | ×                                                                                             |
| Enter Administrator acco                                      |                                                                                               |
| Enter Administrator account info                              | ormation                                                                                      |
|                                                               |                                                                                               |
|                                                               |                                                                                               |
| Account                                                       | Name                                                                                          |
| Account                                                       | tano.                                                                                         |
|                                                               |                                                                                               |
| A                                                             | Deserved.                                                                                     |
| Account                                                       | Password:                                                                                     |
|                                                               |                                                                                               |
| Domain:                                                       |                                                                                               |
| EXCH                                                          |                                                                                               |
|                                                               |                                                                                               |
|                                                               |                                                                                               |
|                                                               |                                                                                               |
|                                                               | Next > Cancel                                                                                 |
|                                                               |                                                                                               |
|                                                               |                                                                                               |
| Installer                                                     |                                                                                               |
|                                                               |                                                                                               |
| Summary<br>Summary of install selections                      |                                                                                               |
| culturing of mode could(0)                                    |                                                                                               |
| <b>0</b> • • • • • • • • •                                    |                                                                                               |
| Setup has enough informati<br>install settings, click Next to | ion to start copying the program files. If you are satisfied with the<br>begin copying files. |
|                                                               |                                                                                               |
|                                                               |                                                                                               |
|                                                               | <u></u>                                                                                       |
|                                                               |                                                                                               |
| Destination Path = C:\Prog                                    | ram Files\                                                                                    |
| CommServe Host = mycom                                        | puter.mycompany.com                                                                           |
| Interface Name = audi.myc<br>Client =audi                     |                                                                                               |
| Job Results Path = C:\Prog                                    |                                                                                               |
| Global Filters = Use Cell lev                                 | <u>×</u>                                                                                      |
| <                                                             | <u>&gt;</u>                                                                                   |
| Installer                                                     |                                                                                               |
|                                                               | <back next=""> Cancel</back>                                                                  |
|                                                               |                                                                                               |
|                                                               |                                                                                               |
| Installer                                                     |                                                                                               |
| Please verify that Gr<br>backup operations.                   | cular Logging is disabled before performing any database                                      |
| backup operations.                                            |                                                                                               |
|                                                               | ОК                                                                                            |

- **18.** Enter the user credentials to access the Exchange Server to perform the backup operation.
  - The User Account must have Exchange Administrator privileges.
  - The installation detects the domain name. If necessary, you can modify the domain name by specifying Windows domain that the Exchange Server resides in.

19. Click Next.

- **20.** The install program displays a reminder to verify that Circular Logging is disabled before performing any database backup operations. To verify that Circular Logging is disabled:
  - From Exchange System Manager, navigate to and expand the server that the Database *i*DataAgent is being installed on.
  - Verify that the Circular Logging check box has not been selected for each Storage Group. If Circular Logging has been enabled for a Storage Group, disable it at this time.

Click OK.

- If you are installing the Exchange Agents, then click Configure Exchange Agents Specific Information.
- If you are installing the Exchange Database iDataAgent, skip to Install Remaining Cluster Nodes.

# CONFIGURE EXCHANGE AGENTS SPECIFIC INFORMATION

21. Select Exchange Server Name and Exchange Server Version from drop-down list.

Click Next.

This screen will appear when you are installing Exchange Agents on Non-Exchange Server.

22. Click Next.

- 23. Enter the following Exchange Administrator information then click **Next**.
  - Account Name Domain user account created with the exchange server administrator permissions. Do not include the domain name here.
  - Account Password The password assigned to the domain user.
  - Mailbox Name for this Account Mailbox associated with the user above.
  - **Profile Name** Specify profile name to be created during agent install. This profile is associated with the domain user's mailbox.
  - Exchange Server Name Name of the Exchange Server that the agent will communicate with for data protection and recovery operations.
  - **Domain** The installation detects and enters a domain name. If necessary, modify the domain name by specifying Windows domain that the Exchange Server resides in.

| Installer  Pease provide Exchange Server Name  Pease provide Exchange Server Name  Exchange Server Name  Exchange Server Name  Exchange Server Name  Installer  Exchange Server Version  Exchange Server Version  Exchange Server Version  Exchange Server Version  Exchange Server Version  Summary  Summary  Summary  Summary  Destination Path = C:\Program Flext  CommServe Host = myconguter mycongeny com Install settings, click Next to begin copying the program files. If you are satisfied with the initial settings, click Next to begin copying the program files. If you are satisfied with the initial settings, click Next to begin copying the program files. If you are satisfied with Account Name Exchange Server Name:  |                      |                                                                                   |
|----------------------------------------------------------------------------------------------------|----------------------|-----------------------------------------------------------------------------------|
| Please provide Exchange server name                                                                                                    | Installer            | ×                                                                                 |
| Please provide Exchange server name                                                                                                    |                      | r Name                                                                            |
| Exchange Server         Exchange Server Name:         Exchange Server Version         Exchange Server Version         Installer         Summary         Summary of intall selections         Setup has enough information to start copying the program files. If you are satisfied with the install selections         Setup has enough information to start copying the program files. If you are satisfied with the install selections         Setup has enough information to start copying the program files. If you are satisfied with the install selections         Setup has enough information to start copying the program files. If you are satisfied with the install setup, click Next to begin copying files.         Destination Path = C: VProgram Files \         CommServe Host = mycontrouter mycompany.com Interface Next to begin copying files.         Use baller       Cancel         Installer       Cancel         Installer       Cancel         Installer       Cancel         Installer       Cancel         Installer       Profile Name:         Account Name:       Profile Name:         Account Password       Exchange Server Name:         Maibox Name for this Account.       Domain:         Installer       Domain:                                                                                                    |                      |                                                                                   |
| Exchange Server Name:         Exchange Server Version         Exchange Server Version         Exchange Server Version         Installer         Summary         Summary of initial selections         Setup has enough information to start copping the program files. If you are satisfied with the initial selency, click Next to begin copping the program files. If you are satisfied with the initial selency of the setup has enough information to start copping the program files. If you are satisfied with the initial setings, click Next to begin copping files.         Destination Path = C-VProgram Files/         Commission Path = C-VProgram Files/         Commission Path = C-VProgram Files/         Commission Path = C-VProgram Files/         Commission Path = C-VProgram Files/         Commission Path = C-VProgram Files/         Commission Path = C-VProgram Files/         Commission Path = C-VProgram Files/         Commission Path = C-VProgram Files/         Commission Path = C-VProgram Files/VobResults         Commission Path = C-VProgram Files/VobResults         Commission Path = C-VProgram Files/VobResults         Commission Path = C-VProgram Files/VobResults         Installer         Vestaller         Exchange Administrator Account         Maibox and Profile information         Account Name:       Profile Name:                                                                                                    | T loade provide Ene  | naige of the name                                                                 |
| Exchange Server Name:         Exchange Server Version         Exchange Server Version         Exchange Server Version         Installer         Summary         Summary of initial selections         Setup has enough information to start copping the program files. If you are satisfied with the initial selency, click Next to begin copping the program files. If you are satisfied with the initial selency of the setup has enough information to start copping the program files. If you are satisfied with the initial setings, click Next to begin copping files.         Destination Path = C-VProgram Files/         Commission Path = C-VProgram Files/         Commission Path = C-VProgram Files/         Commission Path = C-VProgram Files/         Commission Path = C-VProgram Files/         Commission Path = C-VProgram Files/         Commission Path = C-VProgram Files/         Commission Path = C-VProgram Files/         Commission Path = C-VProgram Files/         Commission Path = C-VProgram Files/VobResults         Commission Path = C-VProgram Files/VobResults         Commission Path = C-VProgram Files/VobResults         Commission Path = C-VProgram Files/VobResults         Installer         Vestaller         Exchange Administrator Account         Maibox and Profile information         Account Name:       Profile Name:                                                                                                    |                      |                                                                                   |
| Exchange Server Name:         Exchange Server Version         Exchange Server Version         Exchange Server Version         Installer         Summary         Summary of initial selections         Setup has enough information to start copping the program files. If you are satisfied with the initial selency, click Next to begin copping the program files. If you are satisfied with the initial selency of the setup has enough information to start copping the program files. If you are satisfied with the initial setings, click Next to begin copping files.         Destination Path = C-VProgram Files/         Commission Path = C-VProgram Files/         Commission Path = C-VProgram Files/         Commission Path = C-VProgram Files/         Commission Path = C-VProgram Files/         Commission Path = C-VProgram Files/         Commission Path = C-VProgram Files/         Commission Path = C-VProgram Files/         Commission Path = C-VProgram Files/         Commission Path = C-VProgram Files/VobResults         Commission Path = C-VProgram Files/VobResults         Commission Path = C-VProgram Files/VobResults         Commission Path = C-VProgram Files/VobResults         Installer         Vestaller         Exchange Administrator Account         Maibox and Profile information         Account Name:       Profile Name:                                                                                                    |                      |                                                                                   |
| Exchange Server Name:         Exchange Server Version         Exchange Server Version         Exchange Server Version         Installer         Summary         Summary of initial selections         Setup has enough information to start copping the program files. If you are satisfied with the initial selency, click Next to begin copping the program files. If you are satisfied with the initial selency of the setup has enough information to start copping the program files. If you are satisfied with the initial setings, click Next to begin copping files.         Destination Path = C-VProgram Files/         Commission Path = C-VProgram Files/         Commission Path = C-VProgram Files/         Commission Path = C-VProgram Files/         Commission Path = C-VProgram Files/         Commission Path = C-VProgram Files/         Commission Path = C-VProgram Files/         Commission Path = C-VProgram Files/         Commission Path = C-VProgram Files/         Commission Path = C-VProgram Files/VobResults         Commission Path = C-VProgram Files/VobResults         Commission Path = C-VProgram Files/VobResults         Commission Path = C-VProgram Files/VobResults         Installer         Vestaller         Exchange Administrator Account         Maibox and Profile information         Account Name:       Profile Name:                                                                                                    |                      |                                                                                   |
| Exchange Server Name:         Exchange Server Version         Exchange Server Version         Exchange Server Version         Installer         Summary         Summary of initial selections         Setup has enough information to start copping the program files. If you are satisfied with the initial selency, click Next to begin copping the program files. If you are satisfied with the initial selency of the setup has enough information to start copping the program files. If you are satisfied with the initial setings, click Next to begin copping files.         Destination Path = C-VProgram Files/         Commission Path = C-VProgram Files/         Commission Path = C-VProgram Files/         Commission Path = C-VProgram Files/         Commission Path = C-VProgram Files/         Commission Path = C-VProgram Files/         Commission Path = C-VProgram Files/         Commission Path = C-VProgram Files/         Commission Path = C-VProgram Files/         Commission Path = C-VProgram Files/VobResults         Commission Path = C-VProgram Files/VobResults         Commission Path = C-VProgram Files/VobResults         Commission Path = C-VProgram Files/VobResults         Installer         Vestaller         Exchange Administrator Account         Maibox and Profile information         Account Name:       Profile Name:                                                                                                    |                      |                                                                                   |
| Exchange Server Version         Exchange Server Version         Exchange Server Version         Installer         Version         Summary         Summary of initial relections         Setup has enough information to stat copying the program files. If you are satisfied with the initial relections         Destination Path = C-VPlogram Files.         CommServe Host = and procomposing your my company.com threat and the analysis of the end of the sate of the sate of the sat                                                                                                    |                      | Exchange Server                                                                   |
| Exchange Server Version         Exchange Server Version         Exchange Server Version         Installer         Version         Summary         Summary of initial relections         Setup has enough information to stat copying the program files. If you are satisfied with the initial relections         Destination Path = C-VPlogram Files.         CommServe Host = and procomposing your my company.com threat and the analysis of the end of the sate of the sate of the sat                                                                                                    |                      | Exchange Server Name:                                                             |
| Exchange Server Version         Exchange 2007         Installer                                                                                                    |                      |                                                                                   |
| Installer  Installer   |                      |                                                                                   |
| Installer  Installer   |                      | Evchance Server Version                                                           |
| Installer                                                                                                    |                      |                                                                                   |
| < Back                                                                                                    |                      | Exchange 2007                                                                     |
| < Back                                                                                                    |                      |                                                                                   |
| < Back                                                                                                    |                      |                                                                                   |
| < Back                                                                                                    |                      |                                                                                   |
| < Back                                                                                                    |                      |                                                                                   |
| Installer       Image: Comparison of the comparison of the com                                         | Installer            |                                                                                   |
| Installer       Image: Comparison of the comparison of the com                                         |                      | < Back Next> Cancel                                                               |
| Summary Summary of initial selections Satup has enough information to stat copping the program files. If you are satisfied with the initial settings, click Next to begin copping files. Destination Path = C-VProgram Files\ CommServe Host = mycoroputer.mycoropary.com Interface Name = audi.mycoropary.com Click 1 = audi.mycoropary.com Interface Name = Audi.mycoropary.com Interface Name = Audi.mycoropary.com Interface Name = Audi.mycoropary.com Installer Central Click 1 = Audi.mycoropary.com Installer Central Click 1 = Audi.mycoropary.com Installer Central Click 1 = Audi.mycoropary.com Installer Central Click 1 = Audi.mycoropary.com Installer Central Click 1 = Audi.mycoropary.com Installer Central Click 1 = Audi.mycoropary.com Installer Central Click 1 = Audi.mycoropary.com Installer Central Click 1 = Audi.mycoropary.com Installer Central Click 1 = Audi.mycoropary.com Installer Exchange Administrator Account Information Maibox and Profile Information Exchange Server Name: Central Click 1 = Audi.mycoropary.com Installer Central Click 1 = Audi.mycoropary.com Installer Central Click 1 = Audi.mycoropary.com Installer Central Click 1 = Audi.mycoropary.com Installer Central Click 1 = Audi.mycoropary.com Installer Exchange Administrator Account Information Account Name: Central Click 1 = Audi.mycoropary.com Installer Central Click 1 = Audi.mycoropary.com Installer Central Click 1 = Audi.mycoropary.com Installer Central Click 1 = Audi.mycoropary.com Installer Central Click 1 = Audi.mycoropary.com Installer Central Click 2 = Audi.mycoropary.com Installer Central Click 1 = Audi.mycoropary.com Installer Central Click 2 = Audi.mycoropary.com Installer Central Click 2 = Audi.mycoropary.com Installer Central Click 2 = Audi.mycoropary.com Installer Central Click 2 = Audi.mycoropary.com Installer Central Click 2 = Audi.mycoropary.com Installer Central Click 2 = Audi.mycoropary.com Installer Central Click 2 = Audi.mycoropary.com Installer Central Click 2 = Audi.mycoropary.com Installer Central Click 2 = Audi.mycoropary.com Installer |                      |                                                                                   |
| Summary Summary of initial selections Satup has enough information to stat copping the program files. If you are satisfied with the initial settings, click Next to begin copping files. Destination Path = C-VProgram Files\ CommServe Host = mycoroputer.mycoropary.com Interface Name = audi.mycoropary.com Click 1 = audi.mycoropary.com Interface Name = Audi.mycoropary.com Interface Name = Audi.mycoropary.com Interface Name = Audi.mycoropary.com Installer Exchange Administrator Account Information Mailtow and Profile information Please enter the Exchange account information required below. A new profile will be created with the information Please enter the Exchange account information required below. A new profile will be created with the information suppled. Account Name: Account Password Exchange Server Name: Installer Installer Installer Installer Installer Installer Installer InstalleR InstalleR |                      |                                                                                   |
| Summary Summary of initial selections Satup has enough information to stat copping the program files. If you are satisfied with the initial settings, click Next to begin copping files. Destination Path = C-VProgram Files\ CommServe Host = mycoroputer.mycoropary.com Interface Name = audi.mycoropary.com Click 1 = audi.mycoropary.com Interface Name = Audi.mycoropary.com Interface Name = Audi.mycoropary.com Interface Name = Audi.mycoropary.com Installer Exchange Administrator Account Information Mailtow and Profile information Please enter the Exchange account information required below. A new profile will be created with the information Please enter the Exchange account information required below. A new profile will be created with the information suppled. Account Name: Account Password Exchange Server Name: Installer Installer Installer Installer Installer Installer Installer InstalleR InstalleR | 1                    |                                                                                   |
| Summary of initial relections Setup has enough information to start copying the program files. If you are satisfied with the initial settings, click Next to begin copying lies.  Destination Path = C-VProgram Files \ CommServe Host = mycomputer.mycompany.com Instrates Name = aud.mycompany.com Distert = aud Dob Results Path = C-VProgram Files \ Destination Path = D-VProgram Files \ Destination Path = D-VProgram Files \ Destination Path = C-VProgram Files \ Destination Path = C-VProgram Files \ Destination Path = C-VProgram Files \ Destination Path = C-VProgram Files \ Destination Path = C-VProgram Files \ Destination Path = C-VProgram Files \ Destination Path = C-VProgram Files \ Destination Path = C-VProgram Files \ Destination Destination Pathogen Administrator Account Information Pathogen Administrator Account information required below. A new profile will be created with the information suppled. Account Name: Profile Name: Account Name Exchange Server Name: Demain: Installer Demain: Installer Demain: Demain: Dema | mstatter             |                                                                                   |
| Setup has enough information to start copping the program files. If you are satisfied with the initial settings, click Next to begin copping files.         Destination Path = C-VProgram Files.1         CommiServe Host = myconequiter mycome program yoom         Destination Path = C-VProgram Files.1         CommiServe Host = myconequiter mycome program yoom         Order and myconequiter mycome program you         CommiServe Host = nucleon proceedings you         CommiServe Host = Level policy         Installer         Exchange Administrator Account Information required below. A new profile will be created with the information suppled.         Account Name:       Profile Name:         Account Password:       Exchange Server Name:         Mailbox Name for this Account:       Domain:         Installer       Installer                                                                                                    | Summary              |                                                                                   |
| Installer                                                                                                    | Summary of install : | elections                                                                         |
| Installer                                                                                                    |                      |                                                                                   |
| Installer                                                                                                    |                      |                                                                                   |
| Destination Path = C VProgram Files/         CommServe Host = mycomputer ingrcompany.com         Tirefrace Name = audi.mycompany.com         Client = audi.         Job Results Path = C VProgram Files/VoOResults         Gibbal Filers = Use Cell evel policy         Installer         Exchange Administrator Account         Information         Mailbox and Piofile information         Please enter the Exchange account information required below. A new profile will be created with the information suppled.         Account Name:       Profile Name:         Account Passwond:       Exchange Server Name:         Mailbox Name for this Account:       Domain:         Installer       Installer                                                                                                    | Setup has enou       | ugh information to start copying the program files. If you are satisfied with the |
|                                                                                                    | instali settings,    | cick Next to begin copying nes.                                                   |
|                                                                                                    |                      |                                                                                   |
|                                                                                                    |                      | A                                                                                 |
|                                                                                                    |                      |                                                                                   |
|                                                                                                    |                      |                                                                                   |
|                                                                                                    |                      |                                                                                   |
|                                                                                                    | Destination Pat      | h = C:\Program Files\<br>et = micemputer micempany.com                            |
|                                                                                                    | Interface Name       | = audi.mycompany.com                                                              |
| Global Filters = Use Cell level policy         Installer         Installer         Exchange Administrator Account<br>Information<br>Maibox and Profile information         Please enter the Exchange account information required below. A new profile will be created with<br>the information uppled.         Account Name:       Profile Name:         Account Password       Exchange Server Name:         Maibox Name for this Account       Domain:         Installer       Installer                                                                                                    | Ulient = audi        |                                                                                   |
| Installer                                                                                                    |                      |                                                                                   |
| Installer                                                                                                    | Gibbai Fillers -     | ose cell level policy                                                             |
|                                                                                                    | <                    | >                                                                                 |
|                                                                                                    | Installer            |                                                                                   |
| Installer  Exchange Administrator Account Information Maibox and Profile information  Please enter the Exchange account information required below. A new profile will be created with the information upplied.  Account Name: Profile Name: Account Password: Exchange Server Name: Installer                                                                                                    |                      | (Deals News) Coursel                                                              |
| Exchange Administrator Account Information Mailbox and Profile information Please enter the Exchange account information required below. A new profile will be created with the information supplied. Account Name:  Account Password: Exchange Server Name:  Mailbox Name for this Account: Installer                                                                                                    |                      | K Back Next> Cancer                                                               |
| Exchange Administrator Account Information Mailbox and Profile information Please enter the Exchange account information required below. A new profile will be created with the information supplied. Account Name:  Account Password: Exchange Server Name:  Mailbox Name for this Account: Installer                                                                                                    |                      |                                                                                   |
| Exchange Administrator Account<br>Information<br>Maibox and Profile information         Please exter the Exchange account information required below. A new profile will be created with<br>the information supplied.         Account Name:       Profile Name:         Account Password:       Exchange Server Name:         Account Password:       Exchange Server Name:         Mailbox Name for this Account:       Domain:         Installer                                                                                                    |                      | _                                                                                 |
| Information Maibox and Profile information Plase exter the Exchange account information required below. A new profile will be created with the information supplied. Account Name:                                                                                                    | Installer            |                                                                                   |
| Information Maibox and Profile information Plase exter the Exchange account information required below. A new profile will be created with the information supplied. Account Name:                                                                                                    | Euchongo Admi        | nistrator Assount                                                                 |
| Maibox and Ptofile information Please enter the Exchange account information required below. A new profile will be created with the information supplied. Account Name: Account Password: Account Password: Account Password: Domain: Installer                                                                                                    |                      | nistrator Account                                                                 |
| Please enter the Exchange account information required below. A new profile will be created with the information supplied.  Account Name:  Account Password:  Exchange Server Name:  Mailbox Name for this Account:  Installer                                                                                                    |                      | information                                                                       |
| the information supplied.  Account Name:  Account Password:  Maibox Name for this Account:  Installer                                                                                                    | mailbox and i tonie  | linimation                                                                        |
| the information supplied.  Account Name:  Account Password:  Maibox Name for this Account:  Installer                                                                                                    |                      |                                                                                   |
| Account Name: Profile Name:  Account Password: Exchange Server Name: Maibox Name for this Account: Domain: Installer                                                                                                    | Please enter the Ex  | change account information required below. A new profile will be created with     |
| Account Password: Exchange Server Name: Account Password: Domain: Maibox Name for this Account: Domain: Installer                                                                                                    | the information sup  | plied.                                                                            |
| Account Password: Exchange Server Name: Account Password: Domain: Maibox Name for this Account: Domain: Installer                                                                                                    | Account Name:        | Profile Name:                                                                     |
| Maibox Name for this Account Domain:                                                                                                    | Account mante.       |                                                                                   |
| Maibox Name for this Account Domain:                                                                                                    |                      |                                                                                   |
| Maibox Name for this Account Domain:                                                                                                    | Account Pro-         | Euchanza Corus Name                                                               |
| Installer                                                                                                    | Account assword      | Exchange Server Marie.                                                            |
| Installer                                                                                                    |                      |                                                                                   |
| Installer                                                                                                    | 54 M 55              |                                                                                   |
|                                                                                                    | Mailbox Name for t   | his Account: Domain:                                                              |
|                                                                                                    |                      |                                                                                   |
|                                                                                                    |                      |                                                                                   |
|                                                                                                    |                      |                                                                                   |
| < Back Next > Cancel                                                                                                    | Installer            |                                                                                   |
|                                                                                                    |                      |                                                                                   |
|                                                                                                    |                      | <back next=""> Cancel</back>                                                      |

#### INSTALL REMAINING CLUSTER NODES

24. To install the software on the remaining nodes of the cluster, click Yes.To complete the install for this node only, click No.

25. Select cluster nodes from the **Preferred Nodes** list and click the arrow button to move them to the **Selected Nodes** list.

Once you complete your selections, click Next.

- The list of **Preferred Nodes** displays all the nodes found in the cluster; from this list you should only select cluster nodes configured to host this cluster group server.
- Do not select nodes that already have multiple instances installed.

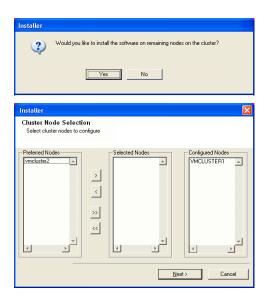

- 26. Specify User Name and Password for the Domain Administrator account Information to perform the remote install on the cluster nodes you selected in the previous step.
  - Click Next.

27. The progress of the remote install for the cluster nodes is displayed; the install can be interrupted if necessary.

Click **Stop** to prevent installation to any nodes after the current ones complete.

Click Advanced Settings to specify any of the following:

- Maximum number of nodes on which Setup can run simultaneously.
- Time allocated for Setup to begin executing on each node, after which the install attempt will fail.
- Time allocated for Setup to complete on each node, after which the install attempt will fail.

If, during the remote install of a cluster node, setup fails to complete or is interrupted, you must perform a local install on that node. When you do, the install begins from where it left off, or from the beginning if necessary. For procedures, see Manually Installing the Software on a Passive Node.

28. Read the summary for remote installation to verify that all selected nodes were installed successfully.

Click Next.

- If any node installation fails, you must manually install the software on that node once the current installation is complete. See Manually Installing the Software on a Passive Node for step-by-step instructions.
- The message displayed on your screen will reflect the status of the selected nodes, and may look different from the example.

29. Click Next.

|                                                             | Account Password:                                                                          |
|-------------------------------------------------------------|--------------------------------------------------------------------------------------------|
|                                                             |                                                                                            |
| L                                                           |                                                                                            |
|                                                             | < Back Next > Cancel                                                                       |
|                                                             | Canco                                                                                      |
|                                                             |                                                                                            |
| Installe                                                    | er                                                                                         |
|                                                             | can stop remote install at any time. Installed clients will not be uninstalled. Clients in |
| progr                                                       | ess will continue installation, but their results will not show correctly.                 |
| Clie                                                        | ent Name Client Status Start Time End Time Result Description                              |
| real                                                        | 2                                                                                          |
|                                                             |                                                                                            |
|                                                             |                                                                                            |
| I                                                           |                                                                                            |
|                                                             | alled successfully: 0 Left to install: 1 ed to install: 0 In progress: 0 Max. 1 ==         |
|                                                             | ised time: 0 sec Estimated time left: 10 min 0 sec                                         |
|                                                             |                                                                                            |
|                                                             | Installer                                                                                  |
| Ad                                                          | dvanced Settings Stop                                                                      |
|                                                             | me to wait for Setup to complete on each remote machine: 15 🔮 minutes                      |
| Installe<br>Resul                                           |                                                                                            |
|                                                             | to install results                                                                         |
| Sum                                                         | imary of remote install                                                                    |
|                                                             | following software (Version ) were selected to be installed:                               |
| The                                                         |                                                                                            |
|                                                             | L2: Install succeeded.                                                                     |
|                                                             |                                                                                            |
|                                                             |                                                                                            |
| REA                                                         |                                                                                            |
| REA                                                         | L2 Instal succeeded.                                                                       |
| REA                                                         | L2 Initial succeeded                                                                       |
| REA<br>Installe<br>Sched                                    | L2 Initial succeeded                                                                       |
| REA<br>Installe<br>Sched                                    | L2 Initial succeeded.                                                                      |
| REA<br>Installe<br>Sched<br>Job sc                          | L2 Install succeeded.                                                                      |
| REA<br>Installe<br>Sched<br>Job sc                          | L2 Install succeeded                                                                       |
| REA<br>Installe<br>Sched<br>Job sc<br>Y<br>H                | L2 Install succeeded.                                                                      |
| REA<br>Installe<br>Sched<br>Job sc<br>F<br>Y<br>H<br>J<br>a | L2 Install succeeded.                                                                      |
| REA<br>Installe<br>Sched<br>Job sc<br>F<br>Y<br>H<br>J<br>a | L2 Install succeeded.                                                                      |

Domain administrator account information

Please provide domain admin

Domain Account Information

| Software i  | stallation completed successfully.                     |       |
|-------------|--------------------------------------------------------|-------|
| Visit the w | ebsite below to download latest Updates and Service Pa | acks. |
| Click Finis | n to complete Setup.                                   |       |
|             |                                                        |       |
|             |                                                        |       |
|             |                                                        |       |
|             |                                                        |       |
|             |                                                        |       |

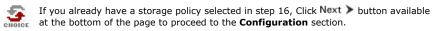

If you do not have Storage Policy created, continue with the following step.

- 31. Create a Storage Policy:
  - 1. From the CommCell Browser, navigate to Policies.
  - 2. Right-click the Storage Policies and then click New Storage Policy.
  - 3. Follow the prompts displayed in the Storage Policy Wizard. The required options are mentioned below:
    - Select the Storage Policy type as Data Protection and Archiving and click Next.
    - $\circ~$  Enter the name in the Storage Policy Name box and click Next.
    - From the **Library** list, click the name of a disk library to which the primary copy should be associated and then click **Next**.

Ensure that you select a library attached to a MediaAgent operating in the current release.

- From the MediaAgent list, click the name of a MediaAgent that will be used to create the primary copy and then click Next.
- For the device streams and the retention criteria information, click Next to accept default values.
- $\circ~$  Select Yes to enable deduplication for the primary copy.
- From the **MediaAgent** list, click the name of the MediaAgent that will be used to store the Deduplication store.

Type the name of the folder in which the deduplication database must be located in the Deduplication Store Location or click the Browse button to select the folder and then click **Next**.

 $\circ~$  Review the details and click Finish to create the Storage Policy.

32. Enable the following registry key to create job specific profiles:

- From the CommCell Browser, navigate to Client Computers.
- Right-click the <Client> in which you want to add the registry key, and then click Properties.
- Click the Registry Key Settings tab.
- Click Add.
- Enter CreateProcessSpecificProfile in the Name field.
- Enter MSExchangeMBAgent in the Location field. (For Exchange Mailbox iDataAgent).

Enter MSExchangeDMAgent in the Location field. (For Exchange Mailbox iDataAgent).

- Enter REG\_DWORD in the Type filed.
- Enter 1 to enable and 0 to disable the key in the Value field.
- Click OK.

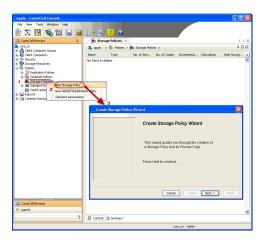

Previous Next >

# Install the 32-bit Exchange Agents for Exchange Server 2010 or 2007

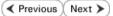

Follow the steps given below to install Exchange Agents on one of the following:

- 64-bit Exchange Server 2010
- 64-bit Exchange Server 2007
- 64-bit Non-Exchange Server

### WHERE TO INSTALL

The Exchange Agents can be installed in one of two ways:

- Directly onto the Exchange Server. This method is referred to as an on-host installation and is useful if you want to preserve hardware resources.
- On a separate computer with connectivity to the Exchange Server. This method is referred to as an Non-Exchange Server installation and is useful if you want to offload the memory and processing resources required for backups and restores from the Exchange Server.

Install the Exchange Agents on all the nodes on which backups have to be run in a DAG configuration.

# INSTALLATION

The software can be installed using one of the following methods:

#### **METHOD 1: INTERACTIVE INSTALL**

Use this procedure to directly install the software from the installation package or a **System Requirements** network drive.

#### METHOD 2: INSTALL SOFTWARE FROM COMMCELL CONSOLE

Use this procedure to remotely install the software on a client computer.

#### **RELATED TOPICS**

| Download Software Packag                                       |                          |
|----------------------------------------------------------------|--------------------------|
| Provides step-by-step procedure packages for software install. | e to download the latest |

Verify that the computer in which you wish to install the software satisfies the System Requirements.

Firewall Provides comprehensive information on firewall.

#### PREREQUISITES

If you are installing the Exchange Agents on a 64-bit off-host proxy computer, perform the following pre-requisite task before installing these agents:

- Ensure that the proxy computer has been added to the same Domain in which the Exchange Server 2007 resides.
- Install Microsoft Outlook 2007 or higher on the off-host proxy computer in order to supply the software drivers necessary for Exchange-based agents to function in an off-host proxy configuration.

The below mentioned prerequisites are for Mailbox Agents only. Ensure that you have the following:

#### FOR EXCHANGE SERVER 2010

- Ensure that the service account is a member of Organization Management group.
- Ensure that the mail-enabled user is a member of the Local Administrator Group and have rights to all mailboxes on the server.
- To assign full access follow the steps given below:
- Using ADSIEDIT navigate to Configuration | Services | Microsoft Exchange.
- Right-click your organization name, click Properties | Securities and click the Advanced tab.
- Click Edit to modify the permissions set for Organization Management group.
- Click to select Full Control, Receive As and Send As permissions and wait for replication.
- Click the Effective Permission tab and Select the name of the backup account.
- The backup account should display the following as selected:

Full Control

All Extended Rights

Send As

Receive As

• Start the PowerShell and type the following to add the backup account so it has full control over all the databases:

Get-MailboxDatabase -server (server name) | Add-ADPermission -user "backup account" -ExtendedRights Receive-As

Run the above PowerShell every time a new database is added.

• Navigate to the Exchange Management Console, right-click the <mailbox> and click Manage Full Access Permissions to view the mailbox listed under Full Access Permissions.

#### FOR EXCHANGE SERVER 2007

- Service account should be a member of Exchange Organization Administrators group.
- Ensure that the mail-enabled user is a member of the Local Administrator Group and have rights to all mailboxes on the server.

# **METHOD 1: INTERACTIVE INSTALL**

# INSTALL THE EXCHANGE DATABASE /DATAAGENT

The Exchange Database iDataAgent must be installed first. Follow the steps described below to install Exchange Database iDataAgent.

- **1.** Log on to the computer using an account with the following privileges:
  - Administrator of the local computer
  - Administrator of the Exchange Server

#### 2. Run Setup.exe from Software Installation Package.

3. Select the required language.

Click Next.

| 4. | Select the option t  | o Install | Calypso on | this | 64-bit    | computer |
|----|----------------------|-----------|------------|------|-----------|----------|
|    | o choce the option t |           |            |      | • • • • • |          |

Your screen may look different from the example shown.

| 5. | $eq:select_select_sele$ |
|----|----------------------------------------------------------------------------------------------------|
|    | Click Next.                                                                                                    |

| Select the language you will use during installation.                                                                                                    |
|----------------------------------------------------------------------------------------------------|
| English (United States)                                                                                                    |
| Next > Cancel                                                                                                    |
|                                                                                                    |
| <ul> <li>Install Software on this 64-bit computer</li> <li>Advanced options</li> </ul>                                                                                                    |
| <ul> <li>View Install Quick. Start Guide (Requires Adobe Acrobat Reader)</li> <li>Install Adobe Acrobat Reader</li> <li>Exit</li> </ul>                                                                                   |
| Installer                                                                                                    |
| License Agreement<br>Please read the following License Agreement. Press<br>the PAGE DOWN key to view the entire agreement.                                                                                                |
| End User License and Limited Warranty Agreement                                                                                                    |
| Software Release 9.0.0<br>(including Microsoft® SQL Server <sup>TM</sup> 2008 Enterprise Edition, SQL Server <sup>TM</sup><br>2008 Express Edition and Windows Pre-Installation Environment)<br>Evel How I forces Assumed |
| C I accept the terms in the license agreement.     I do not accept the terms in the license agreement.     Installer                                                                                                    |
| < Back Next > Cancel                                                                                                    |

6. Expand Client Modules | Backup & Recovery | Exchange | File System and select Exchange Database *i*DataAgent.

|                                                                                                    | Installer                                                                                                    |
|----------------------------------------------------------------------------------------------------|----------------------------------------------------------------------------------------------------|
|                                                                                                    | Select Platforms<br>Select the platforms you want to configure.                                                                                                    |
|                                                                                                    |                                                                                                    |
|                                                                                                    | Common Technology Engine     Common Technology Engine     Common Technology Engine     Common Hoddles     CommCell Console     Modelsepert Modules                                                                                                    |
|                                                                                                    | Client Models     Direct Models     Direct |
|                                                                                                    | Web Based Search & Browse     Installation Folder:     D Archive Management     OMB/0 MB     OMB/0 MB                                                                                                    |
|                                                                                                    | B □ SRM     C SRM     C Supporting Modules     D Tools     V 0 MB                                                                                                    |
|                                                                                                    | Install Agents for Restore Only < Back Next> Cancel                                                                                                    |
| this computer and the CommServe is separated by a firewall, select the <b>Configur</b>                          | e Installer                                                                                                    |
| rewall services option and then click Next.                                                                     | Firewall Configuration<br>Configure firewall services                                                                                                    |
| r firewall options and configuration instructions, see Firewall Configuration and ntinue with the installation. |                                                                                                    |
| firewall configuration is not required, click <b>Next</b> .                                                     | If there is a firewall between this machine and the CommServe, configure firewall services below.  Configure firewall services                                                                                                    |
|                                                                                                    | Please specify how Windows Firewall is finiting network traffic. Whether it is possible to open<br>connection from here to a CommServe's turnel port, whether all connections toward<br>CommServe are blocked, and setup should instead expect CommServe to connect back to this<br>machine, or whether there is a Provy in between.                                                                                                    |
|                                                                                                    | <ul> <li>This machine can open connection to CommServe on turnel port</li> <li>CommServe can open connection toward this machine</li> </ul>                                                                                                    |
|                                                                                                    | C Commission contraction contraction of the mount of the mount of C                                                                                                    |
|                                                                                                    | Installer   Next > Cancel                                                                                                    |
| ter the fully qualified domain name of the CommServe Host Name.                                                 | Installer 🔀                                                                                                    |
| ck Next.                                                                                                    | CommServe Name Specify the CommServe computer name and host                                                                                                    |
| Do not use space and the following characters when specifying a new                                             | specary the commiserve comparent name and not in<br>name                                                                                                    |
| name for the CommServe Host Name:                                                                               | CommServe Client Name                                                                                                    |
| \ `~!@#\$%^&*()+=<>/?,[]{}:;'"                                                                                  | CommServe Host Name<br>[Enter a valid, fully-qualified, IP host name; for example:<br>mycomputer.mycompany.com)                                                                                                    |
|                                                                                                    | my-computer.my-company.com                                                                                                    |
|                                                                                                    | Installer                                                                                                    |
|                                                                                                    | <pre>states</pre> Cancel                                                                                                    |
| ck Next.                                                                                                    | Installer                                                                                                    |
|                                                                                                    | Communication Interface Name<br>Setup will configure the communication paths.                                                                                                    |
|                                                                                                    | Select a client name                                                                                                    |
|                                                                                                    | Select an interface name that this computer will use to<br>communicate with the ComnServe                                                                                                    |
|                                                                                                    | eudi.mycompany.com                                                                                                    |
|                                                                                                    | IP Address(es) for the selected host.                                                                                                    |
|                                                                                                    |                                                                                                    |
|                                                                                                    | Installer<br>< Back Next > Cancel                                                                                                    |

8. Enter the fully qualified domain name of the CommServe Ho

#### Click Next.

7.

9. Click Next.

Select Add programs to the Windows Firewall Exclusion 10. programs and services to the Windows Firewall Exclusion List.

Click Next.

This option enables CommCell operations across Windows firewall by adding CommCell programs and services to Windows firewall exclusion list.

It is recommended to select this option even if Windows firewall is disabled. This will allow the CommCell programs and services to function if the Windows firewall is enabled at a later time.

11.

12.

13.

|                                                                                                   | Instatter                                                                                                    |
|---------------------------------------------------------------------------------------------------|----------------------------------------------------------------------------------------------------|
|                                                                                                   | Windows Firewall Exclusion List<br>Allow programs to communicate through Windows<br>Firewall                                                                                    |
|                                                                                                   | Windows Firewall is ON                                                                                                    |
|                                                                                                   | Add programs to the Windows Firewall Exclusion List                                                                                                    |
|                                                                                                   | If you plan on using Windows Firewall, it is recommended to add the software programs to the<br>exclusion list.                                                                 |
|                                                                                                   | Installer Cancel                                                                                                    |
| Verify the default location for software installation.                                            | Installer                                                                                                    |
| Click <b>Browse</b> to change the default location.                                               | Destination Folder<br>Select the destination folder to install the program files.                                                                                               |
| Click Next.                                                                                       |                                                                                                    |
| <ul> <li>Do not install the software to a mapped network drive.</li> </ul>                        | Click Next to accept the default location, or click Browse to choose an alternate location.                                                                                     |
| <ul> <li>Do not use the following characters when specifying the destination<br/>path:</li> </ul> | Destination Folder                                                                                                    |
| /:*?"<> #                                                                                         |                                                                                                    |
| It is recommended that you use alphanumeric characters only.                                      | Drive List C: 928 MB Space Required / Recommended 1334 MB / 1670 MB                                                                                                    |
|                                                                                                   | Installer  Kext Cancel                                                                                                    |
| Select a Client Group from the list.                                                              | Installer                                                                                                    |
| Click Next.                                                                                       | Client Group Selection                                                                                                    |
|                                                                                                   | Select a client group for the client.                                                                                                    |
| This screen will be displayed if Client Groups are configured in the CommCell Console.            | The Client Group is a logical grouping of client machines<br>which have the same associations at various levels like<br>Schedule Policy, Activity Control, Security and Repots. |
|                                                                                                   | Client group:                                                                                                    |
|                                                                                                   | None Selected                                                                                                    |
|                                                                                                   | cient_group                                                                                                    |
|                                                                                                   |                                                                                                    |
|                                                                                                   | Installer  Kext> Cancel                                                                                                    |
| Click Next.                                                                                       | Installer                                                                                                    |
|                                                                                                   | Schedule Install of Automatic Updates<br>Choose when you want to schedule an install of the<br>downloaded updates.                                                              |
|                                                                                                   | I⊄ Schedule Install of Automatic Updates                                                                                                    |
|                                                                                                   | C Once                                                                                                    |
|                                                                                                   | ♥ Weekly       ♥ Weekly     ♥ Monday     ♥ Tuesday                                                                                                    |
|                                                                                                   | C Wednesday C Thursday                                                                                                    |
|                                                                                                   | C Friday C Saturday                                                                                                    |
|                                                                                                   | C Sunday                                                                                                    |
|                                                                                                   | Installer                                                                                                    |
|                                                                                                   | < Back Next > Cancel                                                                                                    |

#### 14. Select a Storage Policy. Click Next.

X

Storage Policy Selection Select a storage policy for the default subclient to be backed up. 🔲 Configure for Laptop or Desktop Backup Select a storage policy from the pull-down list. -Unassigned Installe < Back Next> Cancel If you do not have Storage Policy created, this message will be displayed. nillo rage Policy Selection Select a storage policy for the default subcl ent to be Click OK. Configure for Laptop or Desktop Backup You can create the Storage Policy later in step 21. Next > Cancel Select the backup type for Exchange Database backups. Choose either of the 15. Installe following options, then click Next. Exchange Backup Options Please select a default backup type • Differential - Specifies that each non-full Exchange Database backup secures all data that has changed since the last full backup. Transaction lobs are not purged. • Incremental - Specifies that each non-full Exchange Database backup secures Backs up changes in the Information Store and Directory Service since the last Full backup. Does not purge the transaction logs. C Differential only that data that has changed since the last backup of any type. Committed transaction logs are purged. Incremental p changes in the minimum ad Directory Service since the kup or Incremental backup. ad transaction logs are then Installer <Back Next> Cancel 16. Enter the user credentials to access the Exchange Server to perform the backup operation. Enter Administrator account information Enter Administrator account information • The User Account must have Exchange Administrator privileges. • The installation detects the domain name. If necessary, you can Account Name modify the domain name by specifying Windows domain that the Exchange Server resides in. Account Passwo Cancel 17. Click Next. Installer Summary Summary of install selections Setup has enough information to start copying the program files. If you are satisfied with the install settings, click Next to begin copying files. ^ Destination Path = C:\Program Files\ CommServe Host = mycomputer.mycompany.com Interface Name = audi.mycompany.com Client = audi Job Results Path = C:\Program Files\JobResults Global Filters = Lise Cell level notice \* Installer < Back Next > Cancel

Installer

**18.** The install program displays a reminder to verify that Circular Logging is disabled before performing any database backup operations. To verify that Circular Logging is

×

disabled:

- From Exchange System Manager, navigate to and expand the server that the Database *i*DataAgent is being installed on.
- Verify that the Circular Logging check box has not been selected for each Storage Group. If Circular Logging has been enabled for a Storage Group, disable it at this time.

#### Click OK.

#### 19. Click Next.

20. Click Finish.

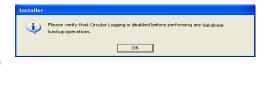

| Installer                                                                                                    | $\mathbf{X}$ |
|----------------------------------------------------------------------------------------------------|--------------|
| Schedule Reminder<br>Job schedule creation reminder                                                                                                    |              |
| Please note:<br>You still need to create a Job Schedule for each DataAgent that has been installed on<br>this client computer.<br>Job Schedules are required to allow the DataAgents to perform automated backup<br>and restore operations.<br>Job Schedule creation can be accomplished through the CommCell Console<br>administration interface. |              |
| Installer                                                                                                    | 2mm2         |
| Installer                                                                                                    |              |
| Completion Report<br>Setup complete                                                                                                    |              |
| Software installation completed successfully.<br>Viait the website below to download latest Updates and Service Packs.<br>Click Finish to complete Setup.                                                                                                    | 4            |
| Installer<br>Technical Support Website                                                                                                    |              |

If you already have a storage policy selected in step 14, Click Next > button available at the bottom of the page to proceed to the **Configuration** section.

If you do not have Storage Policy created, continue with the following step.

21. Create a Storage Policy:

5

- 1. From the CommCell Browser, navigate to **Policies**.
- 2. Right-click the Storage Policies and then click New Storage Policy.
- 3. Follow the prompts displayed in the Storage Policy Wizard. The required options are mentioned below:
  - Select the Storage Policy type as Data Protection and Archiving and click Next.
  - $\circ~$  Enter the name in the Storage Policy Name box and click Next.
  - From the Library list, click the name of a disk library to which the primary copy should be associated and then click Next.

Ensure that you select a library attached to a MediaAgent operating in the current release.

- From the MediaAgent list, click the name of a MediaAgent that will be used to create the primary copy and then click Next.
- For the device streams and the retention criteria information, click Next to accept default values.
- Select **Yes** to enable deduplication for the primary copy.
- From the **MediaAgent** list, click the name of the MediaAgent that will be used to store the Deduplication store.

Type the name of the folder in which the deduplication database must be located in the Deduplication Store Location or click the Browse button to select the folder and then click **Next**.

 $\circ~$  Review the details and click Finish to create the Storage Policy.

• If you want to install Exchange Agents (such as Exchange Mailbox iDataAgent, Exchange Public Folder iDataAgent, Exchange Mailbox Archiver

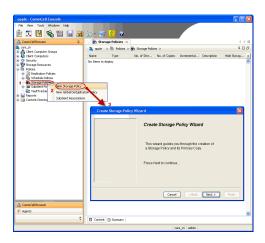

and/or Exchange Public Folder Archiver), click Create the Registry Keys.

 If you are installing the Exchange Database iDataAgent, click Next > button available at the bottom of the page to proceed to the Configuration section.

### CREATE THE REGISTRY KEYS

Create the bAllowMultiInstances and bAllow32BitInstallOn64Bit registry keys.

22. Create the bAllowMultiInstances registry key.

To create the registry key, see the following steps:

- 1. Start the Registry Editor (Regedit.exe or Redegt32.exe)
- Locate the directory under which you want to create a key, e.g., HKEY\_LOCAL\_MACHINE\SOFTWARE\.
- 3. Right click the SOFTWARE and click New -> Key.
- 4. Name the key as GalaxyInstallerFlags.
- 5. Right click the GalaxyInstallerFlags and select New -> DWORD value, name it as bAllowMultiInstances and by double clicking the bAllowMultiInstances key modify the Value data to 1.

To create the registry key, see the following steps:

- 1. Start the Registry Editor (Regedit.exe or Regedit32.exe)
- Locate the directory under which you want to create a key, e.g., HKEY\_LOCAL\_MACHINE\SOFTWARE\Wow6432Node.
- 3. Right click the SOFTWARE and click New -> Key.
- 4. Name the key as GalaxyInstallerFlags.
- 5. Right click the GalaxyInstallerFlags and select New > DWORD value, name it as bAllow32BitInstallOn64Bit and by double clicking the bAllow32BitInstallOn64Bit key modify the Value data to 1.

| Select the language you will use during installation.<br>English (United States) |               |
|----------------------------------------------------------------------------------|---------------|
|                                                                                  | Next > Cancel |
| ≕ Software install options                                                       | ⊜ Esal        |

24. Run Setup.exe from Software Installation Package.

Create the bAllow32BitInstallOn64Bit registry key.

25. Select the required language. Click **Next**.

23.

26. Select the Calypso 32-bit Software install options to install software.
NOTES

• This screen will only appear when the bAllow32BitInstallOn64Bit registry key has been created and enabled on this computer.

27. Select I accept the terms in the license agreement. Click Next. **28.** Select **Create a new instance** option to install the Exchange Agents on separate instance.

#### NOTES

- This screen will appear when the bAllowMultiInstances registry key has enabled on this computer.
- This screen will not appear if no other software components are installed on the computer.
- 29. To install the Exchange iDataAgents expand Client Modules | Backup & Recovery | Exchange, and select one or more of the following:
  - Exchange Mailbox iDataAgent
  - Exchange Public Folder iDataAgent

To install the **Exchange Archiver Agents**, expand **Client Modules | Archive Management**, and select one or more of the following:

- Exchange Compliance Archiver
- Exchange Mailbox Archiver Agent
- Exchange Public Folder Archiver Agent

Click Next.

Note that the Exchange Database *i*DataAgents must be installed on the Exchange Server, see Install the Exchange Database *i*DataAgent for stepby-step procedure.

**30.** If this computer and the CommServe is separated by a firewall, select the **Configure firewall services** option and then click **Next**.

For firewall options and configuration instructions, see Firewall Configuration and continue with the installation.

If firewall configuration is not required, click **Next**.

| License Agr                                                                                                    |                                                                                                    |
|----------------------------------------------------------------------------------------------------|----------------------------------------------------------------------------------------------------|
| Please read th<br>the PAGE DO                                                                                                    | ne following License Agreement. Press<br>WN key to view the entire agreement.                                                                                                    |
| 001102.00                                                                                                    |                                                                                                    |
|                                                                                                    |                                                                                                    |
|                                                                                                    | 3                                                                                                    |
| En                                                                                                    | d User License and Limited Warranty Agreement                                                                                                    |
|                                                                                                    |                                                                                                    |
|                                                                                                    | Software Release 9.0.0                                                                                                    |
| (includin                                                                                                    | ng Microsoft® SQL Server™ 2008 Enterprise Edition, SQL Server™                                                                                                    |
| 200                                                                                                    | 8 Express Edition and Windows Pre-Installation Environment)                                                                                                    |
|                                                                                                    | Fud Hoov I isonaa Agmamant 🛛 🗹                                                                                                    |
| I accept                                                                                                    | the terms in the license agreement.                                                                                                    |
|                                                                                                    | accept the terms in the license agreement.                                                                                                    |
| Install                                                                                                    | -                                                                                                    |
|                                                                                                    | < Back Next> Cancel                                                                                                    |
|                                                                                                    |                                                                                                    |
| nstaller                                                                                                    |                                                                                                    |
|                                                                                                    | nce Selection                                                                                                    |
| Please specify                                                                                                    | the instance you want to use during                                                                                                    |
| install.                                                                                                    |                                                                                                    |
|                                                                                                    | Instance Selection                                                                                                    |
|                                                                                                    | <ul> <li>Create a new instance (Not recommended)</li> </ul>                                                                                                    |
|                                                                                                    | Install to existing instance                                                                                                    |
|                                                                                                    | Select an installed instance.                                                                                                    |
|                                                                                                    |                                                                                                    |
|                                                                                                    | Client Name                                                                                                    |
|                                                                                                    |                                                                                                    |
|                                                                                                    | Client Host Name                                                                                                    |
|                                                                                                    | CommServe Name                                                                                                    |
|                                                                                                    |                                                                                                    |
| Install                                                                                                    | er                                                                                                    |
|                                                                                                    | < Back Next > Cancel                                                                                                    |
|                                                                                                    |                                                                                                    |
|                                                                                                    |                                                                                                    |
|                                                                                                    |                                                                                                    |
| nstaller                                                                                                    |                                                                                                    |
| Select Platfo                                                                                                    |                                                                                                    |
| Select Platfo                                                                                                    | orms<br>Iforms you want to configure.                                                                                                    |
| Select Platfo<br>Select the pla                                                                                                    | tforms you want to configure.                                                                                                    |
| Select Platfo<br>Select the plat                                                                                                    | tforms you want to configure.<br>Move the pointer over a platform name to see a                                                                                                    |
| Select Platfic<br>Select the plat<br>— Cor<br>                                                                                                    | troms you want to configure.                                                                                                    |
| Select Platfor<br>Select the plat<br>Cor<br>Cor<br>Cor<br>Cor<br>Cor<br>Cor<br>Cor                                                                                                    | forms you want to configure.  Move the pointer over a platform name to see a CommServe Modules CommCell Console                                                                                                    |
| Select Platfo<br>Select the plat<br>Cor<br>Cor<br>Cor<br>Cor<br>Cor<br>Cor<br>Cor<br>Cor                                                                                                    | torms you want to configure.  Innon Technology Engine CommServe Modules CommServe Modules MediaAgent Modules Didu Cesse                                                                                                    |
| Select Platfo<br>Select the plat<br>Cor<br>Cor<br>Cor<br>Cor<br>Cor<br>Cor<br>Cor<br>Cor                                                                                                    | troms you want to configure.  moon Technology Engine CommCell Console MediaAgent Modules Rackup & Recovery Disk Space Disk Space Dis |
| Select Platfa<br>Select the plat<br>Comparison Comparison<br>Comparison Comparison<br>Comparison<br>C                                                                                                    | torms you want to configure.  Innon Technology Engine CommServe Modules CommServe Modules MediaAgent Modules Didu Cesse                                                                                                    |
| Select Platfa                                                                                                    | troms you want to configure.                                                                                                    |
| Select Platfe<br>Select the plat                                                                                                    | troms you want to configure.  moon Technology Engine CommServe Modules CommServe Modules CommCell Console MediaAgent Modules Rackup & Recovery Content Indexing and Search Web Based Search & Browse Anchive Management OMP/OMB Temporary on C: drive:                                                                                                    |
| Select Platfi<br>Select the plat                                                                                                    | troms you want to configure.  moon Technology Engine CommCel Console MediaAgent Modules Context Indexing and Search Web Basel Search & Browse Archive Management ContinuousDate Replicator SFM Supporting Modules                                                                                                    |
| Select Platfi<br>Select the plat<br>© Cor<br>© Cor | troms you want to configure.                                                                                                    |
| Select Platfi<br>Select the plat<br>Con<br>Con<br>Con<br>Con<br>Con<br>Con<br>Con<br>Con                                                                                                    | troms you want to configure.                                                                                                    |
| Select Platfi<br>Select the plat<br>Con<br>Con<br>Con<br>Con<br>Con<br>Con<br>Con<br>Con                                                                                                    | troms you want to configure.                                                                                                    |
| Select Platfi<br>Select the plat<br>Con<br>Con<br>Con<br>Con<br>Con<br>Con<br>Con<br>Con                                                                                                    | troms you want to configure.                                                                                                    |
| Select Platfi<br>Select the plat<br>Constant of the plat<br>Constant of t                                                                                                    | troms you want to configure.                                                                                                    |
| Select Platfi<br>Select the plat<br>Constant<br>Constant<br>Const                                                                                                    | troms you want to configure.                                                                                                    |
| Select Platfi<br>Select the plat<br>Correction of the plat<br>Correction of the plat<br>Correction of the plat<br>Correction of the plat<br>Correction of the plat<br>Correction of the plat<br>Correction of the plat of the plat<br>Correction of the plat of the plat of the p                                                                                                    | tioms you want to configure.                                                                                                    |
| Select Platfi<br>Select the plat<br>Constant<br>Constant<br>Const                                                                                                    | troms you want to configure.                                                                                                    |
| Select Platfi<br>Select the plat<br>Correction of the plat<br>Correction of the plat<br>Correction of the plat<br>Correction of the plat<br>Correction of the plat<br>Correction of the plat<br>Correction of the plat of the plat<br>Correction of the plat of the plat of the p                                                                                                    | troms you want to configure.                                                                                                    |
| Select Platfi<br>Select the plat<br>Construction<br>Construction<br>Construction<br>Configure firev                                                                                                    | troms you want to configure.                                                                                                    |
| Select Platfi<br>Select the plat<br>Configure field<br>Configure fired<br>Configure fired<br>If there is a fir                                                                                                    | tioms you want to configure.                                                                                                    |
| Select Platfi<br>Select the plat<br>Configure field<br>Configure fired<br>Configure fired<br>If there is a fir                                                                                                    | tioms you want to configure.                                                                                                    |
| Select Platfi<br>Select the plat<br>Configure fire<br>Configure fire<br>Firewall Configure fire<br>Plane spec                                                                                                    | tioms you want to configure.  moon Technology Engine CommCell Console MediaAgent Modules CommCell Console MediaAgent Modules mediaAgent Modules Backury & Recovery Content Indexing and Search Web Based Search & Browse Archive Management ContinuouDDate Replacion SMM Disk Space Per Supporting Modules Back Recovery ContinuouDDate Replacion SMM MB / 0 MB Special Registry Keys In Use  figuration figuration figuration figures firewall services                                                                                                    |
| Select Platfi<br>Select the plat<br>Compared to the plat<br>Compared to the plat<br>Compared to the plat<br>Compared to the plat<br>Compared to the plat<br>Configure firet<br>Configure firet<br>Configure firet                                                                                                    | tioms you want to configure.  moon Technology Engine CommCell Console MediaAgent Modules CommCell Console MediaAgent Modules Backup A Recovery Content Indexing and Seach Web Based Seach & Browse Archive Management ContinuousUBAR pelocidor SRM Supporting Modules as er Supporting Modules as er Sup |
| Select Platfi<br>Select the plat<br>Compared to the plat<br>Compared to the plat<br>Compared to the plat<br>Compared to the plat<br>Compared to the plat<br>Configure firet<br>Configure firet<br>Configure firet                                                                                                    | tioms you want to configure.  moon Technology Engine CommCell Console MediaAgent Modules CommCell Console MediaAgent Modules mediaAgent Modules Backury & Recovery Content Indexing and Search Web Based Search & Browse Archive Management ContinuouDDate Replacion SMM Disk Space Per Supporting Modules Back Recovery ContinuouDDate Replacion SMM MB / 0 MB Special Registry Keys In Use  figuration figuration figuration figures firewall services                                                                                                    |
| Select Platfi<br>Select the plat<br>Configure the plat<br>Configure the plat<br>Co                                                                                                    | tioms you want to configure.  moon Technology Engine CommCell Console MediaAgent Modules CommCell Console MediaAgent Modules Backup A Recovery Content Indexing and Seach Web Based Seach & Browse Archive Management ContinuousUBAR pelocidor SRM Supporting Modules as er Supporting Modules as er Sup |

Installer

31. Enter the fully qualified domain name of the **CommServe Host Name**.

#### Click Next.

Do not use space and the following characters when specifying a new name for the CommServe Host Name:

\|`~!@#\$%^&\*()+=<>/?,[]{}:;'"

Next>

Cance

32. Click Next.

If there is any other instance installed on the computer, make sure that the host name does not match the client name entered in the **Select a client name** field in the previous instance.

33. Select Add programs to the Windows Firewall Exclusion List, to add CommCell programs and services to the Windows Firewall Exclusion List.

## Click Next.

This option enables CommCell operations across Windows firewall by adding CommCell programs and services to Windows firewall exclusion list.

It is recommended to select this option even if Windows firewall is disabled. This will allow the CommCell programs and services to function if the Windows firewall is enabled at a later time.

**34** Verify the default location for software installation.

Click **Browse** to change the default location.

## Click Next.

- Do not install the software to a mapped network drive.
- Do not use the following characters when specifying the destination path:

/:\*?"<>|#

It is recommended that you use alphanumeric characters only.

## **35.** Select a Client Group from the list.

#### Click Next.

This screen will be displayed if Client Groups are configured in the CommCell Console.

| nstaller                                                                                                    |                                                                                                    |
|----------------------------------------------------------------------------------------------------|----------------------------------------------------------------------------------------------------|
| CommServe Nam                                                                                                    |                                                                                                    |
|                                                                                                    | rve computer name and host                                                                                                    |
| name                                                                                                    |                                                                                                    |
|                                                                                                    |                                                                                                    |
| CommServe                                                                                                    | e Client Name                                                                                                    |
|                                                                                                    |                                                                                                    |
| J                                                                                                    |                                                                                                    |
| CommServe                                                                                                    | e Host Name<br>Ilid, fully-qualified, IP host name; for example:                                                                                                    |
| mycompute                                                                                                    | inu, rung-quanneu, re nosc name, ror example.<br>er.mycompany.com)                                                                                                    |
|                                                                                                    |                                                                                                    |
| mycomput                                                                                                    | er. mycompany. com                                                                                                    |
|                                                                                                    |                                                                                                    |
|                                                                                                    |                                                                                                    |
|                                                                                                    |                                                                                                    |
|                                                                                                    |                                                                                                    |
| Installer                                                                                                    |                                                                                                    |
|                                                                                                    | <back next=""> Cancel</back>                                                                                                    |
|                                                                                                    | Carbon Carbon                                                                                                    |
|                                                                                                    |                                                                                                    |
| taller                                                                                                    |                                                                                                    |
|                                                                                                    |                                                                                                    |
| ommunication I                                                                                                    |                                                                                                    |
| Jecup will configure t                                                                                                    | he communication paths.                                                                                                    |
|                                                                                                    |                                                                                                    |
|                                                                                                    | Coloria di stati anno                                                                                                    |
|                                                                                                    | Select a client name                                                                                                    |
|                                                                                                    | audi_cn                                                                                                    |
|                                                                                                    |                                                                                                    |
|                                                                                                    | Select an interface name that this computer will use to<br>communicate with the CommServe                                                                                                    |
|                                                                                                    |                                                                                                    |
|                                                                                                    | audi.mycompany.com                                                                                                    |
|                                                                                                    |                                                                                                    |
|                                                                                                    | IP Address(es) for the selected host.                                                                                                    |
|                                                                                                    |                                                                                                    |
|                                                                                                    |                                                                                                    |
| Installer                                                                                                    |                                                                                                    |
| matalier                                                                                                    | < Back Next > Cancel                                                                                                    |
|                                                                                                    | < Back Next > Cancel                                                                                                    |
|                                                                                                    |                                                                                                    |
| 4-11                                                                                                    |                                                                                                    |
| taller                                                                                                    |                                                                                                    |
|                                                                                                    |                                                                                                    |
| 'indows Firewal                                                                                                    |                                                                                                    |
| findows Firewal<br>Allow programs to co                                                                                                    | II Exclusion List<br>mmunicate through Windows                                                                                                    |
| findows Firewal<br>Allow programs to co                                                                                                    |                                                                                                    |
| <b>findows Firewal</b><br>Allow programs to co<br>Firewall                                                                                                    | mmunicate through Windows                                                                                                    |
| findows Firewal<br>Allow programs to co                                                                                                    | mmunicate through Windows                                                                                                    |
| Findows Firewal<br>Allow programs to co<br>Firewall<br>Windows Firewa                                                                                                    | mmunicate through Windows<br>Il is ON                                                                                                    |
| Findows Firewal<br>Allow programs to co<br>Firewall<br>Windows Firewa                                                                                                    | mmunicate through Windows                                                                                                    |
| Tindows Firewall<br>Allow programs to co<br>Firewall<br>Windows Firewa<br>Add program                                                                                                    | mmunicate through Windows<br>Il is ON<br>Is to the Windows Firewall Exclusion List                                                                                                    |
| indows Firewal<br>Allow programs to co<br>Firewall<br>Windows Firewa<br>Add program                                                                                                    | mmunicate through Windows<br>Il is ON                                                                                                    |
| indows Firewal<br>Allow programs to co<br>Firewall<br>Windows Firewa                                                                                                    | mmunicate through Windows<br>Il is ON<br>Is to the Windows Firewall Exclusion List                                                                                                    |
| indows Firewal<br>Allow programs to co<br>Firewall<br>Windows Firewa<br>I Add program                                                                                                    | mmunicate through Windows<br>Il is ON<br>Is to the Windows Firewall Exclusion List                                                                                                    |
| indows Firewal<br>Allow programs to co<br>Firewall<br>Windows Firewa<br>I Add program                                                                                                    | mmunicate through Windows<br>Il is ON<br>Is to the Windows Firewall Exclusion List                                                                                                    |
| Findows Firewal<br>Allow programs to co<br>Firewall<br>Windows Firewa<br>✓ Add program                                                                                                    | mmunicate through Windows<br>Il is ON<br>Is to the Windows Firewall Exclusion List                                                                                                    |
| findows Firewal<br>Allow programs to co<br>Firewall<br>Windows Firewa<br>I Add program                                                                                                    | mmunicate through Windows<br>Il is ON<br>Is to the Windows Firewall Exclusion List                                                                                                    |
| Findows Firewal<br>Allow programs to co<br>Frewall<br>Windows Firewal<br>Add program<br>If you plan on us<br>exclusion list.                                                                                                    | mmunicate through Windows<br>Il is ON<br>Is to the Windows Firewall Exclusion List                                                                                                    |
| Findows Firewal<br>Allow programs to co<br>Firewall<br>Windows Firewa<br>✓ Add program                                                                                                    | mmunicate through Windows<br>Il is ON<br>Is to the Windows Firewall Exclusion List                                                                                                    |
| indows Firewal<br>Allow programs to co<br>Frewall<br>Windows Firewal<br>✓ Add program<br>If you plan on us<br>exclusion list.                                                                                                    | mmunicate through Windows<br>Il is ON<br>Is to the Windows Firewall Exclusion List                                                                                                    |
| Findows Firewal<br>Allow programs to co<br>Frewall<br>Windows Firewal<br>Add program<br>If you plan on us<br>exclusion list.                                                                                                    | mmunicate through Windows<br>all is DN<br>is to the Windows Firewall Exclusion List<br>ing Windows Firewall, it is recommended to add the software programs to the                                                                                                    |
| Andows Firewal<br>Allow programs to co<br>Frewal<br>Windows Firewa<br>Add program<br>If you plan on us<br>exclusion list.                                                                                                    | mmunicate through Windows<br>all is DN<br>is to the Windows Firewall Exclusion List<br>ing Windows Firewall, it is recommended to add the software programs to the                                                                                                    |
| Allow programs to co<br>Freewall<br>Windows Firewa<br>I Add program<br>If you plan on us<br>exclusion list.                                                                                                    | mmunicate through Windows<br>all is DN<br>is to the Windows Firewall Exclusion List<br>ing Windows Firewall, it is recommended to add the software programs to the                                                                                                    |
| Vindows Firewal<br>Allow programs to co<br>Firewal<br>Windows Firewa<br>I windows Firewa<br>Add program<br>If you plan on us<br>exclusion list.<br>Installer                                                                                                    | mmunicate through Windows all is DN as to the Windows Firewall Exclusion List ing Windows Firewall, it is recommended to add the software programs to the                                                                                                    |
| Vindows Firewal<br>Allow programs to co<br>Frewal<br>Vindows Firewa<br>Add program<br>If you plan on us<br>exclusion list.<br>Installer                                                                                                    | mmunicate through Windows all is DN as to the Windows Firewall Exclusion List ing Windows Firewall. it is recommended to add the software programs to the                                                                                                    |
| Vindows Firewal<br>Allow programs to co<br>Frewal<br>Vindows Firewa<br>Add program<br>If you plan on us<br>exclusion list.<br>Installer                                                                                                    | mmunicate through Windows all is DN as to the Windows Firewall Exclusion List ing Windows Firewall, it is recommended to add the software programs to the                                                                                                    |
| Vindows Firewal<br>Allow programs to co<br>Frewal<br>Vindows Firewa<br>Add program<br>If you plan on us<br>exclusion list.<br>Installer                                                                                                    | mmunicate through Windows all is DN as to the Windows Firewall Exclusion List ing Windows Firewall. it is recommended to add the software programs to the                                                                                                    |
| Allow programs to co<br>Frewall<br>Windows Firewal<br>Add program<br>If you plan on us<br>exclusion list.                                                                                                    | mmunicate through Windows all is DN as to the Windows Firewall Exclusion List ing Windows Firewall. it is recommended to add the software programs to the                                                                                                    |
| Vindows Firewal<br>Allow programs to co<br>Firewal<br>Vindows Firewa<br>Add program<br>If you plan on us<br>exclusion list.<br>Installer                                                                                                    | mmunicate through Windows all is DN as to the Windows Firewall Exclusion List ing Windows Firewall. it is recommended to add the software programs to the                                                                                                    |
| Vindows Firewal<br>Allow programs to co<br>Firewal<br>Vindows Firewa<br>Add program<br>If you plan on us<br>exclusion list.<br>Installer<br>staller<br>testination Folde<br>Select the destination                                                                                   | mmunicate through Windows all is DN as to the Windows Firewall Exclusion List ing Windows Firewall. it is recommended to add the software programs to the                                                                                                    |
| Andows Firewal<br>Allow programs to co<br>Frewall<br>Windows Firewa<br>I dd program<br>If you plan on us<br>exclusion list.<br>Installer<br>stoller<br>estination Folde<br>Select the destination                                                                                    | mmunicate through Windows all is DN as to the Windows Firewall Exclusion List ing Windows Firewall, it is recommended to add the software programs to the  K       < Back                                                                                                    |
| findows Firewal<br>Allow programs to co<br>Frewall<br>✓ Windows Firewa<br>✓ Add program<br>If you plan on us<br>exclusion list.<br>Installer                                                                                                    | emunicate through Windows all is DN as to the Windows Firewall Exclusion List ing Windows Firewall, it is recommended to add the software programs to the cancel control of the software program files. The default location, or click Browse to choose an alternate location.                                                                                                    |
| Tindows Firewal<br>Allow programs to co<br>Frewall<br>Windows Firewal<br>Add program<br>If you plan on us<br>exclusion list.<br>Installer<br>Statler<br>Statler<br>Click Next to accept<br>Destination Folde                                                                         | emunicate through Windows all is DN as to the Windows Firewall Exclusion List ing Windows Firewall Exclusion List cancel  (Seck Next> Cancel  (Seck Next>) (Cancel  (Seck Next>) (Cancel  (Seck Next>) (Cancel (Seck Next>) (Cancel (Seck Next>) |
| Andows Firewal<br>Allow programs to co<br>Freewall<br>Windows Firewal<br>& Add program<br>If you plan on us<br>exclusion list.<br>Installer<br>staller<br>estimation Folde<br>Select the destination                                                                                 | emunicate through Windows all is DN as to the Windows Firewall Exclusion List ing Windows Firewall Exclusion List cancel  (Seck Next> Cancel  (Seck Next>) (Cancel  (Seck Next>) (Cancel  (Seck Next>) (Cancel (Seck Next>) (Cancel (Seck Next>) |
| Allow programs to co<br>Freewall Windows Firewal Windows Firewal If Add program If you plan on us exclusion list. Installer staller staller Click Next to accept Destination Folde                                                                                                   | emunicate through Windows all is DN as to the Windows Firewall Exclusion List ing Windows Firewall Exclusion List cancel  (Seck Next> Cancel  (Seck Next>) (Cancel  (Seck Next>) (Cancel  (Seck Next>) (Cancel (Seck Next>) (Cancel (Seck Next>) |
| Vindows Firewal<br>Allow programs to co<br>Firewall<br>Windows Firewa<br>& Add program<br>If you plan on us<br>exclusion list.<br>Installer<br>statler<br>estination Folde<br>Select the destination<br>Click. Next to accept<br>Destination Folde<br>Netrogram Files                | emunicate through Windows all is DN as to the Windows Firewall Exclusion List ing Windows Firewall, it is recommended to add the software programs to the cancel cancel ca |
| Allow programs to co<br>Freewall<br>Windows Firewal<br>Addu programs to co<br>Freewall<br>Add program<br>If you plan on us<br>exclusion list.<br>Installer<br>staller<br>estination Folde<br>Select the destination<br>Elick. Next to accept<br>Destination Folde<br>ENProgram Files | Interface and a second second  |
| Andows Firewal<br>Allow programs to co<br>Frewall<br>Windows Firewal<br>If Add program<br>If you plan on us<br>exclusion list.<br>Installer<br>Statler<br>Estimation Folde<br>Select the destination<br>Click Next to accept<br>Destination Folde                                    | emunicate through Windows all is DN as to the Windows Firewall Exclusion List ing Windows Firewall, it is recommended to add the software programs to the cancel cancel ca |
| Vindows Firewal<br>Allow programs to co<br>Frewall<br>Windows Firewa<br>Add program<br>If you plan on us<br>exclusion list.<br>Installer<br>staller<br>estination Folde<br>Select the destination<br>Click. Next to accept<br>Destination Folde<br>ENProgram Fires                   | Interface and a second second  |

< Back

Next>

Cancel

36. Click Next.

37. Select a Storage Policy. Click Next.

If you do not have Storage Policy created, this message will be displayed. Click  ${\bf OK}.$ 

You can create the Storage Policy later in step 43.

**38.** Select **Exchange Server Name** and **Exchange Server Version** from drop-down list.

## Click Next.

This screen will appear when you are installing  $\ensuremath{\mathsf{Exchange}}$  Agents on Non-Exchange Server.

|                                                                                                    | 2                                                                                                    |
|----------------------------------------------------------------------------------------------------|----------------------------------------------------------------------------------------------------|
| Client Group Selection<br>Select a client group for the                                                 |                                                                                                    |
| Select a client group for the                                                                           |                                                                                                    |
| The Clean                                                                                               | Crown is a lawingly exercises of alignst excelsions                                                                                                    |
| which have<br>Schedule E                                                                                | Group is a logical grouping of client machines<br>e the same associations at various levels like<br>Policy, Activity Control, Security and Reports.                                                                                                    |
| Schedule i                                                                                              | oiky, werving control, secondy and reports.                                                                                                    |
|                                                                                                    |                                                                                                    |
|                                                                                                    | t group:                                                                                                    |
| None                                                                                                    | _group                                                                                                    |
|                                                                                                    |                                                                                                    |
| ,                                                                                                    |                                                                                                    |
|                                                                                                    |                                                                                                    |
| Installer —                                                                                             |                                                                                                    |
|                                                                                                    | < Back Next > Cancel                                                                                                    |
|                                                                                                    |                                                                                                    |
| Installer                                                                                               | 2                                                                                                    |
| Schedule Install of Au<br>Choose when you want to                                                       |                                                                                                    |
| downloaded updates.                                                                                     |                                                                                                    |
|                                                                                                    |                                                                                                    |
| ✓ Schedule Install of A                                                                                 | utomatic Undates                                                                                                    |
|                                                                                                    |                                                                                                    |
| C Once                                                                                                  | Time: 09:21:12 DM                                                                                                    |
| Weekly                                                                                                  | Time: 08:31:12 PM                                                                                                    |
|                                                                                                    | Monday C Tuesday                                                                                                    |
|                                                                                                    | C Wednesday C Thursday                                                                                                    |
|                                                                                                    | C Friday C Saturday                                                                                                    |
|                                                                                                    | C Sunday                                                                                                    |
| Installer —                                                                                             |                                                                                                    |
|                                                                                                    | < Back Next > Cancel                                                                                                    |
|                                                                                                    |                                                                                                    |
| Installer                                                                                               | Σ                                                                                                    |
| Storage Policy Selec                                                                                    | tion                                                                                                    |
| Select a storage policy for                                                                             | the default subclient to be                                                                                                    |
| backed up.                                                                                              |                                                                                                    |
| Configure for Laptop                                                                                    | or Deskton Backup                                                                                                    |
| ,                                                                                                    |                                                                                                    |
| Select a storage po                                                                                     | licy from the pull-down list.                                                                                                    |
| Un                                                                                                    | assigned 🔽                                                                                                    |
|                                                                                                    |                                                                                                    |
| ,                                                                                                    |                                                                                                    |
| ,                                                                                                    |                                                                                                    |
|                                                                                                    |                                                                                                    |
|                                                                                                    |                                                                                                    |
| Installer —                                                                                             |                                                                                                    |
|                                                                                                    | < Back Next > Cancel                                                                                                    |
|                                                                                                    | < Back Next > Cancel                                                                                                    |
|                                                                                                    |                                                                                                    |
| Installer                                                                                               |                                                                                                    |
| Installer                                                                                               | uon [5                                                                                                    |
| Installer                                                                                               | tian Product substant to be                                                                                                    |
| Installer                                                                                               | tian Product substant to be                                                                                                    |
| Installer —<br>Storage Policy Selec<br>Select a torage policy for<br>Select a up:<br>Covigure for Lapto | tian Product substant to be                                                                                                    |
| Installer                                                                                               | tian Product substant to be                                                                                                    |
| Installer                                                                                               | Ilon<br>The default substant to be<br>p or Desktop Backup<br>< Back. Next 5 Cancel                                                                                                    |
| Installer                                                                                               | Iton<br>The default substant to be<br>p or Desktop Backup<br>Concel                                                                                                    |
| Installer                                                                                               | tim<br>the default subclifient to be<br>o or Desktop Backup<br><back concel<="" next="" td=""></back>                                                                                                    |
| Installer                                                                                               | tim<br>the default subclifient to be<br>o or Desktop Backup<br><back concel<="" next="" td=""></back>                                                                                                    |
| Installer                                                                                               | tim<br>the default subclifient to be<br>o or Desktop Backup<br><back concel<="" next="" td=""></back>                                                                                                    |
| Installer                                                                                               | the default substant to be or of Desklop Backup  < Back Treat 2  Canval  e ever name                                                                                                    |
| Installer                                                                                               | Here  Cancel  Cancel  Reack  React  React  R |
| Installer                                                                                               | the default substant to be or of Desklop Backup  < Back Treat 2  Canval  e ever name                                                                                                    |
| Installer                                                                                               | The default subcliment to be  or of Dealshop Backup  e Back News  Conneal  Peerver name  ange Server Exchange Server Exchange Server Exchange Server                                                                                                    |
| Installer                                                                                               | Tan<br>The default volce/level to be<br>p or Desktop Backup                                                                                                    |
| Installer                                                                                               | The default subclimit to be  or of Desktop Backup  or Back New E  concel  Performance  suppo Server  Exchange Server  Exchange Server  Exchang |
| Installer                                                                                               | Tan<br>The default volce/level to be<br>p or Desktop Backup                                                                                                    |
| Installer                                                                                               | Tan<br>The default volce/level to be<br>p or Desktop Backup                                                                                                    |
| Installer                                                                                               | Tan<br>The default volce/level to be<br>p or Desktop Backup                                                                                                    |

- **40.** Enter the following Exchange Administrator information then click **Next**.
  - Account Name Domain user account created with the exchange server administrator permissions. Do not include the domain name here.
  - Account Password The password assigned to the domain user.
  - Mailbox Name for this Account Mailbox associated with the user above.
  - Profile Name Specify profile name to be created during agent install. This profile is associated with the domain user's mailbox.
  - Exchange Server Name Name of the Exchange Server that the agent will communicate with for data protection and recovery operations.

Enter the Mailbox Role Server name (NetBIOS). After installation configure the roles as described in Configure Mailboxes in Database Availability Group (DAG) Servers.

- Domain The installation detects and enters a domain name. If necessary, modify the domain name by specifying Windows domain that the Exchange Server resides in.
- 41. Click Next.

42. Click Finish.

| Installer                                                                                                    |                                                                                                    |
|----------------------------------------------------------------------------------------------------|----------------------------------------------------------------------------------------------------|
| Summary                                                                                                    |                                                                                                    |
| Summary of install selections                                                                                                    |                                                                                                    |
| Cotum lane execute information to at                                                                                                    | art copying the program files. If you are satisfied with the                                                                                    |
| install settings, click Next to begin (                                                                                                    | copying files.                                                                                                    |
|                                                                                                    |                                                                                                    |
|                                                                                                    | <u>^</u>                                                                                                    |
|                                                                                                    |                                                                                                    |
| Destination Path = C:\Program File                                                                                                    | \$/ ا                                                                                                    |
| CommServe Host = mycomputer.m<br>Interface Name = audi.mycompany                                                                                                    | ycompany.com<br>y.com                                                                                                    |
| Client =audi<br>Job Results Path = C:\Program File                                                                                                    | es VobResults                                                                                                    |
| Global Filters = Use Cell level policy                                                                                                    | y 💌                                                                                                    |
| <ul> <li></li> </ul>                                                                                                    | >                                                                                                    |
| Installer                                                                                                    | Const Nuts Const                                                                                                    |
|                                                                                                    | < Back Next > Cancel                                                                                                    |
|                                                                                                    |                                                                                                    |
| Installer                                                                                                    | ×                                                                                                    |
| Exchange Administrator Accou<br>Information                                                                                                    | int                                                                                                    |
| Mailbox and Profile information                                                                                                    |                                                                                                    |
|                                                                                                    |                                                                                                    |
| Please enter the Exchange account in<br>the information supplied.                                                                                                    | formation required below. A new profile will be created with                                                                                    |
| Account Name:                                                                                                    | Profile Name:                                                                                                    |
| - Sourie Hand.                                                                                                    | Trans.                                                                                                    |
| Account Password:                                                                                                    | I<br>Exchange Server Name:                                                                                                    |
| Account Password.                                                                                                    | Exchange Server Name.                                                                                                    |
| 1                                                                                                    |                                                                                                    |
| Mailbox Name for this Account:                                                                                                    | Domain:                                                                                                    |
| I                                                                                                    |                                                                                                    |
| Installer                                                                                                    |                                                                                                    |
| Installer                                                                                                    | <back next=""> Cancel</back>                                                                                                    |
|                                                                                                    |                                                                                                    |
|                                                                                                    |                                                                                                    |
|                                                                                                    |                                                                                                    |
| Installer                                                                                                    |                                                                                                    |
| Installer<br>Schedule Reminder                                                                                                    | X                                                                                                    |
| Installer<br>Schedule Reminder<br>Job schedule creation reminder                                                                                                    | X                                                                                                    |
| Schedule Reminder                                                                                                    | X                                                                                                    |
| Schedule Reminder                                                                                                    |                                                                                                    |
| Schedule Reminder                                                                                                    |                                                                                                    |
| Schedule Reminder<br>Job schedule creation reminder<br>Please note:<br>You still need to create a Job Sch                                                                                                    | Nedule for each iDateAgent that has been installed on                                                                                           |
| Schedule Reminder<br>Job schedule creation reminder<br>Please note:<br>You still need to create a Job Sch<br>this client computer.                                                                                                    |                                                                                                    |
| Schedule Reminder<br>Job schedule creation reminder<br>Please note:<br>You still need to create a Job Sch<br>this client computer.                                                                                                    | redule for each DataAgent that has been installed on<br>writhe DataAgents to perform automated backup                                           |
| Schedule Reminder<br>Job schedule creation reminder<br>Please note:<br>You still need to create a Job Sch<br>this client computer.<br>Job Schedules are required to allo<br>and restore operations.                                                                                                    | w the iDataAgents to perform automated backup                                                                                                   |
| Schedule Reminder<br>Job schedule creation reminder<br>Please note:<br>You still need to create a Job Sch<br>this client computer.<br>Job Schedules are required to allo<br>and restore operations.                                                                                                    |                                                                                                    |
| Schedule Reminder<br>Job schedule creation reminder<br>Please note:<br>You still need to create a Job Sch<br>this client computer.<br>Job Schedules are required to ald<br>and restore operations.<br>Job Schedule creation can be ac                                                                                                    | w the iDataAgents to perform automated backup                                                                                                   |
| Schedule Reminder<br>Job schedule creation reminder<br>Please note:<br>You still need to create a Job Sch<br>this client computer.<br>Job Schedules are required to ald<br>and restore operations.<br>Job Schedule creation can be ac                                                                                                    | w the iDataAgents to perform automated backup                                                                                                   |
| Schedule Reminder<br>Job schedule creation reminder<br>Please note:<br>You still need to create a Job Sch<br>this client computer.<br>Job Schedules are required to ald<br>and restore operations.<br>Job Schedule creation can be ac                                                                                                    | w the iDataAgents to perform automated backup                                                                                                   |
| Schedule Reminder<br>Job schedule creation reminder<br>Please note:<br>You still need to create a Job Sch<br>this client computer.<br>Job Schedules are required to all<br>and restore operations.<br>Job Schedule creation can be ac<br>administration interface.                                                                                                    | w the iDataAgents to perform automated backup                                                                                                   |
| Schedule Reminder<br>Job schedule creation reminder<br>Please note:<br>You still need to create a Job Sch<br>this client computer.<br>Job Schedules are required to all<br>and restore operations.<br>Job Schedule creation can be ac<br>administration interface.                                                                                                    | w the iDataAgents to perform automated backup<br>complished through the CommCell Console                                                        |
| Schedule Reminder<br>Job schedule creation reminder<br>Please note:<br>You still need to create a Job Sch<br>this client computer.<br>Job Schedules are required to allo<br>and restore operations.<br>Job Schedule creation can be ac<br>administration interface.                                                                                                    | w the iDataAgents to perform automated backup<br>complished through the CommCell Console                                                        |
| Schedule Reminder<br>Job schedule creation reminder<br>Please note:<br>You still need to create a Job Sch<br>this client computer.<br>Job Schedule are required to all<br>and restore operations.<br>Job Schedule creation can be ac<br>administration interface.<br>Installer                                                                                                    | w the iDataAgents to perform automated backup<br>complished through the CommCell Console                                                        |
| Schedule Reminder<br>Job schedule creation reminder<br>Please note:<br>You still need to create a Job Sch<br>this client computer.<br>Job Schedules are required to allo<br>and restore operations.<br>Job Schedule creation can be ac<br>administration interface.                                                                                                    | w the iDataAgents to perform automated backup<br>complished through the CommCell Console                                                        |
| Schedule Reminder<br>Job schedule creation reminder<br>Please note:<br>You still need to create a Job Sch<br>this client computer.<br>Job Schedules are required to all<br>and restore operations.<br>Job Schedule creation can be ac<br>administration interface.                                                                                                    | w the iDataAgents to perform automated backup<br>complished through the CommCell Console                                                        |
| Schedule Reminder Job schedule creation reminder Please note: You still need to create a Job Sch this client computer. Job Schedules are required to all and restore operations. Job Schedule creation can be ac administration interface. Installer Installer Completion Report Setup complete                                                                                             | w the DataAgents to perform automated backup<br>compliated through the CommCell Console                                                         |
| Schedule Reminder Job schedule creation reminder Please note: You still need to create a Job Sch this client computer. Job Schedules are required to all and restore operation. Job Schedule creation can be ac administration interface. Installer Installer Installer Setup complete Software installation completed success                                                              | ow the DataAgents to perform automated backup<br>complished through the CommCell Console                                                        |
| Schedule Reminder Job schedule creation reminder Please note: You still need to create a Job Sch this client computer. Job Schedules are required to all and restore operation. Job Schedule creation can be ac administration interface. Installer Installer Setup complete Software installation completed success Visit the website below to download late                               | ow the DataAgents to perform automated backup<br>complished through the CommCell Console                                                        |
| Schedule Reminder Job schedule creation reminder Please note: You still need to create a Job Sch this client computer. Job Schedules are required to all and restore operation. Job Schedule creation can be ac administration interface. Installer Installer Installer Setup complete Software installation completed success                                                              | ow the DataAgents to perform automated backup<br>complished through the CommCell Console                                                        |
| Schedule Reminder Job schedule creation reminder Please note: You still need to create a Job Sch this client computer. Job Schedules are required to all and restore operation. Job Schedule creation can be ac administration interface. Installer Installer Setup complete Software installation completed success Visit the website below to download late                               | ow the DataAgents to perform automated backup<br>complished through the CommCell Console                                                        |
| Schedule Reminder Job schedule creation reminder Please note: You still need to create a Job Sch this client computer. Job Schedules are required to all and restore operation. Job Schedule creation can be ac administration interface. Installer Installer Setup complete Software installation completed success Visit the website below to download late                               | ow the DataAgents to perform automated backup<br>complished through the CommCell Console                                                        |
| Schedule Reminder Job schedule creation reminder Please note: You still need to create a Job Sch this client computer. Job Schedules are required to all and restore operation. Job Schedule creation can be ac administration interface. Installer Installer Setup complete Software installation completed success Visit the website below to download late                               | ow the DataAgents to perform automated backup<br>complished through the CommCell Console                                                        |
| Schedule Reminder Job schedule creation reminder Please note: You still need to create a Job Sch this client computer. Job Schedules are required to all and restore operation. Job Schedule creation can be ac administration interface. Installer Installer Setup complete Software installation completed success Visit the website below to download late                               | ow the DataAgents to perform automated backup<br>complished through the CommCell Console                                                        |
| Schedule Reminder Job schedule creation reminder Please note: You still need to create a Job Sch this client computer. Job Schedules are required to all and restore operation. Job Schedule creation can be ac administration interface. Installer Installer Setup complete Software installation completed success Visit the website below to download late                               | sw the IDataAgents to perform automated backup<br>complished through the CommCell Console                                                       |
| Schedule Reminder Job schedule creation reminder Please note: You still need to create a Job Sch this client computer. Job Schedules are required to all and restore operation. Job Schedule creation can be ac administration interface. Installer Installer Setup complete Software installation completed success Visit the website below to download late                               | sw the IDataAgents to perform automated backup<br>complished through the CommCell Console                                                       |
| Schedule Reminder Job schedule creation reminder Please note: You still need to create a Job Sch this client computer. Job Schedule are required to all and restore operation. Job Schedule creation can be ac administration interface. Installer Installer Setup complete Software installation completed succes Visit the website below to download late Dlick Finish to complete Setup. | sw the IDataAgents to perform automated backup<br>complished through the CommCell Console<br>Image: Stully:           stully:           stully: |

If you already have a storage policy selected in step 37, Click Next > button available at the bottom of the page to proceed to the **Configuration** section.

If you do not have Storage Policy created, continue with the following step.

## 43. Create a Storage Policy:

- 1. From the CommCell Browser, navigate to **Policies**.
- 2. Right-click the Storage Policies and then click New Storage Policy.
- 3. Follow the prompts displayed in the Storage Policy Wizard. The required options

are mentioned below:

- Select the Storage Policy type as Data Protection and Archiving and click Next.
- Enter the name in the Storage Policy Name box and click Next.
- From the Library list, click the name of a disk library to which the primary copy should be associated and then click Next.

Ensure that you select a library attached to a MediaAgent operating in the current release.

- From the MediaAgent list, click the name of a MediaAgent that will be used to create the primary copy and then click Next.
- $\circ\;$  For the device streams and the retention criteria information, click Next to accept default values.
- $\circ~$  Select Yes to enable deduplication for the primary copy.
- From the **MediaAgent** list, click the name of the MediaAgent that will be used to store the Deduplication store.

Type the name of the folder in which the deduplication database must be located in the Deduplication Store Location or click the Browse button to select the folder and then click **Next**.

- Review the details and click **Finish** to create the Storage Policy.
- 44. Enable the following registry key to create job specific profiles:
  - From the CommCell Browser, navigate to Client Computers.
  - Right-click the <Client> in which you want to add the registry key, and then click Properties.
  - Click the Registry Key Settings tab.
  - Click Add.
  - Enter CreateProcessSpecificProfile in the Name field.
  - Enter MSExchangeMBAgent in the Location field. (For Exchange Mailbox iDataAgent).

 $\ensuremath{\mathsf{Enter}}$  MSExchangeDMAgent in the Location field. (For Exchange Mailbox iDataAgent).

- Enter REG\_DWORD in the Type filed.
- Enter 1 to enable and 0 to disable the key in the Value field.
- Click OK.

# METHOD 2: INSTALL SOFTWARE FROM COMMCELL CONSOLE

 From the CommCell Browser, select Tools, point to Add/Remove Software, and then click Install Software.

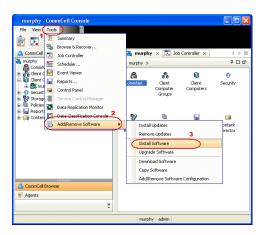

2. Click Next.

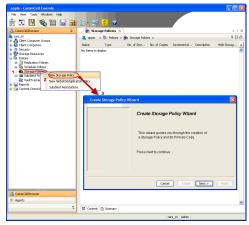

3. Select Windows. Click Next.

4. Select Manually Select Computers. Click Next.

5. Enter the fully qualified domain name of the computer on which you have Exchange Server.

For example: win08ex07.idclab.loc

Click Next.

| install Wizard                                                                                                    |
|----------------------------------------------------------------------------------------------------|
|                                                                                                    |
| This wizard guides you through the steps required to install software on computers.                                                                                                    |
| Click Next to continue.                                                                                                    |
|                                                                                                    |
|                                                                                                    |
|                                                                                                    |
|                                                                                                    |
|                                                                                                    |
|                                                                                                    |
|                                                                                                    |
|                                                                                                    |
|                                                                                                    |
|                                                                                                    |
|                                                                                                    |
|                                                                                                    |
| < Back (Next >) Save As Script Finish Cancel Help                                                                                                    |
|                                                                                                    |
| Installer 🛛                                                                                                    |
| Salast the computer's aperating when                                                                                                    |
| Select the computer's operating system                                                                                                    |
| () Windows                                                                                                    |
| O Unix and Linux                                                                                                    |
|                                                                                                    |
|                                                                                                    |
|                                                                                                    |
|                                                                                                    |
|                                                                                                    |
|                                                                                                    |
|                                                                                                    |
|                                                                                                    |
|                                                                                                    |
|                                                                                                    |
|                                                                                                    |
| 1                                                                                                    |
| < Back Next > Save As Script Finish Cancel Help                                                                                                    |
|                                                                                                    |
| Installer                                                                                                    |
|                                                                                                    |
|                                                                                                    |
| Select how to discover the computers for installing the software                                                                                                    |
| Select how to discover the computers for installing the software                                                                                                    |
| Select how to discover the computers for installing the software           Image: Software will be installed only on the selected list of computers.                                                                                                    |
| Select how to discover the computers for installing the software           Image: select computers           Software will be installed only on the selected list of computers.           Automatically discover computers                                                                                                    |
| Select how to discover the computers for installing the software           Image: Software will be installed only on the selected list of computers.                                                                                                    |
| Select how to discover the computers for installing the software           Image: select computers           Software will be installed only on the selected list of computers.           Automatically discover computers                                                                                                    |
| Select how to discover the computers for installing the software           Image: select computers           Software will be installed only on the selected list of computers.           Automatically discover computers                                                                                                    |
| Select how to discover the computers for installing the software           Image: select computers           Software will be installed only on the selected list of computers.           Automatically discover computers                                                                                                    |
| Select how to discover the computers for installing the software           Image: select computers           Software will be installed only on the selected list of computers.           Automatically discover computers                                                                                                    |
| Select how to discover the computers for installing the software           Image: select computers           Software will be installed only on the selected list of computers.           Automatically discover computers                                                                                                    |
| Select how to discover the computers for installing the software           Image: select computers           Software will be installed only on the selected list of computers.           Automatically discover computers                                                                                                    |
| Select how to discover the computers for installing the software           Image: select computers           Software will be installed only on the selected list of computers.           Automatically discover computers                                                                                                    |
| Select how to discover the computers for installing the software           Image: select computers           Software will be installed only on the selected list of computers.           Automatically discover computers                                                                                                    |
| Select how to discover the computers for installing the software           Image: select computers           Software will be installed only on the selected list of computers.           Automatically discover computers                                                                                                    |
| Select how to discover the computers for installing the software           Image: select computers           Software will be installed only on the selected list of computers.           Automatically discover computers                                                                                                    |
| Select how to discover the computers for installing the software                                                                                                    |
| Select how to discover the computers for installing the software           Image: select computers           Software will be installed only on the selected list of computers.           Automatically discover computers                                                                                                    |
| Select how to discover the computers for installing the software  Image: Image: |
| Select how to discover the computers for installing the software  Image: Software will be installed only on the selected lat of computers.  Automatically discover computers Computers will be discovered when the job runs.  Camputers will be discovered when the job runs.  Example the software of the software of the sof |
| Select how to discover the computers for installing the software  Manualy select computers  Automaticaly discover computers  Computers will be discovered when the job runs.   Computers will be discovered when the job runs.   Computers will be discovered when the job runs.   Each Back Back Script Frich Cancel Eleb  Texture  Enter the host names of the computers                                                                                                    |
| Select how to discover the computers for installing the software  I multiply select computers Automatically decover computers Computers will be discovered when the job runs.  Automatically decovered when the job runs.  Computers will be discovered when the job runs.  Computers will be discoverees will be discovered when the job r |
| Select how to discover the computers for installing the software  Image select computers  Automatically discover computers  Automatically discover computers  Automatically discover computers  Computers will be discovered when the job runs.   Methods and a script  Methods  Methods   |
| Select how to discover the computers for installing the software  Image: Select how to discover computers  Automatically discover computers  Automatically discover computers  Computers will be discovered when the job runs.  Computers will be discovered when the job runs.  Computers |
| Select how to discover the computers for installing the software  Image select computers  Automatically discover computers  Automatically discover computers  Automatically discover computers  Computers will be discovered when the job runs.   Methods and a script  Methods  Methods   |
| Select how to discover the computers for installing the software  Image: Select how to discover computers  Automatically discover computers  Automatically discover computers  Computers will be discovered when the job runs.  Computers will be discovered when the job runs.  Computers |
| Select how to discover the computers for installing the software  Image: Select how to discover computers  Automatically discover computers  Automatically discover computers  Computers will be discovered when the job runs.  Computers will be discovered when the job runs.  Computers |
| Select how to discover the computers for installing the software  Image: Select how to discover computers  Automatically discover computers  Automatically discover computers  Computers will be discovered when the job runs.  Computers will be discovered when the job runs.  Computers |
| Select how to discover the computers for installing the software  Image: Select how to discover computers  Automatically discover computers  Automatically discover computers  Computers will be discovered when the job runs.  Computers will be discovered when the job runs.  Computers |
| Select how to discover the computers for installing the software  Image: Select how to discover computers  Automatically discover computers  Automatically discover computers  Computers will be discovered when the job runs.  Computers will be discovered when the job runs.  Computers |
| Select how to discover the computers for installing the software  Image: Select how to discover computers  Automatically discover computers  Automatically discover computers  Computers will be discovered when the job runs.  Computers will be discovered when the job runs.  Computers |
| Select how to discover the computers for installing the software  Image: Select how to discover computers  Automatically discover computers  Automatically discover computers  Computers will be discovered when the job runs.  Computers will be discovered when the job runs.  Computers |
| Select how to discover the computers for installing the software  Image: Select how to discover computers  Automatically discover computers  Automatically discover computers  Computers will be discovered when the job runs.  Computers will be discovered when the job runs.  Computers |
| Select how to discover the computers for installing the software  Image: Select how to discover computers  Automatically discover computers  Automatically discover computers  Computers will be discovered when the job runs.  Computers will be discovered when the job runs.  Computers |

6. Click Next.

 Specify User Name and Password that must be used to access the computer. Click Next.

- To install the Exchange iDataAgents expand Client Modules | Backup & Recovery | Exchange, and select one or more of the following:
  - Exchange Database iDataAgent
  - Exchange Mailbox iDataAgent
  - Exchange Public Folder iDataAgent

Click Next.

For Non-Exchange Server, Exchange Database iDataAgent will not be applicable.

9.

- Select Client Group from Available and click Add.
  - Select a **Storage Policy** from the drop-down list. Click **Next**.

NOTES:

 Select the Configure for Laptop or Desktop Backup option to install Backup Monitor utility. This utility allows you to view the backup job summary from the client computer without opening the CommCell Console. See Monitor - Laptop User for more information.

| Select Software Cache                                                                                                    |
|----------------------------------------------------------------------------------------------------|
| To use current Client or Client Group Software Cache settings, click Next. To override Software Cache and select the Software Cache to be used.                                                                                                    |
| Override Software Cache Software Cache murphy.domain.company.com                                                                                                    |
|                                                                                                    |
|                                                                                                    |
|                                                                                                    |
|                                                                                                    |
|                                                                                                    |
|                                                                                                    |
|                                                                                                    |
| <book mext=""> ■ Save As Script Finish Cancel Help</book>                                                                                                    |
|                                                                                                    |
| Installer 🛛 🗙                                                                                                    |
| Enter Account Information                                                                                                    |
| The specified account should have administrative access to the computer. If you are installing<br>multiple clients, the user should have access to all clients.                                                                                                    |
| Reuse Active Directory credentials                                                                                                    |
|                                                                                                    |
| User Name:<br>Example:domain\username                                                                                                    |
| Password:                                                                                                    |
| Confirm Password:                                                                                                    |
|                                                                                                    |
|                                                                                                    |
|                                                                                                    |
|                                                                                                    |
|                                                                                                    |
| < Back Next > Save As Script Finish Cancel Help                                                                                                    |
|                                                                                                    |
|                                                                                                    |
| Intaller                                                                                                    |
| Inetallar Solect Package(a) to Install                                                                                                    |
| Installar  Solicet Package(a) to Install  Solicet Package(a) to Install  Solicet Package(a) t |
| Installer Solect Package(s) to Install Solect Package(s) to Install Solect Package(s) to Install Solect Package(s) to Install Sole Sole Sole Sole Sole Sole Sole Sole                                                                                                    |
| Installer  Solicel Package(s) to Install  Solicel Package(s) to Install  Solicel Package(s) to Install  Solice Package(s) to Install  Composition Barbarder  Solice Package  Composition Barbarder  Composition Barbarder  Compositio |
| Inetalizy Solect Package(s) to Install 3,5 Seve Geological 4 of order 4 of order 4 of or |
| Installer  Select Packbage(4) to Install  Select Packbage(4) to Install  Control Part Produce  Control Part Produce  Control Part Pr |
| Installar  Select Packape(c) fo Install  Control of the select of the select of the se |
| Initializy  Solicet Package(s) to Instal/  () Some Orderadoret  () Some Orderadoret  () Some  |
| Initializy  Solicet Package(s) to Instal/  () Some Orderadoret  () Some Orderadoret  () Some  |
| Installar  Select Packap(c) for Install  Control Control  Control  |
| Installar  Sector Package(c) to Install  Generative Construction  Construction  Constr |
| Installer  Sector Packbage(4) to Install  Office of Packbage(4) to Install  Office of Packbage(4)  Office of Packbage(4)  Office of Packb |
| Installer  Sector Packbage(d) to Install  Office Packbage(d)  Sector Packbage(d)  Sector Packbage(d)  Sect |
| Installer  Sector Package(s) to Install  Office of Package(s)  Sector Package(s) to Install  Sector Package(s) to Install  Sector Package(s)  Sector Package(s)  Sect |
| Installer  Sector Packbage(d) to Install  Office Packbage(d)  Sector Packbage(d)  Sector Packbage(d)  Sect |
| Installer  Sector Package(4) to Install  Sector Package(4) to Install  Sector Package(4) to Inst |
| Installer  Sector Partage(s) for Install  Sector Partage(s) for Install  Sector Partage(s) fo |
| Instalter  Sector Packbage(s) to Install  Sector Packbage(s) to Install  Sector Packbage(s) t |
| Installer  Sector Packbage(d) to Install  Office Order Davlaget  Office Order Davlaget  Office Order Davlaget  Office Order Davlaget  Office Order Davlaget  Office Order Order Order  Office Order Order Order  Office Order Order Order  Office Order Order Order  Office Order Order Order Order  Office Order Order Order Order  Office Order Order Order Order  Office Order Order Order Order  Office Order Order Order Order  Office Order Order Order Order  Office Order Order Order Order Order  Office Order Order Order Order Order  Office Order Order Order Order Order  Office Order Order Order Order Order  Office Order Order Order Order Order Order Order  Office Order Order Orde |
| Inteller  Secter Faschage(s) to Install  Secter Faschage(s) to Install  Secter Faschage(s) to |
| Installer  Sector Package(s) to Install  Office Characteristics  Sector Package(s) to Install  Office Characteristics  Sector Package(s) to Install  Office Characteristics  Sector Package(s) to Install  Office Characteristics  Sector Package(s) to Install  Sector Package(s) to Install  Sector Package(s) t |
| Inteller  Secter Faschage(s) to Install  Secter Faschage(s) to Install  Secter Faschage(s) to |
| Installer  Sector Package(s) to Install  Office Characteristics  Sector Package(s) to Install  Office Characteristics  Sector Package(s) to Install  Office Characteristics  Sector Package(s) to Install  Office Characteristics  Sector Package(s) to Install  Sector Package(s) to Install  Sector Package(s) t |
| Installer  Sector Package(s) to Install  Office Characteristics  Sector Package(s) to Install  Office Characteristics  Sector Package(s) to Install  Office Characteristics  Sector Package(s) to Install  Office Characteristics  Sector Package(s) to Install  Sector Package(s) to Install  Sector Package(s) t |

10. Type the Agent Specific Settings information. Click Next.

## 11. Click Next.

# 12. Select Immediate. Click Next.

13. Click Finish.

| Agent Specific Settings                            |                                                                                              |           |                |                 |          |
|----------------------------------------------------|----------------------------------------------------------------------------------------------|-----------|----------------|-----------------|----------|
| Components                                         |                                                                                              |           |                |                 |          |
|                                                    | information (Optional)                                                                       |           |                |                 |          |
| Server Name win08                                  |                                                                                              |           |                |                 |          |
| Exchange Profile                                   |                                                                                              |           |                | Configure Passe | and 1    |
| Malbox Name                                        |                                                                                              |           |                | Congressi       | iora     |
| Profile Name                                       |                                                                                              |           |                |                 |          |
| 😑 Exchange Databa                                  |                                                                                              |           |                |                 |          |
| User Account IDCLA                                 |                                                                                              |           |                | Configure Passe | iord     |
| O Differential Backup                              |                                                                                              |           |                |                 |          |
| <ul> <li>Incremental Backu</li> </ul>              | p                                                                                            |           |                |                 |          |
|                                                    |                                                                                              |           |                |                 |          |
|                                                    |                                                                                              |           |                |                 |          |
|                                                    | <gack< td=""><td>Next &gt;</td><td>Save As Script</td><td>Finish Cance</td><td></td></gack<> | Next >    | Save As Script | Finish Cance    |          |
|                                                    |                                                                                              |           |                |                 |          |
| staller                                            |                                                                                              |           |                |                 |          |
| Enter Additional Install Opt                       | ions                                                                                         |           |                |                 |          |
| Installer Flags                                    |                                                                                              |           |                |                 |          |
| Install Updates                                    |                                                                                              |           |                |                 |          |
| Reboot (if required)                               |                                                                                              |           |                |                 |          |
| Kill Browser Processes (                           | f required)                                                                                  |           |                |                 |          |
| Ignore Running Jobs                                |                                                                                              |           |                |                 |          |
| Stop Oracle Services (F                            |                                                                                              |           |                |                 |          |
| Skip clients that are alre                         | ady part of the CommCell                                                                     | component |                |                 |          |
| Advanced Options                                   |                                                                                              |           |                |                 |          |
| Delete Packages After I     Jgnore Client/Host Nam |                                                                                              |           |                |                 |          |
| Ignore Client/Host Nam                             |                                                                                              |           |                |                 |          |
| Install Agents For Resto                           |                                                                                              |           |                |                 |          |
| Optional Settings                                  |                                                                                              |           |                |                 |          |
| Job Result Direct                                  | tory                                                                                         |           |                |                 |          |
| Path                                               |                                                                                              |           |                |                 |          |
| CVD Part                                           |                                                                                              |           |                |                 | 8400     |
| Evingric Port<br>Install Directory                 |                                                                                              |           |                |                 | 8402     |
| Log File Location                                  |                                                                                              |           |                |                 |          |
| CommServe Host Name                                |                                                                                              |           |                |                 |          |
|                                                    |                                                                                              |           |                |                 |          |
|                                                    |                                                                                              |           |                |                 |          |
|                                                    | < Back                                                                                       | Lext >    | Save As Script | Pinish Cance    | <u> </u> |
|                                                    |                                                                                              |           |                |                 |          |
| Installer                                          |                                                                                              |           |                |                 |          |
| Please Select Wi                                   | nen To Run T                                                                                 | he Job    |                |                 |          |
|                                                    |                                                                                              |           |                |                 |          |
| Job Initiation                                     |                                                                                              |           |                |                 |          |
| ( Immediat                                         | •)                                                                                           |           |                |                 |          |
| Run this jo                                        | b now                                                                                        |           |                |                 |          |
|                                                    |                                                                                              |           |                |                 |          |
| O Schedule                                         |                                                                                              |           |                |                 |          |
| Configure                                          | Schedule Pattern                                                                             |           | Configure      |                 |          |
|                                                    |                                                                                              |           |                |                 |          |
|                                                    |                                                                                              |           |                |                 |          |
|                                                    |                                                                                              |           |                |                 |          |
|                                                    |                                                                                              |           |                |                 |          |
|                                                    |                                                                                              |           |                |                 |          |
|                                                    |                                                                                              |           |                |                 |          |
|                                                    |                                                                                              |           |                |                 |          |
|                                                    |                                                                                              |           |                |                 |          |

- 14. You can track the progress of the job from the Job Controller or Event Viewer window.
- 15. Once the job is complete, right-click the CommServe computer, click View and then click Admin Job History.

16. Select Install/Upgrade/Remove Software. Click OK.

- You can view the following details about the job by right-clicking the job: 17.
  - Items that succeeded during the job
  - Items that failed during the job
  - Details of the job

#### Client Install Option Select Type Of Installation: Windows Select Type Of Client Discovery: Manually select computers Exclude discovery of computers with SRM agents already installed: Yes Reuse Active Directory credentials: $N_0$ Client Authentication for Job User Name: IDCLAB/administrator Password: \*\*\*\* Install Flags Initial Plagi Initial Plagi Initial Updates: Yes Roboti (ff required): No Egnore Running, Ados: No Stop Oracle Services (ff required): No Stop Cate Services (ff required): No Delse Packages After Initial: No Ignore ClearchForts Name Catflics: Yes Initial Agents For Restore Only: No Client Composition Override Software Cache: No Salast Time Of Installation: C <Back Ment > Save As Script Finish Cancel Help C Pause Playing St Adm M Job ID Date wing Information, Mro. 🆻 🖪 🖳 🗞 🖾 📓 🕏 ð6 🚴 apple > P 🗆 I 2 . Nier 0 Storage Admin Job H Log Files Users Logged In Schedules Fl... Job ID Operat 21 Data Agi Pause Playing Run 🛛 😥 Event Viewer 🗴 🎆 Admin Job History 🗙 19:1 19:1 35:: 68:1 apple apple apple Playing Information, Minor, Major, Critical, Maximu 30 ¥ onle admi Admin Job History Filter loh Ty O All O Data Aging O Export Media O Disaster Recovery Backup O Auxiliary Copy O Inventory O Data Verification Offline Content Indexing 🔿 Erase Media O Erase Backup/Archi O Drive Validation O Drive Cleaning Stamp Media Install/Remove Update: O Download/Copy Software Install/Upgrade/Remove Software Disk Library Maintenance O SRM Reports/Actions O CommCell Export O CommCell Import 1 O Recover Store Media Refreshing Specify Time Range Start Time End Tir ÷ Job Stab • All ◯ Killed

-ase verify all the selected options and click Finish to run the job immediately or click Save As Script to save the job options as a script.

Summary

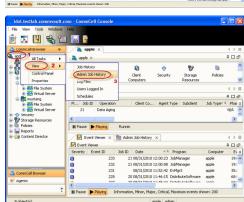

O Completed

Number of Jobs View All Jobs O Desired Number of Jobs O Failed

2 OK Cancel Help

- Events of the job
- Log files of the job

| Job Type         | Job ID | Status     | Start Time       | End Time | User N  | Error C | Storag | Auton | Legal | Legal |  |
|------------------|--------|------------|------------------|----------|---------|---------|--------|-------|-------|-------|--|
| Install Software | 20     | S Complete | View Job Details | 11.      | , admin |         |        | NIA.  | N/A   | N/A   |  |
|                  |        |            | Resubmit Job     |          |         |         |        |       |       |       |  |
|                  |        |            | View Events      |          |         |         |        |       |       |       |  |
|                  |        |            | View Content In  | dex 🔸    |         |         |        |       |       |       |  |
|                  |        |            | View Logs        |          |         |         |        |       |       |       |  |
|                  |        |            | Send Logs        |          |         |         |        |       |       |       |  |

18.

Enable the following registry key to create job specific profiles:

- From the CommCell Browser, navigate to Client Computers.
- Right-click the <Client> in which you want to add the registry key, and then click Properties.
- Click the Registry Key Settings tab.
- Click Add.
- Enter CreateProcessSpecificProfile in the Name field.
- Enter MSExchangeMBAgent in the Location field. (For Exchange Mailbox iDataAgent).

Enter MSExchangeDMAgent in the Location field. (For Exchange Mailbox iDataAgent).

- Enter REG\_DWORD in the Type filed.
- Enter 1 to enable and 0 to disable the key in the Value field.
- Click OK.

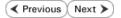

# Install the 32-bit Exchange Agents on Exchange Server 2007/2010 or 64-bit Non-Exchange Server - Clustered Environment

Previous Next >

The Exchange Agents are designed to protect an entire Exchange Server database. Follow the steps given below to install the 64-bit Exchange Agents on Exchange Server 2007/2010 or on Non-Exchange Server.

## WHERE TO INSTALL

The Exchange Agents can be installed in one of two ways:

- Directly onto the Exchange Server. This method is referred to as an on-host installation and is useful if you want to preserve hardware resources.
- On a separate computer with connectivity to the Exchange Server. This method is referred to as an Non-Exchange Server installation and is useful if you want to offload the memory and processing resources required for backups and restores from the Exchange Server.

Make sure the computer satisfies the minimum requirements specified in the System Requirements.

# **RELATED TOPICS**

### **Download Software Packages**

Provides step-by-step procedure to download the latest packages for software install.

### System Requirements

Verify that the computer in which you wish to install the software satisfies the System Requirements.

## Firewall

Provides comprehensive information on firewall.

## PREREQUISITES

The below mentioned prerequisites are for Mailbox Agents only. Ensure that you have the following:

## FOR EXCHANGE SERVER 2010

- Ensure that the service account is a member of Organization Management group.
- Ensure that the mail-enabled user is a member of the Local Administrator Group and have rights to all mailboxes on the server.

To assign full access follow the steps given below:

- Using ADSIEDIT navigate to Configuration | Services | Microsoft Exchange.
- Right-click your organization name, click Properties | Securities and click the Advanced tab.
- Click Edit to modify the permissions set for Organization Management group.
- Click to select Full Control, Receive As and Send As permissions and wait for replication.
- Click the Effective Permission tab and Select the name of the backup account.
- The backup account should display the following as selected:

Full Control

All Extended Rights

Send As

Receive As

• Start the PowerShell and type the following to add the backup account so it has full control over all the databases:

Get-MailboxDatabase -server (server name) | Add-ADPermission -user "backup account" -ExtendedRights Receive-As

Run the above PowerShell every time a new database is added.

 Navigate to the Exchange Management Console, right-click the <mailbox> and click Manage Full Access Permissions to view the mailbox listed under Full Access Permissions.

### FOR EXCHANGE SERVER 2007

- Service account should be a member of Exchange Organization Administrators group.
- Ensure that the mail-enabled user is a member of the Local Administrator Group and have rights to all mailboxes on the server.

## **EXCHANGE AGENTS IN X64 CLUSTERS**

When installing 32-bit agents on a x64 virtual server, the 32-bit File System *i*DataAgent must be installed on each physical node in the cluster prior to installing the 32-bit agents on the virtual server.

For example, to support a two-node cluster with one Exchange virtual server instance supporting both x64 and 32-bit Agents, a minimum of two installation instances (one 32-bit

and one x64) are required on the virtual server and each physical node. This configuration will result in six client objects in the CommCell console; three x64 instances and three 32-bit instances.

The sample image shown on the right illustrates the required configuration for installing 32-bit Exchange Agents in an x64 cluster.

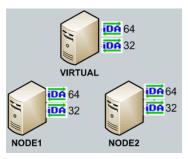

# **INSTALL THE EXCHANGE DATABASE** *i***DATAAGENT**

The Exchange Database iDataAgent must be installed first. Follow the steps described below to install Exchange Database iDataAgent.

- Log on to the computer using an account with the following privileges:
  - Administrator of the local computer
  - Administrator of the Exchange Server
- 2. Run Setup.exe from Software Installation Package.
  - Select the required language.

Click Next.

1.

з.

| 4. | Select the option to Install Calypso on this 64-bit computer. |
|----|---------------------------------------------------------------|
|    | NOTES:                                                        |

• Your screen may look different from the example shown.

5. Click Next.

6. Click OK.

| Select the language you will use during installation.                                                                                                    |
|----------------------------------------------------------------------------------------------------|
| English (United States)                                                                                                    |
|                                                                                                    |
|                                                                                                    |
|                                                                                                    |
|                                                                                                    |
|                                                                                                    |
| Next > Cancel                                                                                                    |
|                                                                                                    |
|                                                                                                    |
|                                                                                                    |
|                                                                                                    |
|                                                                                                    |
|                                                                                                    |
| Install Software on this 64-bit computer                                                                                                    |
| Advanced options                                                                                                    |
|                                                                                                    |
| View Install Quick Start Guide (Requires Adobe Acrobat Reader)                                                                                                    |
| Install Adobe Acrobat Reader                                                                                                    |
|                                                                                                    |
|                                                                                                    |
| Devit                                                                                                    |
| € Ext                                                                                                    |
| Installer XVelcome                                                                                                    |
| Installer 🗙                                                                                                    |
| Installer Xelcome The Installer will suide you through the                                                                                                    |
| Installer Xelcome The Installer will suide you through the                                                                                                    |
| Installer  Welcome The Installer will guide you through the setup process for Software This program will install Software on your computer. It is stongly recommended that you exit all Windows programs before running this                                                                                                    |
| Installer  Welcome The Installer will puide you through the setup process for Software This program will install Software on your computer.                                                                                                    |
| Installer Welcome The Installer will guide you through the setup process for Software This program will install Software on your computer. It is strongly recommended that you exit all Windows programs before running this Setup program. Click Cancel to guit Setup and then close any programs you have running. Click Next to continue with Setup.                                                                                                    |
| Installer Welcome The Installer will guide you through the setup process for Software This program will install Software on your computer. It is strongly recommended that you exit all Windows programs before running this Setup program. Click Carole to guid Setup and then close any programs you have running. Click Next to continue with Setup. WARNING: This program is protected by copyright law and international treates.                                                                                                    |
| Installer Welcome The Installer will guide you through the setup process for Software This program will install Software on your computer. It is strongly recommended that you exit all Windows programs before running this Setup program. Click Cancel to guit Setup and then close any programs you have running. Click Next to continue with Setup.                                                                                                    |
| Installer         Image: Comparison of the setup process for Software           This program will install Software on your computer.         It is stongly recommended that you exit all Windows programs before running this Setup program.           Dick Carnel to quit Setup and then close any programs you have running. Click Next to continue with Setup.         WARNING: This program is protected by copyright law and international treates.           Unauthorized reproduction of distribution of this program, or any portion of it, may result in severe coil and criminal penalties, and will be prosecuted to the maximum extent possible under the law.                                                                                                    |
| Installer Welcome The Installe will guide you through the setup process for Software This program will install Software on your computer. It is strongly recommended that you exit all Windows programs before running this Setup program. Click Carriel to guid Setup and then close any programs you have running. Click Next to continue with Setup. WARNING: This program is protected by copyright law and international treates. Unauthorized reproduction or distribution of this program, or any portion of it. may result in severe only and original provides, and will be prosecuted to the maximum                                                                                                    |
| Installer  Velcome  The Installer will guide you through the setup process for Software  This program will install Software on your computer.  It is stongly recommended that you exit all Windows programs before running this Setup program.  Dick Cancel to guid Setup and then close any programs you have running. Click Next to continue with Setup.  WARNING: This program is protected by copyright law and international treaties.  UwARNING: This program is protected by copyright law and international treaties.  UwARNING: This program is protected by copyright law and international treaties.  Umachine and exist and any program, or any portion of it, may result in server ovid and cominal penalities, and will be prosecuted to the maximum extent possible under the law.                                                                                                    |
| Installer  Velcome  The Installer will guide you through the setup process for Software  This program will install Software on your computer.  It is stongly recommended that you exit all Windows programs before running this Setup program.  Dick Cancel to guid Setup and then close any programs you have running. Click Next to continue with Setup.  WARNING: This program is protected by copyright law and international treaties.  UwARNING: This program is protected by copyright law and international treaties.  UwARNING: This program is protected by copyright law and international treaties.  Umachine and exist and any program, or any portion of it, may result in server ovid and cominal penalities, and will be prosecuted to the maximum extent possible under the law.                                                                                                    |
| Installer         Image: Comparison of the setup process for Software           This program will install Software on your computer.         It is stongly recommended that you exit all Windows programs before running this Setup program.           Dick Carcel to quil Setup and then close any programs you have running. Click Next to continue with Setup.         WARNING: This program is protected by copyright law and international treates.           Unsubhorized reproduction or distribution of this program, or any portion of it, may result in severe civil and criminal penahies, and will be prosecuted to the maximum extent possible under the law.           Installer         Next >         Cancel                                                                                                    |
| Installer           We Icome           The Installer will guide you through the setup process for Software           This program will install Software on your computer.           It is stongly recommended that you exit all Windows programs before running this Setup program.           Click Cancel to guid Setup and then close any programs you have running. Click New to continue with Setup.           WARNING: This program is protected by copyright law and international treates.           Unauthorized reproduction or distribution of this program, or any portion of it, may result in severe oid and criminal penalities, and will be proceeded to the maximum extent possible under the law.           Installer           Next >         Cancel                                                                                                    |
| Installer  Velcome  The Installer will guide you through the setup process for Software  This program will install Software on your computer.  It is storagly recommended that you exit all Windows programs before running this Setup program.  Caccel to guid Setup and then close any programs you have running. Click Next to continue with Setup.  WARNING: This program is protected by copyright law and international treates.  Unauthorized reproduction or distribution of this program, or any portion of it. may result in severe oil and original penalises, and will be prosecuted to the maximum extent possible under the law.  Installer  Next > Cancel  Installer  Installer  Installer  Installer  Installer  Installer  Installer  Installer  Installer Installer InstalleR InstalleR InstalleR InstalleR InstalleR InstalleR InstalleR InstalleR InstalleR InstalleR InstalleR InstalleR InstalleR InstalleR InstalleR InstalleR InstalleR InstalleR InstalleR InstalleR InstalleR InstalleR InstalleR InstalleR InstalleR InstalleR InstalleR InstalleR Install |

7. Select I accept the terms in the license agreement. License Agreement Click Next. Please read the following License Agreement. Press the PAGE DOWN key to view the entire agreement. End User License and Limited Warranty Agreement Software Release 9.0.0 (including Microsoft® SQL Server™ 2008 Enterprise Edition, SQL Server™ 2008 Express Edition and Windows Pre-Installation Environment) Fud Hoan I lanuas Ages • Laccept the terms in the license agreement. C I do not accept the terms in the license agreement Installer Next > Cancel < Back 8. Select Configure a Virtual Server. Cluster Type Selection Configure the Physical Node or a Virtual Server Click Next to continue. - Configuration Options C Configure the Physical node ○ Configure a ⊻irtual server < Back Cancel 9. Select the disk group in which the cluster group resides. nstalle Click Next to continue. Virtual Server Selection Select the virtual server you would like to configure Choose from the following list of disk groups configured on this cluster. 2003ClusterVMS -<<u>B</u>ack <u>N</u>ext> <u>C</u>ancel 10. Expand Client Modules | Exchange | File System and select Exchange Database iDataAgent. Select Platforms Select the platforms you want to configure. Move the pointer over a platform name to see a description of the platform reasons why it may be disabled. Disk Space (Req/Recommended)

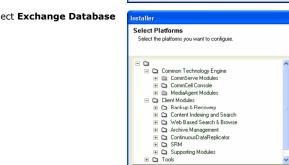

Installer Install Agents for Restore Only

11. If this computer and the CommServe is separated by a firewall, select the Configure firewall services option and then click Next.

For firewall options and configuration instructions, see Firewall Configuration and continue with the installation.

If firewall configuration is not required, click **Next**.

Installation Folder: 0 MB/ 0 MB

< Back

Temporary on C: drive: 0 MB/ 0 MB Special Registry Keys In Us

Cancel

^

12. Enter the fully qualified domain name of the **CommServe Host Name**.

## Click Next.

Do not use space and the following characters when specifying a new name for the CommServe Host Name:

\|`~!@#\$%^&\*()+=<>/?,[]{}:;'"

13. Click Next.

14. Select Add programs to the Windows Firewall Exclusion List, to add CommCell programs and services to the Windows Firewall Exclusion List.

#### Click Next.

This option enables CommCell operations across Windows firewall by adding CommCell programs and services to Windows firewall exclusion list.

It is recommended to select this option even if Windows firewall is disabled. This will allow the CommCell programs and services to function if the Windows firewall is enabled at a later time.

| 15. | Click | Next |
|-----|-------|------|
| 15. | Click | Next |

## NOTES

• It is recommended to select the Download latest update pack(s) option to automatically install the available updates during installation.

| irewall Configur                                                                                                    |                                                                                                    |
|----------------------------------------------------------------------------------------------------|----------------------------------------------------------------------------------------------------|
| Configure firewall served                                                                                                    | vices                                                                                                    |
|                                                                                                    |                                                                                                    |
| If there is a firewall b                                                                                                    | etween this machine and the CommServe, configure firewall services below.                                                                                                    |
|                                                                                                    |                                                                                                    |
| Configure firewal                                                                                                    | I services                                                                                                    |
|                                                                                                    | Windows Firewall is limiting network traffic. Whether it is possible to open                                                                                                    |
| connection from he                                                                                                    | ere to a CommServe's tunnel port, whether all connections toward<br>ocked, and setup should instead expect CommServe to connect back to this<br>er there is a Proxy in between.                                                                                                    |
| machine, or wheth                                                                                                    | er there is a Proxy in between.                                                                                                    |
| This machine ca                                                                                                    | in open connection to CommServe on tunnel port                                                                                                    |
| C CommServe can                                                                                                    | open connection toward this machine                                                                                                    |
| C CommServe is re                                                                                                    | eachable only through a proxy                                                                                                    |
|                                                                                                    |                                                                                                    |
| Installer                                                                                                    |                                                                                                    |
|                                                                                                    | Next > Cancel                                                                                                    |
|                                                                                                    |                                                                                                    |
|                                                                                                    |                                                                                                    |
| staller                                                                                                    | 2                                                                                                    |
| CommServe Nam                                                                                                    |                                                                                                    |
| name                                                                                                    | rve computer name and host                                                                                                    |
|                                                                                                    |                                                                                                    |
| CommServe                                                                                                    | e Client Name                                                                                                    |
|                                                                                                    |                                                                                                    |
| ,                                                                                                    | 11-111-c-                                                                                                    |
| (Enter a va                                                                                                    | e Host Name<br>lid, fully-qualified, IP host name; for example:                                                                                                    |
| mycompute                                                                                                    | r.mycompany.com)                                                                                                    |
| mycomput                                                                                                    | er. mycompany. com                                                                                                    |
|                                                                                                    |                                                                                                    |
|                                                                                                    |                                                                                                    |
|                                                                                                    |                                                                                                    |
|                                                                                                    |                                                                                                    |
| Installer                                                                                                    |                                                                                                    |
| matanor                                                                                                    |                                                                                                    |
|                                                                                                    | (Back Next) Cancel                                                                                                    |
|                                                                                                    | < Back Next > Cancel                                                                                                    |
|                                                                                                    | <back next=""> Cancel</back>                                                                                                    |
| nstaller                                                                                                    |                                                                                                    |
| Communication I                                                                                                    | nterface Name                                                                                                    |
| Communication I                                                                                                    |                                                                                                    |
| Communication I                                                                                                    | nterface Name                                                                                                    |
| Communication I                                                                                                    | nterface Name                                                                                                    |
| Communication I                                                                                                    | nterface Name<br>he communication paths.                                                                                                    |
| Communication I                                                                                                    | nterface Name<br>he communication paths.<br>Select a client name                                                                                                    |
| Communication I                                                                                                    | Ne communication paths.<br>Select a client name<br>Select an interface name that this computer will use to                                                                                                    |
| Communication I                                                                                                    | nterface Name<br>he communication paths.<br>Select a client name                                                                                                    |
| Communication I                                                                                                    | Select a client name<br>set of a client name<br>set of a nitreface name that this computer will use to<br>communicate with the CommServe                                                                                                    |
| Communication I                                                                                                    | Perface Name The communication paths. Select a client name Select a client name Select an interface name that this computer will use to communicate with the CommServe aud.inycompany.com                                                                                                    |
| Communication I                                                                                                    | Select a client name<br>set of a client name<br>set of a nitreface name that this computer will use to<br>communicate with the CommServe                                                                                                    |
| Communication I                                                                                                    | Perface Name The communication paths. Select a client name Select a client name Select an interface name that this computer will use to communicate with the CommServe aud.inycompany.com                                                                                                    |
| Communication I                                                                                                    | Perface Name The communication paths. Select a client name Select a client name Select an interface name that this computer will use to communicate with the CommServe aud.inycompany.com                                                                                                    |
| Communication I                                                                                                    | Perface Name The communication paths. Select a client name Select a client name Select an interface name that this computer will use to communicate with the CommServe aud.inycompany.com                                                                                                    |
| Communication I<br>Setup will configure t                                                                                                    | Perface Name The communication paths. Select a client name Select a client name Select an interface name that this computer will use to communicate with the CommServe aud.inycompany.com                                                                                                    |
| Communication I<br>Setup will configure t                                                                                                    | Net or munication paths.<br>Select a client name<br>Select a client name<br>Select an interface name that this computer will use to<br>communicate with the CommServe<br>audi.mycompany.com<br>IP Address(es) for the selected host.                                                                                                 |
| Communication I<br>Setup will configure t                                                                                                    | Net or munication paths.<br>Select a client name<br>Select a client name<br>Select an interface name that this computer will use to<br>communicate with the CommServe<br>audi.mycompany.com<br>IP Address(es) for the selected host.                                                                                                 |
| Communication I<br>Setup will configure t                                                                                                    | Net or munication paths.<br>Select a client name<br>Select a client name<br>Select an interface name that this computer will use to<br>communicate with the CommServe<br>audi.mycompany.com<br>IP Address(es) for the selected host.                                                                                                 |
| Communication I<br>Setup will configure to<br>Setup will configure to<br>Installer                                                                                 | te communication paths.  Select a client name  distance Select an interface name that this computer will use to communicate with the CommServe  aud.mycompany.com  IP Address(es) for the selected host.  < Back Next> Cancel                                                                                                    |
| Communication I<br>Setup will configure to<br>Installer<br>Installer<br>Staller<br>Windows Firewal                                                                 | te communication paths.  Select a client name  distance Select an interface name that this computer will use to communicate with the CommServe  aud.mycompany.com  IP Address(es) for the selected host.  < Back Next> Cancel                                                                                                    |
| Communication I<br>Setup will configure to<br>Installer<br>statler<br>Statler<br>Windows Firewal                                                                   | terface Name he communication paths.  Select a client name  setter select an interface name that this computer will use to communicate with the CommServe  audi.mycompany.com IP Address(es) for the selected host.  ( Back Next > Cancel  Exclusion List                                                                            |
| Communication I<br>Setup will configure to<br>Installer<br>staller<br>Staller<br>Mindows Firewal                                                                   | terface Name he communication paths.  Select a client name  Select an interface name that this computer will use to communicate with the CommServe  audi.mycompany.com IP Address(es) for the selected host.  Cancel  Exclusion List mmunicate through Windows                                                                       |
| Communication I<br>Setup will configure to<br>Installer<br>Installer<br>Staller<br>Windows Firewal                                                                 | terface Name he communication paths.  Select a client name  Select an interface name that this computer will use to communicate with the CommServe  audi.mycompany.com IP Address(es) for the selected host.  Cancel  Exclusion List mmunicate through Windows                                                                       |
| Communication I<br>Setup will configure to<br>Installer<br>Installer<br>Staller<br>Mindows Firewal<br>Windows Firewal                                              | Iterface Name he communication paths.  Select a client name  Select an interface name that this computer will use to communicate with the CommServe  aud:mycompany.com IP Address(ee) for the selected host.  IExclusion List mmunicate through Windows  If is ON                                                                    |
| Communication I<br>Setup will configure to<br>Installer<br>Installer<br>Staller<br>Mindows Firewal<br>Windows Firewal                                              | terface Name he communication paths.  Select a client name  Select an interface name that this computer will use to communicate with the CommServe  audi.mycompany.com IP Address(es) for the selected host.  Cancel  Exclusion List mmunicate through Windows                                                                       |
| Communication I<br>Setup will configure to<br>Installer<br>staller<br>Windows Firewal<br>Windows Firewal<br>Windows Firewal                                        | terface Name he communication paths.  Select a client name  Communication paths.  Select an interface name that this computer will use to communicate with the CommServe audi.mycompany.com IP Address(es) for the selected host.  Cancel  Exclusion List mmunicate through Windows  lis DN s to the Windows Firewall Exclusion List |
| Communication I<br>Setup will configure to<br>Installer<br>staller<br>Windows Firewal<br>Windows Firewal<br>Windows Firewal                                        | It Erclusion List<br>mercete through Windows<br>It is DN                                                                                                    |
| Communication I<br>Setup will configure to<br>Installer<br>Installer<br>Mindows Firewal<br>Windows Firewal<br>Windows Firewa<br>Windows Firewa<br>I wou open on us | terrfrace Name he communication paths.  Select a client name  Communicate with the CommServe  audi.mycompany.com IP Address(es) for the selected host.  (Back Next > Cancel  I Exclusion List mmunicate through Windows  lis DN s to the Windows Firewall Exclusion List                                                             |
| Communication I<br>Setup will configure to<br>Installer<br>Installer<br>Mindows Firewal<br>Windows Firewal<br>Windows Firewa<br>Windows Firewa<br>I Windows Firewa | terrfrace Name he communication paths.  Select a client name  Communicate with the CommServe  audi.mycompany.com IP Address(es) for the selected host.  (Back Next > Cancel  I Exclusion List mmunicate through Windows  lis DN s to the Windows Firewall Exclusion List                                                             |
| Communication I<br>Setup will configure to<br>Installer<br>Installer<br>Mindows Firewal<br>Windows Firewal<br>Windows Firewa<br>Windows Firewa<br>I Windows Firewa | terrfrace Name he communication paths.  Select a client name  Communicate with the CommServe  audi.mycompany.com IP Address(es) for the selected host.  (Back Next > Cancel  I Exclusion List mmunicate through Windows  lis DN s to the Windows Firewall Exclusion List                                                             |
| Communication I<br>Setup will configure to<br>Installer<br>Installer<br>Mindows Firewal<br>Windows Firewal<br>Windows Firewa<br>Windows Firewa<br>I Windows Firewa | terface Name he communication paths.  Select a client name  Communication paths.  Select an interface name that this computer will use to communicate with the CommServe audi.mycompany.com IP Address(es) for the selected host.  Cancel  Exclusion List mmunicate through Windows  lis DN s to the Windows Firewall Exclusion List |
| Communication I<br>Setup will configure to<br>Installer<br>Installer<br>Mindows Firewal<br>Windows Firewal<br>Windows Firewa<br>Windows Firewa<br>I Windows Firewa | terrfrace Name he communication paths.  Select a client name  Communicate with the CommServe  audi.mycompany.com IP Address(es) for the selected host.  (Back Next > Cancel  I Exclusion List mmunicate through Windows  lis DN s to the Windows Firewall Exclusion List                                                             |
| Communication I<br>Setup will configure to<br>Installer<br>Installer<br>Mindows Firewal<br>Windows Firewal<br>Windows Firewa<br>Windows Firewa<br>I Windows Firewa | terrfrace Name he communication paths.  Select a client name  Communicate with the CommServe  audi.mycompany.com IP Address(es) for the selected host.  (Back Next > Cancel  I Exclusion List mmunicate through Windows  lis DN s to the Windows Firewall Exclusion List                                                             |

16.

17.

18.

|                                                                                                    | Installer                                                                                                    |
|----------------------------------------------------------------------------------------------------|----------------------------------------------------------------------------------------------------|
|                                                                                                    | Download and Install Latest Update Packs<br>Download and Install the latest service pack and post<br>pack from the software provider website.                                                                                                    |
|                                                                                                    | Download latest update pack(s)<br>Make sure you have internet connectivity at this time. This process may take son<br>depending on download speed.                                                                                                    |
|                                                                                                    | Installer CBack Next>                                                                                                    |
| Verify the default location for software installation.                                                                                                    | Installer                                                                                                    |
| Click <b>Browse</b> to change the default location.                                                                                                    | Destination Folder<br>Select the destination folder to install the program files.                                                                                                    |
| Click Next.                                                                                                    |                                                                                                    |
| <ul> <li>Do not install the software to a mapped network drive.</li> <li>Do not use the following characters when specifying the destination path:</li> </ul> | Click Next to accept the default location, or click Browse to choose an alternate<br>Destination Folder                                                                                                    |
| /:*?"<> #                                                                                                    |                                                                                                    |
| It is recommended that you use alphanumeric characters only.                                                                                                  | Drive List<br>C: \$28 MB  Space Required / Recommended  1394 MB / 1570 MB                                                                                                    |
|                                                                                                    | Installer < BackNext >                                                                                                    |
| Select a Client Group from the list.                                                                                                    | Installer                                                                                                    |
|                                                                                                    |                                                                                                    |
| Click Next.                                                                                                    | Client Group Selection<br>Select a client group for the client.                                                                                                    |
| Click <b>Next</b> .<br>This screen will be displayed if Client Groups are configured in the<br>CommCell Console.                                              |                                                                                                    |
| This screen will be displayed if Client Groups are configured in the                                                                                          | Select a client group for the client.<br>The Client Group is a logical grouping of client machines<br>which have the same associations at various levels like                                                                                                    |
| This screen will be displayed if Client Groups are configured in the                                                                                          | Select a client group for the client. The Client Group is a logical grouping of client machines which have the same associations at various levels like Schedule Policy. Activity Control, Security and Reports. Client group: None Selected client_group Installer                                                                                                    |
| This screen will be displayed if Client Groups are configured in the                                                                                          | Select a client group for the client.<br>The Client Group is a logical grouping of client machines<br>which have the same associations at various levels like<br>Schedule Policy, Activity Control, Security and Reports.<br>Client group:<br>None Selected<br>client_group                                                                                                    |
| This screen will be displayed if Client Groups are configured in the                                                                                          | Select a client group for the client. The Client Group is a logical grouping of client machines which have the same associations at various levels like Schedule Policy. Activity Control, Security and Reports. Client group: None Selected client_group Installer                                                                                                    |
| This screen will be displayed if Client Groups are configured in the CommCell Console.                                                                        | Select a client group for the client. The Client Group is a logical grouping of client machines which have the same associations at various levels like Schedule Policy, Activity Control, Security and Reports. Client group: None Selected client_group Installer                                                                                                    |
| This screen will be displayed if Client Groups are configured in the CommCell Console.                                                                        | Select a client group for the client. The Client Group is a logical grouping of client machines which have a secciations at various levels like Schedule Policy, Activity Control, Security and Reports. Client group: Installer  Installer  Installer  Installer  Schedule Install of Automatic Updates  Choose when you want to schedule an install of the downloaded updates.                                                                                                    |
| This screen will be displayed if Client Groups are configured in the CommCell Console.                                                                        | Select a client group for the client. The Client Group is a logical grouping of client machines which have the same associations at various levels like Schedule Policy, Activity Control, Security and Reports. Client group: Installer           Installer          Installer          Schedule Install of Automatic Updates          Chocke when you want to schedule an install of the downloaded updates.                                                                                                    |
| This screen will be displayed if Client Groups are configured in the CommCell Console.                                                                        | Select a client group for the client. The Client Group is a logical grouping of client machines which have the same associations at various levels like Schedule Policy, Activity Control, Security and Reports. Client group: None Selected Client_group Installer  Installer  Installer  Schedule Install of Automatic Updates Choose when you want to schedule an install of the downloaded updates.  Schedule Install of Automatic Updates Choose when you want to schedule an install of the downloaded updates Choose when you want to schedule an install of the downloaded updates Choose when you want to schedule an install of the downloaded updates Time: DB31:12 PM                                                                                                    |
| This screen will be displayed if Client Groups are configured in the CommCell Console.                                                                        | Select a client group for the client.  The Client Group is a logical grouping of client machines which have associations at various levels like Schedule Policy. Activity Control, Security and Reports.  Client group: Installer  Installer  Installer  Installer  Installer  Installer  Schedule Install of Automatic Updates  Conce  Conce  Con |

#### 19. Select a Storage Policy. Click Next.

X

e tim

Cancel

Cancel

Cancel

Cancel

X

|     |                                                                                                    | Installer                                                                                                    |
|-----|----------------------------------------------------------------------------------------------------|----------------------------------------------------------------------------------------------------|
|     |                                                                                                    | Storage Policy Selection                                                                                                    |
|     |                                                                                                    | Select a storage policy for the default subclient to be<br>backed up.                                                                                                    |
|     |                                                                                                    | Configure for Laptop or Desktop Backup                                                                                                    |
|     |                                                                                                    | Select a storage policy from the pull-down list.                                                                                                    |
|     |                                                                                                    | Unassigned 💌                                                                                                    |
|     |                                                                                                    | ,                                                                                                    |
|     |                                                                                                    |                                                                                                    |
|     |                                                                                                    |                                                                                                    |
|     |                                                                                                    | Installer < Back Cancel                                                                                                    |
|     | If you do not have Charges Deliny greated, this message will be displayed                                                                                                    | Instatlor 🛛                                                                                                    |
|     | If you do not have Storage Policy created, this message will be displayed.                                                                                                    | Storage Policy Selection<br>Select a storage policy for the default subclient to be<br>backed up.                                                                                                    |
|     | Click <b>OK</b> .                                                                                                    | Configure for Laptop or Desktop Backup                                                                                                    |
|     | You can create the Storage Policy later in step 31.                                                                                                    |                                                                                                    |
|     |                                                                                                    |                                                                                                    |
|     |                                                                                                    | Installer                                                                                                    |
|     |                                                                                                    | rinkaser < Back Next > Cancel                                                                                                    |
| 20. | Select the backup type for Exchange Database backups. Choose either of the                                                                                                    | Installer                                                                                                    |
|     | following options, then click <b>Next</b> .                                                                                                    | Exchange Backup Options                                                                                                    |
|     | • <b>Differential</b> - Specifies that each non-full Exchange Database backup secures all data that has changed since the last full backup. Transaction lobs are not purged.                                      | Please select a default backup type                                                                                                    |
|     | <ul> <li>Incremental - Specifies that each non-full Exchange Database backup secures<br/>only that data that has changed since the last backup of any type. Committed<br/>transaction logs are purged.</li> </ul> | C Differential Backs up changes in the Information<br>Store and Directory Service arroc the last<br>Full backup, Deer not purge the<br>transaction logs.                                                                                                    |
|     |                                                                                                    | Incremental Backs up changes in the Information                                                                                                    |
|     |                                                                                                    | Store and Directory Service since the last<br>Full backup or Incremental backup. The                                                                                                    |
|     |                                                                                                    | committed transaction logs are then<br>purged.                                                                                                    |
|     |                                                                                                    |                                                                                                    |
|     |                                                                                                    |                                                                                                    |
|     |                                                                                                    | Installer<br>                                                                                                    |
|     |                                                                                                    |                                                                                                    |
| 21. | Enter the user credentials to access the Exchange Server to perform the backup operation.                                                                                                    | Enter Administrator account information     Enter Administrator account information                                                                                                    |
|     | • The User Account must have Exchange Administrator privileges.                                                                                                    |                                                                                                    |
|     | <ul> <li>The installation detects the domain name. If necessary, you can</li> </ul>                                                                                                    |                                                                                                    |
|     | modify the domain name by specifying Windows domain that the                                                                                                    | Account Name:                                                                                                    |
|     | Exchange Server resides in.                                                                                                    |                                                                                                    |
|     |                                                                                                    | Account Password:                                                                                                    |
|     |                                                                                                    |                                                                                                    |
|     |                                                                                                    | Domain:                                                                                                    |
|     |                                                                                                    | JEXCH                                                                                                    |
|     |                                                                                                    |                                                                                                    |
|     |                                                                                                    |                                                                                                    |
|     |                                                                                                    | Next>                                                                                                    |
| 22. |                                                                                                    |                                                                                                    |
|     | Click Next                                                                                                    | lastellas                                                                                                    |
| 22. | Click Next.                                                                                                    | Installer 🛛 🗙                                                                                                    |
| ~~. | Click Next.                                                                                                    | Installer Summary Summary of install selections                                                                                                    |
| 22. | Click <b>Next</b> .                                                                                                    | Summary                                                                                                    |
| 22. | Click <b>Next</b> .                                                                                                    | Summary<br>Summary of install selections<br>Setup has enough information to start copying the program files. If you are satisfied with the<br>install settings, click Next to begin copying files.                                                                                                    |
| 22. | Click <b>Next</b> .                                                                                                    | Summary Summary of install selections Setup has enough information to start copying the program files. If you are satisfied with the                                                                                                    |
| 22. | Click <b>Next</b> .                                                                                                    | Summary Summary of install selections Setup has enough information to start copying the program files. If you are satisfied with the install settings, click Next to begin copying files.                                                                                                    |
| 22. | Click <b>Next</b> .                                                                                                    | Summary Summary of install selections Setup has enough information to start copying the program files. If you are satisfied with the install settings, click Next to begin copying files.  Destination Path = C.\Program Files\ CommServe Host = microampler mecompany.com                                                                                                    |
| ~~. | Click <b>Next</b> .                                                                                                    | Summary Summary of install selections Setup has enough information to start copying the program files. If you are satisfied with the install settings, click Next to begin copying files.  Destination Path = C:\Program Files\ CommServe Host = reycomputer mycompany, com Interface Name = audi.mycompany.com Center = audi.                                                                                                    |
| 22. | Click <b>Next</b> .                                                                                                    | Summary Summary of install selections Setup has enough information to start copying the program files. If you are satisfied with the install settings, click Next to begin copying files. Destination Path = C.\Program Files\ CommServe Host = mpcomputer mpcompary.com Interface Name = add.mpcompary.com                                                                                                    |
| 22. | Click Next.                                                                                                    | Summary         Summary of install selections         Setup has enough information to start copying the program files. If you are satisfied with the install settings, click Next to begin copying files.         Destination Path = C:\Program Files\<br>CommServe Host = mycomputer mycompany, com<br>Interface Name = audi.mycompany, com<br>Client = audi.<br>Job Result Path = C:\Program Files\UbPresults<br>Global Filers = Use Cell level policy |
| 22. | Click Next.                                                                                                    | Summary           Summary           Summary of install selections           Setup has enough information to start copying the program files. If you are satisfied with the install selections           Destination Path = C:\Program Files\<br>Contriberve Host = invcomputer invcompany.com<br>Infortace Name = audit.morphage.com<br>Usb Result Path = C:\Program Files\UsbResults           Destination Path = C:\Program Files\UsbResults           |

**23.** The install program displays a reminder to verify that Circular Logging is disabled before performing any database backup operations. To verify that Circular Logging is

disabled:

- From Exchange System Manager, navigate to and expand the server that the Database *i*DataAgent is being installed on.
- Verify that the Circular Logging check box has not been selected for each Storage Group. If Circular Logging has been enabled for a Storage Group, disable it at this time.

Click OK.

24. To install the software on the remaining nodes of the cluster, click **Yes**.

To complete the install for this node only, click No.

25. Select cluster nodes from the **Preferred Nodes** list and click the arrow button to move them to the **Selected Nodes** list.

Once you complete your selections, click Next.

- The list of **Preferred Nodes** displays all the nodes found in the cluster; from this list you should only select cluster nodes configured to host this cluster group server.
- Do not select nodes that already have multiple instances installed.
- 26. Specify User Name and Password for the Domain Administrator account Information to perform the remote install on the cluster nodes you selected in the previous step.

Click Next.

27. The progress of the remote install for the cluster nodes is displayed; the install can be interrupted if necessary.

Click Stop to prevent installation to any nodes after the current ones complete.

Click **Advanced Settings** to specify any of the following:

- Maximum number of nodes on which Setup can run simultaneously.
- Time allocated for Setup to begin executing on each node, after which the install attempt will fail.
- Time allocated for Setup to complete on each node, after which the install attempt will fail.

If, during the remote install of a cluster node, setup fails to complete or is interrupted, you must perform a local install on that node. When you do, the install begins from where it left off, or from the beginning if necessary. For procedures, see Manually Installing the Software on a Passive Node.

| Cluster Node Selection         Select cluster nodes to configure         Preferred Nodes         Image: Selected Nodes         Image: Selected Nodes                                                                                                    |                                                                                                    |         |
|----------------------------------------------------------------------------------------------------|----------------------------------------------------------------------------------------------------|---------|
| Installer         Dister Node Selection         Select dutier nodes to configure         Preferred Nodes         Vincluster         Image: Select dutier         Image: Select dutier                                                                                                    | Would you like to install the software on remaining nodes on the cluster?                                                                 |         |
| Cluster Node Selection         Select cluster nodes to configure         Preferred Nodes         Select cluster         Select cluster <th>Yes No</th> <th></th>                                                                                                    | Yes No                                                                                                    |         |
| Select duster nodes to configure  Preferred Nodes  Configured Nodes  Configured  Configured  Configured Configured Configured  Configured  Configured                                                                                                    | nstaller                                                                                                    |         |
| Petered Nodes<br>machateles<br>machateles<br>State<br>State                                                                                                    | Cluster Node Selection<br>Select cluster nodes to configure                                                                               |         |
| Statistical       >       >       >       >       >       >       >       >       >       >       >       >       >       >       >       >       >       >       >       >       >       >       >       >       >       >       >       >       >       >       >       >       >       >       >       >       >       >       >       >       >       >       >       >       >       >       >       >       >       >       >       >       >       >       >       >       >       >       >       >       >       >       >       >       >       >       >       >       >       >       >       >       >       >       >       >       >       >       >       >       >       >       >       >       >       >       >       >       >       >       >       >       >       >       >       >       >       >       >       >       >       >       >       >       >       >       >       >       >       >       >       >       >       >       >       >       > <td< td=""><td></td><td></td></td<>                                                                                                    |                                                                                                    |         |
| Installer         Ormain Administrator account information         Please provide domain administrator account         Domain Account Information         User Name ( <domainuser>):         [</domainuser>                                                                                                    | VmcLuste2                                                                                                    | <b></b> |
| Domain administrator account information         Please provide domain administrator account         Domain Account Information         User Name {DOMAINUUSER>}         [                                                                                                    | Next > Cancel                                                                                                    |         |
| Domain administrator account information         Please provide domain administrator account         Domain Account Information         User Name {DOMAINUUSER>}         [                                                                                                    |                                                                                                    |         |
| Please provide domain administrator account                                                                                                    | nstaller<br>Domain administrator account information                                                                                      |         |
| User Name [ <ddmain\user>]:         LAB\Vachimistrator         Account Password:         &lt;</ddmain\user>                                                                                                    |                                                                                                    |         |
| User Name [ <ddmain\user>]:         LAB\Vachimistrator         Account Password:         &lt;</ddmain\user>                                                                                                    |                                                                                                    |         |
| LABVAdministrator         Account Password         < gack                                                                                                    |                                                                                                    |         |
| Account Password:<br>(Back New) Cancel<br>Installer<br>Cancel<br>Cancel<br>Staller<br>Cancel<br>Cancel<br>Canc |                                                                                                    |         |
| staller       Cancel         Client Name       Client Status       Installed Clients will not be uninstalled. Clients in progress will continue installation, but their results will not show correctly.         Client Name       Client Status       Start Time       End Time       Result Description         read2       Installed successfully.       0       Left to install:       1       Ingregress:       0       Max 1       Image: Client Status       Start Time       End Time       Result Description         read2       0       Left to install:       1       Image: Client Status       Start Time       End Time       Nax 1       Image: Client Status       Start Time       Start Time       Image: Client Status       Start Time       Image: Client Status       Image: Client Status                                                                                                    | LABVAdministrator                                                                                                    |         |
| Installer         Client Name       Client Status         Start Time       End Time         Result Description         real2         Installed successfully:       0         Left to install:       1         Installer         Advanced Settings         Staller         Number of simultaneous remote machines to run Setup:       10         Installer         Installer                                                                                                    | Account Password:                                                                                                    |         |
| Installer         Client Name       Client Status         Start Time       End Time         Result Description         real2         Installed successfully:       0         Left to install:       1         Installer         Advanced Settings         Staller         Number of simultaneous remote machines to run Setup:       10         Installer         Installer                                                                                                    |                                                                                                    |         |
| Installer         Client Name       Client Status         Start Time       End Time         Result Description         real2         Installed successfully:       0         Left to install:       1         Installer         Advanced Settings         Staller         Number of simultaneous remote machines to run Setup:       10         Installer         Installer                                                                                                    |                                                                                                    |         |
| You can stop remote install at any time. Installed clients will not be uninstalled. Clients in progress will continue installation, but their results will not show correctly.          Client Name       Client Status       Start Time       End Time       Result Description         real2       Installed successfully:       0       Left to install:       1         Installed successfully:       0       Left to install:       1       Image: Status         Failed to install:       0       In progress:       0       Max: 1       1         Elapsed time:       0 sec       Estimated time left:       10 min 0 sec         Installer                                                                                                    | < <u>B</u> ack Next> Cancel                                                                                                    | 1       |
| You can stop remote install at any time. Installed clients will not be uninstalled. Clients in progress will continue installation, but their results will not show correctly.          Client Name       Client Status       Start Time       End Time       Result Description         real2       Installed successfully:       0       Left to install:       1         Installed successfully:       0       Left to install:       1       Image: Status         Failed to install:       0       In progress:       0       Max: 1       1         Elapsed time:       0 sec       Estimated time left:       10 min 0 sec         Installer                                                                                                    |                                                                                                    |         |
| You can stop remote install at any time. Installed clients will not be uninstalled. Clients in progress will continue installation, but their results will not show correctly.          Client Name       Client Status       Start Time       End Time       Result Description         real2       Installed successfully:       0       Left to install:       1         Installed successfully:       0       Left to install:       1       Image: Status         Failed to install:       0       In progress:       0       Max: 1       1         Elapsed time:       0 sec       Estimated time left:       10 min 0 sec         Installer                                                                                                    |                                                                                                    |         |
| progress will continue installation, but their results will not show correctly.           Client Name         Client Status         Start Time         End Time         Result Description           real2         Installed successfully:         0         Left to install:         1         1           Installed successfully:         0         Left to install:         1         1         1           Failed to install:         0         In progress:         0         Max:         1         1           Elapsed time:         0 sec         Estimated time left:         10 min 0 sec         1         1         1         1         1         1         1         1         1         1         1         1         1         1         1         1         1         1         1         1         1         1         1         1         1         1         1         1         1         1         1         1         1         1         1         1         1         1         1         1         1         1         1         1         1         1         1         1         1         1         1         1         1         1         1         1         1         1         1         1 <td>nstaller</td> <td></td>                                                                                                    | nstaller                                                                                                    |         |
| real2  Installed successfully:  Installed successfully:  Installed to install:  Inprogress:  Max 1 ==  Installer  Installer  Advanced Settings  Stop  Staller  Number of smultaneous remote machines to run Setup:  Installer  Time to wait for Setup to start on each remote machine:  2 ==  minutes                                                                                                    |                                                                                                    |         |
| real2  Installed successfully:  Installed successfully:  Installed to install:  Inprogress:  Max 1 ==  Installer  Installer  Advanced Settings  Stop  Staller  Number of smultaneous remote machines to run Setup:  10 ==  machines Time to wait for Setup to start on each remote machine:  2 ==  machines Time to wait for Setup to start on each remote machine:  Installer  Installer  Instal                                                                                                    |                                                                                                    |         |
| Installed successfully: 0 Left to install: 1<br>Failed to install: 0 In progress: 0 Max 1 =<br>Elapsed time: 0 sec Estimated time left: 10 min 0 sec<br>Installer<br>Advanced Settings Stop<br>staller<br>Number of simultaneous remote machines to run Setup: 10 = machines<br>Time to wait for Setup to start on each remote machine: 2 = minutes                                                                                                    |                                                                                                    |         |
| Installed successfully: 0 Left to install: 1<br>Failed to install: 0 In progress: 0 Max 1 =<br>Elapsed time: 0 sec Estimated time left: 10 min 0 sec<br>Installer<br>Advanced Settings Stop<br>Staller<br>Number of simultaneous remote machines to run Setup: 10 = machines<br>Time to wait for Setup to start on each remote machine: 2 = minutes                                                                                                    |                                                                                                    |         |
| Installed successfully: 0 Left to install: 1<br>Failed to install: 0 In progress: 0 Max 1 =<br>Elapsed time: 0 sec Estimated time left: 10 min 0 sec<br>Installer<br>Advanced Settings Stop<br>Staller<br>Number of simultaneous remote machines to run Setup: 10 = machines<br>Time to wait for Setup to start on each remote machine: 2 = minutes                                                                                                    |                                                                                                    |         |
| Installed successfully: 0 Left to install: 1<br>Failed to install: 0 In progress: 0 Max 1 =<br>Elapsed time: 0 sec Estimated time left: 10 min 0 sec<br>Installer<br>Advanced Settings Stop<br>Staller<br>Number of simultaneous remote machines to run Setup: 10 = machines<br>Time to wait for Setup to start on each remote machine: 2 = minutes                                                                                                    |                                                                                                    |         |
| Failed to install     0     In progress:     0     Max     1       Elapsed time:     0 sec     Estimated time left:     10 min 0 sec       Installer                                                                                                    |                                                                                                    | ľ       |
| Elapsed time: 0 sec Estimated time left: 10 min 0 sec Installer Advanced Settings Stoller Number of simultaneous remote machines to run Setup: 10 $\frac{1}{2}$ machines Time to wait for Setup to start on each remote machine: 2 $\frac{1}{2}$ minutes                                                                                                    |                                                                                                    |         |
| Installer<br>Advanced Settings<br>stoller<br>Number of simultaneous remote machines to run Setup: 10 + machines<br>Time to wait for Setup to start on each remote machine: 2 + minutes                                                                                                    |                                                                                                    |         |
| Advanced Settings Stop stoller Number of simultaneous remote machines to run Setup: 10 + machines Time to wait for Setup to start on each remote machine: 2 + minutes                                                                                                    | I                                                                                                    | 1       |
| Staller<br>Number of simultaneous remote machines to run Setup: 10 📩 machines<br>Time to wait for Setup to start on each remote machine: 2 📩 minutes                                                                                                    |                                                                                                    |         |
| Number of simultaneous remote machines to run Setup: 10 📩 machines<br>Time to wait for Setup to start on each remote machine: 2 🛓 minutes                                                                                                    | Advanced Settings Stop                                                                                                    | Annual  |
| Number of simultaneous remote machines to run Setup: 10 📩 machines<br>Time to wait for Setup to start on each remote machine: 2 🛓 minutes                                                                                                    | Installer                                                                                                    |         |
| Time to wait for Setup to start on each remote machine:                                                                                                    |                                                                                                    |         |
|                                                                                                    |                                                                                                    |         |
|                                                                                                    | Number of simultaneous remote machines to run Setup: 10 🚊 machines                                                                        |         |
|                                                                                                    | Number of simultaneous remote machines to run Setup: 10 📩 machines<br>Time to wait for Setup to start on each remote machine: 2 🚽 minutes |         |

Please verify that Orcular Logging is disabled before perfor backup operations.

ОК

ng any database

28. Read the summary for remote installation to verify that all selected nodes were

installed successfully.

Click Next.

| staller                                      | ×                                                 |
|----------------------------------------------|---------------------------------------------------|
| Results                                      |                                                   |
| Remote install results                       |                                                   |
|                                              |                                                   |
|                                              |                                                   |
| Summary of remote install                    |                                                   |
| The following software (Version ) were s     | elected to be installed:                          |
| + CommCell                                   |                                                   |
| REAL2: Install succeeded.                    |                                                   |
|                                              |                                                   |
|                                              |                                                   |
|                                              |                                                   |
|                                              |                                                   |
|                                              |                                                   |
| न                                            | ▼<br>▶                                            |
|                                              |                                                   |
|                                              | Einish                                            |
|                                              |                                                   |
|                                              |                                                   |
| staller                                      | X                                                 |
|                                              |                                                   |
| chedule Reminder                             |                                                   |
| Job schedule creation reminder               |                                                   |
|                                              |                                                   |
|                                              |                                                   |
| Please note:                                 |                                                   |
| You still need to create a Joh Schedu        | le for each iDataAgent that has been installed on |
| this client computer.                        |                                                   |
| Job Schedules are required to allow th       | he iDataAgents to perform automated backup        |
| and restore operations.                      | and a second second                               |
| lah Cahadula anatian ang ka arawa            | plished through the CommCell Console              |
| administration interface.                    | pisited a rough are connices console              |
|                                              |                                                   |
|                                              |                                                   |
|                                              |                                                   |
| Installer                                    |                                                   |
|                                              | [Next>]                                           |
|                                              |                                                   |
|                                              | _                                                 |
| taller                                       | × * * * * * * * * * * * * * * * * * * *           |
| ompletion Report                             |                                                   |
| Setup complete                               |                                                   |
|                                              |                                                   |
|                                              |                                                   |
| Software installation completed successfully | <i>.</i>                                          |
| /isit the website below to download latest U | Ipdates and Service Packs.                        |
| Click Finish to complete Setup.              |                                                   |
| and the second second                        |                                                   |
|                                              |                                                   |
|                                              |                                                   |
|                                              |                                                   |
|                                              |                                                   |
|                                              | <u>*</u>                                          |
|                                              | _                                                 |
|                                              |                                                   |
|                                              |                                                   |
| Installer<br>Technical Support Website       | Existe                                            |

29. Click Next.

30. Click Finish.

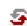

If you already have a storage policy selected in step 19, Click Next > button available at the bottom of the page to proceed to the **Configuration** section.

If any node installation fails, you must manually install the software on that node once the current installation is complete. See Manually Installing the Software on a Passive Node for step-by-step instructions.
The message displayed on your screen will reflect the status of the selected nodes, and may look different from the example.

If you do not have Storage Policy created, continue with the following step.

#### **31.** Create a Storage Policy:

- 1. From the CommCell Browser, navigate to **Policies**.
- 2. Right-click the Storage Policies and then click New Storage Policy.
- 3. Follow the prompts displayed in the Storage Policy Wizard. The required options are mentioned below:
  - Select the Storage Policy type as Data Protection and Archiving and click Next.
  - Enter the name in the Storage Policy Name box and click Next.
  - From the **Library** list, click the name of a disk library to which the primary copy should be associated and then click **Next**.

Ensure that you select a library attached to a MediaAgent operating in the current release.

- From the **MediaAgent** list, click the name of a MediaAgent that will be used to create the primary copy and then click **Next**.
- For the device streams and the retention criteria information, click Next to accept default values.
- $\circ~$  Select Yes to enable deduplication for the primary copy.
- From the **MediaAgent** list, click the name of the MediaAgent that will be used to store the Deduplication store.

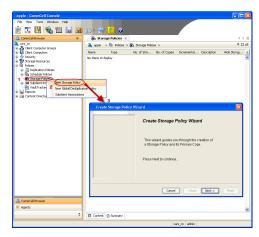

Type the name of the folder in which the deduplication database must be located in the Deduplication Store Location or click the Browse button to select the folder and then click **Next**.

 $\circ~$  Review the details and click Finish to create the Storage Policy.

32.

- Enable the following registry key to create job specific profiles:
  - From the CommCell Browser, navigate to Client Computers.
  - Right-click the <Client> in which you want to add the registry key, and then click
  - Properties.Click the Registry Key Settings tab.
  - Click Add.
  - Enter CreateProcessSpecificProfile in the Name field.
  - Enter MSExchangeMBAgent in the Location field. (For Exchange Mailbox iDataAgent).
     Enter MSExchangeDMAgent in the Location field. (For Exchange Mailbox

iDataAgent).

- Enter REG\_DWORD in the Type filed.
- Enter 1 to enable and 0 to disable the key in the Value field.
- Click OK.

# **INSTALL THE EXCHANGE AGENTS**

The Windows File System iDataAgent must be first installed onto all of the physical nodes of the cluster. See Install the Microsoft Windows File System iDataAgent if you have not installed it on all of the physical nodes.

Once it has been installed onto the physical nodes, the Exchange Agents (such as Exchange Mailbox *i*DataAgent, Exchange Public Folder *i*DataAgent, Exchange Mailbox Archiver and/or Exchange Public Folder Archiver) and Windows File System *i*DataAgent can be installed from the active node to the virtual server using the following steps described below to install Exchange Agents.

The software can also be automatically installed on all available passive nodes when the software is installed onto the virtual server, or you can choose to install any passive node(s) separately.

## CREATE THE REGISTRY KEYS

Before installing the Exchange Agents, create the bAllowMultiInstances and bAllow32BitInstallOn64Bit registry keys.

**1.** Create the bAllowMultiInstances registry key.

To create the registry key, see the following steps:

- 1. Start the Registry Editor (Regedit.exe or Redegt32.exe)
- Locate the directory under which you want to create a key, e.g., HKEY LOCAL MACHINE\SOFTWARE\.
- 3. Right click the SOFTWARE and click **New -> Key**.
- 4. Name the key as GalaxyInstallerFlags.
- 5. Right click the GalaxyInstallerFlags and select New -> DWORD value, name it as bAllowMultiInstances and by double clicking the bAllowMultiInstances key modify the Value data to 1.

2. Create the bAllow32BitInstallOn64Bit registry key.

- To create the registry key, see the following steps:
- 1. Start the Registry Editor (Regedit.exe or Regedit32.exe)
- Locate the directory under which you want to create a key, e.g., HKEY\_LOCAL\_MACHINE\SOFTWARE\Wow6432Node.
- 3. Right click the SOFTWARE and click New -> Key.
- 4. Name the key as GalaxyInstallerFlags.
- 5. Right click the GalaxyInstallerFlags and select New -> DWORD value, name it as bAllow32BitInstallOn64Bit and by double clicking the bAllow32BitInstallOn64Bit key modify the Value data to 1.

## **INSTALL PROCEDURE**

Log on to the computer using an account with the following privileges:
 Administrator of the local computer

- Administrator of the Exchange Server
- Run **Setup.exe** from Software Installation Package. 2.
- 3. Select the required language. Click Next.

- 4. Select the Calypso 32-bit Software install options to install software. NOTES
  - This screen will only appear when the bAllow32BitInstallOn64Bit registry key has been created and enabled on this computer.

5. Click Next.

- 6. Click OK.
- 7. Select I accept the terms in the license agreement. Click Next.

| Explain [United States]   Enditive                                                                                                    |
|----------------------------------------------------------------------------------------------------|
| Software install options 32-bit Software install options 32-bit Software install options Exit Installer Velocene This program will install Software on your computer. It is storage recommended that you exit all Windows programs before running this Setup program. Dick Cancel to qui Setup and then close any programs you have running. Click Setup program. Use Installer WARNING: This program is protected by copyright law and international treaties. Unauthorized reproduction or distribution of this program, or any portion of it, may result in severe civil and cirimal penalties, and will be prosecuted to the maximum extent possible under the law. Installer Next > Cancel Installer Next > Cancel Installer Installer Next > Cancel Installer Next > Setup on the se                                                                                                    |
| Software install options 32-bit Software install options 32-bit Software install options Exit Installer Welcome The Installer will guide you through the setup process for Software This program will install Software on your computer. It is storgly recommended that you exit all Windows programs before running this Setup program. Dick Cancel to quid Setup and then close any programs you have running. Click Setup program. WARNING: This program is protected by copyright law and international treaties. Unsubforcied reproduction or distribution of this program, or any potion of it, may result in severe civil and criminal penalities, and will be prosecuted to the maximum extent possible under the law. Installer Next > Cancel Installer Next > Cancel Installer Next > Cancel It is storgly recommended that any and all virus scorning software be disabled framediably before continuing with this Software installation. Failure to do a new years in the factoring by the virus scorner and subcocent fultient in complex installer on them the software installation. Failure to do a new years in the factoring by the virus scorner and autoregram.                                                                                                    |
| State of the server of the server of the se |
| State of the server of the server of the se |
| State of the server of the server of the se |
| Installer       Image: Control of the setup process for Software         This program will install Software on your computer.       It is storagly recommended that you exit all Windows programs before running this Setup program.         Click Carcel to quit Setup and then close any programs you have running Click New York Setup.       WARINING: This program is protected by copyright law and international treaties.         Unauthorized reproduction or distribution of this program, or any portion of it, may result in severe civit and criminal penalities, and will be prosecuted to the maximum extent possible under the law.         Installer       Next > Cancel         Installer       Next > Cancel         Installer       Next > Cancel         Installer       Cancel         Installer       Cancel         Installer       Cancel         Installer       Cancel         Installer       Cancel                                                                                                    |
| Installer         Image: Control of the setup process for Software           This program will install Software on your computer.         It is stongly recommended that you exit all Windows programs before running this Setup program.           Click Cancel to quit Setup and then close any programs you have running Click New to continue with Setup.         WARINING: This program is protected by copyright law and international treaties.           Unauthorized reproduction or distribution of this program, or any portion of it, may result in severe civil and criminal penalities, and will be prosecuted to the maximum extent possible under the law.           Installer         Next >         Cancel           Installer         Next >         Cancel           Installer         Cancel         Cancel           Installer         Cancel         Cancel                                                                                                    |
| Welcome         The Installer will guide you through the setup process for Software         This program will install Software on your computer.         It is storgly recommended that you exit all Windows programs before running this Setup program.         Click Cancel to quit Setup and then close any programs you have running. Click Next to continue with Setup.         WARNING: This program is protected by copyright law and international treaties.         Unauthorized reproduction or distribution of this program, or any portion of it, may result in severe civit and criminal penalties, and will be prosecuted to the maximum extent possible under the law.         Installer         Installer         Installer         Installer         Installer         Cancel         Installer         Cancel         Installer         Cancel         Installer         Cancel                                                                                                    |
| Welcome           The Installer will guide you through the setup process for Software           This program will install Software on your computer.           It is stongly recommended that you exit all Windows programs before running this Setup program.           Click Cancel to quit Setup and then close any programs you have running Click Next to continue with Setup.           WARINING: This program is protected by copyright law and international treaties.           Unauthorized reproduction or distribution of this program, or any portion of it, may result in severe civil and criminal penalties, and will be prosecuted to the maximum extent possible under the law.           Installer           Installer           Cancel           Installer           Cancel           Installer           Cancel           Installer           Cancel                                                                                                    |
| It is storagly recommended that you exit all Windows programs before running this<br>Setup program.<br>Dick Cancel to quit Setup and then close any programs you have running. Click<br>Next to continue with Setup.<br>WARNING: This program is protected by copyright law and international treaties.<br>Unsufficient of the production or distribution of this program, or any portion of it, may<br>result in severe civil and criminal penalties, and will be prosecuted to the maximum<br>extent possible under the law.<br>Installer<br>Installer<br>Installer<br>It is storagly recommended that any and all virus scorning software be disabled<br>fuel toolking by the virus scorner and subrequent future for solup to instal it con tiles.<br>Click DK once you have disabled them and setup will continue.                                                                                                    |
| Setup program.                                                                                                    |
| Next to continue with Setup. WARNING: This program is protected by copyright law and international treaties. Unsufficient expression of distribution of this program, or any portion of it, may result in serve crivit and criminal penalities, and will be prosecuted to the maximum extent possible under the law. Installer  Installer  Installer  It is storagiv recommended that any and all vices scarning software be disabled minered are before continuing with this Software installation. Failure to do so may result in file-locking by the vicus scarner and subsequent failure for setup to install its own lifes.  Click OK once you have disabled them and setup will continue.                                                                                                    |
| Unauthorized reproduction or distribution of this program, or any portion of it, may result in severe civil and criminal penalties, and will be prosecuted to the maximum extent possible under the law. Installer  Installer  Installer  It is strongly recommended that any and all virus scanning software be disabled for mediately before continuing with this Software installation. Failure to do so may result in file-locking by the virus scanner and subsequent Adult for result is on titles.  Click DK once you have disabled them and setup will continue.                                                                                                    |
| Installer  Installer  Installer  Installer  Installer  Installer  Cick OK once you have disabled them and setup will continue.                                                                                                    |
| It is strongly recommended that any and all virus scanning software be disabled immediately before contrauing with this Software installation. Failure to do a may rend in file locking by the virus scanner and subsequent failure for sofup to initial is own files.<br>Click DK once you have disabled them and setup will continue.                                                                                                    |
| It is strongly recommended that any and all virus scanning software be disabled immediately before contrauing with this Software installation. Failure to do a may rend in file locking by the virus scanner and subsequent failure for sofup to initial is own files.<br>Click DK once you have disabled them and setup will continue.                                                                                                    |
| Click OK once you have disabled them and setup will continue.                                                                                                    |
| OK                                                                                                    |
|                                                                                                    |
|                                                                                                    |
| Installer License Agreement                                                                                                    |
| Please read the following License Agreement. Press<br>the PAGE DOWN key to view the entire agreement.                                                                                                    |
| End User License and Limited Warranty Agreement                                                                                                    |
| Software Release 9.0.0                                                                                                    |
| (including Microsoft® SQL Server™ 2008 Enterprise Edition, SQL Server™<br>2008 Express Edition and Windows Pre-Installation Environment)                                                                                                    |
| Euclid Theorem A stresswere                                                                                                    |
| C I do not accept the terms in the license agreement.                                                                                                    |
| Installer<br>< Back Next > Cancel                                                                                                    |

Select Create a new instance option to install the Exchange Agents on separate 8. instance.

# Administration Guide - Exchange Mailbox iDataAgent

## NOTES

- This screen will appear when the bAllowMultiInstances registry key has enabled on this computer.
- This screen will not appear if no other software components are installed on the computer.

9. Select Configure a Virtual Server. Click Next to continue.

10. Select the disk group in which the cluster group resides. Click Next to continue.

- To install the Exchange iDataAgents expand Client Modules | Exchange, and 11. select one or more of the following:
  - Exchange Mailbox iDataAgent
  - Exchange Public Folder iDataAgent

To install the Exchange Archiver Agents, expand Client Modules | Archive Management, and select one or more of the following:

- Exchange Compliance Archiver
- Exchange Mailbox Archiver Agent
- Exchange Public Folder Archiver Agent

Click Next.

Note that the Exchange Database iDataAgents must be installed on the Exchange Server, see Install the Exchange Database iDataAgent for step-by-step procedure.

If this computer and the CommServe is separated by a firewall, select the **Configure** 12. firewall services option and then click Next.

For firewall options and configuration instructions, see Firewall Configuration and continue with the installation.

If firewall configuration is not required, click Next.

| Installer                                                                                                    |                                                                                                    |
|----------------------------------------------------------------------------------------------------|----------------------------------------------------------------------------------------------------|
| Install Instan                                                                                                    | ce Selection                                                                                                    |
| Please specify<br>install.                                                                                                    | the instance you want to use during                                                                                                    |
|                                                                                                    |                                                                                                    |
|                                                                                                    | Instance Selection                                                                                                    |
|                                                                                                    | <ul> <li>Create a new instance (Not recommended)</li> </ul>                                                                                                    |
|                                                                                                    | Install to existing instance                                                                                                    |
|                                                                                                    | Select an installed instance.                                                                                                    |
|                                                                                                    |                                                                                                    |
|                                                                                                    | Client Name                                                                                                    |
|                                                                                                    | Client Host Name                                                                                                    |
|                                                                                                    | CommServe Name                                                                                                    |
|                                                                                                    |                                                                                                    |
| Installe                                                                                                    | f                                                                                                    |
|                                                                                                    | <pre></pre>                                                                                                    |
|                                                                                                    |                                                                                                    |
|                                                                                                    |                                                                                                    |
| Installer                                                                                                    | ×                                                                                                    |
| Cluster Type                                                                                                    |                                                                                                    |
| Configure the                                                                                                    | Physical Node or a Virtual Server                                                                                                    |
|                                                                                                    |                                                                                                    |
|                                                                                                    |                                                                                                    |
| - Con                                                                                                    | figuration Options                                                                                                    |
|                                                                                                    |                                                                                                    |
|                                                                                                    | Configure the Physical node                                                                                                    |
| 0                                                                                                    | Configure a ⊻irtual server                                                                                                    |
|                                                                                                    |                                                                                                    |
|                                                                                                    |                                                                                                    |
|                                                                                                    |                                                                                                    |
|                                                                                                    |                                                                                                    |
| -                                                                                                    |                                                                                                    |
|                                                                                                    | < Back Next> Cancel                                                                                                    |
|                                                                                                    |                                                                                                    |
|                                                                                                    |                                                                                                    |
| Installer                                                                                                    | $\mathbf{X}$                                                                                                    |
| Virtual Serv                                                                                                    | er Selection                                                                                                    |
|                                                                                                    | tual server you would like to configure                                                                                                    |
|                                                                                                    |                                                                                                    |
|                                                                                                    |                                                                                                    |
|                                                                                                    |                                                                                                    |
|                                                                                                    | Choose from the following list of disk groups<br>configured on this cluster.                                                                                                    |
|                                                                                                    | 2003Cluster//MS                                                                                                    |
|                                                                                                    |                                                                                                    |
|                                                                                                    |                                                                                                    |
|                                                                                                    |                                                                                                    |
|                                                                                                    |                                                                                                    |
|                                                                                                    |                                                                                                    |
|                                                                                                    |                                                                                                    |
|                                                                                                    | < Back Next> Cancel                                                                                                    |
|                                                                                                    |                                                                                                    |
|                                                                                                    |                                                                                                    |
|                                                                                                    |                                                                                                    |
| Installer                                                                                                    |                                                                                                    |
| Installer<br>Select Dietfe                                                                                                    |                                                                                                    |
| Select Platfo                                                                                                    | rms                                                                                                    |
| Select Platfo                                                                                                    |                                                                                                    |
| Select Platfo<br>Select the plat                                                                                                    | rms<br>forms you want to configure.                                                                                                    |
| Select Platfo<br>Select the plat                                                                                                    | rms<br>coms you want to configure.<br>Move the pointer over a<br>plafform name to see a                                                                                                    |
| Select Platfo<br>Select the plat                                                                                                    | rms<br>forms you want to configure.<br>mon Technology Engine<br>Commiserve Modules<br>Move the pointer over a<br>plafform name to see a<br>description of the platform and<br>reasons why it may be                                                                                                    |
| Select Platfo<br>Select the plat                                                                                                    | rms<br>forms you want to configure.<br>mon Technology Engine<br>Commiser Modules<br>Commiser Modules                                                                                                    |
| Select Platfo<br>Select the platform                                                                                                    | rms<br>forms you want to configure.<br>mon Technology Engine<br>Commised coase a<br>platform momento case a<br>platform momento cas |
| Select Platfo<br>Select the plat                                                                                                    | Irms<br>irms you want to configure.<br>mon Technology Engine<br>CommSell Console<br>Move the pointer over a<br>platform name to see a<br>description of the platform and<br>reactors why it may be<br>disabled<br>Modules<br>Backup & Recovery<br>Dink Space                                                                                                    |
| Select Platfo<br>Select the plat                                                                                                    | Irms irms irms commset configure. Move the pointer over a platform name to see a description of the platform and reacting the reacting with y may be disabled. It Modules Content Indexing and Search Web Based Search & Browne                                                                                                    |
| Select Platfo<br>Select the platfor<br>Corr<br>Corr<br>Co | Irms ioms you want to configure.  Move the pointer over a platform name to see a description of the public mark desated models Commic II Consel Medadagent Modules Diak Space Diak Space (Reg/Recommended)                                                                                                    |

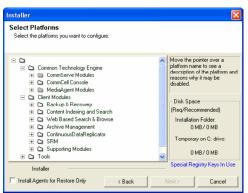

| 13. | Enter the fully | qualified | domain | name | of the | CommServe | Host N | ame |
|-----|-----------------|-----------|--------|------|--------|-----------|--------|-----|
|     |                 |           |        |      |        |           |        |     |

### Click Next.

Do not use space and the following characters when specifying a new name for the CommServe Host Name:

\|`~!@#\$%^&\*()+=<>/?,[]{}:;'"

14. Click Next.

If there is any other instance installed on the computer, make sure that the host name does not match the client name entered in the **Select a client name** field in the previous instance.

**15.** Select **Add programs to the Windows Firewall Exclusion List**, to add CommCell programs and services to the Windows Firewall Exclusion List.

#### Click Next.

This option enables CommCell operations across Windows firewall by adding CommCell programs and services to Windows firewall exclusion list.

It is recommended to select this option even if Windows firewall is disabled. This will allow the CommCell programs and services to function if the Windows firewall is enabled at a later time.

| CommServe Client Name CommServe Client Name CommServe Client Name Encre vaid, fully-qualified, IP host name; for example: mycomputer mycompary.com)                                                                                                    |
|----------------------------------------------------------------------------------------------------|
| CommServe Client Name CommServe Client Name CommServe Client Name Encre vaid, fully-qualified, IP host name; for example: mycomputer mycompary.com)                                                                                                    |
| Next >     Cancel       Installer     Image: CommServe Name       Specify the CommServe Computer name and host name     CommServe Client Name       CommServe Client Name     Image: CommServe Client Name       Entrier avail, fully-qualified, IP host name; for example: mycomputer mycompary.com |
| Next >     Cancel       Installer     Image: CommServe Name       Specify the CommServe Computer name and host name     CommServe Client Name       CommServe Client Name     Image: CommServe Client Name       Entrier avail, fully-qualified, IP host name; for example: mycomputer mycompary.com |
| Installer CommServe Name CommServe Client Name CommServe Host Name Enter valid, fully-qualified, IP host name; for example: mycompute: mycompary.com)                                                                                                    |
| CommServe Name Specify the CommServe Computer name and host CommServe Client Name CommServe Host Name (Enter a vaid, fully-qualified, IP host name; for example: mycomputer.mycompary.com)                                                                                                    |
| CommServe Name Specify the CommServe Computer name and host CommServe Client Name CommServe Host Name (Enter a vaid, fully-qualified, IP host name; for example: mycomputer.mycompary.com)                                                                                                    |
| CommServe Name Specify the CommServe Computer name and host CommServe Client Name CommServe Host Name (Enter a vaid, fully-qualified, IP host name; for example: mycomputer.mycompary.com)                                                                                                    |
| Specify the CommServe computer name and host CommServe Client Name CommServe Host Name (Enter a valid, fully-qualified, IP host name; for example: mycomputer.mycompary.com)                                                                                                    |
| name<br>CommServe Client Name<br>CommServe Host Name<br>(Enter a vaid, fully-qualified, IP host name; for example:<br>mycomputer.mycompany.com)                                                                                                    |
| CommServe Host Name<br>(Enter a valid, fully-qualified, IP host name; for example:<br>mycomputer.mycompany.com)                                                                                                    |
| CommServe Host Name<br>(Enter a valid, fully-qualified, IP host name; for example:<br>mycomputer.mycompany.com)                                                                                                    |
| mycomputer.mycompany.com)                                                                                                    |
| mycomputer.mycompany.com)                                                                                                    |
| mycomputer.mycompany.com                                                                                                    |
|                                                                                                    |
|                                                                                                    |
|                                                                                                    |
|                                                                                                    |
|                                                                                                    |
| Installer                                                                                                    |
| <back next=""> Cancel</back>                                                                                                    |
|                                                                                                    |
|                                                                                                    |
| Installer                                                                                                    |
| Communication Interface Name                                                                                                    |
| Setup will configure the communication paths.                                                                                                    |
|                                                                                                    |
|                                                                                                    |
| Select a client name                                                                                                    |
| audi_cn                                                                                                    |
|                                                                                                    |
|                                                                                                    |
| Select an interface name that this computer will use to<br>communicate with the CommServe                                                                                                    |
| Select an interface name that this computer will use to<br>communicate with the CommServe                                                                                                    |
| Select an interface name that this computer will use to<br>communicate with the CommServe<br>audi.mycompany.com                                                                                                    |
| audi.my.com                                                                                                    |
|                                                                                                    |
| audi.my.com                                                                                                    |
| audi.my.com                                                                                                    |
| audi.my.com                                                                                                    |
| audi.mycompany.com                                                                                                    |
| audi.mycompany.com                                                                                                    |
| audi.mycompany.com IP Address(es) for the selected host. Installer <back next=""> Cancel</back>                                                                                                    |
| audi.mycompany.com                                                                                                    |
| ead.mycompany.com IP Address(es) for the selected host. Installer <           Installer         Cancel   Installer Windows Firewall Exclusion List                                                                                                    |
| ead.mycompany.com IP Address(es) for the selected host. Installer <           Installer         Cancel   Installer Windows Firewall Exclusion List                                                                                                    |
| audi.mycompany.com       IP Address(es) for the selected host.       Installer       < Back                                                                                                    |
| audi.mycompany.com  IP Address(es) for the selected host.  Installer  (Back Next> Cancel  Installer  Mindows Firewall Exclusion List  Allow programs to communicate through Windows Firewall                                                                                                    |
| ead.mycompany.com IP Address(es) for the selected host. Installer <           Installer         Cancel   Installer Windows Firewall Exclusion List                                                                                                    |
| aud.mycompany.com  IP Address(es) for the selected host.  Installer  Keack Next > Cancel  Installer  Vindows Firewall Exclusion List  Allow program to communicate through Windows Firewall is DN                                                                                                    |
| audi.mycompany.com  IP Address(es) for the selected host.  Installer  (Back Next> Cancel  Installer  Mindows Firewall Exclusion List  Allow programs to communicate through Windows Firewall                                                                                                    |
| aud.nycompany.com  IP Address(es) for the selected host.  Installer  Address(es) for the selected host.  Cancel  Installer  Cancel  Installer  Vindows Firewall Exclusion List  Windows Firewall is DN  Vindows Firewall is DN  Add programs to the Windows Firewall Exclusion List                  |
| aud.mycompany.com  IP Address(es) for the selected host.  Installer  Keack Next > Cancel  Installer  Vindows Firewall Exclusion List  Allow program to communicate through Windows Firewall is DN                                                                                                    |
| aud.nycompany.com  IP Address(es) for the selected host.  Installer  Address(es) for the selected host.  Cancel  Installer  Cancel  Installer  Vindows Firewall Exclusion List  Windows Firewall is DN  Vindows Firewall is DN  Add programs to the Windows Firewall Exclusion List                  |
| aud.nycompany.com  IP Address(es) for the selected host.  Installer  Address(es) for the selected host.  Cancel  Installer  Cancel  Installer  Vindows Firewall Exclusion List  Windows Firewall is DN  Vindows Firewall is DN  Add programs to the Windows Firewall Exclusion List                  |
| aud.nycompany.com  IP Address(es) for the selected host.  Installer  Address(es) for the selected host.  Cancel  Installer  Cancel  Installer  Vindows Firewall Exclusion List  Windows Firewall is DN  Vindows Firewall is DN  Add programs to the Windows Firewall Exclusion List                  |
| aud.nycompany.com  IP Address(es) for the selected host.  Installer  Address(es) for the selected host.  Cancel  Installer  Cancel  Installer  Vindows Firewall Exclusion List  Windows Firewall is DN  Vindows Firewall is DN  Add programs to the Windows Firewall Exclusion List                  |
|                                                                                                    |
|                                                                                                    |
|                                                                                                    |

If there is a firewall between this machine and the CommServe, configure firewall services below.

Installer Firewall Configuration Configure firewall services

Configure firewall services

16. Click Next.

17.

18.

19.

|                 |                                                                                                    | Installer                                                                                                    |                                                                                                    |
|-----------------|----------------------------------------------------------------------------------------------------|----------------------------------------------------------------------------------------------------|----------------------------------------------------------------------------------------------------|
|                 |                                                                                                    |                                                                                                    | tall Latest Update Packs<br>he latest service pack and post<br>provider website.                                                                                                    |
|                 |                                                                                                    |                                                                                                    | id latest update pack(s)<br>internet connectivity at this time. This process may take som<br>ad speed.                                                                                                    |
| Verify th       | e default location for software installation.                                                                                                    | Installer<br>Installer                                                                                             | < Back Next >                                                                                                    |
| Click Br        | owse to change the default location.                                                                                                    | Destination Folder<br>Select the destination                                                                       | r<br>folder to install the program files.                                                                                                    |
| Click Ne        | xt.                                                                                                    |                                                                                                    |                                                                                                    |
|                 | <ul> <li>Do not install the software to a mapped network drive.</li> <li>Do not use the following characters when specifying the destination path: <ul> <li>/:*?"&lt;&gt;&gt;  #</li> </ul> </li> <li>It is recommended that you use alphanumeric characters only.</li> </ul> | Click Next to accept<br>Destination Folder<br>C. VProgram Files/<br>Drive List<br>C: 928 MB<br>Installer           | the default location, or click Browse to choose an alternate Browse Space Required / Recommended 1394 MB / 1670 MB<br>< Back Next >                                                                                                    |
| Select a        | Client Group from the list.                                                                                                    | Installer                                                                                                    |                                                                                                    |
|                 |                                                                                                    | mstatter                                                                                                    |                                                                                                    |
| Click <b>Ne</b> | xt.                                                                                                    | Client Group Sele                                                                                                  |                                                                                                    |
| Click <b>Ne</b> | <b>xt</b> .<br>This screen will be displayed if Client Groups are configured in the<br>CommCell Console.                                                                                                    | Client Group Selec<br>Select a client group for<br>which<br>Schee                                                  |                                                                                                    |
| Click <b>Ne</b> | This screen will be displayed if Client Groups are configured in the                                                                                                    | Client Group Selec<br>Select a client group for<br>which<br>Schee                                                  | In the client.<br>There for the same associations at various levels like<br>but Policy. Activity Control, Security and Reports.<br>Client group:<br>None Selected                                                                                                    |
| Click <b>Ne</b> | This screen will be displayed if Client Groups are configured in the CommCell Console.                                                                                                    | Client Group Selec<br>Select a client group fo<br>Which<br>Schec                                                   | In the client.                                                                                                    |
| Click <b>Ne</b> | This screen will be displayed if Client Groups are configured in the CommCell Console.                                                                                                    | Client Group Select<br>Select a client group for<br>which<br>Scheo<br>Installer<br>Installer<br>Schedule Install o | In the client.                                                                                                    |
| Click <b>Ne</b> | This screen will be displayed if Client Groups are configured in the CommCell Console.                                                                                                    | Client Group Select<br>Select a client group for<br>which<br>Scheo<br>Installer                                    | In the client.  Inter Group is a logical grouping of client machines have the same associations at various levels like have the same associations at various levels like have the same association at various levels.  Client group:  Client group:  C |

#### 20. Select a Storage Policy. Click Next.

Cancel

Cancel

Cancel

Cancel

X

in.

To install the software on the remaining nodes of the cluster, click  $\ensuremath{\textbf{Yes}}$  .

24.

|     |                                                                                                    | Installer                                                                                                    |
|-----|----------------------------------------------------------------------------------------------------|----------------------------------------------------------------------------------------------------|
|     |                                                                                                    | Storage Policy Selection                                                                                                    |
|     |                                                                                                    | Select a storage policy for the default subclient to be<br>backed up.                                                                                  |
|     |                                                                                                    | Configure for Laptop or Desktop Backup                                                                                                    |
|     |                                                                                                    | Select a storage policy from the pull-down list.                                                                                                    |
|     |                                                                                                    | Unassigned 🔽                                                                                                    |
|     |                                                                                                    |                                                                                                    |
|     |                                                                                                    | Installer Cancel                                                                                                    |
|     | If you do not have Storage Policy created, this message will be displayed.                                                                                                    | Installer                                                                                                    |
|     |                                                                                                    | Storage Policy Selection<br>Select a storage policy for the default subclient to be<br>backed up.                                                      |
|     | Click <b>OK</b> .                                                                                                    | Configure for Laptop or Desktop Backup                                                                                                    |
|     | You can create the Storage Policy later in step 31.                                                                                                    |                                                                                                    |
|     |                                                                                                    |                                                                                                    |
|     |                                                                                                    | Installer                                                                                                    |
|     |                                                                                                    | < Back Next > Cancel                                                                                                    |
| 21. | Select Exchange Server Name and Exchange Server Version from drop-down                                                                                                    | Installer                                                                                                    |
|     | list.<br>Click <b>Next</b> .                                                                                                    | Exchange Server Name Please provide Exchange server name                                                                                               |
|     | This screen will appear when you are installing Exchange                                                                                                    |                                                                                                    |
|     | Agents on Non-Exchange Server.                                                                                                    | Exchange Server<br>Exchange Server Name:<br>Exchange_Server<br>Exchange Server Version<br>Exchange 2007                                                |
|     |                                                                                                    | Installer <u>Cancel</u>                                                                                                    |
| 22. | Click Next.                                                                                                    | Installer                                                                                                    |
|     |                                                                                                    | Summary<br>Summary of install selections                                                                                                    |
|     |                                                                                                    | Setup has enough information to start copying the program files. If you are satisfied with the<br>install settings, click Next to begin copying files. |
|     |                                                                                                    |                                                                                                    |
|     |                                                                                                    |                                                                                                    |
|     |                                                                                                    | Destination Path = C:\Program Files\<br>CommServe Host = mycomputer.mycompany.com                                                                      |
|     |                                                                                                    | Interface Name = audi.mycompany.com<br>Client = audi                                                                                                   |
|     |                                                                                                    | Job Results Path = C.\Program Files\JobResults<br>Global Filters = Use Cell level policy                                                               |
|     |                                                                                                    | Installer                                                                                                    |
|     |                                                                                                    | installer < Back Next > Cancel                                                                                                    |
| 23. | Enter the following Exchange Administrator information then click <b>Next</b> .                                                                                                    | Installer                                                                                                    |
|     | • Account Name - Domain user account created with the exchange server                                                                                                    | Exchange Administrator Account                                                                                                    |
|     | administrator permissions. Do not include the domain name here.                                                                                                    | Information<br>Mailbox and Profile information                                                                                                    |
|     | <ul> <li>Account Password - The password assigned to the domain user.</li> </ul>                                                                                                    | Please enter the Exchange account information required below. A new profile will be created with                                                       |
|     | Mailbox Name for this Account - Mailbox associated with the user above.                                                                                                    | rease enter the Exchange account information required below. A new profile will be created with<br>the information supplied.                           |
|     | <ul> <li>Profile Name - Specify profile name to be created during agent install. This profile<br/>is associated with the domain user's mailbox.</li> </ul>                             | Account Name: Profile Name:                                                                                                    |
|     | <ul> <li>Exchange Server Name - Name of the Exchange Server that the agent will<br/>communicate with for data protection and recovery operations.</li> </ul>                           | Account Password: Exchange Server Name:                                                                                                    |
|     | For Exchange Server 2010, enter the Client Access Role. After installation<br>configure the roles as described in Configure Mailboxes in Database Availability<br>Group (DAG) Servers. | Mailbox Name for this Account: Domain:                                                                                                    |
|     | • <b>Domain</b> - The installation detects and enters a domain name. If necessary, modify the domain name by specifying Windows domain that the Exchange Server resides                | installer < Back Cancel                                                                                                    |

×

×

| To complete the install fo | r this node only, click No. |
|----------------------------|-----------------------------|
|----------------------------|-----------------------------|

25. Select cluster nodes from the **Preferred Nodes** list and click the arrow button to move them to the **Selected Nodes** list.

Once you complete your selections, click Next.

- The list of **Preferred Nodes** displays all the nodes found in the cluster; from this list you should only select cluster nodes configured to host this cluster group server.
- Do not select nodes that already have multiple instances installed.

| Ye                                                                       | s No           |                  |
|--------------------------------------------------------------------------|----------------|------------------|
| Installer<br>Cluster Node Selection<br>Select cluster nodes to configure |                | ×                |
| Prefered Nodes VmcLuter2                                                 | Selected Nodes | Configured Nodes |

Would you like to install the software on remaining nodes on the cluster?

2

26. Specify User Name and Password for the Domain Administrator account Information to perform the remote install on the cluster nodes you selected in the previous step.

Click Next.

| 27. | The progress of the remote install for the cluster nodes is displayed; the install can be |
|-----|-------------------------------------------------------------------------------------------|
|     | interrupted if necessary.                                                                 |

Click **Stop** to prevent installation to any nodes after the current ones complete.

Click **Advanced Settings** to specify any of the following:

- Maximum number of nodes on which Setup can run simultaneously.
- Time allocated for Setup to begin executing on each node, after which the install attempt will fail.
- Time allocated for Setup to complete on each node, after which the install attempt will fail.

If, during the remote install of a cluster node, setup fails to complete or is interrupted, you must perform a local install on that node. When you do, the install begins from where it left off, or from the beginning if necessary. For procedures, see Manually Installing the Software on a Passive Node.

| nstr | . 11. |       |  |  |
|------|-------|-------|--|--|
| nsr  |       | 4 P - |  |  |

Domain administrator account information

Please provide domain admir

LAB \Administrator

Domain Account Information

| mstatter                                              |                                       |               |                 |                    |    |
|-------------------------------------------------------|---------------------------------------|---------------|-----------------|--------------------|----|
| You can stop remote ins<br>progress will continue ins |                                       |               |                 |                    |    |
| Client Name Clie                                      | nt Status                             | Start Time    | End Time        | Result Description | 1  |
| real2                                                 |                                       |               |                 |                    |    |
|                                                       |                                       |               |                 | <u>.</u>           | l. |
| Installed successfully:<br>Failed to install:         | 0                                     |               | oinstall:       | 1<br>0 Max 1       |    |
| Elapsed time: 0 sec                                   | ,                                     |               | stimated time l | eft 10 min 0 sec   |    |
| Elapsed time: U sec                                   |                                       | t             | stimated time i | erc iuminusec      | _  |
|                                                       |                                       |               |                 |                    |    |
| Installer                                             |                                       |               |                 |                    |    |
| Advanced Settings                                     | ]                                     |               |                 | Stop               |    |
| nstaller                                              |                                       |               |                 |                    |    |
|                                                       | taneous remote m<br>Setup to start on |               | · · ·           | + machines         |    |
| Time to wait for Setu                                 | p to complete on                      | each remote m | achine: 15      | ÷ minutes          |    |
|                                                       |                                       | K             |                 |                    |    |
|                                                       |                                       |               |                 |                    |    |

< <u>B</u>ack

Cancel

**28.** Read the summary for remote installation to verify that all selected nodes were installed successfully.

Click Next.

- If any node installation fails, you must manually install the software on that node once the current installation is complete. See Manually Installing the Software on a Passive Node for step-by-step instructions.
- The message displayed on your screen will reflect the status of the selected nodes, and may look different from the example.

29. Click Next.

30. Click Finish.

| Installer                                                                                     | X                    |
|-----------------------------------------------------------------------------------------------|----------------------|
| Results                                                                                       |                      |
| Remote install results                                                                        |                      |
|                                                                                               |                      |
|                                                                                               |                      |
| Summary of remote install                                                                     |                      |
| The following software (Version ) were selected to be installed:                              | A                    |
| + CommCell                                                                                    | -                    |
| REAL2: Install succeeded.                                                                     |                      |
|                                                                                               |                      |
|                                                                                               |                      |
|                                                                                               |                      |
|                                                                                               |                      |
|                                                                                               |                      |
| <b>ا</b>                                                                                      | ▼<br>▶               |
|                                                                                               |                      |
|                                                                                               | Einish               |
|                                                                                               | <u></u> /            |
|                                                                                               |                      |
| staller                                                                                       |                      |
| Schedule Reminder                                                                             |                      |
| Job schedule creation reminder                                                                |                      |
|                                                                                               |                      |
|                                                                                               |                      |
|                                                                                               |                      |
| Please note:                                                                                  |                      |
| You still need to create a Job Schedule for each iDataAgent that ha<br>this client computer.  | as been installed on |
|                                                                                               |                      |
| Job Schedules are required to allow the iDataAgents to perform aut<br>and restore operations. | omated backup        |
| and results operations.                                                                       |                      |
| Job Schedule creation can be accomplished through the CommCell                                | Console              |
| administration interface.                                                                     |                      |
|                                                                                               |                      |
|                                                                                               |                      |
| Installer                                                                                     |                      |
| 11 Bi carror                                                                                  | <u>N</u> ext>        |
|                                                                                               | L. Hony              |
|                                                                                               |                      |
| istaller                                                                                      | X                    |
| Completion Report                                                                             |                      |
| Setup complete                                                                                |                      |
|                                                                                               |                      |
|                                                                                               |                      |
| Software installation completed successfully.                                                 | A                    |
| Visit the website below to download latest Updates and Service Packs.                         |                      |
| Click Finish to complete Setup.                                                               |                      |
| Lick Finish to complete Setup.                                                                |                      |
|                                                                                               |                      |
|                                                                                               |                      |
|                                                                                               |                      |
|                                                                                               |                      |
|                                                                                               | <b>*</b>             |
|                                                                                               |                      |
|                                                                                               |                      |
| Installer                                                                                     |                      |
| Technical Support Website                                                                     | Einish               |

3

If you already have a storage policy selected in step 20, Click Next > button available at the bottom of the page to proceed to the **Configuration** section.

If you do not have Storage Policy created, continue with the following step.

### **31.** Create a Storage Policy:

- 1. From the CommCell Browser, navigate to **Policies**.
- 2. Right-click the Storage Policies and then click New Storage Policy.
- 3. Follow the prompts displayed in the Storage Policy Wizard. The required options are mentioned below:
  - Select the Storage Policy type as Data Protection and Archiving and click Next.
  - Enter the name in the Storage Policy Name box and click Next.
  - From the **Library** list, click the name of a disk library to which the primary copy should be associated and then click **Next**.

Ensure that you select a library attached to a MediaAgent operating in the current release.

- From the **MediaAgent** list, click the name of a MediaAgent that will be used to create the primary copy and then click **Next**.
- For the device streams and the retention criteria information, click Next to accept default values.
- $\circ~$  Select Yes to enable deduplication for the primary copy.
- From the **MediaAgent** list, click the name of the MediaAgent that will be used to store the Deduplication store.

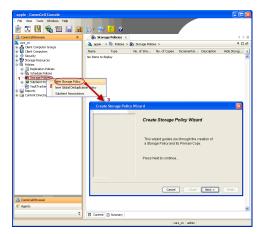

Type the name of the folder in which the deduplication database must be located in the Deduplication Store Location or click the Browse button to select the folder and then click  ${\bf Next}.$ 

 $\circ\;$  Review the details and click Finish to create the Storage Policy.

32.

- Enable the following registry key to create job specific profiles:
  - From the CommCell Browser, navigate to Client Computers.
  - Right-click the <Client> in which you want to add the registry key, and then click Properties.
  - Click the Registry Key Settings tab.
  - Click Add.
  - Enter CreateProcessSpecificProfile in the Name field.
  - Enter MSExchangeMBAgent in the Location field. (For Exchange Mailbox iDataAgent).

 $\ensuremath{\mathsf{Enter}}$  MSExchangeDMAgent in the Location field. (For Exchange Mailbox iDataAgent).

- Enter REG\_DWORD in the Type filed.
- Enter 1 to enable and 0 to disable the key in the Value field.
- Click OK.

< Previous Next >

# Install the 32-bit Exchange Agents on a Non-Exchange Server

< Previous Next >

The following procedure describes the steps involved in installing the 32-bit Exchange Agents on 32-bit Non-Exchange Server computer.

# WHERE TO INSTALL

The 32-bit Exchange Agents can be installed on a separate computer with connectivity to the Exchange Server. This method is referred to as an Non-Exchange Server installation and is useful if you want to offload the memory and processing resources required for backups and restores from the Exchange Server.

# INSTALLATION

The software can be installed using one of the following methods:

## **METHOD 1: INTERACTIVE INSTALL**

Use this procedure to directly install the software from the installation package or a **System Requirements** network drive.

### METHOD 2: INSTALL SOFTWARE FROM COMMCELL CONSOLE

Use this procedure to remotely install the software on a client computer.

# **RELATED TOPICS**

**Download Software Packages** Provides step-by-step procedure to download the latest packages for software install.

System Requirements Verify that the computer in which you wish to install the software satisfies the System Requirements.

## Firewall

Provides comprehensive information on firewall.

## PREREQUISITES

The below mentioned prerequisites are for Mailbox Agents only. Ensure that you have the following:

- Service account is a member of Exchange Organization Administrators group.
- The mail-enabled user is a member of the Local Administrator Group and have rights to all mailboxes on the server.
- Ensure that you assign full access to all mailboxes on the server. For details, see How do I Assign Full Access to All Mailboxes on a Server.

# **METHOD 1: INTERACTIVE INSTALL**

- 1. Log on to the computer using an account with the following privileges:
  - Administrator of the local computer
  - Administrator of the Exchange Server
- 2. Run Setup.exe from Software Installation Package.
- 3. Select the required language.

Click Next.

| Select the language you will use during installation.                                                                    |        |
|----------------------------------------------------------------------------------------------------|--------|
| <u>N</u> ext >                                                                                                    | Cancel |
|                                                                                                    |        |
|                                                                                                    |        |
|                                                                                                    |        |
| ₽ View documentation website                                                                                             |        |
| <ul> <li>View Install Quick Start Guide (Requires Adobe Acrobat Reader)</li> <li>Install Adobe Acrobat Reader</li> </ul> |        |
|                                                                                                    | 🖨 Exit |

- 4. Select the option to Install Calypso on this computer. NOTES:
  - Your screen may look different from the example shown.

5. Select I accept the terms in the license agreement. Click Next. 6. Select **Create a new instance** option to install the Exchange Agents on separate instance for the purpose of different Exchange Servers.

## NOTES

- This screen will appear when the bAllowMultiInstances registry key has enabled on this computer.
- This screen will not appear if no other software components are installed on the computer.
- 7. To install the **Exchange** *i***DataAgents** expand **Client Modules | Exchange**, and select one or more of the following:
  - Exchange Mailbox iDataAgent
  - Exchange Public Folder iDataAgent

To install the **Exchange Archiver Agents**, expand **Client Modules | Archive Management**, and select one or more of the following:

- Exchange Compliance Archiver
- Exchange Mailbox Archiver Agent
- Exchange Public Folder Archiver Agent

Click Next.

8. If this computer and the CommServe is separated by a firewall, select the **Configure firewall services** option and then click **Next**.

For firewall options and configuration instructions, see Firewall Configuration and continue with the installation.

If firewall configuration is not required, click Next.

| Installer                                                                                                    |                                                                                                    |                                                          |                                                                                                    | X                                                                                                    |
|----------------------------------------------------------------------------------------------------|----------------------------------------------------------------------------------------------------|----------------------------------------------------------|----------------------------------------------------------------------------------------------------|----------------------------------------------------------------------------------------------------|
| License Agreement                                                                                                    | normal Draw                                                                                                    |                                                          |                                                                                                    |                                                                                                    |
| Please read the following License Ag<br>the PAGE DOWN key to view the er                                                                                                    | preement. Press<br>ntire agreement.                                                                                                    |                                                          |                                                                                                    |                                                                                                    |
| · · · ·                                                                                                    |                                                                                                    |                                                          |                                                                                                    |                                                                                                    |
|                                                                                                    |                                                                                                    |                                                          |                                                                                                    | ^                                                                                                    |
| <b>F</b> 117 T.                                                                                                    |                                                                                                    |                                                          |                                                                                                    | . –                                                                                                    |
| End User License a                                                                                                    | and Limited War                                                                                                    | ranty .                                                  | Agreemen                                                                                                    | it                                                                                                    |
| Softw                                                                                                    | vare Release 9.0.0                                                                                                    |                                                          |                                                                                                    |                                                                                                    |
| (including Microsoft® SQL)                                                                                                    | Server™ 2008 Entern                                                                                                    | rise Edit                                                | ion SOL Set                                                                                                    | WerTM                                                                                                    |
| 2008 Express Edition an                                                                                                    | d Windows Pre-Insta                                                                                                    | dation l                                                 | Environment                                                                                                    | )                                                                                                    |
| Ewa II                                                                                                    |                                                                                                    | ~~*                                                      |                                                                                                    | ~                                                                                                    |
| <ul> <li>I accept the terms in the licens</li> </ul>                                                                                                    | e agreement.                                                                                                    |                                                          |                                                                                                    |                                                                                                    |
| I do not accept the terms in the                                                                                                    | e license agreement.                                                                                                    |                                                          |                                                                                                    |                                                                                                    |
| Installer                                                                                                    |                                                                                                    |                                                          |                                                                                                    |                                                                                                    |
|                                                                                                    | < Back                                                                                                    | N                                                        | ext >                                                                                                    | Cancel                                                                                                    |
|                                                                                                    |                                                                                                    |                                                          |                                                                                                    |                                                                                                    |
| Installer                                                                                                    |                                                                                                    |                                                          |                                                                                                    |                                                                                                    |
| Install Instance Selection                                                                                                    |                                                                                                    |                                                          |                                                                                                    |                                                                                                    |
| Please specify the instance you wan<br>install.                                                                                                    | t to use during                                                                                                    |                                                          |                                                                                                    |                                                                                                    |
|                                                                                                    |                                                                                                    |                                                          |                                                                                                    |                                                                                                    |
| - Instance Selection                                                                                                    |                                                                                                    |                                                          |                                                                                                    |                                                                                                    |
|                                                                                                    | w instance (Not recomm                                                                                                    | iended)                                                  |                                                                                                    |                                                                                                    |
| <ul> <li>Install to exist</li> </ul>                                                                                                    |                                                                                                    |                                                          |                                                                                                    |                                                                                                    |
| Select ar                                                                                                    | n installed instance.                                                                                                    | _                                                        |                                                                                                    | -                                                                                                    |
|                                                                                                    |                                                                                                    |                                                          |                                                                                                    | -                                                                                                    |
| Client Na                                                                                                    | ·                                                                                                    |                                                          |                                                                                                    |                                                                                                    |
| Client Ho                                                                                                    | st Name                                                                                                    |                                                          |                                                                                                    |                                                                                                    |
| CommSe                                                                                                    | rve Name                                                                                                    |                                                          |                                                                                                    |                                                                                                    |
|                                                                                                    |                                                                                                    |                                                          |                                                                                                    |                                                                                                    |
| Installer                                                                                                    |                                                                                                    |                                                          |                                                                                                    |                                                                                                    |
|                                                                                                    | < Back                                                                                                    | N                                                        | ext >                                                                                                    | Cancel                                                                                                    |
|                                                                                                    |                                                                                                    |                                                          |                                                                                                    |                                                                                                    |
|                                                                                                    |                                                                                                    |                                                          |                                                                                                    |                                                                                                    |
| Installer                                                                                                    |                                                                                                    |                                                          |                                                                                                    | ×                                                                                                    |
| Select Platforms                                                                                                    |                                                                                                    |                                                          |                                                                                                    | ×                                                                                                    |
|                                                                                                    | figure.                                                                                                    |                                                          |                                                                                                    | ×                                                                                                    |
| Select Platforms<br>Select the platforms you want to con                                                                                                    | figure.                                                                                                    |                                                          |                                                                                                    | X                                                                                                    |
| Select Platforms<br>Select the platforms you want to con                                                                                                    |                                                                                                    | ^                                                        | Move the po                                                                                                    | ne to see a                                                                                                    |
| Select Platforms<br>Select the platforms you want to con<br>Common Technology Eng<br>H Commor Vectorology Eng                                                                                                    |                                                                                                    | •                                                        | platform nam<br>description o<br>reasons why                                                                                                    | ne to see a<br>of the platform and                                                                                                    |
| Select Platforms<br>Select the platforms you want to con                                                                                                    |                                                                                                    | •                                                        | platform nam                                                                                                    | ne to see a<br>of the platform and                                                                                                    |
| Select Platforms<br>Select the platforms you want to con<br>Common Technology Eng<br>CommCell Console<br>CommCell Console<br>CommCell Console<br>CommCell Console                                                                                                    |                                                                                                    | <                                                        | platform nam<br>description o<br>reasons why                                                                                                    | ne to see a<br>of the platform and<br>it may be                                                                                                 |
| Select Platforms<br>Select the platforms you want to con<br>Common Technology Eng<br>CommCel Console<br>CommCel Console<br>CommCel Console<br>CommCel Console<br>CommCel Console<br>CommCel Console<br>CommCel Console<br>Contert Indexing and                                                                                                    | ine<br>Search                                                                                                    |                                                          | platform nam<br>description of<br>reasons why<br>disabled.<br>— Disk Space<br>(Req/Record                                                                                                    | ne to see a<br>of the platform and<br>it may be<br>e<br>mmended)                                                                                |
| Select Platforms<br>Select the platforms you want to con<br>Common Technology Eng<br>CommCel Console<br>CommCel Console<br>CommCel Console<br>Content Modules<br>Content Modules<br>Content Indexing and<br>Content Indexing and<br>Content Indexing and<br>Content Indexing and<br>Content Indexing and<br>Content Indexing and<br>Content Indexing and<br>Content Indexing and                                                                                                    | ine<br>Search                                                                                                    |                                                          | platform nam<br>description of<br>reasons why<br>disabled.<br>Disk Space<br>(Reg/Recor<br>Installation                                                                                                    | e to see a<br>of the platform and<br>it may be<br>e<br>mmended)<br>n Folder:                                                                    |
| Select Platforms<br>Select the platforms you want to con-<br>Common Technology Eng<br>CommCel Console<br>CommCel Console<br>Medadgent Modules<br>Conter Modules<br>Conter Mo | ine<br>Search<br>Browse                                                                                                    | 10 ( <b>)</b>                                            | platform nam<br>description o<br>reasons why<br>disabled.<br>Disk Space<br>(Req/Recor<br>Installation<br>0 M                                                                                                    | e to see a<br>if the platform and<br>it may be<br>e<br>mmended)<br>h Folder:<br>1B/0 MB                                                         |
| Select Platforms<br>Select the platforms you want to con<br>Common Technology Eng<br>CommServe Modules<br>CommCell Console<br>Cont Modules<br>Cent Modules<br>Cent Modules<br>Content Indexing and<br>Content Indexing and<br>Content Indexing and<br>Content Indexing and<br>Content Indexing and<br>Content Indexing and<br>Content Indexing and<br>Content Indexing and                                                                                                    | ine<br>Search<br>Browse                                                                                                    |                                                          | platform nam<br>description or<br>reasons why<br>disabled.<br>- Disk Space<br>(Req/Recor<br>Installation<br>0 M<br>Temporary                                                                                     | e to see a<br>if the platform and<br>it may be<br>mmended)<br>n Folder:<br>(B / 0 MB<br>v on C: drive:                                          |
| Select Platforms<br>Select the platforms you want to con<br>Common Technology Eng<br>Common Technology Eng<br>CommServe Modules<br>CommCell Console<br>Content Modules<br>Content Modules<br>Content Indexing and<br>Content Indexing and<br>Con                                                                 | ine<br>Search<br>Browse                                                                                                    |                                                          | platform nam<br>description co<br>reasons why<br>disabled.<br>- Disk Space<br>(Req/Recor<br>Installation<br>0 M<br>Temporary<br>0 M                                                                              | ie to see a<br>of the platform and<br>it may be<br>e<br>mmended)<br>h Folder:<br>18 / 0 MB<br>y on C: drive:<br>18 / 0 MB                       |
| Select Platforms<br>Select the platforms you want to con-<br>Common Technology Eng<br>CommCell Console<br>CommCell Console<br>CommCell Console<br>CommCell Console<br>CommCell Console<br>CommCell Console<br>CommCell Console<br>Content Indexing and<br>Content Indexing and<br>Content Indexing and<br>Content Indexing and<br>Content Indexing and<br>Content Indexing and<br>Supporting Modules                                                                                                    | ine<br>Search<br>Browse                                                                                                    |                                                          | platform nam<br>description co<br>reasons why<br>disabled.<br>- Disk Space<br>(Req/Recor<br>Installation<br>0 M<br>Temporary<br>0 M                                                                              | e to see a<br>if the platform and<br>it may be<br>mmended)<br>n Folder:<br>(B / 0 MB<br>v on C: drive:                                          |
| Select Platforms<br>Select the platforms you want to con-<br>Common Technology Eng<br>CommCell Console<br>CommCell Console<br>Select Modules<br>CommCell Console<br>Select Modules<br>CommCell Console<br>Select Modules<br>CommCell Console<br>Select Modules<br>CommCell Console<br>CommCell Console<br>CommCell Con                           | ine<br>Search<br>Browse                                                                                                    |                                                          | platform nam<br>description co<br>reasons why<br>disabled.<br>- Disk Space<br>(Req/Recor<br>Installation<br>0 M<br>Temporary<br>0 M                                                                              | ie to see a<br>of the platform and<br>it may be<br>e<br>mmended)<br>h Folder:<br>18 / 0 MB<br>y on C: drive:<br>18 / 0 MB                       |
| Select Platforms Select the platforms you want to con Common Technology Eng CommCel Console CommCel Console Co                                                                                                    | ine<br>Search<br>Browse<br>Johor                                                                                                    |                                                          | platform nam<br>description o<br>reasons why<br>disabled.<br>- Disk Space<br>(Req/Recor<br>Installation<br>0 M<br>Temporary<br>0 M<br>Special Reg                                                                | e ho see a<br>it may be<br>e mmended)<br>h Folder:<br>H2 / 0 MB<br>istry Keys In Use                                                            |
| Select Platforms Select the platforms you want to con Common Technology Eng CommCel Console CommCel Console Co                                                                                                    | ine<br>Search<br>Browse<br>Johor                                                                                                    |                                                          | platform nam<br>description o<br>reasons why<br>disabled.<br>- Disk Space<br>(Req/Recor<br>Installation<br>0 M<br>Temporary<br>0 M<br>Special Reg                                                                | e ho see a<br>it may be<br>e mmended)<br>h Folder:<br>H2 / 0 MB<br>istry Keys In Use                                                            |
| Select Platforms Select Platforms Select the platforms you want to con Common Technology Eng CommCel Console CommCel Console CommCel Console Content Modules Content Modules C                                                                                                    | ine<br>Search<br>Browse<br>Johor                                                                                                    |                                                          | platform nam<br>description o<br>reasons why<br>disabled.<br>- Disk Space<br>(Req/Recor<br>Installation<br>0 M<br>Temporary<br>0 M<br>Special Reg                                                                | e ho see a<br>it may be<br>e mmended)<br>h Folder:<br>H2 / 0 MB<br>istry Keys In Use                                                            |
| Select Platforms Select Platforms Select the platforms you want to con Common Technology Eng CommCel Console CommCel Console C                                                                                                    | ine<br>Search<br>Browse<br>Johor                                                                                                    |                                                          | platform nam<br>description o<br>reasons why<br>disabled.<br>- Disk Space<br>(Req/Recor<br>Installation<br>0 M<br>Temporary<br>0 M<br>Special Reg                                                                | e ho see a<br>it may be<br>e mmended)<br>h Folder:<br>H2 / 0 MB<br>istry Keys In Use                                                            |
| Select Platforms Select He platforms you want to con Select the platforms you want to con Common Technology Eng Common Technology Eng Common Console Common Console Common Modules Content Indexing and Content Indexing and Content Indexing Asecore Content Indexing Asecore Installer Installer Firewall Configuration                                                                                                    | ine<br>Search<br>Browse<br>Johor                                                                                                    |                                                          | platform nam<br>description o<br>reasons why<br>disabled.<br>- Disk Space<br>(Req/Recor<br>Installation<br>0 M<br>Temporary<br>0 M<br>Special Reg                                                                | e ho see a<br>it may be<br>e mmended)<br>h Folder:<br>H2 / 0 MB<br>istry Keys In Use                                                            |
| Select Platforms Select the platforms you want to con Common Technology Eng CommCell Console CommCell Console CommCell Console Content Indexing and Content Indexing and Content                                                                                                    | ine<br>Search<br>Browse<br>cator<br>< Back                                                                                                    |                                                          | platform nam<br>description or<br>reasons why<br>disabled.<br>– Disk Space<br>(Req/Record<br>Installation<br>0 M<br>Temporary<br>0 M<br>Special Reg                                                              | ie to see a<br>when platform and<br>it may be<br>mmended)<br>1 Folder:<br>187 0 MB<br>v on C: drive:<br>187 0 MB<br>istry Keys In Use<br>Cancel |
| Select Platforms<br>Select the platforms you want to con<br>Common Technology Eng<br>CommCell Console<br>CommCell Console<br>CommCell Console<br>CommCell Console<br>Context Indexing and<br>Context Indexing and<br>Context Indexing and<br>Context Indexing and<br>Context Indexing and<br>Context Indexing and<br>Stable Second<br>Stable Second<br>Installer<br>Firewall Configuration<br>Configure firewall services                                                                                                    | ine<br>Search<br>Browse<br>cator<br>< Back                                                                                                    |                                                          | platform nam<br>description or<br>reasons why<br>disabled.<br>– Disk Space<br>(Req/Record<br>Installation<br>0 M<br>Temporary<br>0 M<br>Special Reg                                                              | ie to see a<br>when platform and<br>it may be<br>mmended)<br>1 Folder:<br>187 0 MB<br>v on C: drive:<br>187 0 MB<br>istry Keys In Use<br>Cancel |
| Select Platforms<br>Select the platforms you want to con<br>Common Technology Eng<br>CommCell Console<br>CommCell Console<br>CommCell Console<br>CommCell Console<br>Context Indexing and<br>Context Indexing and<br>Context Indexing and<br>Context Indexing and<br>Context Indexing and<br>Context Indexing and<br>Stable Second<br>Stable Second<br>Installer<br>Firewall Configuration<br>Configure firewall services                                                                                                    | ine<br>Search<br>Browse<br>cator<br>< Back                                                                                                    |                                                          | platform nam<br>description or<br>reasons why<br>disabled.<br>– Disk Space<br>(Req/Record<br>Installation<br>0 M<br>Temporary<br>0 M<br>Special Reg                                                              | ie to see a<br>when platform and<br>it may be<br>mmended)<br>1 Folder:<br>187 0 MB<br>v on C: drive:<br>187 0 MB<br>istry Keys In Use<br>Cancel |
| Select Platforms Select Platforms Select the platforms you want to con Common Technology Eng CommCell Console CommCell Console CommCell Console Content Indexing and Content Indexing and Content Inde                                                                                                    | ine<br>Search<br>Browse<br>cator<br>< Back                                                                                                    | ve, conf                                                 | platform nam<br>description or<br>reasons why<br>disabled.<br>Disk. Space<br>(Req/Recor<br>Installation<br>O M<br>Special Reg<br>Next >                                                                          | e to see a di the platform and it may be mmended) it may be mmended) i Folder: 187 0 MB o on C: drive: 187 0 MB istry Keys In Use Cancel        |
| Select Platforms Select He platforms you want to con Common Technology Eng CommCel Console CommCel Console CommCel Console CommCel Console Content Indexing and Content Indexing and Content Index Indexing and Content Index Index Index Index Index Content Index Index Index Index Index Index Content Index Index In                                                                                                    | ine Search Browse cator CommSet Search Search Searc | ve, conf                                                 | platform nam<br>description or<br>reasons why<br>disabled.<br>Disk. Space<br>(Req/Recor<br>Installation<br>O M<br>Special Reg<br>Next >                                                                          | e to see a di the platform and it may be mmended) it may be mmended) i Folder: 187 0 MB o on C: drive: 187 0 MB istry Keys In Use Cancel        |
| Select Platforms Select Platforms Select the platforms you want to con Common Technology Eng CommSel Console CommCel Console CommCel Console CommCel Console CommCel Console Content Indexing and Content Indexing and Configuration Configure firewall services Configure firewall services Configure f                                                                                                    | ine Search Browse aator Chine and the CommSet Search Search Chine and the CommSet Search Search Sear | ve, conf<br>affic. Wh<br>rer all co                      | platform nam<br>description or<br>reasons why<br>disabled.<br>Disk Space<br>(Req/Recor<br>Installation<br>0 M<br>Special Reg<br>lext ><br>igure firewall s<br>ether it is poss<br>meetions too<br>erve to corner | e to see a di the platform and it may be mmended) it may be mmended) i Folder: 187 0 MB o on C: drive: 187 0 MB istry Keys In Use Cancel        |
| Select Platforms Select Platforms Select the platforms you want to con Common Technology Eng CommSele Console CommCell Console CommCell Console CommCell Console CommCell Console Content Modules Content Modules Continuoud DataRept Continuoud DataRept Continuoud DataRept Continue Second Second Se                                                                                                    | ine Search Browse sator < Back                                                                                                    | ve, conf<br>affic. Wh<br>rer all co                      | platform nam<br>description or<br>reasons why<br>disabled.<br>Disk Space<br>(Req/Recor<br>Installation<br>0 M<br>Special Reg<br>lext ><br>igure firewall s<br>ether it is poss<br>meetions too<br>erve to corner | e to see a di the platform and it may be mmended) it may be mmended) i Folder: 187 0 MB o on C: drive: 187 0 MB istry Keys In Use Cancel        |
| Select Platforms Select Platforms Select the platforms you want to con Common Technology Eng Commiserve Modules Commiserve Modules Commiserve Modules Content Indesing and Veb Backup & Recovery Content Indesing and Content Indesing and Content Index Index Index Index Index Index Index Index Index Index Index Index Index Index Index Index Index Index Index Index Index Index Index Index Index Index Index Index Index Index Index                                                                                                    | ine Search Browse Search Search Searc | ve, conf<br>affic. Wh<br>rer all co                      | platform nam<br>description or<br>reasons why<br>disabled.<br>Disk Space<br>(Req/Recor<br>Installation<br>0 M<br>Special Reg<br>lext ><br>igure firewall s<br>ether it is poss<br>meetions too<br>erve to corner | e to see a di the platform and it may be mmended) it may be mmended) i Folder: 187 0 MB o on C: drive: 187 0 MB istry Keys In Use Cancel        |
| Select Platforms Select Platforms Select the platforms you want to con Common Technology Eng Common Technology Eng Comment Console Comment Console Comment Console Comment Console Content Modules Content Modules Continuous DataRphe Continuous DataRphe Continue Content Modules Continues Content Configuration Configure Iterwal services Please specify how Windows First- Continues are blocked, and set Modelshee are pro- Content Intent er a Common Content Content er a Pho Commence are proceed, and set Content Please are content. Configure Iterwal services Content Intent er a Common Content Content are are proceed. Content Content Content are are proceed. Content Content Content are are proceed. Content Content Content are are proceed. Content Content Content are are proceed. Content Content Content are are proceed. Content Content Content are are proceed. Content Content Content are are proceed. Content Content Content are are proceed. Content Content are are proceed. Content Content Content are are proceed. Content Content Cont                                                                                                    | ine Search Browse Search Search Searc | ve, conf<br>affic. Wh<br>rer all co                      | platform nam<br>description or<br>reasons why<br>disabled.<br>Disk Space<br>(Req/Recor<br>Installation<br>0 M<br>Special Reg<br>lext ><br>igure firewall s<br>ether it is poss<br>meetions too<br>erve to corner | e to see a di the platform and it may be mmended) it may be mmended) i Folder: 187 0 MB o on C: drive: 187 0 MB istry Keys In Use Cancel        |
| Select Platforms Select Platforms Select the platforms you want to con Common Technology Eng Commiserve Modules Commiserve Modules Commiserve Modules Content Indesing and Veb Backup & Recovery Content Indesing and Content Indesing and Content Index Index Index Index Index Index Index Index Index Index Index Index Index Index Index Index Index Index Index Index Index Index Index Index Index Index Index Index Index Index Index                                                                                                    | ine Search Browse Search Search Searc | ve, conf<br>affic. Wh<br>rer all co                      | platform nam<br>description or<br>reasons why<br>disabled.<br>Disk Space<br>(Req/Recor<br>Installation<br>0 M<br>Special Reg<br>lext ><br>igure firewall s<br>ether it is poss<br>meetions too<br>erve to corner | e to see a di the platform and it may be mmended) it may be mmended) i Folder: 187 0 MB o on C: drive: 187 0 MB istry Keys In Use Cancel        |
| Select Platforms Select Platforms Select the platforms you want to con Common Technology Eng Common Technology Eng Common Technology                                                                                                    | ine Search Browse Search Search Searc | ve, conf<br>affic. Wh<br>let all co<br>Comm5<br>unnel po | platform nam<br>description or<br>reasons why<br>disabled.<br>Disk Space<br>(Req/Recor<br>Installation<br>0 M<br>Special Reg<br>lext ><br>igure firewall s<br>ether it is poss<br>meetions too<br>erve to corner | e to see a di the platform and it may be mmended) it may be mmended) i Folder: 187 0 MB o on C: drive: 187 0 MB istry Keys In Use Cancel        |

9. Enter the fully qualified domain name of the **CommServe Host Name**.

Click Next.

Do not use space and the following characters when specifying a new name for the CommServe Host Name:

\|`~!@#\$%^&\*()+=<>/?,[]{}:;'"

|     |                                                                                                    | CommServe Host Name<br>[Enter a vaid, fully-qualified, JP host name; for (<br>mycomputer.mycompany.com)<br>mycomputer.mycompany.com |
|-----|----------------------------------------------------------------------------------------------------|----------------------------------------------------------------------------------------------------|
|     |                                                                                                    | Installer < Back                                                                                                    |
| 10. | Click Next.                                                                                                    | Installer                                                                                                    |
|     | If there is any other instance installed on the computer,<br>make sure that the host name does not match the client                                                                              | Communication Interface Name<br>Setup will configure the communication paths.                                                       |
|     | name entered in the <b>Select a client name</b> field in the previous instance.                                                                                                    | Select a client name<br><mark>audicn</mark>                                                                                         |
|     |                                                                                                    | Select an interface name that th<br>communicate with the CommSer                                                                    |
|     |                                                                                                    | audi.mycompany.com<br>IP Address(es) for the selected f                                                                             |
|     |                                                                                                    | Installer < Back                                                                                                    |
| 11. | Select Add programs to the Windows Firewall Exclusion List, to add CommCell                                                                                                    | Installer                                                                                                    |
|     | programs and services to the Windows Firewall Exclusion List.<br>Click <b>Next</b> .                                                                                                    | Windows Firewall Exclusion List<br>Allow programs to communicate through Windows<br>Firewall                                        |
|     | This option enables CommCell operations across Windows firewall by adding CommCell programs and services to Windows firewall exclusion list.                                                     | Windows Firewall is DN                                                                                                    |
|     | It is recommended to select this option even if Windows firewall is disabled. This will allow the CommCell programs and services to function if the Windows firewall is enabled at a later time. | If you plan on using Windows Firewall, it is recomme<br>exclusion list.                                                             |
|     |                                                                                                    | Installer < Back                                                                                                    |
| 12. | Verify the default location for software installation.                                                                                                    | Installer                                                                                                    |
|     | Click <b>Browse</b> to change the default location.<br>Click <b>Next</b> .                                                                                                    | Destination Folder<br>Select the destination folder to install the program files.                                                   |
|     | <ul> <li>Do not install the software to a mapped network drive.</li> <li>Do not use the following characters when specifying the destination path:</li> <li>/: * ? " &lt; &gt;   #</li> </ul>    | Click Next to accept the default location, or click Brow<br>Destination Folder                                                      |

CommServe Name Specify the CommServe computer name and host name

CommServe Client Name

xample

Next>

-

•

nded to add the software programs to the

Next >

e to choose an alternate location

Space Required / Recommended

1394 MB / 1670 MB

Next >

Drive List

C: 928 MB

Installer

-

< Back

Browse.

Next >

l iel

Cancel

Cancel

Cancel

X

s computer will use to

Cancel

It is recommended that you use alphanumeric characters only.

## **13.** Select a Client Group from the list.

#### Click Next.

This screen will be displayed if Client Groups are configured in the CommCell Console.

14. Click Next.

15. Select a Storage Policy. Click Next.

If you do not have Storage Policy created, this message will be displayed. Click  ${\bf OK}.$ 

You can create the Storage Policy later in step 21.

16. Select Exchange Server Name and Exchange Server Version from drop-down list. Click Next.

| Client Group Selection<br>Select a client group for the clie                                                                                                    |                                                                                                    |
|----------------------------------------------------------------------------------------------------|----------------------------------------------------------------------------------------------------|
| Select a client group for the clie                                                                                                    |                                                                                                    |
|                                                                                                    | 2F IL.                                                                                                    |
| The Class Gra                                                                                                    | up is a logical grouping of client machines                                                                      |
| which have th<br>Schedule Polic                                                                                                    | es ame associations at various levels like<br>cy, Activity Control, Security and Reports.                        |
| School and Fork                                                                                                    | y, normy control, occurry and reports.                                                                           |
| Client -                                                                                                    |                                                                                                    |
| Client gr                                                                                                    |                                                                                                    |
| None Se<br>client_gr                                                                                                    | oup                                                                                                    |
|                                                                                                    |                                                                                                    |
|                                                                                                    |                                                                                                    |
| Installer                                                                                                    |                                                                                                    |
| The second                                                                                                    | <back next=""> Cancel</back>                                                                                     |
|                                                                                                    |                                                                                                    |
| staller                                                                                                    |                                                                                                    |
| Schedule Install of Autor                                                                                                    | matic Updates                                                                                                    |
| Choose when you want to sch<br>downloaded updates.                                                                                                    | edule an install of the                                                                                          |
|                                                                                                    |                                                                                                    |
| 🔽 Schedule Install of Auto                                                                                                    | matic Lindates                                                                                                   |
|                                                                                                    |                                                                                                    |
| C Once                                                                                                    | Time: 08:31:12 PM                                                                                                |
| Weekly                                                                                                    | Monday     Tuesday                                                                                               |
|                                                                                                    |                                                                                                    |
|                                                                                                    | C Wednesday C Thursday                                                                                           |
|                                                                                                    | C Friday C Saturday                                                                                              |
|                                                                                                    | C Sunday                                                                                                    |
| Installer                                                                                                    | < Back Next> Cancel                                                                                              |
|                                                                                                    |                                                                                                    |
| nstallar                                                                                                    |                                                                                                    |
| nstaller<br>Storage Policy Selectio                                                                                                    | n                                                                                                    |
|                                                                                                    |                                                                                                    |
| Select a storage policy for the<br>backed up.                                                                                                    | deradit subciterix to be                                                                                         |
|                                                                                                    |                                                                                                    |
| Configure for Laptop or                                                                                                    | Desktop Backup                                                                                                   |
| Select a storage policy                                                                                                    | from the pull-down list.                                                                                         |
| Unass                                                                                                    | igned 🔽                                                                                                    |
|                                                                                                    |                                                                                                    |
|                                                                                                    |                                                                                                    |
|                                                                                                    |                                                                                                    |
|                                                                                                    |                                                                                                    |
|                                                                                                    |                                                                                                    |
| Installer                                                                                                    | / Back Not Crust                                                                                                 |
| Installer                                                                                                    | < Back Next > Cancel                                                                                             |
| nstaller                                                                                                    |                                                                                                    |
| nstation<br>Starage Policy Selection                                                                                                    |                                                                                                    |
| nstaller                                                                                                    | n<br>default subclient to be                                                                                     |
| nstallor<br>Storage Policy Selectio<br>Select a storage policy for the<br>backed up.                                                                                                    | n<br>default subclient to be                                                                                     |
| nstallor<br>Storage Policy Selectio<br>Select a storage policy for the<br>backed up.                                                                                                    | n<br>default subclient to be                                                                                     |
| ne initiar<br>Storage Policy Selectio<br>Sector a storage colicy for the<br>Sector a storage colicy for the<br>Sector and Sector Sector Sect | n<br>default subclient to be                                                                                     |
| nstallor<br>Storage Policy Selectio<br>Select a storage policy for the<br>backed up.                                                                                                    | n<br>default subclient to be                                                                                     |
| Installer                                                                                                    | n<br>Cesktop Backup<br>( Desktop Backup<br>( Back Next > Cancel                                                  |
| Netation<br>Storage Policy Selection<br>Select a storage policy for the<br>Each of J.<br>Configure for Laptop of<br>Installer                                                                                                    | n<br>default subclierd to be<br>2 Desktop Bachup                                                                 |
| Netation<br>Storage Policy Selection<br>Select a storage policy for the<br>Each of J.<br>Configure for Laptop of<br>Installer                                                                                                    | default subsilient to be<br>a Besktup Backup<br>Cancel<br>Cancel                                                 |
| Ant for hore<br>Startage Policy Softwelle<br>Balanda a storage policy for the<br>Balanda for storage policy for the<br>Contigues for Laptop of<br>Installer<br>Installer<br>Stoller<br>Stoller                                                                                                    | default subsilient to be<br>a Besktup Backup<br>Cancel<br>Cancel                                                 |
| Ant for hore<br>Startage Policy Softwelle<br>Balanda a storage policy for the<br>Balanda for storage policy for the<br>Contigues for Laptop of<br>Installer<br>Installer<br>Stoller<br>Stoller                                                                                                    | default subsilient to be<br>a Besktup Backup<br>Cancel<br>Cancel                                                 |
| Station     Second points     Second points                  | n<br>default subsfiers to be<br>* Desktop Backup<br>< Back News> Cancel<br>er name                               |
| Statement State State S              | n<br>default subsfiers to be<br>* Desktop Backup<br>< Back News> Cancel<br>er name                               |
| Statement     Second a science policy Second a science policy for the     Configure for Lapton o     Installer     Staller     Please provide Exchange serv     Exchange     Exchange     Exchange     Exchange     Exchange     Exchange     Exchange                                                                                                    | e Server                                                                                                    |
| Statutor     Statutor     Statutor     Statutor     Convitation     Convitation     Convited     Convited     Convited     Convited     Convited     Conv                  | default subjetient to be  Desktop Backup  Cancel  e Dack  E Server  change Server Name:                          |
| Statester     Sector and the Policy Sector and the Policy Sec                  | e Server<br>change Server Name:<br>change Server                                                                 |
| Statester     Sector and the Policy Sector and the Policy Sec                  | default subjetiend to be  Desktop Backup  Cancel  Cancel  F e Server  change Server Name:  change Server Version |
| Statester     Sector and the Policy Sector and the Policy Sec                  | default subjetiend to be  Desktop Backup  Cancel  Cancel  F e Server  change Server Name:  change Server Version |
| Textuality  Textuality  Textuality  Textuality  Exchange  Exchange  Exchang              | default subjetiend to be  Desktop Backup  Cancel  Cancel  F e Server  change Server Name:  change Server Version |
| Transfer of the second second              | default subjetiend to be  Desktop Backup  Cancel  Cancel  F e Server  change Server Name:  change Server Version |

17. Click Next.

- **18.** Enter the following Exchange Administrator information then click **Next**.
  - Account Name Domain user account created with the exchange server administrator permissions. Do not include the domain name here.
  - Account Password The password assigned to the domain user.
  - Mailbox Name for this Account Mailbox associated with the user above.
  - **Profile Name** Specify profile name to be created during agent install. This profile is associated with the domain user's mailbox.
  - Exchange Server Name Name of the Exchange Server that the agent will communicate with for data protection and recovery operations.

Enter the Mailbox Role Server name (NetBIOS). After installation configure the roles as described in Configure Mailboxes in Database Availability Group (DAG) Servers.

- Domain The installation detects and enters a domain name. If necessary, modify the domain name by specifying Windows domain that the Exchange Server resides in.
- 19. Click Next.

20. Click Finish.

| Installer                                                                                                    |                                                                                             |
|----------------------------------------------------------------------------------------------------|---------------------------------------------------------------------------------------------|
| Summary                                                                                                    |                                                                                             |
| Summary of install selections                                                                                                    |                                                                                             |
| Seturi has enough information to start or                                                                                                    | opying the program files. If you are satisfied with the                                     |
| install settings, click Next to begin copyi                                                                                                    | ng files.                                                                                   |
|                                                                                                    |                                                                                             |
|                                                                                                    | <u>^</u>                                                                                    |
|                                                                                                    |                                                                                             |
| Destination Path = C:\Program Files\                                                                                                    |                                                                                             |
| CommServe Host = mycomputer.mycom<br>Interface Name = audi.mycompany.com                                                                                                    | pany.com                                                                                    |
| Client =audi<br>Job Results Path = C:\Program Files\Jo                                                                                                    | bResults                                                                                    |
| Global Filters = Use Cell level policy                                                                                                    |                                                                                             |
| Installer                                                                                                    | >                                                                                           |
| in standi                                                                                                    | <back next=""> Cancel</back>                                                                |
|                                                                                                    |                                                                                             |
|                                                                                                    |                                                                                             |
| Installer                                                                                                    | ×                                                                                           |
| Exchange Administrator Account<br>Information                                                                                                    |                                                                                             |
| Mailbox and Profile information                                                                                                    |                                                                                             |
|                                                                                                    |                                                                                             |
| Please enter the Exchange account informa<br>the information supplied.                                                                                                    | tion required below. A new profile will be created with                                     |
| Account Name:                                                                                                    | Profile Name:                                                                               |
|                                                                                                    |                                                                                             |
| Account Password:                                                                                                    | Exchange Server Name:                                                                       |
|                                                                                                    |                                                                                             |
| ,<br>Mailbox Name for this Account:                                                                                                    | Domain:                                                                                     |
| Malibox Name for this Account.                                                                                                    | Domain.                                                                                     |
| ,                                                                                                    | ,                                                                                           |
| Installer                                                                                                    |                                                                                             |
|                                                                                                    | <back next=""> Cancel</back>                                                                |
| _                                                                                                    |                                                                                             |
|                                                                                                    |                                                                                             |
|                                                                                                    |                                                                                             |
| Installer                                                                                                    | X                                                                                           |
| Installer<br>Schedule Reminder                                                                                                    | ×                                                                                           |
|                                                                                                    | ×                                                                                           |
| Schedule Reminder                                                                                                    |                                                                                             |
| Schedule Reminder<br>Job schedule creation reminder                                                                                                    |                                                                                             |
| Schedule Reminder<br>Job schedule creation reminder<br>Please note:                                                                                                    |                                                                                             |
| Schedule Reminder<br>Job schedule creation reminder<br>Please note:                                                                                                    | e for each DataAgent that has been installed on                                             |
| Schedule Reminder<br>Job schedule creation reminder<br>Please note:<br>You still need to create a Job Schedul<br>this client computer.                                                                                                    |                                                                                             |
| Schedule Reminder<br>Job schedule creation reminder<br>Please note:<br>You still need to create a Job Schedul<br>this client computer.                                                                                                    | e for each DataAgent that has been installed on<br>e DataAgents to perform automated backup |
| Schedule Reminder<br>Job schedule creation reminder<br>Please note:<br>You still need to create a Job Scheduli<br>this client computer.<br>Job Schedules are required to allow th<br>and restore operations.<br>Job Schedule creation can be accomp                                                                                                    | e iDataAgents to perform automated backup                                                   |
| Schedule Reminder<br>Job schedule creation reminder<br>Please note:<br>You still need to create a Job Schedul<br>this client computer.<br>Job Schedules are required to allow th<br>and restore operations.                                                                                                    | e iDataAgents to perform automated backup                                                   |
| Schedule Reminder<br>Job schedule creation reminder<br>Please note:<br>You still need to create a Job Scheduli<br>this client computer.<br>Job Schedules are required to allow th<br>and restore operations.<br>Job Schedule creation can be accomp                                                                                                    | e iDataAgents to perform automated backup                                                   |
| Schedule Reminder<br>Job schedule creation reminder<br>Please note:<br>You still need to create a Job Schedul<br>this client computer.<br>Job Schedules are required to allow th<br>and restore operations.<br>Job Schedule creation can be accomp<br>administration interface.                                                                                                    | e iDataAgents to perform automated backup                                                   |
| Schedule Reminder<br>Job schedule creation reminder<br>Please note:<br>You still need to create a Job Scheduli<br>this client computer.<br>Job Schedules are required to allow th<br>and restore operations.<br>Job Schedule creation can be accomp                                                                                                    | e DataAgents to perform automated backup<br>Nished through the CommCell Console             |
| Schedule Reminder<br>Job schedule creation reminder<br>Please note:<br>You still need to create a Job Schedul<br>this client computer.<br>Job Schedules are required to allow th<br>and restore operations.<br>Job Schedule creation can be accomp<br>administration interface.                                                                                                    | e iDataAgents to perform automated backup                                                   |
| Schedule Reminder<br>Job schedule creation reminder<br>Please note:<br>You still need to create a Job Schedul<br>this client computer.<br>Job Schedules are required to allow th<br>and restore operations.<br>Job Schedule creation can be accomp<br>administration interface.                                                                                                    | e DataAgents to perform automated backup<br>blished through the CommCell Console            |
| Schedule Reminder<br>Job schedule creation reminder<br>Please note:<br>You still need to create a Job Schedul<br>this client computer.<br>Job Schedules are required to allow th<br>and restore operations.<br>Job Schedule creation can be accomp<br>administration interface.                                                                                                    | e DataAgents to perform automated backup<br>Nished through the CommCell Console             |
| Schedule Reminder<br>Job schedule creation reminder<br>Please note:<br>You still need to create a Job Schedul<br>this client computer:<br>Job Schedules are required to allow th<br>and retroice operations.<br>Job Schedule creation can be accomp<br>administration interface.                                                                                                    | e DataAgents to perform automated backup<br>blished through the CommCell Console            |
| Schedule Reminder<br>Job schedule creation reminder<br>Please note:<br>You still need to create a Job Schedul<br>this client computer.<br>Job Schedules are required to allow th<br>and restore operations.<br>Job Schedule creation can be accomp<br>administration interface.                                                                                                    | e DataAgents to perform automated backup<br>blished through the CommCell Console            |
| Schedule Reminder<br>Job schedule creation reminder<br>Please note:<br>You still need to create a Job Schedul<br>this client computer:<br>Job Schedules are required to allow th<br>and retroice operations.<br>Job Schedule creation can be accomp<br>administration interface.                                                                                                    | e DataAgents to perform automated backup<br>blished through the CommCell Console            |
| Schedule Reminder Job schedule creation reminder Please note: You still need to create a Job Schedul this client computer. Job Schedule are required to allow th and restore operations. Job Schedule creation can be accomp administration interface. Installer Installer Installer Setup complete Software installation completed successfully.                                                                                   | e iDataAgents to perform automated backup<br>blished through the CommCell Console           |
| Schedule Reminder Job schedule creation reminder Please note: You still need to create a Job Schedul this client computer. Job Schedules are required to allow th and restore operations. Job Schedules creation can be accomp administration interface. Installer Installer Completion Report Setup complete                                                                                                    | e iDataAgents to perform automated backup<br>blished through the CommCell Console           |
| Schedule Reminder Job schedule creation reminder Please note: You still need to create a Job Schedul this client computer. Job Schedule are required to allow th and restore operations. Job Schedule creation can be accomp administration interface. Installer Installer Installer Setup complete Software installation completed successfully.                                                                                   | e iDataAgents to perform automated backup<br>blished through the CommCell Console           |
| Schedule Reminder Job schedule creation reminder Please note: You still need to create a Job Schedul this client computer. Job Schedule creation can be accomp administration interface. Installer Installer Setup complete Software installation completed successfully Visit he website below to download latest U                                                                                                    | e iDataAgents to perform automated backup<br>blished through the CommCell Console           |
| Schedule Reminder Job schedule creation reminder Please note: You still need to create a Job Schedul this client computer. Job Schedule creation can be accomp administration interface. Installer Installer Setup complete Software installation completed successfully Visit he website below to download latest U                                                                                                    | e iDataAgents to perform automated backup<br>blished through the CommCell Console           |
| Schedule Reminder Job schedule creation reminder Please note: You still need to create a Job Schedul this client computer. Job Schedule creation can be accomp administration interface. Installer Installer Setup complete Software installation completed successfully Visit he website below to download latest U                                                                                                    | e iDataAgents to perform automated backup<br>blished through the CommCell Console           |
| Schedule Reminder Job schedule creation reminder Please note: You still need to create a Job Schedul this client computer. Job Schedule creation can be accomp administration interface. Installer Installer Setup complete Software installation completed successfully Visit he website below to download latest U                                                                                                    | e iDataAgents to perform automated backup<br>blished through the CommCell Console           |
| Schedule Reminder Job schedule creation reminder Please note: You still need to create a Job Schedul this client computer. Job Schedule creation can be accomp administration interface. Installer Installer Setup complete Software installation completed successfully Visit he website below to download latest U                                                                                                    | e iDataAgents to perform automated backup<br>blished through the CommCell Console           |
| Schedule Reminder Job schedule creation reminder Please note: You still need to create a Job Schedul this client computer. Job Schedule are required to allow th and retrore operations. Job Schedule creation can be accomp administration interface. Installer Installer Setup complete Software installation completed successfully Visit the website below to download latest U Click Finish to complete Setup.                 | e iDataAgents to perform automated backup<br>blished through the CommCell Console           |
| Schedule Reminder Job schedule creation reminder Please note: You still need to create a Job Schedul this client computer. Job Schedules are required to allow th and restore operations. Job Schedules creation can be accomp administration interface. Installer Installer Software installation completed successfully Visit the website below to download latest U Dick Finish to complete Setup. Installer Installer Installer | e DataAgents to perform automated backup<br>blished through the CommCell Console            |
| Schedule Reminder Job schedule creation reminder Please note: You still need to create a Job Schedul this client computer. Job Schedule are required to allow th and retrore operations. Job Schedule creation can be accomp administration interface. Installer Installer Setup complete Software installation completed successfully Visit the website below to download latest U Click Finish to complete Setup.                 | e iDataAgents to perform automated backup<br>blished through the CommCell Console           |

If you already have a storage policy selected in step 15, Click Next > button available at the bottom of the page to proceed to the **Configuration** section.

If you do not have Storage Policy created, continue with the following step.

## 21. Create a Storage Policy:

- 1. From the CommCell Browser, navigate to **Policies**.
- 2. Right-click the Storage Policies and then click New Storage Policy.
- 3. Follow the prompts displayed in the Storage Policy Wizard. The required options

are mentioned below:

- Select the Storage Policy type as Data Protection and Archiving and click Next.
- Enter the name in the Storage Policy Name box and click Next.
- From the Library list, click the name of a disk library to which the primary copy should be associated and then click Next.

Ensure that you select a library attached to a MediaAgent operating in the current release.

- From the MediaAgent list, click the name of a MediaAgent that will be used to create the primary copy and then click Next.
- $\circ\;$  For the device streams and the retention criteria information, click Next to accept default values.
- $\circ~$  Select Yes to enable deduplication for the primary copy.
- From the **MediaAgent** list, click the name of the MediaAgent that will be used to store the Deduplication store.

Type the name of the folder in which the deduplication database must be located in the Deduplication Store Location or click the Browse button to select the folder and then click **Next**.

- Review the details and click **Finish** to create the Storage Policy.
- 22. Enable the following registry key to create job specific profiles:
  - From the CommCell Browser, navigate to Client Computers.
  - Right-click the <Client> in which you want to add the registry key, and then click Properties.
  - Click the Registry Key Settings tab.
  - Click Add.
  - Enter CreateProcessSpecificProfile in the Name field.
  - Enter MSExchangeMBAgent in the Location field. (For Exchange Mailbox iDataAgent).

 $\ensuremath{\mathsf{Enter}}$  MSExchangeDMAgent in the Location field. (For Exchange Mailbox iDataAgent).

- Enter REG\_DWORD in the Type filed.
- Enter 1 to enable and 0 to disable the key in the Value field.
- Click OK.

# METHOD 2: INSTALL SOFTWARE FROM COMMCELL CONSOLE

1. From the CommCell Browser, select **Tools**, point to **Add/Remove Software**, and then click **Install Software**.

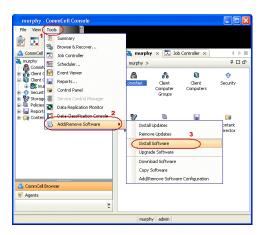

2. Click Next.

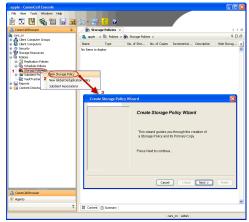

3. Select Windows. Click Next.

4. Select Manually Select Computers. Click Next.

5. Enter the fully qualified domain name of the computer on which you have Exchange Server.

For example: win08ex07.idclab.loc

Click Next.

| Installer                                                                                                    |
|----------------------------------------------------------------------------------------------------|
| instali Wizard                                                                                                    |
|                                                                                                    |
| This wizard guides you through the steps required to install software on computers.                                                                                                    |
| Click Next to continue.                                                                                                    |
|                                                                                                    |
|                                                                                                    |
|                                                                                                    |
|                                                                                                    |
|                                                                                                    |
|                                                                                                    |
|                                                                                                    |
|                                                                                                    |
|                                                                                                    |
|                                                                                                    |
|                                                                                                    |
|                                                                                                    |
| < Back Next > Save As Script Finish Cancel Help                                                                                                    |
|                                                                                                    |
| Installer                                                                                                    |
|                                                                                                    |
| Select the computer's operating system                                                                                                    |
|                                                                                                    |
| (     Windows                                                                                                    |
| O Unix and Linux                                                                                                    |
|                                                                                                    |
|                                                                                                    |
|                                                                                                    |
|                                                                                                    |
|                                                                                                    |
|                                                                                                    |
|                                                                                                    |
|                                                                                                    |
|                                                                                                    |
|                                                                                                    |
|                                                                                                    |
|                                                                                                    |
| < Back (Next >) Save As Script Finish Cancel Help                                                                                                    |
|                                                                                                    |
|                                                                                                    |
| Installer                                                                                                    |
| Installer X                                                                                                    |
| Installer  Select how to discover the computers for installing the software                                                                                                    |
| Select how to discover the computers for installing the software                                                                                                    |
|                                                                                                    |
| Select how to discover the computers for installing the software                                                                                                    |
| Select how to discover the computers for installing the software<br>(•) Manualy select computers<br>Software will be installed only on the selected list of computers.                                                                                                    |
| Select how to discover the computers for installing the software      Select how to discover the computers                                                                                                    |
| Select how to discover the computers for installing the software      Select how to discover the computers                                                                                                    |
| Select how to discover the computers for installing the software      Select how to discover the computers                                                                                                    |
| Select how to discover the computers for installing the software      Select how to discover the computers                                                                                                    |
| Select how to discover the computers for installing the software      Select how to discover the computers                                                                                                    |
| Select how to discover the computers for installing the software      Select how to discover the computers                                                                                                    |
| Select how to discover the computers for installing the software      Select how to discover the computers                                                                                                    |
| Select how to discover the computers for installing the software      Select how to discover the computers                                                                                                    |
| Select how to discover the computers for installing the software      Select how to discover the computers                                                                                                    |
| Select how to discover the computers for installing the software      Select how to discover the computers                                                                                                    |
| Select how to discover the computers for installing the software      Select how to discover the computers                                                                                                    |
| Select how to discover the computers for installing the software  • Structure will be notabled only on the selected list of computers. • Automatically discover computers Computers will be discovered when the job runs.                                                                                                    |
| Select how to discover the computers for installing the software                                                                                                    |
| Select how to discover the computers for installing the software           Image: Select computers         Image: Select computers         Automatically discover computers         Computers will be discovered when the job runs.                     Red:              Street As Script              Parcel              Street As Script              Parcel                                                                                                    |
| Select how to discover the computers for installing the software  Antonatically select computers  Automatically discover computers Computers will be discovered when the job runs.  Computers will be discovered when the job runs.  Cegact  Cegact  C |
| Select how to discover the computers for installing the software  Automatically select computers  Automatically discover computers  Computers will be discovered when the job runs.   ( gack                                                                                                    |
| Select how to discover the computers for installing the software  Antonatically select computers  Automatically discover computers Computers will be discovered when the job runs.  Computers will be discovered when the job runs.  Cegact  Cegact  C |
| Select how to discover the computers for installing the software  Astematically select computers  Atomatically decover on the selected lat of computers  Atomatically decover of when the job runs.  Computers will be discovered when the job runs.  Cancel  Cancel  Ender  Ender Ender  Ender  Ender  Ender   |
| Select how to discover the computers for installing the software  Manualy select computers Software will be notabled only on the selected list of computers.  Automatically decover computers Computers will be discovered when the job runs.  Cancel  Cancel  Employ  Manualy Select Cancel  Employ  Manualy Select C |
| Select how to discover the computers for installing the software  Select how to discover the computers  Manually select computers  Automatically discover computers  Computers will be discovered when the job runs.  Computers will be discovered when the job runs.  Center the host names of the computers  Rease set the host names of the computers  Rease set the host names of the computers  Rease set the host names of the computers  Manually select computers  Rease set the host names of the computers  Manually select computers  Manually select computers  Manua |
| Select how to discover the computers for installing the software  Select how to discover the computers  Manually select computers  Automatically discover computers  Computers will be discovered when the job runs.  Computers will be discovered when the job runs.  Center the host names of the computers  Rease set the host names of the computers  Rease set the host names of the computers  Rease set the host names of the computers  Manually select computers  Rease set the host names of the computers  Manually select computers  Manually select computers  Manua |
| Select how to discover the computers for installing the software  Select how to discover the computers  Manually select computers  Automatically discover computers  Computers will be discovered when the job runs.  Computers will be discovered when the job runs.  Center the host names of the computers  Rease set the host names of the computers  Rease set the host names of the computers  Rease set the host names of the computers  Manually select computers  Rease set the host names of the computers  Manually select computers  Manually select computers  Manua |
| Select how to discover the computers for installing the software  Select how to discover the computers  Manually select computers  Automatically discover computers  Computers will be discovered when the job runs.  Computers will be discovered when the job runs.  Center the host names of the computers  Rease set the host names of the computers  Rease set the host names of the computers  Rease set the host names of the computers  Manually select computers  Rease set the host names of the computers  Manually select computers  Manually select computers  Manua |
| Select how to discover the computers for installing the software  Select how to discover the computers  Manually select computers  Automatically discover computers  Computers will be discovered when the job runs.  Computers will be discovered when the job runs.  Center the host names of the computers  Rease set the host names of the computers  Rease set the host names of the computers  Rease set the host names of the computers  Manually select computers  Rease set the host names of the computers  Manually select computers  Manually select computers  Manua |
| Select how to discover the computers for installing the software  Select how to discover the computers  Manually select computers  Automatically discover computers  Computers will be discovered when the job runs.  Computers will be discovered when the job runs.  Center the host names of the computers  Rease set the host names of the computers  Rease set the host names of the computers  Rease set the host names of the computers  Manually select computers  Rease set the host names of the computers  Manually select computers  Manually select computers  Manua |
| Select how to discover the computers for installing the software  Select how to discover the computers  Manually select computers  Automatically discover computers  Computers will be discovered when the job runs.  Computers will be discovered when the job runs.  Center the host names of the computers  Rease set the host names of the computers  Rease set the host names of the computers  Rease set the host names of the computers  Manually select computers  Rease set the host names of the computers  Manually select computers  Manually select computers  Manua |
| Select how to discover the computers for installing the software  Select how to discover the computers  Manually select computers  Automatically discover computers  Computers will be discovered when the job runs.  Computers will be discovered when the job runs.  Center the host names of the computers  Rease set the host names of the computers  Rease set the host names of the computers  Rease set the host names of the computers  Manually select computers  Rease set the host names of the computers  Manually select computers  Manually select computers  Manua |
| Select how to discover the computers for installing the software  Select how to discover the computers  Manually select computers  Automatically discover computers  Computers will be discovered when the job runs.  Computers will be discovered when the job runs.  Center the host names of the computers  Rease set the host names of the computers  Rease set the host names of the computers  Rease set the host names of the computers  Manually select computers  Rease set the host names of the computers  Manually select computers  Manually select computers  Manua |
| Select how to discover the computers for installing the software  Select how to discover the computers  Manually select computers  Automatically discover computers  Computers will be discovered when the job runs.  Computers will be discovered when the job runs.  Center the host names of the computers  Rease set the host names of the computers  Rease set the host names of the computers  Rease set the host names of the computers  Manually select computers  Rease set the host names of the computers  Manually select computers  Manually select computers  Manua |
| Select how to discover the computers for installing the software                                                                                                    |

6. Click Next.

 Specify User Name and Password that must be used to access the computer. Click Next.

- To install the Exchange iDataAgents expand Client Modules | Backup & Recovery | Exchange, and select one or more of the following:
  - Exchange Database iDataAgent
  - Exchange Mailbox iDataAgent
  - Exchange Public Folder iDataAgent

Click Next.

For Non-Exchange Server, Exchange Database iDataAgent will not be applicable.

9.

- Select Client Group from Available and click Add.
  - Select a **Storage Policy** from the drop-down list. Click **Next**.

NOTES:

 Select the Configure for Laptop or Desktop Backup option to install Backup Monitor utility. This utility allows you to view the backup job summary from the client computer without opening the CommCell Console. See Monitor - Laptop User for more information.

| Tourse                                                                                                    | nument Client on Client Group Software Cache cettings, dirk Next, To quentide Software Cache cettings check                                                                                                    |
|----------------------------------------------------------------------------------------------------|----------------------------------------------------------------------------------------------------|
|                                                                                                    | current Clent or Clent Group Software Cache settings, clek Next. To override Software Cache settings check.<br>le Software Cache and select the Software Cache to be used.                                                                                                    |
|                                                                                                    | Override Software Cache (Divere Cache) (Divere Cache) (Divere Cach |
|                                                                                                    |                                                                                                    |
|                                                                                                    |                                                                                                    |
|                                                                                                    |                                                                                                    |
|                                                                                                    |                                                                                                    |
|                                                                                                    |                                                                                                    |
|                                                                                                    |                                                                                                    |
|                                                                                                    |                                                                                                    |
|                                                                                                    | <book next=""> Save As Script Finish Cancel Help</book>                                                                                                    |
| Install                                                                                                    | r 🛛                                                                                                    |
|                                                                                                    |                                                                                                    |
|                                                                                                    | r Account Information                                                                                                    |
| mult                                                                                                    | specified account should have administrative access to the computer. If you are installing<br>iple clients, the user should have access to all clients.                                                                                                    |
|                                                                                                    | Reuse Active Directory credentials                                                                                                    |
|                                                                                                    | User Name:                                                                                                    |
|                                                                                                    | Example:domain\username                                                                                                    |
|                                                                                                    | Password:                                                                                                    |
|                                                                                                    |                                                                                                    |
|                                                                                                    |                                                                                                    |
|                                                                                                    |                                                                                                    |
|                                                                                                    |                                                                                                    |
|                                                                                                    |                                                                                                    |
| 1                                                                                                    |                                                                                                    |
| < <u>B</u> ac                                                                                                    | k Next > Save As Script Finish Cancel Help                                                                                                    |
| < 500                                                                                                    | k Next > Save As Script Finish Cancel Help                                                                                                    |
| Installer                                                                                                    |                                                                                                    |
| Installer                                                                                                    | Exage(s) to install                                                                                                    |
| Installer                                                                                                    |                                                                                                    |
| Installer<br>Select Pa                                                                                                    | Stage(y) to install         Stages of Dashgort         Stages of Dashgort         Stages                                                                                                    |
| Installer                                                                                                    |                                                                                                    |
| Installer<br>Select Pa                                                                                                    |                                                                                                    |
| Installer<br>Select Pa<br># 6                                                                                                    |                                                                                                    |
| Installer<br>Select Pa<br># 6                                                                                                    |                                                                                                    |
| Installer<br>Select Pa<br>$\Rightarrow$ 0<br>$\Rightarrow$ 0<br>$\Rightarrow$ 0<br>$\Rightarrow$ 0                                                                                                    |                                                                                                    |
| Installer<br>Solect Pa                                                                                                    |                                                                                                    |
| Installer<br>Solect Pa                                                                                                    |                                                                                                    |
| Installer<br>Solect Pa                                                                                                    |                                                                                                    |
| Installer<br>Select Pa                                                                                                    |                                                                                                    |
| Installer<br>Select Pa                                                                                                    | Charged to Install           De for costs           De for costs           De for c                                                                                                    |
| Installer<br>Select Pa                                                                                                    |                                                                                                    |
| Installer                                                                                                    | Charged to Install           De for costs           De for costs           De for c                                                                                                    |
| Installer Seciel P Seciel P Se | Commencies Settings for the selected Software                                                                                                    |
| Installer Seciel P Seciel P Se | Charge (Jo Install           So from Control           So from Control                                                                                                    |
| Installer Seciel P Seciel P Se | Charge (d) to Install     Image: Charge (d) (d) (d) (d) (d) (d) (d) (d) (d) (d)                                                                                                    |
| Installer  Sector P  Record  Record  Sector P  Record  Sector P  R |                                                                                                    |
| Installer<br>Solici P P<br>C<br>C<br>C<br>C<br>C<br>C<br>C<br>C<br>C<br>C<br>C<br>C<br>C<br>C<br>C<br>C<br>C<br>C                                                                                                    | Commenced Statings for the sciencial Software         Commenced Statings for the sciencial Software         Commenced Statings for the scincine Software         Commenced Statin                                                                                                    |
| Installer<br>Solici P P<br>C<br>C<br>C<br>C<br>C<br>C<br>C<br>C<br>C<br>C<br>C<br>C<br>C<br>C<br>C<br>C<br>C<br>C                                                                                                    | Charge() to Instail     Image: Charge (Charge Charge                            |
| Installer<br>Solici P P<br>C<br>C<br>C<br>C<br>C<br>C<br>C<br>C<br>C<br>C<br>C<br>C<br>C<br>C<br>C<br>C<br>C<br>C                                                                                                    | Charged to Install         So from Contain         So from Contain         So from So from So from So from So from So from So from So from So from So from So from So from So from So from So from So from So from So from So from So from So from So from So from So from So from So from So f                                                                                                    |
| Installer<br>Solici P P<br>C<br>C<br>C<br>C<br>C<br>C<br>C<br>C<br>C<br>C<br>C<br>C<br>C<br>C<br>C<br>C<br>C<br>C                                                                                                    | Charged to Install         So from Contain         So from Contain         So from So from So from So from So from So from So from So from So from So from So from So from So from So from So from So from So from So from So from So from So from So from So from So from So from So from So f                                                                                                    |
| Installer<br>Solici P P<br>C<br>C<br>C<br>C<br>C<br>C<br>C<br>C<br>C<br>C<br>C<br>C<br>C<br>C<br>C<br>C<br>C<br>C                                                                                                    | Charged to Install         So from Containt         So from Containt Containt         So from Containt         So from Containt         So from Containt         So from Containt Containt         So from Containt         So from Containt         So from Containt         So from Containt         So from Containt         So from Containt         So fro                                                                                                    |

10. Type the Agent Specific Settings information. Click Next.

## 11. Click Next.

# 12. Select Immediate. Click Next.

13. Click Finish.

| Agent Specific Settings                                     |                                                           |
|-------------------------------------------------------------|-----------------------------------------------------------|
| Components                                                  |                                                           |
|                                                             | erver Information (Optional)                              |
| Server Name                                                 |                                                           |
|                                                             | rolle (Optional) IDCLAB jedministrator Configure Password |
| Mailbox Name                                                | Comparentssour                                            |
| Profile Name                                                |                                                           |
|                                                             | atabase (Optional)                                        |
| User Account                                                |                                                           |
| O Differential                                              | Backup                                                    |
| <ul> <li>Incrementa</li> </ul>                              | Badup                                                     |
|                                                             |                                                           |
|                                                             |                                                           |
|                                                             | < gadk Bext > Save As Script Finish Cancel                |
|                                                             |                                                           |
| installer                                                   |                                                           |
| Enter Additional Insta                                      | II Options                                                |
| 😑 Installer Flags                                           |                                                           |
| <ul> <li>Installer Hags</li> <li>Install Updates</li> </ul> |                                                           |
| Reboot (if requir                                           | ed                                                        |
| Kill Browser Proc                                           |                                                           |
| Ignore Running :                                            |                                                           |
| Stop Oracle Serv                                            | ices (F required)                                         |
| Skip clients that                                           | are already part of the CommCell component                |
| Advanced Option                                             | 8                                                         |
| Delete Packages                                             | After Install                                             |
| Ignore Client/Ho                                            |                                                           |
| Install Result Log Loc                                      |                                                           |
| Install Agents Fo                                           | r Restore Only                                            |
| Optional Settings                                           |                                                           |
| <ul> <li>Job Result</li> <li>Path</li> </ul>                | Directory                                                 |
| CVD Part                                                    | 840                                                       |
| Evingrc Port                                                | 840                                                       |
| Install Directory                                           |                                                           |
| Log File Location                                           |                                                           |
| CommServe Host                                              | Name                                                      |
|                                                             |                                                           |
|                                                             | < (gook (Bent >) Save As Script Pinish Cancel             |
|                                                             |                                                           |
| Installer                                                   |                                                           |
| Ricara Salaat                                               | When To Run The Job                                       |
| Fiedse Select                                               | when to Run the Job                                       |
| Job Initiation                                              |                                                           |
| ( Imm                                                       | ediate                                                    |
|                                                             | his job now                                               |
| Kun ti                                                      | nis job now                                               |
| 🔿 Sche                                                      | dule                                                      |
|                                                             | gure Schedule Pattern Configure                           |
|                                                             | server movement a server (1)                              |
|                                                             |                                                           |
|                                                             |                                                           |
|                                                             |                                                           |
|                                                             |                                                           |
|                                                             |                                                           |
|                                                             |                                                           |
|                                                             |                                                           |

- **14.** You can track the progress of the job from the **Job Controller** or **Event Viewer** window.
- 15. Once the job is complete, right-click the **CommServe** computer, click **View** and then click **Admin Job History**.

16. Select Install/Upgrade/Remove Software. Click OK.

- **17.** You can view the following details about the job by right-clicking the job:
  - Items that succeeded during the job
  - Items that failed during the job
  - Details of the job

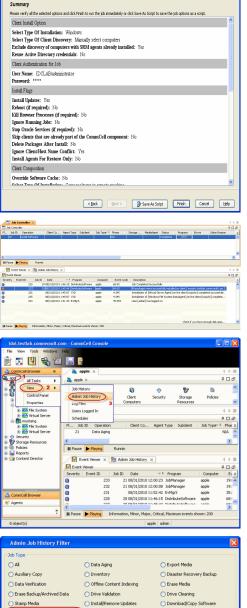

 Install/Upgrade/Remove Software
 Disk Library Maintenance O SRM Reports/Actions O CommCell Export O CommCell Import 1 O Recover Store Media Refreshing Specify Time Range Start Time End Tir ÷ Job Stab • All O Completed O Failed ◯ Killed Number of Jobs View All Jobs O Desired Number of Jobs 2 OK Cancel Help

- Events of the job
- Log files of the job

| Job Type         | Job ID | Status     | Start Time       | End Time | User N  | Error C | Storag | Auton | Legal | Legal |  |
|------------------|--------|------------|------------------|----------|---------|---------|--------|-------|-------|-------|--|
| Install Software | 20     | S Complete | View Job Details | 11.      | , admin |         |        | NIA.  | N/A   | N/A   |  |
|                  |        |            | Resubmit Job     |          |         |         |        |       |       |       |  |
|                  |        |            | View Events      |          |         |         |        |       |       |       |  |
|                  |        |            | View Content In  | dex 🔸    |         |         |        |       |       |       |  |
|                  |        |            | View Logs        |          |         |         |        |       |       |       |  |
|                  |        |            | Send Logs        |          |         |         |        |       |       |       |  |

18.

Enable the following registry key to create job specific profiles:

- From the CommCell Browser, navigate to Client Computers.
- Right-click the <Client> in which you want to add the registry key, and then click Properties.
- Click the Registry Key Settings tab.
- Click Add.
- Enter CreateProcessSpecificProfile in the Name field.
- Enter MSExchangeMBAgent in the Location field. (For Exchange Mailbox iDataAgent).

Enter MSExchangeDMAgent in the Location field. (For Exchange Mailbox iDataAgent).

- Enter REG\_DWORD in the Type filed.
- Enter 1 to enable and 0 to disable the key in the Value field.
- Click OK.

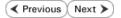

# **Install the Exchange Agents on Exchange Server 2003**

< Previous Next >

Follow the steps given below to install the Exchange Agents on Exchange Server 2003.

# WHERE TO INSTALL

Install the software directly on the Exchange Server you wish to protect

# INSTALLATION

The software can be installed using one of the following methods:

#### **METHOD 1: INTERACTIVE INSTALL**

Use this procedure to directly install the software from the installation package or a network drive. System Requirements

#### METHOD 2: INSTALL SOFTWARE FROM COMMCELL CONSOLE

Use this procedure to remotely install the software on a client computer.

# **RELATED TOPICS**

Download Software Packages

Provides step-by-step procedure to download the latest packages for software install.

**System Requirements** Verify that the computer in which you wish to install the software satisfies the System Requirements.

#### Firewall

Provides comprehensive information on firewall.

## PREREQUISITES

The below mentioned prerequisites are for Mailbox Agents only. Ensure that you have the following:

- The mail-enabled user is a member of the Local Administrator Group and have rights to all mailboxes on the server.
- Using the Exchange System Manager snap-in, right-click the organization object and delegate control.
- Using the Wizard, assign the MailboxAdmin user Exchange Full Administrator privileges.
- Ensure that you assign full access to all mailboxes on the server. For details, see How do I Assign Full Access to All Mailboxes on a Server.

# **METHOD 1: INTERACTIVE INSTALL**

- 1. Log on to the computer using an account with the following privileges:
  - Administrator of the local computer
  - Administrator of the Exchange Server
- 2. Run Setup.exe from the Software Installation Package.
- 3. Select the required language.

Click Next.

| Select the language you will use during installation.                                           |        |
|-------------------------------------------------------------------------------------------------|--------|
| Next >                                                                                          | Cancel |
|                                                                                                 |        |
|                                                                                                 |        |
| ≓ Install Software on this computer                                                             |        |
| <i>≡</i> Advanced options                                                                       |        |
| View documentation website                                                                      |        |
| View Install Quick Start Guide (Requires Adobe Acrobat Reader)     Install Adobe Acrobat Reader |        |
|                                                                                                 | 🖨 Exit |

4. Select the option to install software on this computer.

The options that appear on this screen depend on the computer in which the software is being installed.

5. Select I accept the terms in the license agreement.

Click Next.

- To install the Exchange iDataAgents expand Client Modules | Backup & Recovery 6. | Exchange, and select one or more of the following:
  - Exchange Database iDataAgent
  - Exchange Mailbox iDataAgent
  - Exchange Public Folder iDataAgent

To install the Exchange Archiver Agents, expand Client Modules | Archive Management, and select one or more of the following:

- Exchange Compliance Archiver
- Exchange Mailbox Archiver Agent
- Exchange Public Folder Archiver Agent

Click Next.

7. If this computer and the CommServe is separated by a firewall, select the **Configure** firewall services option and then click Next.

For firewall options and configuration instructions, see Firewall Configuration and continue with the installation.

If firewall configuration is not required, click **Next**.

| 8. | Enter the fully qualified domain name of the $\ensuremath{\textbf{CommServe Host Name}}.$ |
|----|-------------------------------------------------------------------------------------------|
|    | Click Next.                                                                               |

Do not use space and the following characters when specifying a new name for the CommServe Host Name:

\|`~!@#\$%^&\*()+=<>/?,[]{}:;'"

| Please specify how Windows Firewall<br>connection from here to a CommServe<br>CommServe are blocked, and setup s<br>machine, or whether there is a Proxy in |                    |            | oward  |
|----------------------------------------------------------------------------------------------------|--------------------|------------|--------|
| C This machine can open connection                                                                                                    | to CommServe on t  | unnel port |        |
| C CommServe can open connection t                                                                                                    | oward this machine |            |        |
| C CommServe is reachable only throu                                                                                                    | gh a proxy         |            |        |
| Installer                                                                                                    |                    | Next >     | Cancel |
| nstaller                                                                                                    |                    |            |        |
| CommServe Name<br>Specify the CommServe computer name<br>name                                                                                               | and host           |            |        |
| CommServe Client Name                                                                                                    |                    |            |        |
| CommServe Host Name<br>(Enter a valid, fully-qualified, IF<br>mycomputer.mycompany.com)                                                                     |                    | mple:      |        |
| mycomputer.mycompany.com                                                                                                    |                    |            |        |
| Installer                                                                                                    |                    |            |        |
| In Islandi                                                                                                    | < Back             | Next>      | Cancel |
|                                                                                                    |                    |            |        |

License Agreement

Installer

nstaller

- 6

Select Platforms

Please read the following License Agreement. Press the PAGE DOWN key to view the entire agreement.

· I accept the terms in the license agreement. C I do not accept the terms in the license agreement

Select the platforms you want to configure

 □
 □
 Common Technology Engine

 ±
 □
 CommCell Conside

 ±
 □
 CommCell Conside

 ±
 □
 Control Adgert Modules

 □
 □
 Clenk Modules

 □
 □
 Control Indexing and Search

 □
 □
 Content Indexing and Search

 □
 □
 Content Indexing and Search

 □
 □
 Content Indexing and Search

 □
 □
 Content Indexing and Search

Installer Install Agents for Restore Only

Firewall Configuration Configure firewall services

Configure firewall services

nstaller

End User License and Limited Warranty Agreement Software Release 9.0.0 (including Microsoft® SQL Server™ 2008 Enterprise Edition, SQL Server™ 2008 Express Edition and Windows Pre-Installation Environment) Fud Hoav I lanuas Agus

> < Back

< Back

If there is a firewall between this machine and the CommServe, configure firewall services below.

Next >

Move the pointer over a platform name to see a description of the platform reasons why it may be disabled.

Disk Space (Reg/Recommended)

Installation Folder:

0 MB/ 0 MB

0 MB/ 0 MB

Special Registry Keys In Us

Cancel

X

Temporary on C: drive:

^

Cancel

9. Click Next.

|     |                                                                                                    | Installer                                                                                                    |
|-----|----------------------------------------------------------------------------------------------------|----------------------------------------------------------------------------------------------------|
|     |                                                                                                    | Communication Interface Name<br>Setup will configure the communication paths.                                                                                                    |
|     |                                                                                                    | Select a client name<br>Budiven                                                                                                    |
|     |                                                                                                    | Select an interface name that this computer will use to<br>communicate with the CommServe                                                                                        |
|     |                                                                                                    | audi.mycompany.com                                                                                                    |
|     |                                                                                                    | Installer<br>< Back Next> Cancel                                                                                                    |
| 10. | Select Add programs to the Windows Firewall Exclusion List, to add CommCell programs and services to the Windows Firewall Exclusion List.                                                                                | Installer (                                                                                                    |
|     | Click Next.                                                                                                    | Allow programs to communicate through Windows<br>Firewall                                                                                                    |
|     | This option enables CommCell operations across Windows firewall by<br>adding CommCell programs and services to Windows firewall exclusion<br>list.                                                                       | Windows Firewall is ON                                                                                                    |
|     | It is recommended to select this option even if Windows firewall is disabled. This will allow the CommCell programs and services to function if the Windows firewall is enabled at a later time.                         | If you plan on using Windows Firewall, it is recommended to add the software programs to the<br>exclusion list.                                                                  |
|     |                                                                                                    | Installer<br>< Back Next> Cancel                                                                                                    |
|     |                                                                                                    |                                                                                                    |
| 11. | Verify the default location for software installation.                                                                                                    | Installer Destination Folder                                                                                                    |
|     | Click <b>Browse</b> to change the default location.                                                                                                    | Select the destination folder to install the program files.                                                                                                    |
|     | <ul> <li>Click Next.</li> <li>Do not install the software to a mapped network drive.</li> <li>Do not use the following characters when specifying the destination path: <ul> <li>/:*?"&lt;&gt;  #</li> </ul> </li> </ul> | Click Next to accept the default location, or click Browse to choose an alternate location.           Destination Folder                                                         |
|     | It is recommended that you use alphanumeric characters only.                                                                                                    | Drive List           Drive List         Spece Required / Recommended           C: 928 MB         1394 MB / 1670 MB                                                               |
|     |                                                                                                    | Installer KBack Next> Cancel                                                                                                    |
| 12. | Select a Client Group from the list.                                                                                                    | Installer                                                                                                    |
|     | Click Next.                                                                                                    | Client Group Selection<br>Select a client group for the client.                                                                                                    |
|     | This screen will be displayed if Client Groups are configured in the CommCell Console.                                                                                                    | The Client Group is a logical grouping of client machines<br>which have the same associations at various levels like<br>Schedule Policy, Activity Control, Security and Reports. |
|     |                                                                                                    | Client group:<br>None Salected<br>client_group                                                                                                    |
|     |                                                                                                    | Installer<br>< Back Next> Cancel                                                                                                    |
| 13. | Click Next.                                                                                                    |                                                                                                    |

X

X

14. Select a Storage Policy. Click Next.

If you do not have Storage Policy created, this message will be displayed. Click  $\mathbf{OK}$ .

You can create the Storage Policy later in step 25.

- If you are installing the Exchange Database *i*DataAgent, click Configure Exchange Database Specific Information.
- If you are installing the Exchange Agents, skip to Configure Exchange Agents Specific Information.

# CONFIGURE EXCHANGE DATABASE SPECIFIC INFORMATION

- 15. Select the backup type for Exchange Database backups. Choose either of the following options, then click **Next**.
  - **Differential** Specifies that each non-full Exchange Database backup secures all data that has changed since the last full backup. Transaction lobs are not purged.
  - **Incremental** Specifies that each non-full Exchange Database backup secures only that data that has changed since the last backup of any type. Committed transaction logs are purged.

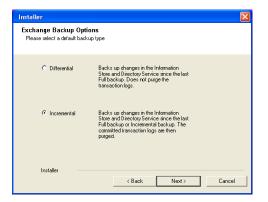

Schedule Install of Automatic Updates Choose when you want to schedule an install of the downloaded updates.

Schedule Install of Automatic Updates

Time:

Monday

C Friday

C Sunday

< Back

< Back

C Wednesday

08:31:12 PM

÷

C Tuesday

C Thursday

C Saturday

Next>

•

Next>

Next >

Cancel

Cancel

Cancel

C Once

Weekly

Installer

Storage Policy Selection

Installer

Confi

Select a storage policy for the default subclient to be backed up. Configure for Laptop or Desktop Backup Select a storage policy from the pull-down list.

Select a storage policy for the default subclient to be backed up.

re for Laptop or Desktop Backup

**16.** Enter the user credentials to access the Exchange Server to perform the backup operation.

- The User Account must have Exchange Administrator privileges.
- The installation detects the domain name. If necessary, you can modify the domain name by specifying Windows domain that the Exchange Server resides in.

17. Click Next.

- 18. The install program displays a reminder to verify that Circular Logging is disabled before performing any database backup operations. To verify that Circular Logging is disabled:
  - From Exchange System Manager, navigate to and expand the server that the Database *i*DataAgent is being installed on.
  - Verify that the Circular Logging check box has not been selected for each Storage Group. If Circular Logging has been enabled for a Storage Group, disable it at this time.

Click OK.

- If you are installing the Exchange Agents, then click Configure Exchange Agents Specific Information.
- If you are installing the Exchange Database iDataAgent, skip to Verify Summary of Install Options.

# **CONFIGURE EXCHANGE AGENTS SPECIFIC INFORMATION**

**19.** Select **Exchange Server Name** and **Exchange Server Version** from drop-down list.

#### Click Next.

This screen will appear when you are installing Exchange Agents on Non-Exchange Server.

| Installer                                  |                                                                            |                        |               |            | ×   |
|--------------------------------------------|----------------------------------------------------------------------------|------------------------|---------------|------------|-----|
| Exchange Server I<br>Please provide Exchar |                                                                            |                        |               |            |     |
|                                            | Exchange Server<br>Exchange Sr<br>Exchange_S<br>Exchange Se<br>Exchange Se | erver<br>erver Version | <u> </u>      |            |     |
| Installer                                  |                                                                            | < <u>B</u> ack         | <u>N</u> ext> | <u></u> an | cel |

20. Click Next.

| Enter Administrator account info                                                                                                    | ormation                                                                |                       |
|----------------------------------------------------------------------------------------------------|-------------------------------------------------------------------------|-----------------------|
| Account                                                                                                    | Name:                                                                   |                       |
| Account                                                                                                    | Password:                                                               |                       |
| Domain:<br>EXCH                                                                                                    |                                                                         |                       |
|                                                                                                    |                                                                         |                       |
|                                                                                                    | <u>N</u> ext>                                                           | Cancel                |
| Installer                                                                                                    |                                                                         | ×                     |
| Summary<br>Summary of install selections                                                                                                    |                                                                         |                       |
| Setup has enough informati<br>install settings, click Next to                                                                                                    | on to start copying the program files. If you a<br>begin copying files. | re satisfied with the |
| Destination Path = C:\Prog<br>CommServe Host = mycom<br>Interface Name = audi.myc<br>Dient = audi<br>Job Results Path = C:\Prog<br>Global Filters = Use Cell lev | puter.mycompany.com<br>:ompany.com<br>ram Files\JobResults              | ~                     |
| Installer                                                                                                    |                                                                         | <u>&gt;</u>           |
|                                                                                                    | < Back Next >                                                           | Cancel                |
| Installer                                                                                                    |                                                                         |                       |
| Please verify that Gr<br>backup operations.                                                                                                    | cular Logging is disabled before performing a                           | ny database           |
|                                                                                                    | ОК                                                                      |                       |

Enter Administrator account information

X

| Installer                                                              |                                                                                                    |                                              |                 |                                   |                 |               | ×      |
|------------------------------------------------------------------------|----------------------------------------------------------------------------------------------------|----------------------------------------------|-----------------|-----------------------------------|-----------------|---------------|--------|
| Summar<br>Summary                                                      | <b>y</b><br>of install selections                                                                                                    |                                              |                 |                                   |                 |               |        |
|                                                                        | o has enough informatio<br>I settings, click Next to                                                                                    |                                              |                 | e program files. I                | f you are sat   | isfied with t | he     |
| Comn<br>Interf<br>Client<br>Job F<br>Globa                             | nation Path = C:\Progr<br>Serve Host = miccom<br>ace Name = audi.micc<br>= audi<br>esults Path = C:\Progr<br>Il Filters = Use Cell leve | outer.mycomp<br>ompany.com<br>ram Files\Jobl |                 | 1                                 |                 | 2             |        |
| h                                                                      | nstaller                                                                                                    |                                              |                 |                                   |                 |               |        |
|                                                                        |                                                                                                    |                                              | < Bac           |                                   | ext >           | Can           | cel    |
|                                                                        |                                                                                                    |                                              |                 |                                   |                 |               |        |
| Exchang<br>Informat<br>Mailbox a                                       | and Profile information                                                                                                    |                                              |                 |                                   |                 |               | X      |
| Exchang<br>Informat<br>Mailbox a<br>Please e                           | ion                                                                                                    |                                              | ion requ        | ired below. A ne                  | sw profile will | be created    | I with |
| Exchang<br>Informat<br>Mailbox a<br>Please e                           | ton<br>and Profile information<br>nter the Exchange acc<br>nation supplied.                                                             |                                              |                 | ired below. A ne<br>Yrofile Name: | ew profile will | be created    | X      |
| Informat<br>Mailbox a<br>Please e<br>the inform<br>Account             | ion<br>and Profile information<br>nter the Exchange acc<br>nation supplied.<br>Name:                                                    |                                              | F               | Profile Name:                     | ·               | be created    | X with |
| Exchang<br>Informat<br>Mailbox a<br>Please ei<br>the inform<br>Account | ton<br>and Profile information<br>nter the Exchange acc<br>nation supplied.                                                             |                                              | F               |                                   | ·               | be created    | V with |
| Exchang<br>Informat<br>Mailbox &<br>Please e<br>the inform<br>Account  | ion<br>and Profile information<br>nter the Exchange acc<br>nation supplied.<br>Name:                                                    |                                              | F<br> <br> <br> | Profile Name:                     | ·               | be created    | e with |

- 21. Enter the following Exchange Administrator information then click Next.
  - Account Name Domain user account created with the exchange server administrator permissions. Do not include the domain name here.
  - Account Password The password assigned to the domain user.
  - Mailbox Name for this Account Mailbox associated with the user above.
  - **Profile Name** Specify profile name to be created during agent install. This profile is associated with the domain user's mailbox.
  - Exchange Server Name Name of the Exchange Server that the agent will communicate with for data protection and recovery operations.
  - **Domain** The installation detects and enters a domain name. If necessary, modify the domain name by specifying Windows domain that the Exchange Server resides in.

### VERIFY SUMMARY OF INSTALL OPTIONS

22. Click Next.

23. Click Next.

| Installer 🛛 🔀                                                                                                    |
|----------------------------------------------------------------------------------------------------|
| Summary<br>Summary of install selections                                                                                                    |
| Setup has enough information to start copying the program files. If you are satisfied with the<br>install settings, click Next to begin copying files.                                                                               |
| Destination Path = C:\Program Files\<br>CommServe Host = mycomputer.mycompany.com<br>Interface Name = audi.mycompany.com<br>Dient = audi<br>Job Results Path = C:\Program Files\JobResults<br>Giobal Filters = Use Cell level policy |
| < Back Next > Cancel                                                                                                    |
| Installer 🛛                                                                                                    |
| Schedule Reminder<br>Job schedule creation reminder                                                                                                    |
| Please note:<br>You still need to create a Job Schedule for each iDataAgent that has been installed on<br>this client computer.                                                                                                    |
| Job Schedules are required to allow the iDataAgents to perform automated backup<br>and restore operations.                                                                                                    |
| Job Schedule creation can be accomplished through the CommCell Console<br>administration interface.                                                                                                    |
| Installer                                                                                                    |

| Software i  | stallation completed successfully.                     |       |
|-------------|--------------------------------------------------------|-------|
| Visit the w | ebsite below to download latest Updates and Service Pa | acks. |
| Click Finis | n to complete Setup.                                   |       |
|             |                                                        |       |
|             |                                                        |       |
|             |                                                        |       |
|             |                                                        |       |
|             |                                                        |       |

If you already have a storage policy selected in step 14, Click Next > button available at the bottom of the page to proceed to the **Configuration** section.

If you do not have Storage Policy created, continue with the following step.

- 25. Create a Storage Policy:
  - 1. From the CommCell Browser, navigate to Policies.
  - 2. Right-click the Storage Policies and then click New Storage Policy.
  - 3. Follow the prompts displayed in the Storage Policy Wizard. The required options are mentioned below:
    - Select the Storage Policy type as Data Protection and Archiving and click Next.
    - $\circ~$  Enter the name in the Storage Policy Name box and click Next.
    - From the **Library** list, click the name of a disk library to which the primary copy should be associated and then click **Next**.

Ensure that you select a library attached to a MediaAgent operating in the current release.

- From the MediaAgent list, click the name of a MediaAgent that will be used to create the primary copy and then click Next.
- For the device streams and the retention criteria information, click Next to accept default values.
- $\circ~$  Select Yes to enable deduplication for the primary copy.
- From the **MediaAgent** list, click the name of the MediaAgent that will be used to store the Deduplication store.

Type the name of the folder in which the deduplication database must be located in the Deduplication Store Location or click the Browse button to select the folder and then click **Next**.

Review the details and click **Finish** to create the Storage Policy.

26. Enable the following registry key to create job specific profiles:

- From the CommCell Browser, navigate to Client Computers.
- Right-click the <Client> in which you want to add the registry key, and then click Properties.
- Click the Registry Key Settings tab.
- Click Add.
- Enter CreateProcessSpecificProfile in the Name field.
- Enter MSExchangeMBAgent in the Location field. (For Exchange Mailbox iDataAgent).

Enter MSExchangeDMAgent in the Location field. (For Exchange Mailbox iDataAgent).

- Enter REG\_DWORD in the Type filed.
- Enter 1 to enable and 0 to disable the key in the Value field.
- Click OK.

# METHOD 2: INSTALL SOFTWARE FROM COMMCELL CONSOLE

 From the CommCell Browser, select Tools, point to Add/Remove Software, and then click Install Software.

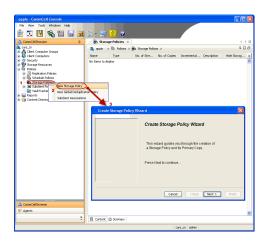

2. Click Next.

3. Select Windows. Click Next.

4. Select Manually Select Computers. Click Next.

| Image: Second Proof         Image: Second Proof         Image: Second Proof Proof         Image: Second Proof         Image: Second Proof         Image: Seco                                                                                                    | murphy × ↓ b ab controler × 4 b a<br>murphy > 4 □ ab<br>b b 0 0 0 0 0 0 0 0 0 0 0 0 0 0 0 0 0 |
|----------------------------------------------------------------------------------------------------|-----------------------------------------------------------------------------------------------|
| boxes Rescore     boxes Rescore     boxe                                                                                                    | murphy × 5 Job Controller × 4 ▷ E<br>murphy > 4 ⊂ 3                                           |
| Concil a forware in the steps required to install software on computers.      Cick Next to continue.      Concil a forware in the steps required to install software on computers.      Cick Next to continue.      Concil a forware in the steps required to install software on computers.      Cick Next to continue.      Concil a forware in the steps required to install software on computers.      Cick Next to continue.      Concil a forware in the steps required to install software on computers.      Cick Next to continue.      Concil a forware in the steps required to install software on computers.      Cick Next to continue.      Concil a forware in the steps required to install software on computers.      Cick Next to continue.      Concil a forware in the steps required to install software on computers.      Cick Next to continue.      Select the computer's operating system      Concil a forware in the steps required to install software on computers.      Cick Next to continue.      Select the computer's operating system      Concil a forware in the steps for installing the software      Nexteller      Select the computer's operating system      Concil a forware in the software in the software in the software      (Difference Software installing the software      (Difference Software installing the software      (Differ                                                                                                    | murphy ×    bo Controler ×                                                                    |
| Image: Solution of the second provide and the second provide and the second provide provide and the second provide provide and the second provide provide and the second provide provide pro                                                                                                    | and a client Client Security                                                                  |
| Compares Compares Compare                                                                                                    | tommNet Client Client Security                                                                |
| Computer Computer Compute                                                                                                    | Client Client Security<br>Computer Computers                                                  |
| Groups<br>Groups<br>Groups |                                                                                               |
| East lier      Installer      Installer      I                                                                                                    | Groups                                                                                        |
| Description of the series required to install software on computers.<br>Clack Next to continue.      Installer      Installer      Install                                                                                                    | 2                                                                                             |
|                                                                                                    |                                                                                               |
| Installer         Installer                                                                                                    | kector                                                                                        |
|                                                                                                    |                                                                                               |
| Commended Browser                                                                                                    |                                                                                               |
| Add/Renove Software Configuration Add/Renove Software Configuration Add/Renove Software Configuration Install WiZard Install WiZard Install WiZard Click Next to continue. Click Next to continue. Cli                                                                                                    |                                                                                               |
| CommeRel Browser Agents  Trustaller  This wizard guides you through the steps required to install software on computers. Click Next to continue.  Click Next to continue.  Trustaller  Select the computer's operating system  Windows Units and Linus  Click Testal Comments  Select the computer's operating system  Click Next to continue.  Click Testal Comments  Click Testal Comments  Click Testal Comments  Click Testal Comments  Click Testal Comments  Click Next to continue.  Click Next to continue.  Click Next to conti                                                                                                    |                                                                                               |
| Installer         Installer         Installer         Installer         Installer         Installer         Installer         Installer         Installer         Installer         Installer         Installer         Installer         Installer         Select the computer's operating system         Windows         Units and lines         Installer         Installer         Select the computer's operating system         Windows         Units and lines         East         Installer         Installer         Installer         Installer         Installer         Installer         Installer         Installer         Installer         Installer         Installer         Installer                                                                                                    | regronere service comparatem                                                                  |
| Installer         Installer         Installer         Click Next to continue.         Click Next to continue.         Click Next to continue.         Click Next to continue.         Installer         Select the computer's operating system         Wrdows         Unix and Linux         Click Next to continue.                                                                                                    |                                                                                               |
| Installer  Installer  Ceed Examples Save As Sorpe Fresh Cancel Examples  Ceed Examples Save As Sorpe Fresh Cancel Examples Save As Sorpe Fresh Cancel Examples Save As Sorpe Fresh Cancel Examples Save As Sorpe Fres                                                                                                    | *<br>*                                                                                        |
| Install Wizerd         This wizerd quides you through the steps required to install software on computers.         Click Next to continue.         <                                                                                                    | murphy admin                                                                                  |
| Install Wizard         This wizard guides you through the steps required to install software on computers.         Click Next to continue.         Click Next to continue.         Click Next to continue.         Installor         Select the computer's operating system         Windows         Units and Linux         Cleck       Even As Scropt         Fresh       Cancel         Even As Scropt       Fresh         Cancel       Even As Scropt         Installor       Even As Scropt         Cleck       Even As Scropt         Protein       Even As Scropt         Installor       Even As Scropt         Select how to discover the computers for installing the software         Installor       Select how to discover the computers for installing the software                                                                                                    |                                                                                               |
| This wizard guides you through the steps required to install software on computers.<br>Click Next to continue.<br>Click Next to continue.<br>Click Next                                                                                                    |                                                                                               |
| This wizard guides you through the steps required to install software on computers.<br>Click Next to continue.<br>Click Next to continue.<br>Click Next                                                                                                    |                                                                                               |
| Installer Select the computer's operating system  O Windows  Utrice and Linux  Lease  Lease Lease Lease Lease Lease Lease Lease Lease Lease Lease Lease Lease Lease Lease Lease Lease Lease Lease Lease Lease Lease Lease Lease Lease Lease Lease Lease Lease Lease Lease Lease Lease Lease Lease Lease Lease Lease Lease Lease Lease Lease Lease Lease Lease Lease Lea                                                                                                    |                                                                                               |
| Installer Select the computer's operating system  O Windows  Utrice and Linux  Lease  Lease Lease Lease Lease Lease Lease Lease Lease Lease Lease Lease Lease Lease Lease Lease Lease Lease Lease Lease Lease Lease Lease Lease Lease Lease Lease Lease Lease Lease Lease Lease Lease Lease Lease Lease Lease Lease Lease Lease Lease Lease Lease Lease Lease Lease Lea                                                                                                    |                                                                                               |
| Select the computer's operating system           O Wrdws           O Unix and Linux              Resk         Bark         Save As Script         Prich         Cancel         Encitation         Installing the software         O Hanake select computers         Software will be installed only on the selected list of computers.         Software will be installed only on the selected list of computers.                                                                                                    | Save As Script Finish Cancel Help                                                             |
| Select the computer's operating system  Wrdows  Unix and Linux                                                                                                    |                                                                                               |
| O Unic and Linux         < Back       Back         Exect how to discover the computers for installing the software         Select how to discover the computers for installing the software         () Hanaly select computers         Software will be installed only on the selected lat of computers.                                                                                                    |                                                                                               |
| < Back                                                                                                    |                                                                                               |
| Installer Select how to discover the computers for installing the software           Image: software will be installed only on the selected list of computers.                                                                                                    |                                                                                               |
| Installer Select how to discover the computers for installing the software           Image: select computers           Software will be installed only on the selected list of computers.                                                                                                    |                                                                                               |
| Installer Select how to discover the computers for installing the software           Image: select computers           Software will be installed only on the selected list of computers.                                                                                                    |                                                                                               |
| Installer Select how to discover the computers for installing the software           Image: select computers           Software will be installed only on the selected list of computers.                                                                                                    |                                                                                               |
| Installer Select how to discover the computers for installing the software           Image: select computers           Software will be installed only on the selected list of computers.                                                                                                    |                                                                                               |
| Installer Select how to discover the computers for installing the software           Image: software will be installed only on the selected list of computers.                                                                                                    |                                                                                               |
| Installer Select how to discover the computers for installing the software           Image: software will be installed only on the selected list of computers.                                                                                                    |                                                                                               |
| Installer Select how to discover the computers for installing the software           Image: software will be installed only on the selected list of computers.                                                                                                    |                                                                                               |
| Installer Select how to discover the computers for installing the software           Image: software will be installed only on the selected list of computers.                                                                                                    |                                                                                               |
| Installer Select how to discover the computers for installing the software           Image: software will be installed only on the selected list of computers.                                                                                                    |                                                                                               |
| Installer Select how to discover the computers for installing the software           Image: software will be installed only on the selected list of computers.                                                                                                    |                                                                                               |
| Installer Select how to discover the computers for installing the software           Image: select computers           Software will be installed only on the selected list of computers.                                                                                                    |                                                                                               |
| Installer Select how to discover the computers for installing the software           Image: select computers           Software will be installed only on the selected list of computers.                                                                                                    |                                                                                               |
| Select how to discover the computers for installing the software                                                                                                    | Save As Script Finish Cancel Help                                                             |
| Select how to discover the computers for installing the software                                                                                                    |                                                                                               |
| Manually select computers     Software will be installed only on the selected list of computers.                                                                                                    |                                                                                               |
| Manually select computers     Software will be installed only on the selected list of computers.                                                                                                    | e computers for installing the coffware                                                       |
| Software will be installed only on the selected list of computers.                                                                                                    | o comparers for maxaming the software                                                         |
|                                                                                                    | als on the celested let of correctory                                                         |
|                                                                                                    |                                                                                               |
| Computers will be discovered when the job runs.                                                                                                    | ed when the job runs.                                                                         |
|                                                                                                    |                                                                                               |
|                                                                                                    |                                                                                               |
|                                                                                                    |                                                                                               |
|                                                                                                    |                                                                                               |
|                                                                                                    |                                                                                               |
|                                                                                                    |                                                                                               |
|                                                                                                    |                                                                                               |
|                                                                                                    |                                                                                               |
|                                                                                                    |                                                                                               |
|                                                                                                    |                                                                                               |
|                                                                                                    |                                                                                               |
|                                                                                                    |                                                                                               |

5. Enter the fully qualified domain name of the computer on which you have Exchange Server.

For example: win08ex07.idclab.loc Click Next.

6. Click Next.

 Specify User Name and Password that must be used to access the computer. Click Next.

- 8. To install the Exchange iDataAgents expand Client Modules | Backup & Recovery | Exchange, and select one or more of the following:
  - Exchange Database iDataAgent
  - Exchange Mailbox iDataAgent
  - Exchange Public Folder iDataAgent

Click Next.

< Back Next > P Save As Script Prich Cancel Help

• Select Client Group from Available and click Add.

• Select a **Storage Policy** from the drop-down list. Click **Next**.

NOTES:

9.

• Select the **Configure for Laptop or Desktop Backup** option to install **Backup Monitor** utility. This utility allows you to view the backup job summary from the client computer without opening the CommCell Console. See Monitor - Laptop User for more information. 10. Type the Agent Specific Settings information. Click Next.

11. Click Next.

# 12. Select Immediate. Click Next.

## 13. Click Finish.

| CBxt         Nett 2         Proce Au Scrott           Install Options for the solected Software           Proceedual Software           Proceedual Software <td< th=""><th>😑 Client Groups</th><th>Settings for the selected Software</th></td<>                                                                                                    | 😑 Client Groups                                                                                                    | Settings for the selected Software                                                                                                    |
|----------------------------------------------------------------------------------------------------|----------------------------------------------------------------------------------------------------|----------------------------------------------------------------------------------------------------|
| <pre>statistic<br/>implice implicit implicit<br/>implicit implicit<br/>implicit<br/>implicit<br/>implici</pre> |                                                                                                    |                                                                                                    |
| Add 1 Add 1 Add 1 Add 2 Add 2 A                                                                                                    | Available:                                                                                                    |                                                                                                    |
| Kdd fibrs: tip 6 di leviro   Kdd fibrs: tip 6 di leviro   Corfigare fie Ladore ladore interesti and and and and and and and and and and                                                                                                    |                                                                                                    |                                                                                                    |
| Add all >>   (add all heres:   (contrary or for Lapton Backgar:   Storage Packy to se:     (bbc)   (bbc)                                                                                                    |                                                                                                    |                                                                                                    |
| Code (reace at a code of a code of                                                                                                    |                                                                                                    |                                                                                                    |
| Skda Rhes   Use Call and pay   Cordyne For Laptap balages   Storger Rady to use     Callson   Intel 2     Callson   Intel 2     Callson   Intel 2     Callson   Intel 2     Callson   Intel 2     Callson   Intel 2     Callson   Intel 2   Callson   Intel 2   Callson   Intel 2   Callson   Callson                                                                                                    |                                                                                                    |                                                                                                    |
| Configure Field (backape)       Configure Field (backape)                                                                                                    |                                                                                                    |                                                                                                    |
| Skooge Fakry to use <ul> <li> <li></li></li></ul>                                                                                                    | Global hiters                                                                                                    | Use Cell level policy                                                                                                    |
| Skooge Fakry to use <ul> <li> <li></li></li></ul>                                                                                                    | Configure For Lap                                                                                                    | top Backups                                                                                                    |
| <pre>statist Enter the selected Software  Arger Sparts Software to the selected Software  Arger Sparts Software Software  Compare Funds Software Software  Configure Funds Software Software  Configure Funds Software Software Software  Configure Funds Software Software Softw</pre>                                                                                                    | Storage Policy to                                                                                                    | use                                                                                                    |
| <pre>statist Enter the selected Software  Arger Sparts Software to the selected Software  Arger Sparts Software Software  Compare Funds Software Software  Configure Funds Software Software  Configure Funds Software Software Software  Configure Funds Software Software Softw</pre>                                                                                                    |                                                                                                    |                                                                                                    |
| <pre>statist Enter the selected Software  Arger Sparts Software to the selected Software  Arger Sparts Software Software  Compare Funds Software Software  Configure Funds Software Software  Configure Funds Software Software Software  Configure Funds Software Software Softw</pre>                                                                                                    |                                                                                                    |                                                                                                    |
| <pre>statist  First First Statist Departs for the solected Software   Arger Spart Statist Departs for the solected Software    Arger Spart Statist Department (Spland)</pre>                                                                                                    |                                                                                                    |                                                                                                    |
| <pre>statist  First First Statist Departs for the solected Software   Arger Spart Statist Departs for the solected Software    Arger Spart Statist Department (Spland)</pre>                                                                                                    |                                                                                                    | KBack Next> Swe As Smith Firish Cancel                                                                                                    |
| Enter the install Options for the selected Software                                                                                                    |                                                                                                    |                                                                                                    |
| Exchange First Information (Episonal)     Some first Configure Finance)     Exchange First Information (Episonal)     Some first Configure Finance)     Exchange First Configure Finance)     Configure Finance)     Configure F                                                                                                    | aller                                                                                                    |                                                                                                    |
| Composents     Chalameterize (defaund)     Service (defaund)     Service (defaund)     Use Account (exclusion)     Use Account (exclusion)     Use Account (exclusion)     Configure Nations     Configure Nations     Configure Nations     Configure Nations     Service (frequence)     Service (frequence)     Servic                                                                                                    | ter the Install Options                                                                                                    | for the selected Software                                                                                                    |
| Conserve Home and Advised Section (Figure Advised Section (Figure Advised                                                                                                    | Agent Specific Settings                                                                                                    |                                                                                                    |
| Serve New (wedde:37<br>Cothgen Palescell<br>Cothgen Palescell<br>Cothgen Pal                                                                                                    |                                                                                                    |                                                                                                    |
| Contage Predix (bytend) Use Actors: Contage Predix (bytend) Use Actors: Contage Predix (bytend) Use Actors: Contage Predix (bytend) Contage Predix (bytend) Contage Predix (bytend                                                                                                    |                                                                                                    |                                                                                                    |
|                                                                                                    |                                                                                                    |                                                                                                    |
| Header there         In thereby bedauer (typinud)         User Accust       Cardyout Plannord         Charles bedauer (typinud)       Cardyout Plannord         Cardyout Plannord       Cardyout Plannord         Cardyout Plannord       There is a state of typinud         Import Accust       Cardyout Plannord         Cardyout Plannord       There is a state of typinud         Import Accust       Francisco (transmot)         Import Accust       Francisco (transmot)         Import Accust (transmot)       Import Accust (transmot)         Import Accust (transmot)       Import Accust (transmot)         Import Accust (transmot)       Import Accust (transmot)         Import Accust (transmot)       Import Accust (transmot)         Import Accust (transmot)       Import Accust (transmot)         Import Accust (transmot)       Import Accust (transmot)         Import Accust (transmot)       Import Accust (transmot)         Import Accust (transmot)       Import Accust (transmot)         Import Accust (transmot)       Import Accust (transmot)         Import Accust (transmot)       Import Accust (transmot)         Import Accust (transmot)       Import Accust (transmot)         Import Accust (transmot)       Import Accust (transmot)         Import Accust (transm                                                                                                    |                                                                                                    |                                                                                                    |
| https://www.interference.org/ https://www.interference.org/ https                                                                                                    |                                                                                                    | Configure Password                                                                                                    |
| Exchange Sockasse (Optional)      Use Account      Configura Plannows      Offenential backs      Offenential backs      Offenentia                                                                                                    |                                                                                                    |                                                                                                    |
| tore Actor: Configurations and actors and actors and actors and actors actors act                                                                                                    |                                                                                                    | base (Optional)                                                                                                    |
| Offerendal backge     Offerendal backge      Offerendal backge      Enter Additional Install Options      Installer      Install offerende      Install offerende      Install off                                                                                                    |                                                                                                    |                                                                                                    |
|                                                                                                    |                                                                                                    |                                                                                                    |
| Install Part Additional Install Options                                                                                                    | <ul> <li>Incremental Bar</li> </ul>                                                                                                    | dup                                                                                                    |
| Install Cardinal Install Options                                                                                                    |                                                                                                    |                                                                                                    |
| Install Cardinal Install Options                                                                                                    |                                                                                                    |                                                                                                    |
| Install Cardinal Install Options                                                                                                    |                                                                                                    |                                                                                                    |
| Enter Additional Install Options                                                                                                    |                                                                                                    | <back next=""> Save As Script Pinch Cancel</back>                                                                                                    |
| Legific Leaton<br>Constituent terrs                                                                                                    |                                                                                                    |                                                                                                    |
| Consident Hats<br>( (bol ( ))) Schedule<br>Please Select When To Run The Job<br>Sob Inteletion<br>Run this job now<br>Schedule                                                                                                    | Janore Clerk/Host N Instal Result Log Locatio     Instal Agents For Re     Optional Settings     Dob Result Di     Path     CVD Part     Evengre Part                                                                                                    | nstore Only                                                                                                    |
| Installer Please Select When To Run The Job Sob Inflation Immediate Run this job now O Schedule                                                                                                    | Janore Clerk/Host N Instal Result Log Locatio     Instal Agents For Re     Optional Settings     Job Result Di     Path     CVD Part     Evingic Part     Instal Directory                                                                                                    | nstate Onlystate OnlystateOnlystate Only                                                                                                    |
| Installer Please Select When To Run The Job Sob Initiation Immediate Run this job now O Schedule                                                                                                    | Japore Clerk/Host N Instal Result tog Locatio     Instal Agents For Re     Optional Settings     Path     Path     CVD Part     Evengor Part     Instal Dectory     Log File Location                                                                                                    | nstore Onlystore Onlysto                                                                                                    |
| Please Select When To Run The Job<br>Sob Initiation<br>Immediate<br>Run this job now<br>Schedule                                                                                                    | Japore Clerk/Host N Instal Result tog Locatio     Instal Agents For Re     Optional Settings     Path     Path     CVD Part     Evengor Part     Instal Dectory     Log File Location                                                                                                    | n                                                                                                    |
| Please Select When To Run The Job<br>Sob Initiation<br>Immediate<br>Run this job now<br>Schedule                                                                                                    | Japore Clerk/Host N Instal Result tog Locatio     Instal Agents For Re     Optional Settings     Path     Path     CVD Part     Evengor Part     Instal Dectory     Log File Location                                                                                                    | n metary M                                                                                                    |
| Sob Initiation           Immediate           Run this job now           O Schedule                                                                                                    | Pyrow Clerkhold N      Instal Result Log Locato     Consult Agence Ford     Softenand Statistics     Softenand Statistics     CoD Prot      Softenand Statistics     CoD Prot      Exings: Part      Instal Directory      Log File Location      ControlState Host Nam                                                                                                    | n metary M                                                                                                    |
| Immediate     Run this job now     Schedule                                                                                                    | Pyrow Clerkhold N      Instal Result Log Locato     Consult Agence Ford     Softenand Statistics     Softenand Statistics     CoD Prot      Softenand Statistics     CoD Prot      Exings: Part      Instal Directory      Log File Location      ControlState Host Nam                                                                                                    | n metary M                                                                                                    |
| © Immediate<br>Run this job now                                                                                                    | Pyrow Clerichtent M      Installerstructure     Installerstructure     Softenstates     Softenstates    | n Extended and Source Freeh. Concel                                                                                                    |
| Run this job now                                                                                                    | Prove Clerichtent M      Install Result togs Locatio      Install Result togs Locatio      Control Sattlerer      Sob Result Die      Parh      Con Tet      Enrogic Part      Install Directory      Log File Location      Converting      Parh      Parh | n Extended and Source Freeh. Concel                                                                                                    |
| ◯ Schedule                                                                                                    | Prove Clerichtent M      Install Result top Lotsen      Contrait Settings      Sohn Result Die      Sohn Result Die      Sohn Result Die      Parks      Con Die      Result Die      Parks      Contrait      Result Die      Parks      Parks      Par | n                                                                                                    |
|                                                                                                    | Prove Clerichtent M      Install Result top Locato      Install Result top Locato      Control Sattlered      Control      Endpend Sattlered      Control      Control    | n store Orly<br>rectory<br>( get ) ( get 2 ) ( from As Supp ) ( from ) ( cereel<br>Vhen To Run The Job                                                                                                    |
|                                                                                                    | Prove Clerichtent M      Install Result top Locato      Install Result top Locato      Control Sattlered      Control      Endpend Sattlered      Control      Control    | n store Orly<br>rectory<br>( get ) ( get 2 ) ( from As Supp ) ( from ) ( cereel<br>Vhen To Run The Job                                                                                                    |
| Configure Schedule Pattern Configure                                                                                                    | Prove Clerichtest M      Install Reveals togs Loose     Install Around Togs     Park      Park      P | n                                                                                                    |
|                                                                                                    | Prove Clerichtest M      Install Areauxis Descention      Montain Settless      Montain Settless      Mon | n III<br>rectary IIIIIIIIIIIIIIIIIIIIIIIIIIIIIIIIIIII                                                                                                    |
|                                                                                                    | Prove Clerichtest M      Install Areauxis Descention      Montain Settless      Montain Settless      Mon | n III<br>rectary IIIIIIIIIIIIIIIIIIIIIIIIIIIIIIIIIIII                                                                                                    |
|                                                                                                    | Prove Clerichtest M      Install Areauxis Descention      Montain Settless      Montain Settless      Mon | n III<br>rectary IIIIIIIIIIIIIIIIIIIIIIIIIIIIIIIIIIII                                                                                                    |
|                                                                                                    | Prove Clerichtest M      Install Areauxis Descention      Montain Settless      Montain Settless      Mon | n III<br>rectary IIIIIIIIIIIIIIIIIIIIIIIIIIIIIIIIIIII                                                                                                    |
|                                                                                                    | Prove Clerichtet M      End and Explosion      India device for the      Park India device for the      Park India device for the      Park India device for the      Park India device for the      Park India device for the      Park India device for the      model device for the      model device f | n III<br>rectary IIIIIIIIIIIIIIIIIIIIIIIIIIIIIIIIIIII                                                                                                    |
|                                                                                                    | Prove Clerichtet M      End and Explosion      India device for the      Park India device for the      Park India device for the      Park India device for the      Park India device for the      Park India device for the      Park India device for the      model device for the      model device f | n Ele<br>rectary  rectary  rectary |
|                                                                                                    | Prove Clerichtet M      End and Explosion      India device for the      Park India device for the      Park India device for the      Park India device for the      Park India device for the      Park India device for the      Park India device for the      model device for the      model device f | n Ele<br>rectary  rectary  rectary |
|                                                                                                    | Prove Clerichtet M      End and Explosion      India device for the      Park India device for the      Park India device for the      Park India device for the      Park India device for the      Park India device for the      Park India device for the      model device for the      model device f | n Ele<br>rectary  rectary  rectary |
|                                                                                                    | Prove Clerichtet M      End and Explosion      India device for the      Park India device for the      Park India device for the      Park India device for the      Park India device for the      Park India device for the      Park India device for the      model device for the      model device f | n Ele<br>rectary  rectary  rectary |

- 14. You can track the progress of the job from the Job Controller or Event Viewer window.
- 15. Once the job is complete, right-click the CommServe computer, click View and then click Admin Job History.

16. Select Install/Upgrade/Remove Software. Click OK.

- You can view the following details about the job by right-clicking the job: 17.
  - Items that succeeded during the job
  - Items that failed during the job
  - Details of the job

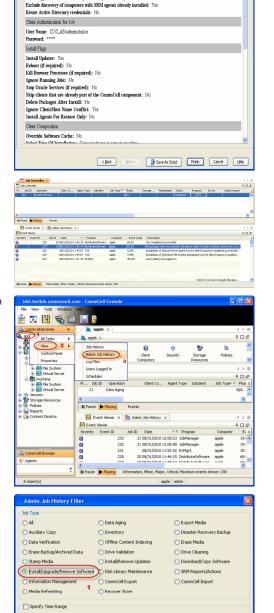

End Tir

O Failed

÷

◯ Killed

2 OK Cancel Help

-ase verify all the selected options and click Finish to run the job immediately or click Save As Script to save the job options as a script.

Summary

Client Install Option

Start Time

O Completed

Job Stab • All

Number of Jobs View All Jobs O Desired Number of Jobs

Select Type Of Installation: Windows Select Type Of Client Discovery: Manually select computers

- Events of the job
- Log files of the job

| Job Type         | Job ID | Status     | Start Time       | End Time | User N  | Error C | Storag | Auton | Legal | Legal |  |
|------------------|--------|------------|------------------|----------|---------|---------|--------|-------|-------|-------|--|
| Install Software | 20     | S Complete | View Job Details | 11.      | , admin |         |        | NIA.  | N/A   | N/A   |  |
|                  |        |            | Resubmit Job     |          |         |         |        |       |       |       |  |
|                  |        |            | View Events      |          |         |         |        |       |       |       |  |
|                  |        |            | View Content In  | dex 🔸    |         |         |        |       |       |       |  |
|                  |        |            | View Logs        |          |         |         |        |       |       |       |  |
|                  |        |            | Send Logs        |          |         |         |        |       |       |       |  |

18.

Enable the following registry key to create job specific profiles:

- From the CommCell Browser, navigate to Client Computers.
- Right-click the <Client> in which you want to add the registry key, and then click Properties.
- Click the Registry Key Settings tab.
- Click Add.
- Enter CreateProcessSpecificProfile in the Name field.
- Enter MSExchangeMBAgent in the Location field. (For Exchange Mailbox iDataAgent).

Enter MSExchangeDMAgent in the Location field. (For Exchange Mailbox iDataAgent).

- Enter REG\_DWORD in the Type filed.
- Enter 1 to enable and 0 to disable the key in the Value field.
- Click OK.

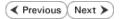

# Install the Exchange Agents for Exchange Server 2003 on a Non-Exchange Server

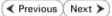

Follow the steps given below to install the Exchange Agents on Non-Exchange Server 2003.

# WHERE TO INSTALL

The 32-bit Exchange Agents can be installed on a separate computer with connectivity to the Exchange Server. This method is referred to as an Non-Exchange Server installation and is useful if you want to offload the memory and processing resources required for backups and restores from the Exchange Server.

# INSTALLATION

The software can be installed using one of the following methods:

#### **METHOD 1: INTERACTIVE INSTALL**

Use this procedure to directly install the software from the installation package or a network drive.

#### METHOD 2: INSTALL SOFTWARE FROM COMMCELL CONSOLE

Use this procedure to remotely install the software on a client computer.

## PREREQUISITES

The below mentioned prerequisites are for Mailbox Agents only. Ensure that you have the following:

- The mail-enabled user is a member of the Local Administrator Group and have rights to all mailboxes on the server.
- Using the Exchange System Manager snap-in, right-click the organization object and delegate control.
- Using the Wizard, assign the MailboxAdmin user Exchange Full Administrator privileges.
- Ensure that you assign full access to all mailboxes on the server. For details, see How do I Assign Full Access to All Mailboxes on a Server.

# **METHOD 1: INTERACTIVE INSTALL**

- 1. Log on to the computer using an account with the following privileges:
  - Administrator of the local computer
  - Administrator of the Exchange Server
- 2. Create the bAllowMultiInstances registry key.

#### NOTES:

3.

• If any 64-bit agent software is already installed on the Proxy Server, create bAllowMultiInstances registry key to install the Exchange *i*DataAgents on separate instance.

To create the registry key, see the following steps:

**RELATED TOPICS** 

System Requirements

Firewall

**Download Software Packages** 

Provides step-by-step procedure to download the latest packages for software install.

Verify that the computer in which you wish to install the software satisfies the System Requirements.

Provides comprehensive information on firewall.

- 1. Start the Registry Editor (Regedit.exe or Redegt32.exe)
- Locate the directory under which you want to create a key, e.g., hkey\_local\_machine\software\.
- 3. Right click the SOFTWARE and click New -> Key.
- 4. Name the key as GalaxyInstallerFlags.
- 5. Right click the GalaxyInstallerFlags and select New -> DWORD value, name it as bAllowMultiInstances and by double clicking the bAllowMultiInstances key modify the Value data to 1.

To create the registry key, see the following steps:

- 1. Start the Registry Editor (Regedit.exe or Regedit32.exe)
- Locate the directory under which you want to create a key, e.g., HKEY\_LOCAL\_MACHINE\SOFTWARE\Wow6432Node.
- 3. Right click the SOFTWARE and click New -> Key.
- 4. Name the key as GalaxyInstallerFlags.
- 5. Right click the GalaxyInstallerFlags and select New > DWORD value, name it as bAllow32BitInstallOn64Bit and by double clicking the bAllow32BitInstallOn64Bit key modify the Value data to 1.

4. Run Setup.exe from the Software Installation Package.

Create the bAllow32BitInstallOn64Bit registry key.

5. Select the required language.

Administration Guide - Exchange Mailbox iDataAgent

|    | Click Next.                                                                                                    |                                                                                                    |
|----|----------------------------------------------------------------------------------------------------|----------------------------------------------------------------------------------------------------|
|    |                                                                                                    | Select the language you will use during installation.           English (United States)                                                                                                    |
|    |                                                                                                    |                                                                                                    |
|    |                                                                                                    | Next> Cancel                                                                                                    |
|    |                                                                                                    |                                                                                                    |
| 6. | Select the Calypso 32-bit Software install options to install software. NOTES                                                                                                    |                                                                                                    |
|    | • This screen will only appear when the <pre>bAllow32BitInstallOn64Bit</pre> registry key has been created and enabled on this computer.                                                               | <i>≡</i> Software install options                                                                                                    |
|    |                                                                                                    | ≡ 32-bit Software install options<br>€ Evit                                                                                                    |
| _  |                                                                                                    |                                                                                                    |
| 7. | Select I accept the terms in the license agreement.<br>Click Next.                                                                                                    | Installer  License Agreement  Please read the following License Agreement. Press the PAGE DUWN key to view the entire agreement.                                                                                                    |
|    |                                                                                                    | End User License and Limited Warranty Agreement Software Release 9.0.0 (including Microsoft® 3QL Server <sup>204</sup> 2008 Express Edition, 3QL Server <sup>204</sup> 2008 Express Edition and Windows Pre-Installation Environment)  End User Linear Assessment C   accept the terms in the locense agreement. |
|    |                                                                                                    | Installer<br>< Back Next > Cancel                                                                                                    |
| 8. | If any agent software is already installed on the Proxy Server, select <b>Create a new</b><br><b>instance</b> option to install the Exchange <i>i</i> DataAgents on separate instance.<br><b>NOTES</b> | Installer Install Instance Selection Please specify the instance you want to use during install.                                                                                                    |
|    | <ul> <li>This screen will appear when the bAllowMultiInstances registry key has enabled on<br/>this computer.</li> </ul>                                                                               | Instance Selection  Create a new instance (Not recommended)  Install to existing instance Select an installed instance.  Client Name Client Host Name CommServe Name                                                                                                    |
|    |                                                                                                    | Installer <back next=""> Cancel</back>                                                                                                    |
|    |                                                                                                    |                                                                                                    |
| 9. | To install the Exchange <i>i</i> DataAgents expand Client Modules   Exchange, and select one or more of the following:                                                                                 |                                                                                                    |

- Exchange Mailbox iDataAgent
- Exchange Public Folder iDataAgent

To install the **Exchange Archiver Agents**, expand **Client Modules | Archive Management**, and select one or more of the following:

- Exchange Compliance Archiver
- Exchange Mailbox Archiver Agent
- Exchange Public Folder Archiver Agent

Click Next.

|        | Installer                                        |                                                                                               |                                                                                             |                                                         |
|--------|--------------------------------------------------|-----------------------------------------------------------------------------------------------|---------------------------------------------------------------------------------------------|---------------------------------------------------------|
|        | Select Platforms                                 |                                                                                               |                                                                                             |                                                         |
|        | Select the platforms you                         | want to configure.                                                                            |                                                                                             |                                                         |
|        | E Ca<br>E Common Ter<br>E Common                 | hnology Engine                                                                                | platform n<br>descriptio                                                                    | pointer over a<br>ame to see a<br>n of the platform and |
|        |                                                  | Il Console                                                                                    | reasons v<br>disabled.                                                                      | nhy it may be                                           |
|        | ⊡ Client Module ⊞ Ca Backup                      | es<br>& Recovery                                                                              | Disk Sp                                                                                     |                                                         |
|        | 🖭 🗅 Web Ba                                       | ndexing and Search<br>ed Search & Browse                                                      | Installa                                                                                    | commended)<br>tion Folder:                              |
|        |                                                  | fanagement<br>usDataReplicator                                                                |                                                                                             | 0 MB/0 MB<br>ary on C: drive:                           |
|        | . ↔ BRM                                          | ng Modules                                                                                    |                                                                                             | 0 MB/ 0 MB                                              |
|        | Tools     Installer                              |                                                                                               | ×                                                                                           | legistry Keys In Use                                    |
|        | Install Agents for Res                           | ore Only < Bao                                                                                | k Next>                                                                                     | Cancel                                                  |
| -      |                                                  |                                                                                               |                                                                                             |                                                         |
| figure | Installer                                        | le e                                                                                          |                                                                                             |                                                         |
| nd     | Firewall Configurat<br>Configure firewall servic |                                                                                               |                                                                                             |                                                         |
|        | If there is a firewall bet                       | veen this machine and the C<br>ervices                                                        | ommServe, configure firewa                                                                  | Il services below.                                      |
|        | connection from here<br>CommServe are block      | /indows Firewall is limiting ne<br>to a CommServe's tunnel po<br>ted, and setup should instea | twork traffic. Whether it is p<br>rt, whether all connections I<br>d expect CommServe to co | ossible to open<br>oward<br>nnect back to this          |
|        |                                                  | here is a Proxy in between.<br>open connection to CommSe                                      | rve on tunnel port                                                                          |                                                         |
|        |                                                  | pen connection toward this n                                                                  | nachine                                                                                     |                                                         |
|        | C CommServe is read                              | hable only through a proxy                                                                    |                                                                                             |                                                         |
|        | Installer                                        |                                                                                               | Next >                                                                                      | Cancel                                                  |
|        |                                                  |                                                                                               |                                                                                             |                                                         |
|        | Installer<br>CommServe Name                      |                                                                                               |                                                                                             | ×                                                       |
|        |                                                  | computer name and host                                                                        |                                                                                             |                                                         |
|        | CommServe (                                      |                                                                                               | ]                                                                                           |                                                         |
|        | mycomputer.r                                     | fully-qualified, IP host name;<br>ycompany.com)                                               | for example:                                                                                |                                                         |
|        | mycomputer.                                      | nycompany.com                                                                                 |                                                                                             |                                                         |
|        |                                                  |                                                                                               |                                                                                             |                                                         |
|        | Installer                                        | < Bar                                                                                         | k Next>                                                                                     | Cancel                                                  |
|        |                                                  | \ Dat                                                                                         | Nex()                                                                                       |                                                         |
|        | Installer                                        |                                                                                               |                                                                                             |                                                         |
|        | Communication Int<br>Setup will configure the    |                                                                                               |                                                                                             |                                                         |
|        |                                                  | Select a client name<br>audi_cn                                                               |                                                                                             |                                                         |
|        |                                                  | Select an interface name th<br>communicate with the Comr                                      | at this computer will use to<br>nServe                                                      |                                                         |
|        |                                                  | audi.mycompany.com                                                                            | •                                                                                           |                                                         |
|        |                                                  | IP Address(es) for the selec                                                                  | ted host.                                                                                   |                                                         |
|        |                                                  |                                                                                               |                                                                                             |                                                         |
|        | Installer                                        |                                                                                               |                                                                                             |                                                         |
|        |                                                  | < Bac                                                                                         | k Next>                                                                                     | Cancel                                                  |
|        |                                                  |                                                                                               |                                                                                             |                                                         |

 If this computer and the CommServe is separated by a firewall, select the Configure firewall services option and then click Next.

For firewall options and configuration instructions, see Firewall Configuration and continue with the installation.

If firewall configuration is not required, click **Next**.

| 11. | Enter the fully qualified domain name of the <b>CommServe Host Name</b> . |
|-----|---------------------------------------------------------------------------|
|     | Click Next.                                                               |

Do not use space and the following characters when specifying a new name for the CommServe Host Name:

\|`~!@#\$%^&\*()+=<>/?,[]{}:;'"

12. Click Next.

 Select Add programs to the Windows Firewall Exclusion List, to add CommCel programs and services to the Windows Firewall Exclusion List.

Click Next.

This option enables CommCell operations across Windows firewall by adding CommCell programs and services to Windows firewall exclusion list.

It is recommended to select this option even if Windows firewall is disabled. This will allow the CommCell programs and services to function if the Windows firewall is enabled at a later time.

|                                                                                                   | Installer                                                                                                    |
|---------------------------------------------------------------------------------------------------|----------------------------------------------------------------------------------------------------|
|                                                                                                   | Windows Firewall Exclusion List<br>Allow programs to communicate through Windows<br>Firewall                                                                                    |
|                                                                                                   | Windows Firewall is ON                                                                                                    |
|                                                                                                   | Add programs to the Windows Firewall Exclusion List                                                                                                    |
|                                                                                                   | If you plan on using Windows Firewall, it is recommended to add the software programs to the<br>exclusion list.                                                                 |
|                                                                                                   | Installer Cancel                                                                                                    |
| Verify the default location for software installation.                                            | Installer                                                                                                    |
| Click <b>Browse</b> to change the default location.                                               | Destination Folder<br>Select the destination folder to install the program files.                                                                                               |
| Click Next.                                                                                       |                                                                                                    |
| • Do not install the software to a mapped network drive.                                          | Click Next to accept the default location, or click Browse to choose an alternate location.                                                                                     |
| <ul> <li>Do not use the following characters when specifying the destination<br/>path:</li> </ul> | Destination Folder                                                                                                    |
| /:*?"<> #                                                                                         | EXProgram Filest Browse                                                                                                    |
| It is recommended that you use alphanumeric characters only.                                      | Drive List C: 928 MB IIIIIIIIIIIIIIIIIIIIIIIIIIIIIIIIIIII                                                                                                    |
|                                                                                                   | Installer < Back Cancel                                                                                                    |
| Select a Client Group from the list.                                                              | Installer                                                                                                    |
| Click Next.                                                                                       | Client Group Selection<br>Select a client group for the client.                                                                                                    |
| This screen will be displayed if Client Groups are configured in the CommCell Console.            | The Dient Group is a logical grouping of client machines<br>which have the same associations at various levels like<br>Schedule Policy: Activity Control, Security and Reports. |
|                                                                                                   | Client group:<br>None Selected<br>client_group                                                                                                    |
|                                                                                                   | Installer Cancel                                                                                                    |
| Click Next.                                                                                       | Installer                                                                                                    |
|                                                                                                   | Schedule Install of Automatic Updates<br>Choose when you want to chedule an install of the<br>downloaded updates.                                                               |
|                                                                                                   | Schedule Install of Automatic Updates     Once     Weekly     Weekly     Weekly     Weeksday     Wednesday     C Tuesday     Wednesday     C Thursday     Saturday     Sunday   |
|                                                                                                   | Installer < Back Cancel                                                                                                    |

#### 17. Select a Storage Policy.

# Click Next.

14.

15.

16.

# NOTES

• A storage policy directs backup data to a media library. Each library has a default storage policy.

X

If you do not have Storage Policy created, this message will be displayed. Click  ${\bf OK}.$ 

You can create the Storage Policy later in step 23.

18. Select Exchange Server Name and Exchange Server Version from drop-down list. Click Next.

19. Click Next.

- 20. Enter the following Exchange Administrator information then click Next.
  - Account Name Domain user account created with the exchange server administrator permissions. Do not include the domain name here.
  - Account Password The password assigned to the domain user.
  - Mailbox Name for this Account Mailbox associated with the user above.
  - **Profile Name** Specify profile name to be created during agent install. This profile is associated with the domain user's mailbox.
  - Exchange Server Name Name of the Exchange Server that the agent will communicate with for data protection and recovery operations.

For Exchange Server 2010, enter the Client Access Role. After installation configure the roles as described in Configure Mailboxes in Database Availability Group (DAG) Servers.

- Domain The installation detects and enters a domain name. If necessary, modify the domain name by specifying Windows domain that the Exchange Server resides in.
- 21. Click Next.

| Installer                                                                                                    |                                                                                                    |
|----------------------------------------------------------------------------------------------------|----------------------------------------------------------------------------------------------------|
| Storage Policy S                                                                                                    | Selection                                                                                                    |
| Select a storage po<br>backed up.                                                                                                    | Jicy for the default subclient to be                                                                                                    |
| Configure for                                                                                                    | Laptop or Desktop Backup                                                                                                    |
| Select a sto                                                                                                    | rage policy from the pull-down list.                                                                                                    |
|                                                                                                    | Unassigned                                                                                                    |
|                                                                                                    |                                                                                                    |
|                                                                                                    |                                                                                                    |
| Installer                                                                                                    |                                                                                                    |
| THOUGH I                                                                                                    | < Back Next > Cancel                                                                                                    |
| Installer                                                                                                    |                                                                                                    |
| Storage Policy S                                                                                                    | Selection                                                                                                    |
| Configure to                                                                                                    | r Laptop or Desktop Backup                                                                                                    |
|                                                                                                    |                                                                                                    |
| Installer                                                                                                    |                                                                                                    |
|                                                                                                    | < Back Next > Cancel                                                                                                    |
| Installer<br>Exchange Serve                                                                                                    | r Name                                                                                                    |
| Please provide Exch                                                                                                    |                                                                                                    |
|                                                                                                    |                                                                                                    |
|                                                                                                    | Exchange Server                                                                                                    |
|                                                                                                    | Exchange Server Name:                                                                                                    |
|                                                                                                    | Exchange_Server                                                                                                    |
|                                                                                                    | Exchange Server Version Exchange 2007                                                                                                    |
|                                                                                                    |                                                                                                    |
|                                                                                                    |                                                                                                    |
|                                                                                                    |                                                                                                    |
| Installer                                                                                                    | < Back Next > Cancel                                                                                                    |
| Installer                                                                                                    | <back next=""> Cancel</back>                                                                                                    |
| Installer                                                                                                    | <u> </u>                                                                                                    |
|                                                                                                    |                                                                                                    |
| Installer<br>Summary<br>Summary of install se<br>Setup has enou                                                                                                    | elections<br>gh information to start copying the program files. If you are satisfied with the                                                                                                    |
| Installer<br>Summary<br>Summary of install se<br>Setup has enou                                                                                                    | elections                                                                                                    |
| Installer<br>Summary<br>Summary of install se<br>Setup has enou                                                                                                    | elections<br>gh information to start copying the program files. If you are satisfied with the                                                                                                    |
| Installer<br>Summary<br>Summary of install se<br>Setup has encu<br>install settings, c                                                                                                    | elections<br>gh information to start copying the program files. If you are satisfied with the                                                                                                    |
| Installer<br>Summary<br>Summary of instal so<br>Setup has enou<br>instal setting, c<br>Destination Path<br>Commõerve Hoc<br>Interface Name<br>Cient - avad                                                                                                    | elections<br>gh information to start copying the program files. If you are satisfied with the<br>lick Next to begin copying files.<br>• = C:\Program Files\.<br>• = mpcomputer impcompany.com<br>= audi.mpcompany.com                                                                                                    |
| Installer<br>Summary of install se<br>Setup has enou<br>install settings, c<br>Destination Path<br>Commisere Hare<br>Lifert - avait<br>Job Result Path                                                                                                    | elections<br>gh information to start copying the program files. If you are satisfied with the<br>lick Next to begin copying files.                                                                                                    |
| Installer<br>Summary<br>Summary of initial set<br>Setup has enou<br>initial settings, c<br>Destination Path<br>CommServe Hos<br>Interface Name<br>Difert - aud<br>Difert - aud<br>Gibbal Filters - I                                                                                                    | elections<br>gh information to start copying the program files. If you are satisfied with the<br>lick Next to begin copying files.<br>= C.\Program Files\\<br>= audi.mpcompary.com<br>= audi.mpcompary.com<br>= C.\Program Files\\u00fbPesuits                                                                                                    |
| Installer<br>Summary of install se<br>Setup has enou<br>install settings, of<br>Destination Path<br>CommServe Hos<br>Dient - avaid<br>Job Reauts Path<br>Global Filters = I                                                                                                    | elections<br>gh information to start copying the program files. If you are satisfied with the<br>lick Next to begin copying files.<br>= C.\Program Files\\<br>= audi.mpcompary.com<br>= audi.mpcompary.com<br>= C.\Program Files\\u00fbPesuits                                                                                                    |
| Installer<br>Summary of initial set<br>Setup has encu<br>initial setings, c<br>Destination Path<br>CommServe Hos<br>Instraige Name<br>Gibbal Filters = 1<br>Installer                                                                                                    | elections<br>gh information to start copying the program files. If you are satisfied with the<br>lick Next to begin copying files.<br>• = C:\Program Files\<br>• t = mycomputer.mycompany.com<br>= audi.mycompany.com<br>= audi.mycompany.com<br>= C:\Program Files\JobResults<br>Jac Cell level policy                                                                                                    |
| Installer<br>Summary of instal s<br>Setup has enou<br>instal settings, of<br>Destination Path<br>Commisere Hore<br>Lifert = aud<br>Job Result Path<br>Global Filters = I<br>Installer<br>Installer                                                                                                    | elections<br>gh information to start copying the program files. If you are satisfied with the<br>lick Next to begin copying files.<br>• = C:\Program Files\<br>t = mycomputer, mycompany.com<br>= audi.mycompany.com<br>= audi.mycompany.com<br>= audi.mycompany.com<br>= del level policy<br>< Back Next Cancel                                                                                                    |
| Installer<br>Summary Ginstell s<br>Setup has enou<br>install settings, c<br>Destination Path<br>CommServe Hose<br>District audi<br>Job Presults Path<br>Global Filters = 1<br>Installer                                                                                                    | elections<br>gh information to start copying the program files. If you are satisfied with the<br>lick Next to begin copying files.<br>= = C:\Program Files\<br>= = = = = = = = = = = = = = = = = = =                                                                                                     |
| Installer<br>Summary<br>Summary of install as<br>Setup has enou<br>install settings, of<br>Destination Path<br>Commõere Hoa<br>Distaller<br>Biobal Filters = 1<br>Installer<br>Installer<br>Exchange Admin<br>Mailtox and Profei                                                                                          | elections<br>gh information to start copying the program files. If you are satisfied with the<br>lick Next to begin copying files.<br>I = C\Program Files\<br>I = C\Program Files\<br>I = c\Program Files\<br>I = c\Program Files\<br>I = |
| Installer<br>Summary Of instal se<br>Setup has enou<br>instal settings, co<br>Destination Path<br>Commisere Hore<br>Lifert - avait<br>Job Results Path<br>Global Filters = I<br>Installer<br>Installer<br>Exchange Admini<br>Information<br>Mailbox and Froffer                                                           | elections<br>gh information to start copying the program files. If you are satisfied with the<br>lick Next to begin copying files.<br>I = C\Program Files\<br>I = C\Program Files\<br>I = c\Program Files\<br>I = c\Program Files\<br>I = |
| Installer<br>Summary of install a<br>Summary of install a<br>setup has enou<br>install settings, c<br>Destination Path<br>CommServe Hou<br>Installer<br>Biobal Filters = 1<br>Installer<br>Installer<br>Exchange Admit<br>Installer<br>Maibox and Profile<br>Please enter the Ew<br>the information supp<br>Account Name: | elections gh information to start copying the program files. If you are satisfied with the lick. Next to begin copying files.  = C.\Program Files\ = audi.nycompary.com = audi.nycompary.com = audi.nycompary.com = audi.nycompary.com = audi.nycompary.com = audi.nycompary.com = C.\Program Files\UobResults Jse Cell level policy                                                                                                    |
| Installer<br>Summary Ginstell =<br>Setup has enou<br>install settings, c<br>Destination Path<br>CommServe Hos<br>Installer<br>Biobal Filters = 4<br>Installer<br>Installer<br>Exchange Admit<br>Information<br>Mailbox and Profer<br>Please enter the Exc                                                                 | elections<br>gh information to start copying the program files. If you are satisfied with the<br>lick Next to begin copying files.<br>= = C:\Program Files\<br>t = mycomputer.mycompany.com<br>= aud.mycompany.com<br>= C:\Program Files\UoRiesuits<br>Jac Cell level policy<br>Cancel<br>information<br>change account information required below. A new profile will be created with<br>lied.                                                                                                    |
| Installer<br>Summary of install a<br>Summary of install a<br>setup has enou<br>install settings, c<br>Destination Path<br>CommServe Hou<br>Installer<br>Biobal Filters = 1<br>Installer<br>Installer<br>Exchange Admit<br>Installer<br>Maibox and Profile<br>Please enter the Ew<br>the information supp<br>Account Name: | elections  gh information to start copying the program files. If you are satisfied with the idek. Next to begin copying files.  = C.NProgram Files/ = audi ingocompany.com = C.VProgram Files/UobPlesuits Jac Cell level policy      Instrator Account    information    change account information required below. A new profile will be created with ided.                                                                                                    |
| Installer<br>Summary of instal a<br>Setup has enou<br>instal settings, of<br>Destination Path<br>Commisere How<br>Installer<br>Global Filters = I<br>Installer<br>Exchange Admin<br>Information<br>Malbox and Profei<br>Please enter the Ew<br>How<br>Account Name:                                                       | elections  gh information to start copying the program files. If you are satisfied with the idek. Next to begin copying files.  = C.NProgram Files/ = audi ingocompany.com = C.VProgram Files/UobPlesuits Jac Cell level policy      Instrator Account    information    change account information required below. A new profile will be created with ided.                                                                                                    |
| Installer<br>Summary of instal a<br>Setup has enou<br>instal settings, of<br>Destination Path<br>Commisere How<br>Installer<br>Global Filters = I<br>Installer<br>Exchange Admin<br>Information<br>Malbox and Profei<br>Please enter the Ew<br>How<br>Account Name:                                                       | elections  gh information to start copying the program files. If you are satisfied with the idek. Next to begin copying files.  = C.NProgram Files/ = audi ingocompany.com = C.VProgram Files/UobPlesuits Jac Cell level policy      Instrator Account    information    change account information required below. A new profile will be created with ided.                                                                                                    |

22. Click Finish.

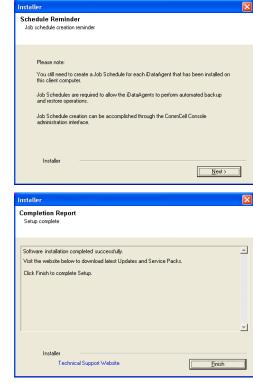

If you already have a storage policy selected in step 17, Click Next > button available at the bottom of the page to proceed to the **Configuration** section.

If you do not have Storage Policy created, continue with the following step.

- 23. Create a Storage Policy:
  - 1. From the CommCell Browser, navigate to Policies.
  - 2. Right-click the **Storage Policies** and then click **New Storage Policy**.
  - 3. Follow the prompts displayed in the Storage Policy Wizard. The required options are mentioned below:
    - Select the Storage Policy type as Data Protection and Archiving and click Next.
    - $\circ~$  Enter the name in the Storage Policy Name box and click Next.
    - From the **Library** list, click the name of a disk library to which the primary copy should be associated and then click **Next**.

Ensure that you select a library attached to a MediaAgent operating in the current release.

- From the **MediaAgent** list, click the name of a MediaAgent that will be used to create the primary copy and then click **Next**.
- $\circ\;$  For the device streams and the retention criteria information, click Next to accept default values.
- $\circ~$  Select Yes to enable deduplication for the primary copy.
- From the **MediaAgent** list, click the name of the MediaAgent that will be used to store the Deduplication store.

Type the name of the folder in which the deduplication database must be located in the Deduplication Store Location or click the Browse button to select the folder and then click **Next**.

- Review the details and click **Finish** to create the Storage Policy.
- 24.
- Enable the following registry key to create job specific profiles:
- From the CommCell Browser, navigate to Client Computers.
- Right-click the <Client> in which you want to add the registry key, and then click Properties.
- Click the Registry Key Settings tab.
- Click Add.
- Enter CreateProcessSpecificProfile in the Name field.
- Enter MSExchangeMBAgent in the Location field. (For Exchange Mailbox iDataAgent).

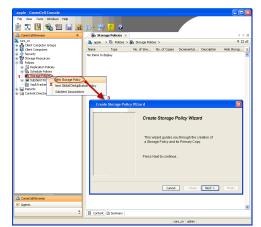

Enter MSExchangeDMAgent in the Location field. (For Exchange Mailbox iDataAgent).

- Enter REG\_DWORD in the Type filed.
- Enter 1 to enable and 0 to disable the key in the Value field.
- Click OK.

# METHOD 2: INSTALL SOFTWARE FROM COMMCELL CONSOLE

1. From the CommCell Browser, select **Tools**, point to **Add/Remove Software**, and then click **Install Software**.

2. Click Next.

3. Select Windows. Click Next.

4. Select Manually Select Computers. Click Next.

| murphy - CommCell Console<br>: File View Tools               |                                         |          |
|--------------------------------------------------------------|-----------------------------------------|----------|
| Summary                                                      |                                         |          |
| Browse & Recover                                             | 🍇 murphy 🗙 💽 Job Controller 🗙           | 4 0 0    |
| a murphy                                                     | murphy >                                | 4 D 8    |
| Comm Resorts                                                 | A & Q                                   | •        |
|                                                              | ommNet Client Client                    | Security |
|                                                              | Computer Computers<br>Groups            |          |
| Policies Data Replication Monitor                            |                                         |          |
| Barrier Conterner Pata Clarrification Concole 2              | 19 1a 🖬                                 | <b>1</b> |
| Add/Remove Software                                          | Install Updates                         | ontent   |
|                                                              | Remove Updates 3                        | irector  |
|                                                              | Install Software                        |          |
|                                                              | Upgrade Software<br>Download Software   |          |
|                                                              | Copy Software                           |          |
|                                                              | Add/Remove Software Configuration       |          |
| 🛕 CommCell Browser<br>デ Agents                               |                                         |          |
| * Agencs                                                     |                                         |          |
|                                                              | I I I I I I I I I I I I I I I I I I I   |          |
|                                                              | murphy admin                            |          |
| Installer                                                    |                                         | ×        |
| Instatter                                                    |                                         |          |
| Install Wizard                                               |                                         |          |
|                                                              |                                         |          |
| This wizard guides you through the ste                       | ane required to install software on com | nutore   |
| Click Next to continue.                                      | parequired to install software on com   | putera.  |
|                                                              |                                         |          |
|                                                              |                                         |          |
|                                                              |                                         |          |
|                                                              |                                         |          |
|                                                              |                                         |          |
|                                                              |                                         |          |
|                                                              |                                         |          |
|                                                              |                                         |          |
|                                                              |                                         |          |
|                                                              |                                         |          |
|                                                              |                                         |          |
|                                                              |                                         |          |
|                                                              |                                         |          |
|                                                              |                                         |          |
|                                                              | ave As Script Finish <b>Cancel</b>      | ] ∐elp   |
| < Back (Bert >) - Se                                         | ave As Script Finish Cancel             | ] Help   |
| < Bots<br>Installer                                          | ave As Script Finish Cancel             |          |
| Installer                                                    |                                         |          |
|                                                              |                                         |          |
| Installer<br>Select the computer's operating sy              |                                         |          |
| Instatler<br>Select the computer's operating sy<br>O Windows |                                         |          |
| Installer<br>Select the computer's operating sy              |                                         |          |
| Instatler<br>Select the computer's operating sy<br>O Windows |                                         |          |
| Instatler<br>Select the computer's operating sy<br>O Windows |                                         |          |
| Instatler<br>Select the computer's operating sy<br>O Windows |                                         |          |
| Instatler<br>Select the computer's operating sy<br>O Windows |                                         |          |
| Instatler<br>Select the computer's operating sy<br>O Windows |                                         |          |
| Instatler<br>Select the computer's operating sy<br>O Windows |                                         |          |
| Instatler<br>Select the computer's operating sy<br>O Windows |                                         |          |
| Instatler<br>Select the computer's operating sy<br>O Windows |                                         |          |
| Instatler<br>Select the computer's operating sy<br>O Windows |                                         |          |
| Instatler<br>Select the computer's operating sy<br>O Windows |                                         |          |
| Instatler<br>Select the computer's operating sy<br>O Windows |                                         |          |
| Instatler<br>Select the computer's operating sy<br>O Windows |                                         |          |
| Installer<br>Select the computer's operating sy              |                                         |          |

5. Enter the fully qualified domain name of the computer on which you have Exchange Server.

For example: win08ex07.idclab.loc Click Next.

6. Click Next.

 Specify User Name and Password that must be used to access the computer. Click Next.

| Installer                                                                                                    |                                                           |
|----------------------------------------------------------------------------------------------------|-----------------------------------------------------------|
| Select how to discover the computers for installing                                                                                                    | the software                                              |
|                                                                                                    |                                                           |
| Software will be installed only on the selected list of computers.                                                                                                    |                                                           |
| Automatically discover computers                                                                                                    |                                                           |
| Computers will be discovered when the job runs.                                                                                                    |                                                           |
|                                                                                                    |                                                           |
|                                                                                                    |                                                           |
|                                                                                                    |                                                           |
|                                                                                                    |                                                           |
|                                                                                                    |                                                           |
|                                                                                                    |                                                           |
|                                                                                                    |                                                           |
|                                                                                                    |                                                           |
| J                                                                                                    |                                                           |
| < Back Next > Save As Script Fi                                                                                                    | nish Cancel Help                                          |
| Bow Base we be by                                                                                                    |                                                           |
| Installer                                                                                                    | ×                                                         |
| Enter the host names of the computers                                                                                                    |                                                           |
| Please enter the host names of the computers, one per line                                                                                                    |                                                           |
| win08ex07.iddab.loc                                                                                                    | Import from File                                          |
|                                                                                                    | Import From Active Directory Select from existing clients |
|                                                                                                    |                                                           |
|                                                                                                    |                                                           |
|                                                                                                    |                                                           |
|                                                                                                    |                                                           |
|                                                                                                    |                                                           |
|                                                                                                    |                                                           |
|                                                                                                    |                                                           |
|                                                                                                    |                                                           |
|                                                                                                    |                                                           |
| < Back Next > PS//6 As S                                                                                                    | rript Finish Cancel Help                                  |
|                                                                                                    |                                                           |
| Installer                                                                                                    |                                                           |
| Installer                                                                                                    |                                                           |
| Select Software Gache                                                                                                    |                                                           |
|                                                                                                    |                                                           |
| Select Software Cache To use current Clent or Clent Group Software Cache settings, dick Next. To ove Override Software Cache and select the Software Cache to be used. Override Software Cache                                                                                                    | rride Software Cache settings check                       |
| Select Software Cache<br>To use current Client or Client Group Software Cache settings, click Next. To ove<br>Overnde Software Cache and select the Software Cache to be used.                                                                                                    |                                                           |
| Select Software Cache Touse current Client or Client Group Software Cache settings, dick Next. To ove Override Software Cache and select the Software Cache to be used. Override Software Cache                                                                                                    | rride Software Cache settings check                       |
| Select Software Cache To use current Clent or Clent Group Software Cache settings, dick Next. To ove Override Software Cache and select the Software Cache to be used. Override Software Cache                                                                                                    | rride Software Cache settings check                       |
| Select Software Cache To use current Clent or Clent Group Software Cache settings, dick Next. To ove Override Software Cache and select the Software Cache to be used. Override Software Cache                                                                                                    | rride Software Cache settings check                       |
| Select Software Cache Touse current Client or Client Group Software Cache settings, dick Next. To ove Override Software Cache and select the Software Cache to be used. Override Software Cache                                                                                                    | rride Software Cache settings check                       |
| Select Software Cache Touse current Client or Client Group Software Cache settings, dick Next. To ove Override Software Cache and select the Software Cache to be used. Override Software Cache                                                                                                    | rride Software Cache settings check                       |
| Select Software Cache Touse current Client or Client Group Software Cache settings, dick Next. To ove Override Software Cache and select the Software Cache to be used. Override Software Cache                                                                                                    | rride Software Cache settings check                       |
| Select Software Cache Touse current Client or Client Group Software Cache settings, dick Next. To ove Override Software Cache and select the Software Cache to be used. Override Software Cache                                                                                                    | rride Software Cache settings check                       |
| Select Software Cache Touse current client or client orcup Software Cache settings, dick heat. To ove Override Software Cache and select the Software Cache to be used. Overside Software Cache Software Cache: murphy.dowsin.company.com                                                                                                    | rriše Software Cache settings check                       |
| Select Software Cache Touse current Client or Client Group Software Cache settings, dick Next. To ove Override Software Cache and select the Software Cache to be used. Override Software Cache                                                                                                    | rriše Software Cache settings check                       |
| Select Software Cache To use current Clert or Clent Group Software Cache settings, dich Neut. To over Override Software Cache Software Cache Software Cache Murphy domain.company.com                                                                                                    | rride Software Cache settings check                       |
| Select Software Cache Touse current Clerk or Clerk or curso Software Cache settings, dick Next. To ove Overnide Software Cache Overside Software Cache Software Cache murphy.dowsin.company.com                                                                                                    | rriše Software Cathe settings check                       |
| Select Software Cache To use current Clert or Clent Group Software Cache settings, dich Neut. To over Override Software Cache Software Cache Software Cache Murphy domain.company.com                                                                                                    | rride Software Cache settings check                       |
| Select Software Cache To use current client or callent forces Software Cache settings, did, heart, To over<br>Override Software Cache Override Software Cache Software Cache Software Cache Extense Cache Extense Cache | rrish Software Carbo settings direkt                      |
| Select Software Cache To use current Clerk or Clerk forcup Software Cache settings, dick Hent, To over Override Software Cache Software Cache Software Cache Extra Cache Extra Cache Extr     | rrish Software Carbo settings check                       |
| Select Software Cache To use current Clerk or clerk the software Cache settings, did, Next. To over Overide Software Cache Software Cache Sof    | rrish Software Carbo settings check                       |
| Select Software Cache To use current Clerk or Clerk of Cache Software Cache software Cache and weaks the Software Cache and beach the Software Cache Software Cache Software Cache The provide Software Cache Electric Territory come Installer Installer Reuse Active Directory credentials                                                                                                    | rrish Software Carbo settings direkt                      |
| Select Software Cache To use current Clert or Clert or cup Software Cache settings, did-Next. To over Overnide Software Cache Software Cache Software Software     | rrish Software Carbo settings check                       |
| Select Software Cache To use current Clerk or Clerk of Cache Software Cache software Cache and weaks the Software Cache and beach the Software Cache Software Cache Software Cache The provide Software Cache Electric Terrory downsh company com Installer Installer Reuse Active Directory credentials                                                                                                    | rrish Software Carbo settings check                       |
| Select Software Cache to consolve Cache settings, did. Next. To over Override Software Cache and select the Software Cache to be used.         Override Software Cache       Override Software Cache         Orderide Software Cache       Entropy, down.company.com         Override Software Cache       Improved Software Cache         Orderide Software Cache       Improved Software Cache         Override Software Cache       Improved Software Cache         Override Software Cache       Improved Software Cache         Override Software Cache       Improved Software Cache         Override Software Cache       Improved Software Cache         Override Software Cache       Improved Software Cache         Installer       Enter Account Information         The specified account should have access to all clents.       Improved Software Cache Lineacount should have access to all clents.         Installer       Improved Software Cache Lineacount should have access to all clents.         Installer       Improved Software Cache Lineacount should have access to all clents.         Installer       Improved Software Cache Lineacount should have access to all clents.         Installer       Example: domain (username Password:                                                                                                    | rrish Software Carbo settings direkt                      |
| Select Software Cache To use current client or client orcups Software Cache settings, did, Hent. To over Overnide Software Cache Control Software Cache Control Software Cache Control Cache Control C    | rrish Software Carbo settings direkt                      |
| Select Software Cache to consolve Cache settings, did. Next. To over Override Software Cache and select the Software Cache to be used.         Override Software Cache       Override Software Cache         Orderide Software Cache       Entropy, down.company.com         Override Software Cache       Improved Software Cache         Orderide Software Cache       Improved Software Cache         Override Software Cache       Improved Software Cache         Override Software Cache       Improved Software Cache         Override Software Cache       Improved Software Cache         Override Software Cache       Improved Software Cache         Override Software Cache       Improved Software Cache         Installer       Enter Account Information         The specified account should have access to all clents.       Improved Software Cache Lineacount should have access to all clents.         Installer       Improved Software Cache Lineacount should have access to all clents.         Installer       Improved Software Cache Lineacount should have access to all clents.         Installer       Improved Software Cache Lineacount should have access to all clents.         Installer       Example: domain (username Password:                                                                                                    | rrish Software Carbo settings direkt                      |
| Select Software Cache to consolve Cache settings, did. Next. To over Override Software Cache and select the Software Cache to be used.         Override Software Cache       Override Software Cache         Orderide Software Cache       Entropy, down.company.com         Override Software Cache       Improved Software Cache         Orderide Software Cache       Improved Software Cache         Override Software Cache       Improved Software Cache         Override Software Cache       Improved Software Cache         Override Software Cache       Improved Software Cache         Override Software Cache       Improved Software Cache         Override Software Cache       Improved Software Cache         Installer       Enter Account Information         The specified account should have access to all clents.       Improved Software Cache Lineacount should have access to all clents.         Installer       Improved Software Cache Lineacount should have access to all clents.         Installer       Improved Software Cache Lineacount should have access to all clents.         Installer       Improved Software Cache Lineacount should have access to all clents.         Installer       Example: domain (username Password:                                                                                                    | rrish Software Carbo settings direkt                      |
| Select Software Cache to consolve Cache settings, did. Next. To over Override Software Cache and select the Software Cache to be used.         Override Software Cache       Override Software Cache         Orderide Software Cache       Entropy, down.company.com         Override Software Cache       Improved Software Cache         Orderide Software Cache       Improved Software Cache         Override Software Cache       Improved Software Cache         Override Software Cache       Improved Software Cache         Override Software Cache       Improved Software Cache         Override Software Cache       Improved Software Cache         Override Software Cache       Improved Software Cache         Installer       Enter Account Information         The specified account should have access to all clents.       Improved Software Cache Lineacount should have access to all clents.         Installer       Improved Software Cache Lineacount should have access to all clents.         Installer       Improved Software Cache Lineacount should have access to all clents.         Installer       Improved Software Cache Lineacount should have access to all clents.         Installer       Example: domain (username Password:                                                                                                    | rrish Software Carbo settings direkt                      |
| Select Software Cache to consolve Cache settings, did. Next. To over Override Software Cache and select the Software Cache to be used.         Override Software Cache       Override Software Cache         Orderide Software Cache       Entropy, down.company.com         Override Software Cache       Improved Software Cache         Orderide Software Cache       Improved Software Cache         Override Software Cache       Improved Software Cache         Override Software Cache       Improved Software Cache         Override Software Cache       Improved Software Cache         Override Software Cache       Improved Software Cache         Override Software Cache       Improved Software Cache         Installer       Enter Account Information         The specified account should have access to all clents.       Improved Software Cache Lineacount should have access to all clents.         Installer       Improved Software Cache Lineacount should have access to all clents.         Installer       Improved Software Cache Lineacount should have access to all clents.         Installer       Improved Software Cache Lineacount should have access to all clents.         Installer       Example: domain (username Password:                                                                                                    | rrish Software Carbo settings direkt                      |
| Select Software Cache to consolve Cache settings, did. Next. To over Override Software Cache and select the Software Cache to be used.         Override Software Cache       Override Software Cache         Orderide Software Cache       Entropy, down.company.com         Override Software Cache       Improved Software Cache         Orderide Software Cache       Improved Software Cache         Override Software Cache       Improved Software Cache         Override Software Cache       Improved Software Cache         Override Software Cache       Improved Software Cache         Override Software Cache       Improved Software Cache         Override Software Cache       Improved Software Cache         Installer       Enter Account Information         The specified account should have access to all clents.       Improved Software Cache Lineacount should have access to all clents.         Installer       Improved Software Cache Lineacount should have access to all clents.         Installer       Improved Software Cache Lineacount should have access to all clents.         Installer       Improved Software Cache Lineacount should have access to all clents.         Installer       Example: domain (username Password:                                                                                                    | rrish Software Carbo settings check                       |
| Select Software Cache To use current Clert or Clert or cup Software Cache settings, did. Next. To over Override Software Cache Software Cache    | rrish Software Carbo settings check                       |
| Select Software Cache To use current Clert or Clert or cup Software Cache settings, did. Next. To over Override Software Cache Software Cache    | Inter Software Cashe settings died.                       |

- 8. To install the Exchange iDataAgents expand Client Modules | Backup & Recovery | Exchange, and select one or more of the following:
  - Exchange Database iDataAgent
  - Exchange Mailbox iDataAgent
  - Exchange Public Folder iDataAgent

Click Next.

For Non-Exchange Server, Exchange Database iDataAgent will not be applicable.

- 9.
  - Select Client Group from Available and click Add.
    - Select a Storage Policy from the drop-down list. Click Next.
    - NOTES:
    - Select the Configure for Laptop or Desktop Backup option to install Backup Monitor utility. This utility allows you to view the backup job summary from the client computer without opening the CommCell Console. See Monitor - Laptop User for more information.
- 10. Type the Agent Specific Settings information. Click Next.

11. Click Next.

# 12. Select Immediate. Click Next.

es Data Control Notes Notes Document Data
 SharePoint DataAgent
 Content Indexing and Search
 Online Content Indexing For
 Online Content Indexing For
 Chief Androne Indexing For
 Chief Addrone Agent
 Domino Malkox Archiver Agent
 Loture Notes Add-In Client
 Environe Contenue Archiver < Back Next > P Save As Pinish Cencel Help nter Recommended Settings for the selected Software Client Groups Selected: Laptop Backu Add All >> << Remove All lice Cellies Global Filters Configure For Laptop Backups Storage Policy to use < Back Next > P Serve Cancel Help ter the Install Options for the selected Software ExchangeServer Information Exchange Profile (Optional) User Account Configure Password Maibox Name Profile Name Exchange Database (Optional) User Account Configure Password O Differential Backup Incremental Backup <Book Bent> Save As Script Finish Concel Help Enter Additional Install Options 😑 Installer Flags 🔽 Install Updates Reboot (Frequired) Kill Browser Pr Ignore Running Jobs Stop Oracle Services (if required) Skip clients that are already part of the vCell con 🕑 Delete Packages After Install Ignore Client/Host Name Confi Instal Result Log Location Install Agents For Restore Onl 🗉 Job Re Path CVD Port 8400 🗄 Evingrc Port 8402 🗄 Install Dire Log File Location

CommServe Host Name

< Book Book Save As Script Finish Concel Help

kage(s) to instal SQL Server IDeto SAP for Oracle SAP for MaxDB Sybase DataAge MySQL DataAge 13. Click Finish.

- 14. You can track the progress of the job from the **Job Controller** or **Event Viewer** window.
- 15. Once the job is complete, right-click the **CommServe** computer, click **View** and then click **Admin Job History**.
- Job Initiation ( Immediate Run this job now 🔿 Schedule <Back Next > Save As Script Finish Cancel Help Summary Please verify all the selected options and click Finish to run the job immediately or click Save As Script to save the job options as a script. Client Install Option Select Type Of Installation: Windows Select Type Of Client Discovery: Manually select computers Exclude discovery of computers with SRM agents already installed: Yes Reuse Active Directory credentials: No Client Authentication for Job User Name: IDCLAB\administrator Password: \*\*\*\* Install Flags Initial Flags
  Initial Flags
  Initial Typelines: Yes
  Robott of required): No
  Kall Browner Processes (if required): No
  Japore Round, abot: No
  Stop Oracle Services (if required): No
  Stop Oracle Services (if required): No
  Delese Packages After Initial: No
  Japore Clean-Horizon and Configure Yes
  Initial Agains For Restore Only: No Client Composition Override Software Cache: No Salast Time Of Installations <Back Mext > Save As Script Finish Cancel Help Agent Type Subclient Job Typer 1 Phase E
   Brann
   Figting
   Purnin
   Figting
   Purnin
   Figting
   Purnin
   Purnin
   Purnin
   Purnin
   Purnin
   Purnin
   Purnin
   Purnin
   Purnin
   Purnin
   Purnin
   Purnin
   Purnin
   Purnin
   Purnin
   Purnin
   Purnin
   Purnin
   Purnin
   Purnin
   Purnin
   Purnin
   Purnin
   Purnin
   Purnin
   Purnin
   Purnin
   Purnin
   Purnin
   Purnin
   Purnin
   Purnin
   Purnin
   Purnin
   Purnin
   Purnin
   Purnin
   Purnin
   Purnin
   Purnin
   Purnin
   Purnin
   Purnin
   Purnin
   Purnin
   Purnin
   Purnin
   Purnin
   Purnin
   Purnin
   Purnin
   Purnin
   Purnin
   Purnin
   Purnin
   Purnin
   Purnin
   Purnin
   Purnin
   Purnin
   Purnin
   Purnin
   Purnin
   Purnin
   Purnin
   Purnin
   Purnin
   Purnin
   Purnin
   Purnin
   Purnin
   Purnin
   Purnin
   Purnin
   Purnin
   Purnin
   Purnin
   Purnin
   Purnin
   Purnin
   Purnin
   Purnin
   Purnin
   Purnin
   Purnin
   Purnin
   Purnin
   Purnin
   Purnin
   Purnin
   Purnin
   Purnin
   Purnin
   Purnin
   Purnin
   Purnin
   Purnin
   Purnin
   Purnin
   Purnin
   Purnin
   Purnin
   Purnin
   Purnin
   Purnin
   Purnin
   Purnin
   Purnin
   Purnin
   Purnin
   Purnin
   Purnin
   Purnin
   Purnin
   Purnin
   Purnin
   Purnin
   Purnin
   Purnin
   Purnin
   Purnin
   Purnin
   Purnin
   Purnin
   Purnin
   Purnin
   Purnin
   Purnin
   Purnin
   Purnin
   Purnin
   Purnin
   Purnin
   Purnin
   Purnin
   Purnin
   Purnin
   Purnin
   Purnin
   Purnin
   Purnin
   Purnin
   Purnin
   Purnin
   Purnin
   Purnin
   Purnin
   Purnin
   Purnin
   Purnin
   Purnin
   Purnin
   Purnin
   Purnin
   Purnin
   Purnin
   Purnin
   Purnin
   Purnin
   Purnin
   Purnin
   Purnin
   Purnin
   Purnin
   Purnin
   Purnin
   Purnin
   Purnin
   Purnin
   Purnin
   Purnin
   Purnin
   Purnin
   Purnin
   Purnin
   Purnin
   Purnin
   Purnin
   Purnin
   08/31/2010 11:45:07 CVD 08/31/2010 11:45:07 CVD 08/31/2010 11:41:39 EvMgr5 apple apple 4:345 🌶 🏹 💾 🗞 🕮 📓 🚴 app P 🗆 d 🚴 apple > 2

talle

Please Select When To Run The Job

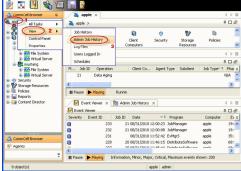

16. Select Install/Upgrade/Remove Software. Click OK.

| Admin Job History Filter          |                               | X                                             |
|-----------------------------------|-------------------------------|-----------------------------------------------|
| Job Type                          |                               |                                               |
| O AI                              | 🔿 Data Aging                  | C Export Media                                |
| Auxiliary Copy                    | <ul> <li>Inventory</li> </ul> | O Disaster Recovery Backup                    |
| O Data Verification               | O Offline Content Indexing    | C Erase Media                                 |
| Erase Backup/Archived Data        | O Drive Validation            | O Drive Cleaning                              |
| Stamp Media                       | Install/Remove Updates        | O Download/Copy Software                      |
| Install/Upgrade/Remove Software   |                               | SRM Reports/Actions                           |
| Information Management            | CommCell Export               | CommCell Import                               |
| Media Refreshing                  | Recover Store                 |                                               |
| Citorian                          |                               |                                               |
| Specify Time Range                |                               |                                               |
| Time Zone: (GMT-05:00) E          | astern Time (US & Canada)     |                                               |
| Start Time                        | End Time                      |                                               |
| Mon 08/30/2010                    |                               | 8/31/2010                                     |
|                                   |                               |                                               |
| 12 : 07 PM                        |                               | 12:07 PM                                      |
|                                   |                               |                                               |
| Job Status                        |                               |                                               |
| O All ○ Con                       | pleted O Failed               | ○ Killed                                      |
| Number of Jobs                    | ,                             | ( land                                        |
| Number of Jobs                    |                               |                                               |
| <ul> <li>View All Jobs</li> </ul> |                               |                                               |
| O Desired Number of Jobs          | 10 -                          |                                               |
| Include Aged Data                 | <u>P</u>                      |                                               |
| Include Aged Data                 |                               |                                               |
|                                   | 2                             | OK Cancel Help                                |
|                                   |                               |                                               |
| 🛞 Admin Job History 🗴 🤽 accle 🗴   |                               | 4 0 00                                        |
|                                   |                               | 4 C 4                                         |
| Tostal Software 20 Scorolate      | 11 advin                      | or C Storag Autom Legal Legal S<br>NA NA NA A |
|                                   | submit Job                    |                                               |
|                                   | w Events                      |                                               |
|                                   | w Content Index 🔸             |                                               |
| Se                                | nd Logs                       | ×                                             |
| Total records count : 9           |                               |                                               |

- 17. You can view the following details about the job by right-clicking the job:
  - Items that succeeded during the job
  - Items that failed during the job
  - Details of the job
  - Events of the job
  - Log files of the job
- **18.** Enable the following registry key to create job specific profiles:
  - From the CommCell Browser, navigate to Client Computers.
  - Right-click the <Client> in which you want to add the registry key, and then click Properties.
  - Click the Registry Key Settings tab.
  - Click Add.
  - Enter CreateProcessSpecificProfile in the Name field.
  - Enter MSExchangeMBAgent in the Location field. (For Exchange Mailbox iDataAgent).

Enter MSExchangeDMAgent in the Location field. (For Exchange Mailbox iDataAgent).

- Enter REG\_DWORD in the Type filed.
- Enter 1 to enable and 0 to disable the key in the Value field.
- Click OK.

Previous Next >

# Install the Exchange Agents on Exchange Server 2003 -Clustered Environment

< Previous Next >

Follow the steps given below to install the Exchange Agents in clustered environment on the following:

- Exchange Server 2003
- Non-Exchange Server

# WHERE TO INSTALL

The following procedure describes the steps involved in installing the Exchange Agents for Exchange Server 2003 on the following:

- Direct install on a Exchange Server or
- On an Non-Exchange Server computer. This may be used for the following circumstances:
   In the configuration where a single non-Exchange client is used to backup multiple Exchange Servers.
  - To off-load the backup of Exchange Server, so that the performance of the Exchange Server will not be effected.

# **RELATED TOPICS**

- **Download Software Packages** Provides step-by-step procedure to download the latest packages for software install.
- **System Requirements** Verify that the computer in which you wish to install the software satisfies the System Requirements.
- Firewall Provides comprehensive information on firewall.

#### PREREQUISITES

The below mentioned prerequisites are for Mailbox Agents only. Ensure that you have the following:

- The mail-enabled user is a member of the Local Administrator Group and have rights to all mailboxes on the server.
- Using the Exchange System Manager snap-in, right-click the organization object and delegate control.
- Using the Wizard, assign the MailboxAdmin user Exchange Full Administrator privileges.
- Ensure that you assign full access to all mailboxes on the server. For details, see How do I Assign Full Access to All Mailboxes on a Server.

# **INSTALL PROCEDURE**

- 1. Log on to the computer using an account with the following privileges:
  - Administrator of the local computer
  - Administrator of the Exchange Server
- 2. Run Setup.exe from the Software Installation Package.
- 3. Select the required language.

Click Next.

| Select the language you will use during installation.                                                                    |        |
|----------------------------------------------------------------------------------------------------|--------|
| Next >                                                                                                    | Cancel |
|                                                                                                    |        |
|                                                                                                    |        |
| ≓ Install Software on this computer                                                                                      |        |
| I Advanced options                                                                                                    |        |
| View documentation website                                                                                               |        |
| <ul> <li>View Install Quick Start Guide (Requires Adobe Acrobat Reader)</li> <li>Install Adobe Acrobat Reader</li> </ul> |        |
|                                                                                                    | ⊜ Exit |

4. Select the option to install software on this computer.

The options that appear on this screen depend on the computer in which the software is being installed.

5. Select I accept the terms in the license agreement.

Administration Guide - Exchange Mailbox iDataAgent

|    | Click <b>Next</b> .                                                                                                    | Installer 🛛 🔀                                                                                                    |
|----|----------------------------------------------------------------------------------------------------|----------------------------------------------------------------------------------------------------|
|    |                                                                                                    | License Agreement<br>Please read the following License Agreement. Press                                                                                                    |
|    |                                                                                                    | the PAGE DOWN key to view the entire agreement.                                                                                                    |
|    |                                                                                                    |                                                                                                    |
|    |                                                                                                    | End User License and Limited Warranty Agreement                                                                                                    |
|    |                                                                                                    | Software Release 9.0.0                                                                                                    |
|    |                                                                                                    | (including Microsoft® SQL Server™ 2008 Enterprise Edition, SQL Server™                                                                                                    |
|    |                                                                                                    | 2008 Express Edition and Windows Pre-Installation Environment)                                                                                                    |
|    |                                                                                                    | Event Tissues Assessment                                                                                                    |
|    |                                                                                                    | C I do not accept the terms in the license agreement.                                                                                                    |
|    |                                                                                                    | Installer<br>                                                                                                    |
|    |                                                                                                    |                                                                                                    |
| 6. | Select <b>Configure a Virtual Server</b> .                                                                                                    | Installer 🛛 🔀                                                                                                    |
|    | Click <b>Next</b> .                                                                                                    | Cluster Type Selection<br>Configure the Physical Node or a Virtual Server                                                                                                    |
|    |                                                                                                    | · · · · · · · · · · · · · · · · · · ·                                                                                                    |
|    |                                                                                                    |                                                                                                    |
|    |                                                                                                    | Configuration Options                                                                                                    |
|    |                                                                                                    | C Configure the Physical node                                                                                                    |
|    |                                                                                                    | C Configure a ⊻ittual server                                                                                                    |
|    |                                                                                                    |                                                                                                    |
|    |                                                                                                    |                                                                                                    |
|    |                                                                                                    |                                                                                                    |
|    |                                                                                                    | < Back <u>Next&gt;</u>                                                                                                    |
|    |                                                                                                    |                                                                                                    |
| 7. | Select the disk group in which the virtual server resides.                                                                                                    | Installer                                                                                                    |
|    | Click Next.                                                                                                    | Virtual Server Selection<br>Select the virtual server you would like to configure                                                                                                    |
|    |                                                                                                    | Select the virtual server you would like to conligue                                                                                                    |
|    |                                                                                                    |                                                                                                    |
|    |                                                                                                    |                                                                                                    |
|    |                                                                                                    | Choose from the following list of disk groups configured on this cluster.                                                                                                    |
|    |                                                                                                    | Chaose from the following list of disk groups<br>configured on this cluster.                                                                                                    |
|    |                                                                                                    | configured on this cluster.                                                                                                    |
|    |                                                                                                    | configured on this cluster.                                                                                                    |
|    |                                                                                                    | configured on this cluster.                                                                                                    |
|    |                                                                                                    | configured on this cluster.                                                                                                    |
|    |                                                                                                    | configured on this cluster.                                                                                                    |
|    |                                                                                                    | configured on this cluster.                                                                                                    |
| 8. | To install the Exchange <i>i</i> DataAgents expand <b>Client Modules   Exchange</b> , and select                                                                                                    | configured on this cluster.                                                                                                    |
| 8. | one or more of the following:                                                                                                    | configured on this cluster.                                                                                                    |
| 8. | one or more of the following: <ul> <li>Exchange Database iDataAgent</li> </ul>                                                                                                    | configured on this cluster.                                                                                                    |
| 8. | one or more of the following: <ul> <li>Exchange Database iDataAgent</li> <li>Exchange Mailbox iDataAgent</li> </ul>                                                                                                    | Configured on this cluster.  COUGCUNTERVINS  Cancel  Installer  Select Platforms Select Platforms Select he platforms you want to configure.  Do Compose Lectorology Engine  Move the pointer over a platform name to see a                                                                                                    |
| 8. | one or more of the following: <ul> <li>Exchange Database iDataAgent</li> <li>Exchange Mailbox iDataAgent</li> <li>Exchange Public Folder iDataAgent</li> </ul>                                                                                                    | Configured on this cluster.  COUCH AND AND AND AND AND AND AND AND AND AND                                                                                                    |
| 8. | one or more of the following: <ul> <li>Exchange Database iDataAgent</li> <li>Exchange Mailbox iDataAgent</li> </ul>                                                                                                    | configured on this cluster.         20030/usterVMS         < Back         Mext>         Common Technology Engine         Common Technology Engine         Common Technology Engine         Common Technology Engine         Common Technology Engine         Common Technology Engine         Common Technology Engine         Common Technology Engine         Common Technology Engine         Common Technology Engine         Mexter Modules         District Modules                                                                                                    |
| 8. | one or more of the following:<br>• Exchange Database iDataAgent<br>• Exchange Mailbox iDataAgent<br>• Exchange Public Folder iDataAgent<br>To install the Exchange Archiver Agents, expand Client Modules   Archive                                                                                                    | configured on this cluster.         20030ListeVMS         < <u>Back</u> Next>         Cancel             Installer             Select Platforms             Select Platforms             Select Platforms             Select Platforms             Select Platforms             Select Platforms             Occommon Technology Engine             Backup & Reconde             Disk Space             Disk Space             Disk Space             Disk Space             Disk Space                                                                                                    |
| 8. | one or more of the following:<br>• Exchange Database iDataAgent<br>• Exchange Mailbox iDataAgent<br>• Exchange Public Folder iDataAgent<br>To install the Exchange Archiver Agents, expand Client Modules   Archive<br>Management, and select one or more of the following:                                                                                                    | configured on this cluster.         20030ListeVMS         < Back         Next>                                                                                                    |
| 8. | one or more of the following:   Exchange Database iDataAgent  Exchange Mailbox iDataAgent  Exchange Public Folder iDataAgent  To install the Exchange Archiver Agents, expand Client Modules   Archive Management, and select one or more of the following:  Exchange Compliance Archiver                                                                                                    | configured on this cluster.      Concollate/VMS      Cancel      Concollate/VMS      Cancel      Concollate/VMS      Cancel      Concollate/VMS      Cancel      Concollate/VMS      Concollate/VMS |
| 8. | one or more of the following:   Exchange Database iDataAgent  Exchange Mailbox iDataAgent  Exchange Public Folder iDataAgent  To install the Exchange Archiver Agents, expand Client Modules   Archive Management, and select one or more of the following:  Exchange Compliance Archiver  Exchange Mailbox Archiver Agent                                                                    | configured on this cluster.       200301/0144/MS       <       200301/0144/MS       < <td< th=""></td<>                                                                                                    |
| 8. | one or more of the following:<br>• Exchange Database iDataAgent<br>• Exchange Mailbox iDataAgent<br>• Exchange Public Folder iDataAgent<br>To install the Exchange Archiver Agents, expand Client Modules   Archive<br>Management, and select one or more of the following:<br>• Exchange Compliance Archiver<br>• Exchange Mailbox Archiver Agent<br>• Exchange Public Folder Archiver Agent | configured on this cluster.       200301/0144/MS          200301/0144/MS                Back       Next>       Cancel    Installer  Select Platforms Select Platforms Select Platforms Common Technology Engine  Common Technology Engine  Common Technology Common Technology Common Techno                                                                                                    |

If this computer and the CommServe is separated by a firewall, select the **Configure firewall services** option and then click **Next**.

For firewall options and configuration instructions, see Firewall Configuration and continue with the installation.

If firewall configuration is not required, click  $\ensuremath{\textbf{Next}}.$ 

9.

10. Enter the fully qualified domain name of the CommServe Host Name.

#### Click Next.

Do not use space and the following characters when specifying a new name for the CommServe Host Name:

\|`~!@#\$%^&\*()+=<>/?,[]{}:;'"

11. Click Next.

**12.** Select **Add programs to the Windows Firewall Exclusion List**, to add CommCell programs and services to the Windows Firewall Exclusion List.

#### Click Next.

This option enables CommCell operations across Windows firewall by adding CommCell programs and services to Windows firewall exclusion list.

It is recommended to select this option even if Windows firewall is disabled. This will allow the CommCell programs and services to function if the Windows firewall is enabled at a later time.

| machin                                                                            | e, or whether                              | there is a Proxy                                     |                      |           |                  | neul back to this |
|-----------------------------------------------------------------------------------|--------------------------------------------|------------------------------------------------------|----------------------|-----------|------------------|-------------------|
| 🖸 This                                                                            | machine can                                | open connectio                                       | n to CommServ        |           | el port          |                   |
| C Com                                                                             | mServe can (                               | open connection                                      | toward this mai      | chine     |                  |                   |
| C Com                                                                             | mServe is rea                              |                                                      | ugh a proxy          |           |                  |                   |
|                                                                                   | nstaller                                   |                                                      |                      |           |                  |                   |
|                                                                                   | ristaller                                  |                                                      |                      |           | Next >           | Cancel            |
|                                                                                   |                                            |                                                      |                      |           |                  |                   |
|                                                                                   |                                            |                                                      |                      |           |                  |                   |
| nstaller                                                                          |                                            |                                                      |                      |           |                  |                   |
|                                                                                   | e <b>rve Name</b><br>he CommServ           | e<br>computer nam                                    | e and host           |           |                  |                   |
|                                                                                   | CommServe                                  | Client Name                                          |                      |           |                  |                   |
|                                                                                   |                                            |                                                      |                      |           |                  |                   |
|                                                                                   | CommServe<br>(Enter a valio<br>mycomputer. | Host Name<br>d, fully-qualified, II<br>mycompany.com | P host name; fo<br>) | r example | :                |                   |
|                                                                                   | mycomputer                                 | . mycompany.com                                      | n                    |           |                  |                   |
|                                                                                   |                                            |                                                      |                      |           |                  |                   |
|                                                                                   |                                            |                                                      |                      |           |                  |                   |
|                                                                                   |                                            |                                                      |                      |           |                  |                   |
| h                                                                                 | nstaller                                   |                                                      |                      |           |                  |                   |
|                                                                                   |                                            |                                                      | < Back               | Г         | Next>            | Cancel            |
|                                                                                   |                                            |                                                      |                      |           |                  |                   |
|                                                                                   |                                            |                                                      |                      |           |                  | X                 |
| nstaller<br>Commu                                                                 | vigation In                                | terface Nam                                          |                      |           |                  |                   |
|                                                                                   |                                            | e communication                                      |                      |           |                  |                   |
|                                                                                   |                                            |                                                      |                      |           |                  |                   |
|                                                                                   |                                            | Select a client                                      | name                 |           |                  |                   |
|                                                                                   |                                            | audi_cn                                              |                      |           | •                |                   |
|                                                                                   |                                            |                                                      |                      |           | _                |                   |
|                                                                                   |                                            | Select an interf<br>communicate v                    | ace name that        | this comp | uter will use to |                   |
|                                                                                   |                                            | Commanded o                                          |                      | 0.10      |                  |                   |
|                                                                                   |                                            | audi.mycompa                                         | ny.com               |           | -                |                   |
|                                                                                   |                                            | IP Address(es)                                       | for the selected     | i host.   |                  |                   |
|                                                                                   |                                            |                                                      |                      |           |                  |                   |
|                                                                                   |                                            |                                                      |                      |           |                  |                   |
| h                                                                                 | nstaller                                   |                                                      |                      | _         |                  |                   |
|                                                                                   |                                            |                                                      | < Back               |           | Next >           | Cancel            |
|                                                                                   |                                            |                                                      |                      |           |                  |                   |
| nstaller                                                                          |                                            |                                                      |                      |           |                  |                   |
|                                                                                   |                                            | Exclusion Li<br>municate through                     |                      |           |                  |                   |
| Win                                                                               | dows Firewall                              | is ON                                                |                      |           |                  |                   |
| $\overrightarrow{\mathbf{v}}$ Add programs to the Windows Firewall Exclusion List |                                            |                                                      |                      |           |                  |                   |
| If yo<br>excl                                                                     | u plan on usir<br>usion list.              | g Windows Firev                                      | vall, it is recomn   | nended to | add the softwar  | e programs to the |
|                                                                                   |                                            |                                                      |                      |           |                  |                   |
|                                                                                   |                                            |                                                      |                      |           |                  |                   |

< Back

Next >

If there is a firewall between this machine and the CommServe, configure firewall services below

Installer Firewall Configuration Configure firewall services

Configure firewall services

Installer

**13.** Verify the default location for software installation.

Click **Browse** to change the default location.

Click Next.

- Do not install the software to a mapped network drive.
- Do not use the following characters when specifying the destination path:

/:\*?"<>|#

Cancel

|     |                                                                                        | Installer                                                                                                    |
|-----|----------------------------------------------------------------------------------------|----------------------------------------------------------------------------------------------------|
|     | It is recommended that you use alphanumeric characters only.                           | Destination Folder<br>Select the destination folder to install the program files.                                                                                                    |
|     |                                                                                        | Click. Next to accept the default location, or click. Browse to choose an alternal<br>Destination Folder<br>Program Flock Brow                                                                                                    |
|     |                                                                                        | Drive List<br>C: 928 MB  Installer  Space Required / Recommended  1394 MB / 1670 MB  Installer  K Back Next >                                                                                                    |
|     |                                                                                        |                                                                                                    |
| 14. | Select a Client Group from the list.                                                   | Installer                                                                                                    |
|     | Click Next.                                                                            | Client Group Selection<br>Select a client group for the client.                                                                                                    |
|     | This screen will be displayed if Client Groups are configured in the CommCell Console. | The Client Group is a logical grouping of client machines<br>which have the same associations at various levels like<br>Schedule Policy, Activity Control, Security and Reports.                                                                                            |
|     |                                                                                        | Client group:<br>None Selected<br>client_group                                                                                                    |
|     |                                                                                        | Installer < Back Next >                                                                                                    |
| 15. | Click Next.                                                                            |                                                                                                    |
| 15. | CICK NEXL.                                                                             | Installer<br>Schedule Install of Automatic Updates                                                                                                    |
|     |                                                                                        | Choose when you want to schedule an install of the<br>downloaded updates.                                                                                                    |
|     |                                                                                        | ✓ Schedule Install of Autometic Updates          Once          ✓ Weekly          ✓ Weekly         ✓ Monday         ✓ Tuesiday         ✓ Wednesday         ✓ Thursday         ✓ Friday         ✓ Saturday         ✓ Sunday           Installer          ✓ Back         Next> |
|     |                                                                                        |                                                                                                    |
| 16. | Select a <b>Storage Policy</b> .<br>Click <b>Next</b> .                                | Installer<br>Storage Policy Selection                                                                                                    |
|     |                                                                                        | Select a storage policy for the default subclient to be<br>backed up.                                                                                                    |
|     |                                                                                        | Configure for Laptop or Desktop Backup                                                                                                    |
|     |                                                                                        | Select a storage policy from the pull-down list.                                                                                                    |
|     |                                                                                        | Unassigned   Installer  Kext >                                                                                                    |
|     | If you do not have Storage Policy created, this message will be displayed.             | Installor<br>Streens Beller Selandar                                                                                                    |
|     | Click <b>OK</b> .                                                                      | Storage Policy Selection<br>Select a storage policy for the default subclient to be<br>backed up.                                                                                                    |
|     | You can create the Storage Policy later in step 32.                                    | Configure for Laptop or Desktop Backup                                                                                                    |
|     |                                                                                        | Installer CBack Next >                                                                                                    |

• If you are installing the Exchange Database iDataAgent on the Exchange Server, click Configure Exchange Database Specific Information.

e location.

Cancel

Cancel

Cancel

Cancel

Cancel

X

×

• If you are installing the Exchange Agents on the Non-Exchange Server, skip to Configure Exchange Agents Specific Information.

#### CONFIGURE EXCHANGE DATABASE SPECIFIC INFORMATION

- 17. Select the backup type for Exchange Database backups. Choose either of the following options, then click **Next**.
  - Differential Specifies that each non-full Exchange Database backup secures all data that has changed since the last full backup. Transaction lobs are not purged.
  - **Incremental** Specifies that each non-full Exchange Database backup secures only that data that has changed since the last backup of any type. Committed transaction logs are purged.

| Installer                                                     |                                                                                               |
|---------------------------------------------------------------|-----------------------------------------------------------------------------------------------|
| Exchange Backup Option                                        | ns                                                                                            |
| Please select a default backup                                |                                                                                               |
|                                                               |                                                                                               |
|                                                               |                                                                                               |
| C Differential                                                | Backs up changes in the Information<br>Store and Directory Service since the last             |
|                                                               | Store and Directory Service since the last<br>Full backup, Does not purge the                 |
|                                                               | transaction logs.                                                                             |
|                                                               |                                                                                               |
| Incremental                                                   | Backs up changes in the Information                                                           |
| , morenerica                                                  | Backs up changes in the Information<br>Store and Directory Service since the last             |
|                                                               | Full backup or Incremental backup. The<br>committed transaction logs are then                 |
|                                                               | purged.                                                                                       |
|                                                               |                                                                                               |
|                                                               |                                                                                               |
| Installer                                                     |                                                                                               |
|                                                               | <back next=""> Cancel</back>                                                                  |
|                                                               |                                                                                               |
|                                                               |                                                                                               |
|                                                               | ×                                                                                             |
| Enter Administrator acco                                      |                                                                                               |
| Enter Administrator account info                              | ormation                                                                                      |
|                                                               |                                                                                               |
|                                                               |                                                                                               |
| Account I                                                     | Name                                                                                          |
| Account                                                       | tano.                                                                                         |
|                                                               |                                                                                               |
| A                                                             | Deserved.                                                                                     |
| Account                                                       | Password:                                                                                     |
|                                                               |                                                                                               |
| Domain:                                                       |                                                                                               |
| EXCH                                                          |                                                                                               |
| L'ION                                                         |                                                                                               |
|                                                               |                                                                                               |
|                                                               |                                                                                               |
|                                                               |                                                                                               |
|                                                               | <u>N</u> ext>                                                                                 |
|                                                               |                                                                                               |
| Installer                                                     |                                                                                               |
|                                                               |                                                                                               |
| Summary<br>Summary of install selections                      |                                                                                               |
| saminary or matal selections                                  |                                                                                               |
|                                                               |                                                                                               |
| Setup has enough informati<br>install settings, click Next to | ion to start copying the program files. If you are satisfied with the<br>begin copying files. |
|                                                               |                                                                                               |
|                                                               |                                                                                               |
|                                                               | <u></u>                                                                                       |
|                                                               |                                                                                               |
| Destination Path = C:\Prog                                    | ram Files\                                                                                    |
| CommServe Host = mycom                                        | puter.mycompany.com                                                                           |
| Interface Name = audi.myc<br>Client =audi                     |                                                                                               |
| Job Results Path = C:\Prog                                    |                                                                                               |
| Global Filters = Use Cell lev                                 | <u>×</u>                                                                                      |
| <                                                             |                                                                                               |
| Installer                                                     |                                                                                               |
|                                                               | <back next=""> Cancel</back>                                                                  |
|                                                               |                                                                                               |
|                                                               |                                                                                               |
| Installer                                                     |                                                                                               |
| Please verify that Gr<br>backup operations.                   | cular Logging is disabled before performing any database                                      |
| backup operations.                                            |                                                                                               |
|                                                               | ПК                                                                                            |

- **18.** Enter the user credentials to access the Exchange Server to perform the backup operation.
  - The User Account must have Exchange Administrator privileges.
  - The installation detects the domain name. If necessary, you can modify the domain name by specifying Windows domain that the Exchange Server resides in.

19. Click Next.

- **20.** The install program displays a reminder to verify that Circular Logging is disabled before performing any database backup operations. To verify that Circular Logging is disabled:
  - From Exchange System Manager, navigate to and expand the server that the Database *i*DataAgent is being installed on.
  - Verify that the Circular Logging check box has not been selected for each Storage Group. If Circular Logging has been enabled for a Storage Group, disable it at this time.

Click OK.

- If you are installing the Exchange Agents, then click Configure Exchange Agents Specific Information.
- If you are installing the Exchange Database iDataAgent, skip to Install Remaining Cluster Nodes.

# CONFIGURE EXCHANGE AGENTS SPECIFIC INFORMATION

21. Select Exchange Server Name and Exchange Server Version from drop-down list.

Click Next.

This screen will appear when you are installing Exchange Agents on Non-Exchange Server.

22. Click Next.

- 23. Enter the following Exchange Administrator information then click **Next**.
  - Account Name Domain user account created with the exchange server administrator permissions. Do not include the domain name here.
  - Account Password The password assigned to the domain user.
  - Mailbox Name for this Account Mailbox associated with the user above.
  - **Profile Name** Specify profile name to be created during agent install. This profile is associated with the domain user's mailbox.
  - **Exchange Server Name** Name of the Exchange Server that the agent will communicate with for data protection and recovery operations.

For Exchange Server 2010, enter the Client Access Role. After installation configure the roles as described in Configure Mailboxes in Database Availability Group (DAG) Servers.

 Domain - The installation detects and enters a domain name. If necessary, modify the domain name by specifying Windows domain that the Exchange Server resides in.

# INSTALL REMAINING CLUSTER NODES

24. To install the software on the remaining nodes of the cluster, click **Yes**.

To complete the install for this node only, click No.

25. Select cluster nodes from the **Preferred Nodes** list and click the arrow button to move them to the **Selected Nodes** list.

Once you complete your selections, click Next.

- The list of **Preferred Nodes** displays all the nodes found in the cluster; from this list you should only select cluster nodes configured to host this cluster group server.
- Do not select nodes that already have multiple instances installed.

| nstaller                                                                                                    |                                                                                |                  | ×               |  |
|----------------------------------------------------------------------------------------------------|--------------------------------------------------------------------------------|------------------|-----------------|--|
| Exchange Server Name<br>Please provide Exchange server                                                                                              | name                                                                           |                  |                 |  |
| Exch                                                                                                    | Server<br>ange Server Name:<br>ange_Server<br>ange Server Version<br>ange 2007 | ¥                |                 |  |
| installer                                                                                                    | < <u>B</u> ack                                                                 | <u>N</u> ext >   | <u>C</u> ancel  |  |
| Installer                                                                                                    |                                                                                |                  |                 |  |
| Summary<br>Summary of install selections                                                                                                    |                                                                                |                  |                 |  |
| Setup has enough information to start copying the program files. If you are satisfied with the install settings, click Next to begin copying files. |                                                                                |                  |                 |  |
|                                                                                                    | < Back                                                                         | Next>            | Cancel          |  |
|                                                                                                    |                                                                                |                  |                 |  |
| _                                                                                                    |                                                                                |                  | _               |  |
| Installer                                                                                                    |                                                                                |                  | $\mathbf{X}$    |  |
| Exchange Administrator A<br>Information<br>Mailbox and Profile information                                                                          | ccount                                                                         |                  |                 |  |
| Please enter the Exchange acco<br>the information supplied.<br>Account Name:                                                                        | ount information required be                                                   |                  | be created with |  |
| Account Password:                                                                                                    | Exchar                                                                         | ige Server Name: |                 |  |
| Mailbox Name for this Account:                                                                                                    | Domair                                                                         | r                |                 |  |
|                                                                                                    |                                                                                |                  |                 |  |
| Installer                                                                                                    |                                                                                |                  |                 |  |
|                                                                                                    | < Back                                                                         | Next >           | Cancel          |  |

| Installer |                                                                           |
|-----------|---------------------------------------------------------------------------|
| ?         | Would you like to install the software on remaining nodes on the cluster? |
|           | Yes No                                                                    |

26. Specify User Name and Password for the Domain Administrator accou Information to perform the remote install on the cluster nodes you selecte previous step.

Click Next.

27. The progress of the remote install for the cluster nodes is displayed; the inst interrupted if necessary.

Click Stop to prevent installation to any nodes after the current ones comple

Click Advanced Settings to specify any of the following:

- Maximum number of nodes on which Setup can run simultaneously.
- Time allocated for Setup to begin executing on each node, after which the ٠ attempt will fail.
- Time allocated for Setup to complete on each node, after which the instal • will fail.

If, during the remote install of a cluster node, setup fails to complete interrupted, you must perform a local install on that node. When you the install begins from where it left off, or from the beginning if necessary. For procedures, see Manually Installing the Software on a Passive Node.

Read the summary for remote installation to verify that all selected nodes w 28. installed successfully.

#### Click Next.

- If any node installation fails, you must manually install the softwa that node once the current installation is complete. See Manually Installing the Software on a Passive Node for step-by-step instructions.
- The message displayed on your screen will reflect the status of the selected nodes, and may look different from the example.

|                        | Installer                                                                                                    |
|------------------------|----------------------------------------------------------------------------------------------------|
|                        | Cluster Node Selection<br>Select cluster nodes to configure                                                                                                    |
| <b>nt</b><br>:d in the | Preferred Nodes       Selected Nodes         VmcLuster2       Selected Nodes         Selected Nodes       VmcLuster1         Selected Nodes       VmcLuster1         Selected Nodes       VmcLuster1         Selected Nodes       VmcLuster1         Selected Nodes       VmcLuster1         Selected Nodes       VmcLuster1         Selected Nodes       VmcLuster1         Selected Nodes       VmcLuster1         Selected Nodes       VmcLuster1         Next>       Cancel         Installer       Selected Nodes         Domain administrator account information       Please provide domain administrator account |
|                        | Domain Account Information         User Name ( <domain\user>):         [LAB\vdministrator         Account Password:        </domain\user>                                                                                                    |
| tall can be            | Installer                                                                                                    |
| ete.                   | You can stop remote install at any time. Installed clients will not be uninstalled. Clients in<br>progress will continue installation, but their results will not show correctly.                                                                                                    |
| e install              | Client Name Client Status Start Time End Time Result Description<br>real2                                                                                                    |
|                        |                                                                                                    |
| ll attempt             | Installed successfultr 0 Left to install.                                                                                                    |
| e or is<br>u do,       | Installed successfully: U Left to install: 1<br>Failed to install: 0 In progress: 0 Max 1 =<br>Elapsed time: 0 sec Estimated time left: 10 min 0 sec                                                                                                    |
| а                      | Installer Advanced Settings Stop                                                                                                    |
|                        | Installer                                                                                                    |
|                        | Number of simultaneous remote machines to run Setup: 10 📩 machines<br>Time to wait for Setup to start on each remote machine: 2 ቷ minutes<br>Time to wait for Setup to complete on each remote machine: 15 🚽 minutes                                                                                                    |
| vere                   | Installer                                                                                                    |
|                        | Results<br>Remote install results                                                                                                    |
| are on                 | Summary of remote install                                                                                                    |
|                        | The following software (Version ) were selected to be installed:                                                                                                    |

REAL2: Install succeeded

\*

<u>F</u>inish 

X

30. Click Next.

31. Click Finish.

| -                                                                                                    |
|----------------------------------------------------------------------------------------------------|
| Installer                                                                                                  |
| Summary                                                                                                    |
| Summary of install selections                                                                              |
|                                                                                                    |
| Setup has enough information to start copying the program files. If you are satisfied with the             |
| install settings, click Next to begin copying files.                                                       |
|                                                                                                    |
|                                                                                                    |
|                                                                                                    |
|                                                                                                    |
| Destination Path = C:\Program Files\                                                                       |
| CommServe Host = mycomputer.mycompany.com<br>Interface Name = audi.mycompany.com                           |
| Interface Name = audi.mycompany.com<br>Client =audi                                                        |
| Job Results Path = C:\Program Files\JobResults                                                             |
| Global Filters = Use Cell level policy                                                                     |
| S                                                                                                    |
| Installer                                                                                                  |
| < Back Next > Cancel                                                                                       |
|                                                                                                    |
|                                                                                                    |
| Installer                                                                                                  |
| Schedule Reminder                                                                                          |
| Job schedule creation reminder                                                                             |
|                                                                                                    |
|                                                                                                    |
|                                                                                                    |
| Please note:                                                                                               |
| You still need to create a Job Schedule for each iDataAgent that has been installed on                     |
| this client computer.                                                                                      |
|                                                                                                    |
| Job Schedules are required to allow the iDataAgents to perform automated backup<br>and restore operations. |
|                                                                                                    |
| Job Schedule creation can be accomplished through the CommCell Console<br>administration interface.        |
| and the restance of restance.                                                                              |
|                                                                                                    |
|                                                                                                    |
| Installer                                                                                                  |
| Next >                                                                                                    |
|                                                                                                    |
|                                                                                                    |
| Installer                                                                                                  |
| Completion Report                                                                                          |
| Setup complete                                                                                             |
| each anna                                                                                                  |
|                                                                                                    |
| Software installation completed successfully.                                                              |
|                                                                                                    |
| Visit the website below to download latest Updates and Service Packs.                                      |
| Click Finish to complete Setup.                                                                            |
|                                                                                                    |
|                                                                                                    |
|                                                                                                    |
|                                                                                                    |
|                                                                                                    |
| ×                                                                                                    |
|                                                                                                    |
| Lotelle.                                                                                                   |
| Installer                                                                                                  |
| Technical Support Website Finish                                                                           |

5

If you already have a storage policy selected in step 16, Click Next > button available at the bottom of the page to proceed to the **Configuration** section.

If you do not have Storage Policy created, continue with the following step.

#### **32.** Create a Storage Policy:

- 1. From the CommCell Browser, navigate to **Policies**.
- 2. Right-click the Storage Policies and then click New Storage Policy.
- 3. Follow the prompts displayed in the Storage Policy Wizard. The required options are mentioned below:
  - Select the Storage Policy type as Data Protection and Archiving and click Next.
  - Enter the name in the Storage Policy Name box and click Next.
  - From the **Library** list, click the name of a disk library to which the primary copy should be associated and then click **Next**.

Ensure that you select a library attached to a MediaAgent operating in the current release.

- From the **MediaAgent** list, click the name of a MediaAgent that will be used to create the primary copy and then click **Next**.
- For the device streams and the retention criteria information, click Next to accept default values.
- $\circ~$  Select Yes to enable deduplication for the primary copy.
- From the **MediaAgent** list, click the name of the MediaAgent that will be used to store the Deduplication store.

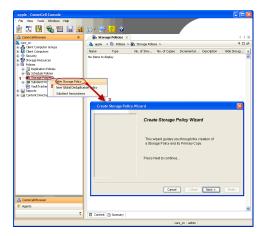

Type the name of the folder in which the deduplication database must be located in the Deduplication Store Location or click the Browse button to select the folder and then click  ${\bf Next}.$ 

 $\circ\;$  Review the details and click Finish to create the Storage Policy.

33.

- Enable the following registry key to create job specific profiles:
  - From the CommCell Browser, navigate to Client Computers.
  - Right-click the <Client> in which you want to add the registry key, and then click Properties.
  - Click the Registry Key Settings tab.
  - Click Add.
  - Enter CreateProcessSpecificProfile in the Name field.
  - Enter MSExchangeMBAgent in the Location field. (For Exchange Mailbox iDataAgent).

 $\ensuremath{\mathsf{Enter}}$  MSExchangeDMAgent in the Location field. (For Exchange Mailbox iDataAgent).

- Enter REG\_DWORD in the Type filed.
- Enter 1 to enable and 0 to disable the key in the Value field.
- Click OK.

< Previous Next >

# Getting Started Configuration - Exchange Compliance Archiver Agent

Once installed, configure a target mailbox and create a subclient as follows.

- From the CommCell Console, navigate to Client Computers | <Client> | Exchange Compliance Archiver.
- Right-click Exchange Compliance Archiver and then click Properties.

- 2. Click the Target Mailbox tab.
  - Click Configure.
  - Click Discover.
  - Check the destination mailbox to which messages will be retrieved in the **Select** column.

The mailbox selected is often a mailbox created specifically for compliance purposes.

• Click OK.

1.

3. Right-click Exchange Compliance Archiver and then click New Subclient.

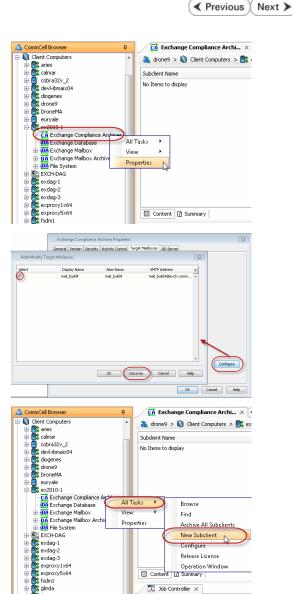

4. Enter a name for the subclient.

Click the Content tab.

• Click the **Configure** button.

6. Click Discover.

× Subclient Properties of Pre/Post Process Storage Device Activity Control General Context Security Filters Client Name: ex2010-1 Billing Dep artment Agent Type: Exchange Compliance Archiver Subclient name: Description OK Cancel Help × Subclient Properties of Pre/Post Process Storage De General Security Control Activity Content Filters Contents of subclient: Display Name SMTP Address Alias Name × Total: 0 mailbox(es). Configure Delete Archived messages after successful archive operations. OK Cancel Help × Add/Modify Mailboxes Display Name SMTP Address Alias Name Subclient × Change all selected mailboxes to: OK Discover Cancel Help

- Select one journal mailbox listed in the Mailbox Name list for your first archive.
  - In the **Change all selected mailboxes to** list, click the name of the subclient created above.
  - Click OK.

7.

9.

- Click the Storage Devices tab.
  - Select a **Storage Policy**.
  - Click OK.

Click Next > to continue.

If you do not have Storage Policy created, click  $\ensuremath{\textbf{Create Storage Policy}}$  and proceed to the next step.

- 1. From the CommCell Browser, navigate to **Policies**.
  - 2. Right-click the Storage Policies and then click New Storage Policy.
  - 3. Follow the prompts displayed in the Storage Policy Wizard. The required options are mentioned below:
    - Select the Storage Policy type as Data Protection and Archiving and click Next.
    - o Enter the name in the Storage Policy Name box and click Next.
    - From the **Library** list, click the name of a disk library to which the primary copy should be associated and then click **Next**.
      - Ensure that you select a library attached to a MediaAgent operating in the current release.
    - From the MediaAgent list, click the name of a MediaAgent that will be used to create the primary copy and then click Next.
    - $\circ\;$  For the device streams and the retention criteria information, click Next to accept default values.
    - $\circ~$  Select Yes to enable deduplication for the primary copy.
    - From the **MediaAgent** list, click the name of the MediaAgent that will be used to store the Deduplication store.

Type the name of the folder in which the deduplication database must be located in the Deduplication Store Location or click the Browse button to select the folder and then click **Next**.

 $\circ~$  Review the details and click Finish to create the Storage Policy.

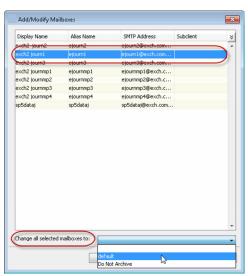

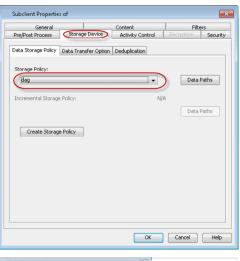

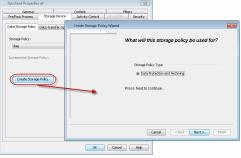

Previous Next >

# **Getting Started Archive - Exchange Compliance Archiver Agent**

Previous Next >

| WHAT      | GETS ARCHIVED                                                                                                    | WHAT DOES NOT GET ARCHIVED                                                                                                    |                                                                                                    |  |  |  |
|-----------|----------------------------------------------------------------------------------------------------|----------------------------------------------------------------------------------------------------|----------------------------------------------------------------------------------------------------|--|--|--|
|           | oxes configured for Standard                                                                                                    | Journal mailboxes not included in the subclie                                                                                    | ent.                                                                                                    |  |  |  |
| Journalir | ng.                                                                                                    | Mailboxes that are not configured for Standard Journaling. See Configure Archives of All Mailboxes to configure this capability. |                                                                                                    |  |  |  |
|           | <ul> <li>From the CommCell Console, naviga<br/>Exchange Compliance Archiver.</li> <li>Right-click the subclient and click A</li> </ul> | ate to <b>Client Computers   <client>  </client></b><br>rchive.                                                                  | ▲ Connel Browser       ■         Clerk Computers       ■         ■ Clerk Computers       ■         ■ Content © Summ |  |  |  |
|           | <ul> <li>Click Immediate.</li> <li>Click OK.</li> </ul>                                                                                |                                                                                                    | Archive Options for Subclient: test       Job Initiation       Job Initiation       Immediate       Run this job now       Schedule       Configure Schedule Pattern       Configure Schedule Pattern       Configure Schedule Pattern                                                                                                    |  |  |  |
| 3.        | You can track the progress of the job f                                                                                                | rom the <b>Job Controller</b> .                                                                                                  | Nationality         13 II           No Consider         13 II           No Consider         14 III           No Do Conder         10 III           No Do Conder         10 IIII           No Do Conder         10 IIIIIIIIIIIIIIIIIIIIIIIIIIIIIIIIIIII                                                                                                    |  |  |  |
| 4.        | Once the job is complete, view the det<br>select <b>Archive History</b> .                                                              | ails of job right-clicking the <b>Subclient</b> and                                                                              | ▲ connected browser       ■         Connected browser       ■         Content     |  |  |  |
| 5.        | Click <b>OK</b> .                                                                                                    |                                                                                                    | Compliance Archive History Filter for: test     Image: Completed     Faled     Killed       > Specify Time Range     Time Zone:     (UTC-05:00) Eastern Time (US & Canada)     Image: Completed       Start Time     End Time     Image: Completed     Image: Completed       Image: Completed     Faled     Killed                                                                                                    |  |  |  |

OK Cancel Advanced Help

- 6. Right-click the job to:
  - View items that failed, if any, during the job.
  - Resubmit the job.
  - View job details, such as the number of mailboxes backed up.
  - View events associated with the job.
  - Send the log file that is associated with the job.

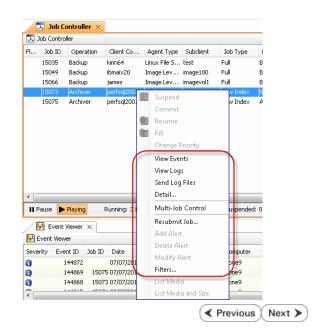

# **Getting Started Recover - Exchange Compliance Archiver Agent**

It is recommended that you perform a recover operation immediately after your first archive to understand the process.

- 1. From the CommCell Console, navigate to Client Computers | <*Client>* | Exchange Compliance Archiver.
  - Right-click the default backup set and then click **All Tasks | Browse**.

2. Click OK.

- Expand the **subclient** and select the mailbox that you want to recover.
  - Click Recover All Selected.
- 4. Click To PST File.

з.

- Select Local Drive.
- Click Browse to locate the path.

| derstand the process.                                                                                                    |                                                                                                    |                                                                                                    |
|----------------------------------------------------------------------------------------------------|----------------------------------------------------------------------------------------------------|----------------------------------------------------------------------------------------------------|
| 🔓 CommCell Browser 🛛 🖗                                                                                                    | 💣 defaultArchiveSet 🗴                                                                                                    |                                                                                                    |
| Client Computers                                                                                                    | 🚵 drone9 > 🚺 Client Compute                                                                                                    | ers > 🚉 ex2010-1 >                                                                                                    |
| e 🔐 aries                                                                                                    | Subclient Name                                                                                                    |                                                                                                    |
| Cobra32v_2     Cobra32v_2     Cobra32v_4                                                                                                    | default                                                                                                    |                                                                                                    |
| devl-ibmaix04                                                                                                    | test                                                                                                    |                                                                                                    |
| <ul> <li>R diogenes</li> <li>R drone9</li> </ul>                                                                                                    |                                                                                                    |                                                                                                    |
| 🗄 📆 DroneMA                                                                                                    |                                                                                                    |                                                                                                    |
| euryale                                                                                                    |                                                                                                    |                                                                                                    |
| CA Exchange Compliance Archiver                                                                                                    | 🖾 Content 👔 Summary                                                                                                    |                                                                                                    |
| - DA Exchange Database                                                                                                    | Job Controller 🗙                                                                                                    |                                                                                                    |
| Exchange Mailbox                                                                                                    | Job Controller                                                                                                    |                                                                                                    |
| fr defaultArebinGat                                                                                                    |                                                                                                    | Lo Agent Type                                                                                                    |
| All Tasks                                                                                                    | Archive All Subclients                                                                                                    | Linux File S                                                                                                    |
| EXCH-DAG     EXCH-DAG     Exch-DAG     Exch-DAG     Exch-DAG     Exch-DAG     Exch-ga-1     Properties     exdag-2     exdag-3                                                                                                    | Erase Stubs                                                                                                    | D Image Lev                                                                                                    |
| Properties                                                                                                    | Browse                                                                                                    | Image Lev                                                                                                    |
| 🗈 💽 exdag-3                                                                                                    | Find                                                                                                    |                                                                                                    |
| exproxy1x64     exproxy5x64                                                                                                    | Configure                                                                                                    |                                                                                                    |
| B C fsdm1                                                                                                    | Operation Window                                                                                                    |                                                                                                    |
| 🕀 🚉 glinda                                                                                                    | New Subclient                                                                                                    | _                                                                                                    |
| ibmaix02                                                                                                    | New Suberiene                                                                                                    |                                                                                                    |
|                                                                                                    |                                                                                                    |                                                                                                    |
| Browse Options                                                                                                    |                                                                                                    | ×                                                                                                    |
| Browse the Latest Data                                                                                                    |                                                                                                    |                                                                                                    |
| Specify Browse Time                                                                                                    |                                                                                                    |                                                                                                    |
|                                                                                                    |                                                                                                    |                                                                                                    |
| Browse Data Before:                                                                                                    |                                                                                                    |                                                                                                    |
| Thu 07/07/2011                                                                                                    | - 02 : 37 PM                                                                                                    | 1-4                                                                                                    |
| 113 37 107 2011                                                                                                    |                                                                                                    |                                                                                                    |
| Time Zone: (UTC-05:                                                                                                    | 00) Eastern Time (US & Canada)                                                                                                    | · ·                                                                                                    |
|                                                                                                    |                                                                                                    |                                                                                                    |
| Client Computer: ex2010-1                                                                                                    |                                                                                                    |                                                                                                    |
| Client Computer: ex2010-1                                                                                                    |                                                                                                    | <b></b>                                                                                                    |
| Use MediaAgent                                                                                                    |                                                                                                    |                                                                                                    |
| Use MediaAgent <any mediaagen<="" th=""><th>1&gt;</th><th>•</th></any>                                                                                                    | 1>                                                                                                    | •                                                                                                    |
| ✓ Show Deleted Items                                                                                                    |                                                                                                    |                                                                                                    |
|                                                                                                    |                                                                                                    |                                                                                                    |
| Page Size: 1000 🕂                                                                                                    |                                                                                                    |                                                                                                    |
|                                                                                                    |                                                                                                    |                                                                                                    |
| 100                                                                                                    |                                                                                                    |                                                                                                    |
|                                                                                                    |                                                                                                    |                                                                                                    |
| OK Cancel                                                                                                    | Advanced List Media                                                                                                    | Help                                                                                                    |
|                                                                                                    | Advanced List Media                                                                                                    | ) Help                                                                                                    |
|                                                                                                    | Advanced List Media                                                                                                    | ) Help                                                                                                    |
|                                                                                                    | Advanced List Media                                                                                                    | Help<br>*C                                                                                                    |
|                                                                                                    | Advanced List Media                                                                                                    | 15<br>Help<br>84<br>84<br>85<br>85<br>85<br>85<br>85<br>85<br>85<br>85<br>85<br>85<br>85<br>85<br>85                                                                                                    |
|                                                                                                    | Advanced List Media                                                                                                    | Help           86           86           86           96           96           96           96           96           96           96           96           96           96           96           96           96           96           96           96           96           96           96           96           96           96           96           96           96           97           96           97           96           96           96           96           96           96           96           96           96           96           97           96           96           96           96           96           96           96           96           96                         |
| OK Cancel                                                                                                    | Advanced List Media                                                                                                    | Help         12           Non         100           Non         100 |
| OK Cancel                                                                                                    | Advanced List Media                                                                                                    | 1500                                                                                                    |
| OK Cancel                                                                                                    | Advanced List Media                                                                                                    | Help           ***           ***           ***           ***           ***           ***           ***           ***           ***           ***           ***           ***           ***           ***           ***           ***           ***           ***           ***           ***           ***           ***           ***                                                                                                    |
|                                                                                                    | Advanced List Media                                                                                                    | Help<br>To<br>To<br>To<br>To<br>To<br>To<br>To<br>To<br>To<br>To<br>To<br>To<br>To                                                                                                    |
| CK Cancel                                                                                                    | Advanced List Media                                                                                                    | нер<br>77<br>77<br>77<br>77<br>77<br>77<br>77<br>77<br>77<br>77<br>77<br>77<br>77                                                                                                    |
| CK Cancel                                                                                                    | Note           Weit Sam           Weit Sam           We |                                                                                                    |
| CK Cancel                                                                                                    | Note           Weit Sam           Weit Sam           We | нер<br>К<br>К<br>К<br>К<br>К<br>К<br>К<br>К<br>К<br>К<br>К<br>К<br>К<br>К<br>К<br>К<br>К<br>К<br>К                                                                                                    |
| CK Cancel                                                                                                    | Note           Weit Sam           Weit Sam           We |                                                                                                    |
| CK Cancel                                                                                                    | Note           Weit Sam           Weit Sam           We |                                                                                                    |
| CK Cancel                                                                                                    | Note           Weit Sam           Weit Sam           We |                                                                                                    |
| CK Cancel                                                                                                    | Note           Weit Sam           Weit Sam           We |                                                                                                    |
| CK Cancel                                                                                                    | Note           Weit Sam           Weit Sam           We |                                                                                                    |
| CK Cancel                                                                                                    | Note           Weit Sam           Weit Sam           We |                                                                                                    |
| CK Cancel                                                                                                    | Note           Weit Sam           Weit Sam           We |                                                                                                    |
| CK Cancel                                                                                                    | Note           Weit Sam           Weit Sam           We |                                                                                                    |
| CK Cancel                                                                                                    | Note           Weit Sam           Weit Sam           We |                                                                                                    |
| CK Cancel                                                                                                    | Note           Weit Sam           Weit Sam           We |                                                                                                    |
| CK Cancel                                                                                                    | Note           Weit Sam           Weit Sam           We |                                                                                                    |
| CK Cancel                                                                                                    |                                                                                                    |                                                                                                    |
| CK Cancel  CK Cancel  Concel  Concel Concel Concel  Concel  Concel  Concel  Concel Concel  Concel  Con |                                                                                                    |                                                                                                    |
| CK Cancel                                                                                                    |                                                                                                    |                                                                                                    |
| CK Cancel  CK Cancel  Concel  Concel Concel Concel  Concel  Concel Concel Concel Concel Concel Concel  |                                                                                                    |                                                                                                    |
| CK Cancel                                                                                                    |                                                                                                    |                                                                                                    |
| CK Cancel                                                                                                    |                                                                                                    |                                                                                                    |
| CK Cancel                                                                                                    |                                                                                                    |                                                                                                    |
| CK Cancel                                                                                                    |                                                                                                    |                                                                                                    |
| CK Cancel  CK Cancel  Concel  Concel   |                                                                                                    |                                                                                                    |
| CK Cancel                                                                                                    |                                                                                                    |                                                                                                    |
| CK Cancel                                                                                                    |                                                                                                    |                                                                                                    |
| CK Cancel  CK Cancel  CK Cancel  C C Concel  C Concel C Concel C Concel   | riget is a DataAirchiver stub                                                                                                    |                                                                                                    |

< Previous

Next >

- 5. Select the path and click Add.
  - Close the window.

| Browse for PST Path                                                                                                    |                                                                                                    |                                                                                                    |                                                                                                    |                                     |            |
|----------------------------------------------------------------------------------------------------|----------------------------------------------------------------------------------------------------|----------------------------------------------------------------------------------------------------|----------------------------------------------------------------------------------------------------|-------------------------------------|------------|
| ex2010-1                                                                                                    | Name<br>\$Recycle.Bin                                                                                                    | Size                                                                                                    | Type<br>Folder                                                                                                    | Modified<br>7/13/09 10:34 PM        | *          |
| 🕀 🦲 \$Recycle.Bin                                                                                                    | Boot                                                                                                    |                                                                                                    | Folder                                                                                                    | 4/25/11 2:37 PM                     | 1          |
| #Recycle.Bin     Boot     creshdumps                                                                                                    | bootmgr                                                                                                    | 374.79 KB                                                                                                    | File                                                                                                    | 11/20/10 4:40 AM                    |            |
| Documents and Settings                                                                                                    |                                                                                                    | 8 KB                                                                                                    | File                                                                                                    | 9/7/10 5:30 PM                      |            |
|                                                                                                    | crashdumps<br>Documents and Settings                                                                                                    |                                                                                                    | Folder                                                                                                    | 7/7/11 10:28 AM<br>7/14/09 1:06 AM  |            |
| B MSOCache                                                                                                    | DynCacheInstaller.log                                                                                                    | 5.25 KB                                                                                                    | File                                                                                                    | 6/27/11 11:51 AM                    |            |
| PerfLogs     Proverselation of the second of the second of the seco | ExchangeSetupLogs                                                                                                    |                                                                                                    | Folder                                                                                                    | 6/6/11 2:57 PM                      |            |
| Program Files                                                                                                    | inetpub<br>MSOCache                                                                                                    |                                                                                                    | Folder                                                                                                    | 9/7/10 3:05 PM<br>6/7/11 10:44 AM   |            |
| Charling Security     MSOCache     MSOCache     Program Files     Program Files     (S6)                                                                                                    | pagefile.sys                                                                                                    | 3 GB                                                                                                    | File                                                                                                    | 6/24/11 1:26 PM                     |            |
| Becovery                                                                                                    | PerfLogs                                                                                                    |                                                                                                    | Folder                                                                                                    | 7/13/09 11:20 PM                    |            |
| System Volume Information     Users                                                                                                    | Powershell scripts                                                                                                    |                                                                                                    | Folder                                                                                                    | 5/9/11 12:24 PM                     |            |
| Windowe                                                                                                    | Program Files<br>Program Files (x86)                                                                                                    |                                                                                                    | Folder                                                                                                    | 6/27/11 11:47 AM<br>6/7/11 10:46 AM |            |
| E.                                                                                                    | ProgramData                                                                                                    |                                                                                                    | Folder                                                                                                    | 6/29/11 2:09 PM                     |            |
| F:                                                                                                    | Recovery                                                                                                    |                                                                                                    | Folder                                                                                                    | 9/7/10 1:34 PM                      |            |
| I:                                                                                                    | System Volume Inform<br>Users                                                                                                    |                                                                                                    | Folder                                                                                                    | 7/6/11 12:18 PM<br>4/28/11 2:53 PM  |            |
| 1 I                                                                                                    | Users<br>Windows                                                                                                    |                                                                                                    | Folder                                                                                                    | 4/28/11 2:53 PM<br>6/7/11 10:46 AM  |            |
| F:<br>G:<br>J:<br>X:                                                                                                    |                                                                                                    |                                                                                                    |                                                                                                    | 4.1.1.1.101.101.011                 |            |
|                                                                                                    |                                                                                                    |                                                                                                    |                                                                                                    |                                     |            |
| A                                                                                                    | idd Close                                                                                                    | New Folder                                                                                                    | ]                                                                                                    |                                     |            |
| Recover Options for All Selected Iten                                                                                                    | ns:                                                                                                    |                                                                                                    |                                                                                                    |                                     | ×          |
| eneral Job Initiation                                                                                                    |                                                                                                    |                                                                                                    |                                                                                                    |                                     |            |
| To Mailbox                                                                                                    |                                                                                                    |                                                                                                    |                                                                                                    |                                     |            |
|                                                                                                    |                                                                                                    |                                                                                                    |                                                                                                    |                                     |            |
| Recovery Destination                                                                                                    |                                                                                                    |                                                                                                    |                                                                                                    |                                     |            |
| Destination client ex2010-1                                                                                                    |                                                                                                    |                                                                                                    |                                                                                                    |                                     | Ŧ          |
|                                                                                                    |                                                                                                    |                                                                                                    |                                                                                                    |                                     |            |
| Recover to Same Paths                                                                                                    |                                                                                                    |                                                                                                    |                                                                                                    |                                     |            |
| Specify destination path                                                                                                    |                                                                                                    |                                                                                                    |                                                                                                    |                                     |            |
| specity deschadon pach                                                                                                    |                                                                                                    |                                                                                                    |                                                                                                    |                                     |            |
|                                                                                                    |                                                                                                    |                                                                                                    |                                                                                                    | Brows                               | 8          |
|                                                                                                    |                                                                                                    |                                                                                                    |                                                                                                    |                                     |            |
|                                                                                                    |                                                                                                    |                                                                                                    |                                                                                                    |                                     |            |
| When message exists                                                                                                    |                                                                                                    |                                                                                                    |                                                                                                    |                                     |            |
| 0 Hours 10                                                                                                    |                                                                                                    |                                                                                                    |                                                                                                    |                                     |            |
| <ul> <li>Unconditional Overwrite</li> </ul>                                                                                                    |                                                                                                    |                                                                                                    |                                                                                                    |                                     |            |
| Unconditionally over                                                                                                    | urite only if terrest is a r                                                                                                    | ata ûrebi we st                                                                                                    | ub                                                                                                    |                                     |            |
| unconditionally over                                                                                                    | mike only in target is a L                                                                                                    | -acamrchiver sti                                                                                                    |                                                                                                    |                                     |            |
| Append                                                                                                    |                                                                                                    |                                                                                                    |                                                                                                    |                                     |            |
| () myseria                                                                                                    |                                                                                                    |                                                                                                    |                                                                                                    |                                     |            |
| Skip                                                                                                    |                                                                                                    |                                                                                                    |                                                                                                    |                                     |            |
|                                                                                                    |                                                                                                    |                                                                                                    |                                                                                                    |                                     |            |
| To DET Elso                                                                                                    |                                                                                                    | -                                                                                                    |                                                                                                    | -                                   |            |
| <ul> <li>To PST File</li> </ul>                                                                                                    |                                                                                                    |                                                                                                    |                                                                                                    |                                     |            |
|                                                                                                    |                                                                                                    |                                                                                                    |                                                                                                    |                                     |            |
| C:\Recovery\recovered.pst                                                                                                    |                                                                                                    |                                                                                                    |                                                                                                    | Bro                                 | owse       |
| C:\Recovery\recovered.pst                                                                                                    |                                                                                                    |                                                                                                    |                                                                                                    | Bro                                 | owse       |
| C:\Recovery\recovered.pst                                                                                                    |                                                                                                    |                                                                                                    |                                                                                                    | Bro                                 | owse       |
|                                                                                                    |                                                                                                    |                                                                                                    |                                                                                                    | Bro                                 | owse       |
| Local Drive     Network                                                                                                    |                                                                                                    |                                                                                                    |                                                                                                    |                                     |            |
| Local Drive     Network                                                                                                    | <b>E</b> OK Cancel                                                                                                    | Advance                                                                                                    | d 🖪                                                                                                    | Bro<br>⇒ Save As Script             | Help       |
| Local Drive     Network                                                                                                    |                                                                                                    | Advance                                                                                                    | d 🛛                                                                                                    |                                     | Help       |
| Local Drive Network      Recover Options for All Selected                                                                                                    |                                                                                                    | Advance                                                                                                    | id [                                                                                                    |                                     |            |
| Local Drive     Network                                                                                                    |                                                                                                    | Advance                                                                                                    | d                                                                                                    |                                     | Help       |
| Local Drive Network      Recover Options for All Selected                                                                                                    |                                                                                                    | Advance                                                                                                    | d                                                                                                    |                                     | Help       |
| Local Drive     Network                                                                                                    |                                                                                                    | Advance                                                                                                    | d                                                                                                    |                                     | Help       |
| Local Drive     Network                                                                                                    |                                                                                                    | Advance                                                                                                    | id 🛛 😰                                                                                                    |                                     | Help       |
| Local Drive Network  Recover Options for All Selected  eneral Job Initiation Job Initiation  i Immediate                                                                                                    |                                                                                                    | Advance                                                                                                    | d B                                                                                                    |                                     | Help       |
| Local Drive     Network                                                                                                    |                                                                                                    | Advance                                                                                                    | d                                                                                                    |                                     | Help       |
| Local Drive     Network  Recover Options for All Selected  aneral Job Initiation Job Initiation     Inmediate     Run this job now                                                                                                    |                                                                                                    | Advance                                                                                                    | d D                                                                                                    |                                     | Help       |
| Local Drive Network  Recover Options for All Selected  eneral Job Initiation Job Initiation  i Immediate                                                                                                    |                                                                                                    | Advance                                                                                                    | id 🕃                                                                                                    |                                     | Help       |
| Local Drive     Network  Recover Options for All Selected  aneral Job Initiation Job Initiation     Inmediate     Run this job now                                                                                                    |                                                                                                    | Advance                                                                                                    | d B                                                                                                    |                                     | Help       |
| Local Drive     Network  Recover Options for All Selected  aneral Job Initiation Job Initiation     Inmediate     Run this job now                                                                                                    | i items:                                                                                                    | Configure                                                                                                    | d B                                                                                                    |                                     | Help       |
| Local Drive     Network      Recover Options for All Selected      inneral Job Initiation     Job Initiation     inmediate     Run this job now     Schedule                                                                                                    | i items:                                                                                                    |                                                                                                    | d J                                                                                                    |                                     | Help       |
| Local Drive     Network      Recover Options for All Selected      inneral Job Initiation     Job Initiation     inmediate     Run this job now     Schedule                                                                                                    | i items:                                                                                                    |                                                                                                    | d 3                                                                                                    |                                     | Help       |
| Local Drive     Network      Recover Options for All Selected      inneral Job Initiation     Job Initiation     inmediate     Run this job now     Schedule                                                                                                    | i items:                                                                                                    |                                                                                                    | d 3                                                                                                    |                                     | Help       |
| Local Drive     Network      Recover Options for All Selected      inneral Job Initiation     Job Initiation     inmediate     Run this job now     Schedule                                                                                                    | i items:                                                                                                    |                                                                                                    | bi                                                                                                    |                                     | Help       |
| Local Drive     Network      Recover Options for All Selected      inneral Job Initiation     Job Initiation     inmediate     Run this job now     Schedule                                                                                                    | i items:                                                                                                    |                                                                                                    | d B                                                                                                    |                                     | Help       |
| Local Drive     Network      Recover Options for All Selected      inneral Job Initiation     Job Initiation     inmediate     Run this job now     Schedule                                                                                                    | i items:                                                                                                    |                                                                                                    | 4                                                                                                    |                                     | Help       |
| Local Drive     Network      Recover Options for All Selected      inneral Job Initiation     Job Initiation     inmediate     Run this job now     Schedule                                                                                                    | i items:                                                                                                    |                                                                                                    | d B                                                                                                    |                                     | Help       |
| Local Drive     Network      Recover Options for All Selected      inneral Job Initiation     Job Initiation     inmediate     Run this job now     Schedule                                                                                                    | i items:                                                                                                    |                                                                                                    | d B                                                                                                    |                                     | Help       |
| Local Drive     Network      Recover Options for All Selected      inneral Job Initiation     Job Initiation     inmediate     Run this job now     Schedule                                                                                                    | i items:                                                                                                    |                                                                                                    | d g                                                                                                    |                                     | Help       |
| Local Drive     Network      Recover Options for All Selected      inneral Job Initiation     Job Initiation     inmediate     Run this job now     Schedule                                                                                                    | i items:                                                                                                    |                                                                                                    | d B                                                                                                    |                                     | Help       |
| Local Drive     Network      Recover Options for All Selected      inneral Job Initiation     Job Initiation     inmediate     Run this job now     Schedule                                                                                                    | i items:                                                                                                    |                                                                                                    | d B                                                                                                    |                                     | Help       |
| Local Drive     Network      Recover Options for All Selected      inneral Job Initiation     Job Initiation     inmediate     Run this job now     Schedule                                                                                                    | i items:                                                                                                    |                                                                                                    | d ()                                                                                                    |                                     | Help       |
| Local Drive     Network      Recover Options for All Selected      inneral Job Initiation     Job Initiation     inmediate     Run this job now     Schedule                                                                                                    | i items:                                                                                                    |                                                                                                    | 4                                                                                                    |                                     | Help       |
| Local Drive     Network      Recover Options for All Selected      inneral Job Initiation     Job Initiation     inmediate     Run this job now     Schedule                                                                                                    | f Items:                                                                                                    |                                                                                                    |                                                                                                    |                                     | Help       |
| Local Drive     Network  Recover Options for All Selected  eneral Job Initiation  Job Initiation      Immediate     Run this job now      Schedule     Configure Schedule Patte                                                                                                    | f Items:                                                                                                    | Configure                                                                                                    |                                                                                                    | ► Save As Scrpt                     |            |
| Local Drive     Network  Recover Options for All Selected  eneral Job Initiation  Job Initiation      Immediate     Run this job now      Schedule     Configure Schedule Patte                                                                                                    | f Items:                                                                                                    | Configure                                                                                                    |                                                                                                    | ► Save As Scrpt                     |            |
| Local Drive     Network  Recover Options for All Selecter  interal Job Initiation  Job Initiation      Timmedate     Run this job now      Schedule     Configure Schedule Patte      Configure Schedule Patte      Credule     Configure Schedule Patte      Configure Schedule Patte      Configure Schedul | f Items:                                                                                                    | Configure                                                                                                    |                                                                                                    | ► Save As Scrpt                     |            |
| Local Drive     Network  Recover Options for All Selected  ieneral 3ob Initiation  3ob Initiation      Immediate     Run this job now      Schedule     Configure Schedule Patte      Configure Schedule Patte      Schedule     Configure Schedule Patte      Schedule     Configure Schedule Patte      Schedule     Configure Schedule Patte      Schedule     Configure Schedule Patte      Schedule     Configure Schedule Patte      Schedule     Configure Schedule Patte      Schedule     Configure Schedule Patte      Schedule     Configure Schedule Patte      Schedule     Configure Schedule Patte      Schedule     Configure Schedule Patte      Configure Schedule      Configure Schedule      Configu | f Items:                                                                                                    | Configure                                                                                                    |                                                                                                    | ► Save As Scrpt                     |            |
| Local Drive Network  Recover Options for All Selecter  inneral Job Initiation  Job Initiation  Schedule Configure Schedule Patte  Configure Schedule Patte  S Ab Contexter X                                                                                                    | rn (                                                                                                    | Configure                                                                                                    | )<br>)<br>)<br>)<br>)<br>)<br>)<br>)<br>)<br>)<br>)<br>)<br>)<br>)<br>)<br>)<br>)<br>)<br>)                                                                                                    | Save As Script<br>we As Script      | нер<br>Нер |
| Local Drive     Network  Recover Options for All Selected  ieneral 3ob Initiation  3ob Initiation      Schedule      Configure Schedule Patte      Configure Schedule Patte      Schedule      Configure Schedule Patte      Schedule      Configure Schedule Patte      Schedule      Configure Schedule Patte      Schedule      Configure Schedule Patte      Schedule      Configure Schedule Patte      Schedule      Configure Schedule Patte      Schedule      Configure Schedule Patte      Schedule      Configure Schedule Patte      Schedule      Configure Schedule Patte      Schedule      Configure Schedule Patte      Schedule      Configure Schedule Patte      Schedule      Configure Schedule Patte      Configure Schedule Patte      Schedule      Configure Schedule Patte      Schedule      Configure Schedule      Schedule      Configure Schedule      Schedule      Schedule      Configure Schedule      Schedule      Configure Schedule      Schedule      Schedu | rn (<br>Cancel /                                                                                                    | Configure<br>wavanced                                                                                                    | • Sa                                                                                                    | > Save As Script                    |            |
| Local Drive     Network  Recover Options for All Selected  ieneral 3ob Initiation  3ob Initiation      Schedule      Configure Schedule Patte      Configure Schedule Patte      Schedule      Configure Schedule Patte      Schedule      Configure Schedule Patte      Schedule      Configure Schedule Patte      Schedule      Configure Schedule Patte      Schedule      Configure Schedule Patte      Schedule      Configure Schedule Patte      Schedule      Configure Schedule Patte      Schedule      Configure Schedule Patte      Schedule      Configure Schedule Patte      Schedule      Configure Schedule Patte      Schedule      Configure Schedule Patte      Schedule      Configure Schedule Patte      Configure Schedule Patte      Schedule      Configure Schedule Patte      Schedule      Configure Schedule      Schedule      Configure Schedule      Schedule      Schedule      Configure Schedule      Schedule      Configure Schedule      Schedule      Schedu | rn (<br>Cancel /                                                                                                    | Configure<br>dvanced                                                                                                    | ₽ Rodadi 1974                                                                                                    | Save As script                      | нер<br>Нер |
| Local Drive     Network  Recover Options for All Selected  inneral 26b Initiation  26b Initiation  27b Initiation  27b Initiation  27b In | rn (<br>Cancel 4<br>Sadder: 38 type 11<br>Indiano Fri Concel                                                                                                    | Configure<br>Configure<br>Manager Storager<br>Configure<br>Storager<br>Configure<br>Storager<br>Configure                                                                                                    | P. Madat                                                                                                    | Save As Script                      |            |
| Local Drive     Network  Recover Options for All Selected  interal Job Initiation  Job Initiation  Schedule Configure Schedule Patte  Configure Schedule Patte  Configure Schedule Patte  S Notoender ×  ADD Generan Gent Co Agent Yes  Too Biology Ward Too Too Too Too Too Too Too Too Too To                                                                                                    | rn (<br>Sacker 30 type II<br>test PA III<br>Sacker A III III<br>Sacker A IIII IIII<br>Sacker A IIIIIIIIIIIIIIIIIIIIIIIIIIIIIIIIIII                                                                                                    | Configure<br>Konned                                                                                                    | P.: Hoddyddiad                                                                                                    | Save As Script                      |            |
| Local Drive     Network  Recover Options for All Selected  inneral 26b Initiation  26b Initiation  27b Initiation  27b Initiation  27b In | rn (<br>Sacker 30 type II<br>test PA III<br>Sacker A III III<br>Sacker A IIII IIII<br>Sacker A IIIIIIIIIIIIIIIIIIIIIIIIIIIIIIIIIII                                                                                                    | Configure<br>Configure<br>Manager Storager<br>Configure<br>Storager<br>Configure<br>Storager<br>Configure                                                                                                    | P. Madat                                                                                                    | Save As Script                      |            |
| Local Drive     Network  Recover Options for All Selected  interal Job Initiation  Job Initiation  Schedule Configure Schedule Patte  Configure Schedule Patte  Configure Schedule Patte  S Notoender ×  ADD Generan Gent Co Agent Yes  Too Biology Ward Too Too Too Too Too Too Too Too Too To                                                                                                    | rn (<br>Sacker 30 type II<br>test PA III<br>Sacker A III III<br>Sacker A IIII IIII<br>Sacker A IIIIIIIIIIIIIIIIIIIIIIIIIIIIIIIIIII                                                                                                    | Configure<br>Konned                                                                                                    | P. Madat                                                                                                    | Save As Script                      |            |
| Local Drive     Network                                                                                                    | rn (<br>Cancel A<br>Societ Schape II<br>tes A from II<br>tes A from III<br>tes A from II<br>tes A from II<br>tes A from II<br>tes A from II<br>tes A from II<br>tes A from II<br>tes A from II<br>tes A from II<br>tes A from II<br>tes A from III<br>tes A from III<br>tes A from III<br>tes A from III<br>tes A from III<br>tes A from III<br>tes A from III<br>tes A from III<br>tes A from III<br>tes A from III<br>tes A from III<br>tes A from III<br>tes A from III<br>tes A from III<br>tes A from IIII<br>tes A from IIII<br>tes A from IIII<br>tes A from IIII<br>tes A from IIII<br>tes A from IIII<br>tes A from IIII<br>tes A from IIII<br>tes A from IIIII<br>tes A from IIIII<br>tes A from IIIII<br>tes A from IIIII<br>tes A from IIIII<br>tes A from IIIII<br>tes A from IIIIII<br>tes A from IIIIII<br>tes A from IIIIIII<br>tes A from IIIIIIII<br>tes A from IIIIII<br>tes A from IIIIIII<br>tes A from IIIIIIII<br>tes A from IIIIII<br>tes A from IIIIIIII<br>tes A from IIIIIIIII<br>tes A from IIIIIIIIII<br>tes A from IIIIIIIIIII<br>tes A from IIIIIIIIIIIIIIIIIIIIIIIIIIIIIIIIIIII                                                                                                    | Configure<br>Advanced<br>Market Market Market<br>Market Market<br>Market Market<br>Market Market<br>Market Market<br>Market<br>Mark | 29 Hotada<br>19 1974<br>19 1974<br>20 Handa                                                                                                    | Save As Script                      |            |
|                                                                                                    | rn (<br>Cancel A<br>Societ Schape II<br>tes A from II<br>tes A from III<br>tes A from II<br>tes A from II<br>tes A from II<br>tes A from II<br>tes A from II<br>tes A from II<br>tes A from II<br>tes A from II<br>tes A from II<br>tes A from III<br>tes A from III<br>tes A from III<br>tes A from III<br>tes A from III<br>tes A from III<br>tes A from III<br>tes A from III<br>tes A from III<br>tes A from III<br>tes A from III<br>tes A from III<br>tes A from III<br>tes A from III<br>tes A from IIII<br>tes A from IIII<br>tes A from IIII<br>tes A from IIII<br>tes A from IIII<br>tes A from IIII<br>tes A from IIII<br>tes A from IIII<br>tes A from IIIII<br>tes A from IIIII<br>tes A from IIIII<br>tes A from IIIII<br>tes A from IIIII<br>tes A from IIIII<br>tes A from IIIIII<br>tes A from IIIIII<br>tes A from IIIIIII<br>tes A from IIIIIIII<br>tes A from IIIIII<br>tes A from IIIIIII<br>tes A from IIIIIIII<br>tes A from IIIIII<br>tes A from IIIIIIII<br>tes A from IIIIIIIII<br>tes A from IIIIIIIIII<br>tes A from IIIIIIIIIII<br>tes A from IIIIIIIIIIIIIIIIIIIIIIIIIIIIIIIIIIII                                                                                                    | Configure<br>Advanced<br>Market Market Market<br>Market Market<br>Market Market<br>Market Market<br>Market Market<br>Market<br>Mark | 29 Hotada<br>19 1974<br>19 1974<br>20 Handa                                                                                                    | Save As Script                      |            |
| Local Drive     Network                                                                                                    | f Items:<br>f Items:<br>f Cancel /<br>Subdext 3ab type If<br>test Ind Ea<br>Subdext 3ab type If<br>test Ind Ea<br>Each Ind Ea<br>Each Ind Each Ind<br>Each Ind Each Ind<br>Each Ind<br>Each Ind<br>Ea                                                                                                    | Configure<br>idvanced<br>istration of the state of the state<br>istration of the state of the state of th                                                                                                    | P. Medalo<br>Market Sectors<br>Market Sectors<br>Market Sect | Save As Script                      |            |
| Local Drive     Network                                                                                                    | f Items:<br>f Items:<br>f Cancel /<br>Subdext 3ab type If<br>test Ind Ea<br>Subdext 3ab type If<br>test Ind Ea<br>Each Ind Ea<br>Each Ind Each Ind<br>Each Ind Each Ind<br>Each Ind<br>Each Ind<br>Ea                                                                                                    | Configure<br>idvanced<br>istration of the state of the state<br>istration of the state of the state of th                                                                                                    | P. Medalo<br>Market Sectors<br>Market Sectors<br>Market Sect | Save As Script                      |            |
| Local Drive     Network                                                                                                    | fi Items:<br>fi Items:<br>f                                                                                                    | Configure<br>configure<br>was Strong<br>to configure<br>was Strong<br>to configure<br>to configure<br>to                                                                                                    | P. Medalo<br>Market Sectors<br>Market Sectors<br>Market Sect | Save As Script                      |            |
| Local Drive     Network                                                                                                    | fi Items:<br>fi Items:<br>fin (<br>Sacket Ab Type It<br>test Ind Items<br>test Ind Items<br>test Ind Items<br>test Ind Items<br>Fin (<br>Sacket Ab Type Items<br>Fin (<br>Sacket Ab Type Items<br>Fin (<br>Sacket Ab Type Items<br>Fin (<br>Sacket Ab Type Items<br>Fin (<br>Sacket Ab Type Items<br>Fin (<br>Sacket Ab Type Items<br>Fin (<br>Sacket Ab Type Items<br>Fin (<br>Sacket Ab Type Items<br>Fin (<br>Sacket Ab Type Items<br>Fin (<br>Sacket Ab Type Items<br>Fin (<br>Fin ( | Configure<br>Configure<br>to the Strong Strong Str                                                                                                    | 9 - Nededa                                                                                                    | Save As Script                      |            |
| Local Drive     Network                                                                                                    | fi Items:<br>fi Items:<br>fin (<br>Sacket Ab Type It<br>test Ind Items<br>test Ind Items<br>test Ind Items<br>test Ind Items<br>Fin (<br>Sacket Ab Type Items<br>Fin (<br>Sacket Ab Type Items<br>Fin (<br>Sacket Ab Type Items<br>Fin (<br>Sacket Ab Type Items<br>Fin (<br>Sacket Ab Type Items<br>Fin (<br>Sacket Ab Type Items<br>Fin (<br>Sacket Ab Type Items<br>Fin (<br>Sacket Ab Type Items<br>Fin (<br>Sacket Ab Type Items<br>Fin (<br>Sacket Ab Type Items<br>Fin (<br>Fin ( | Configure<br>configure<br>was Strong<br>to configure<br>was Strong<br>to configure<br>to configure<br>to                                                                                                    | 9 - Nededa                                                                                                    | Save As Script                      |            |
|                                                                                                    | rn (<br>Sacker & Ab Type II<br>test Ind II<br>Backer Ad II<br>Sacker Ad II<br>Sacker Ad III<br>Sacker Ad III<br>Sacker Ad IIII<br>Sacker Ad IIII<br>Sacker Ad IIII<br>Sacker Ad IIII<br>Sacker Ad IIII<br>Sacker Ad IIII<br>Sacker Ad IIII<br>Sacker Ad IIII<br>Sacker Ad IIIII<br>Sacker Ad IIIII<br>Sacker Ad IIIII<br>Sacker Ad IIIII<br>Sacker Ad IIIII<br>Sacker Ad IIIII<br>Sacker Ad IIIII<br>Sacker Ad IIIII<br>Sacker Ad IIIII<br>Sacker Ad IIIII<br>Sacker Ad IIIIII<br>Sacker Ad IIIII<br>Sacker Ad IIIII<br>Sacker Ad IIIII<br>Sacker Ad IIIII<br>Sacker Ad IIIIII<br>Sacker Ad IIIII<br>Sacker Ad IIIIII<br>Sacker Ad IIIIIII<br>Sacker Ad IIIIII<br>Sacker Ad IIIIIII<br>Sacker Ad IIIIIIII<br>Sacker Ad IIIIII<br>Sacker Ad IIIIIIII<br>Sacker Ad IIIIIIIIIIIII<br>Sacker Ad IIIIIIIII<br>Sa                                                                                                    | Configure<br>Configure<br>to the Strong Strong Str                                                                                                    | 9 - Nededa                                                                                                    | Save As Script                      |            |
|                                                                                                    | rn (<br>Sacker & Ab Type II<br>test Ind II<br>Backer Ad II<br>Sacker Ad II<br>Sacker Ad III<br>Sacker Ad III<br>Sacker Ad IIII<br>Sacker Ad IIII<br>Sacker Ad IIII<br>Sacker Ad IIII<br>Sacker Ad IIII<br>Sacker Ad IIII<br>Sacker Ad IIII<br>Sacker Ad IIII<br>Sacker Ad IIIII<br>Sacker Ad IIIII<br>Sacker Ad IIIII<br>Sacker Ad IIIII<br>Sacker Ad IIIII<br>Sacker Ad IIIII<br>Sacker Ad IIIII<br>Sacker Ad IIIII<br>Sacker Ad IIIII<br>Sacker Ad IIIII<br>Sacker Ad IIIIII<br>Sacker Ad IIIII<br>Sacker Ad IIIII<br>Sacker Ad IIIII<br>Sacker Ad IIIII<br>Sacker Ad IIIIII<br>Sacker Ad IIIII<br>Sacker Ad IIIIII<br>Sacker Ad IIIIIII<br>Sacker Ad IIIIII<br>Sacker Ad IIIIIII<br>Sacker Ad IIIIIIII<br>Sacker Ad IIIIII<br>Sacker Ad IIIIIIII<br>Sacker Ad IIIIIIIIIIIII<br>Sacker Ad IIIIIIIII<br>Sa                                                                                                    | Configure<br>Configure<br>to the Strong Strong Str                                                                                                    | 9 - Nededa                                                                                                    | Save As Script                      |            |
|                                                                                                    | rn (<br>Sacker & Ab Type II<br>test Ind II<br>Backer Ad II<br>Sacker Ad II<br>Sacker Ad III<br>Sacker Ad III<br>Sacker Ad IIII<br>Sacker Ad IIII<br>Sacker Ad IIII<br>Sacker Ad IIII<br>Sacker Ad IIII<br>Sacker Ad IIII<br>Sacker Ad IIII<br>Sacker Ad IIII<br>Sacker Ad IIIII<br>Sacker Ad IIIII<br>Sacker Ad IIIII<br>Sacker Ad IIIII<br>Sacker Ad IIIII<br>Sacker Ad IIIII<br>Sacker Ad IIIII<br>Sacker Ad IIIII<br>Sacker Ad IIIII<br>Sacker Ad IIIII<br>Sacker Ad IIIIII<br>Sacker Ad IIIII<br>Sacker Ad IIIII<br>Sacker Ad IIIII<br>Sacker Ad IIIII<br>Sacker Ad IIIIII<br>Sacker Ad IIIII<br>Sacker Ad IIIIII<br>Sacker Ad IIIIIII<br>Sacker Ad IIIIII<br>Sacker Ad IIIIIII<br>Sacker Ad IIIIIIII<br>Sacker Ad IIIIII<br>Sacker Ad IIIIIIII<br>Sacker Ad IIIIIIIIIIIII<br>Sacker Ad IIIIIIIII<br>Sa                                                                                                    | Configure<br>Configure<br>to the Strong Strong Str                                                                                                    | 9 - Nededa                                                                                                    | Save As Script                      |            |
|                                                                                                    | rn (<br>Sacker & Ab Type II<br>test Ind II<br>Backer Ad II<br>Sacker Ad II<br>Sacker Ad III<br>Sacker Ad III<br>Sacker Ad IIII<br>Sacker Ad IIII<br>Sacker Ad IIII<br>Sacker Ad IIII<br>Sacker Ad IIII<br>Sacker Ad IIII<br>Sacker Ad IIII<br>Sacker Ad IIII<br>Sacker Ad IIIII<br>Sacker Ad IIIII<br>Sacker Ad IIIII<br>Sacker Ad IIIII<br>Sacker Ad IIIII<br>Sacker Ad IIIII<br>Sacker Ad IIIII<br>Sacker Ad IIIII<br>Sacker Ad IIIII<br>Sacker Ad IIIII<br>Sacker Ad IIIIII<br>Sacker Ad IIIII<br>Sacker Ad IIIII<br>Sacker Ad IIIII<br>Sacker Ad IIIII<br>Sacker Ad IIIIII<br>Sacker Ad IIIII<br>Sacker Ad IIIIII<br>Sacker Ad IIIIIII<br>Sacker Ad IIIIII<br>Sacker Ad IIIIIII<br>Sacker Ad IIIIIIII<br>Sacker Ad IIIIII<br>Sacker Ad IIIIIIII<br>Sacker Ad IIIIIIIIIIIII<br>Sacker Ad IIIIIIIII<br>Sa                                                                                                    | Configure<br>Configure<br>to the Strong Strong Str                                                                                                    | 9 - Nededa                                                                                                    | Save As Script                      |            |
|                                                                                                    | rn (<br>Sacker & Ab Type II<br>test Ind II<br>Backer Ad II<br>Sacker Ad II<br>Sacker Ad III<br>Sacker Ad III<br>Sacker Ad IIII<br>Sacker Ad IIII<br>Sacker Ad IIII<br>Sacker Ad IIII<br>Sacker Ad IIII<br>Sacker Ad IIII<br>Sacker Ad IIII<br>Sacker Ad IIII<br>Sacker Ad IIIII<br>Sacker Ad IIIII<br>Sacker Ad IIIII<br>Sacker Ad IIIII<br>Sacker Ad IIIII<br>Sacker Ad IIIII<br>Sacker Ad IIIII<br>Sacker Ad IIIII<br>Sacker Ad IIIII<br>Sacker Ad IIIII<br>Sacker Ad IIIIII<br>Sacker Ad IIIII<br>Sacker Ad IIIII<br>Sacker Ad IIIII<br>Sacker Ad IIIII<br>Sacker Ad IIIIII<br>Sacker Ad IIIII<br>Sacker Ad IIIIII<br>Sacker Ad IIIIIII<br>Sacker Ad IIIIII<br>Sacker Ad IIIIIII<br>Sacker Ad IIIIIIII<br>Sacker Ad IIIIII<br>Sacker Ad IIIIIIII<br>Sacker Ad IIIIIIIIIIIII<br>Sacker Ad IIIIIIIII<br>Sa                                                                                                    | Configure<br>Configure<br>to the Strong Strong Str                                                                                                    | 9 - Nededa                                                                                                    | Save As Script                      |            |

All Tasks

Properties

Archiving History Recovery History

Schedules

 $\textbf{6.} \qquad \text{Append the path with the PST file name. Ensure to include the .pst file extension.}$ 

- Click the Job Initiation tab and select Immediate.
  - Click OK.

- 8. You can monitor the progress of the restore job from the **Job Controller**.
- 9. Once the restore job has completed, right-click the agent and click **View** | **Recover History**.

- **11.** Right-click the job and do one of the following:
  - View Job Details.
  - View Paths.
  - View Events of the recover job.
  - View or send log files of the restore job.
  - Resubmit the job if the job is not too old.

**12.** Import the PST file into Outlook.

This step is based on Outlook 2010. The steps and screen may be different if you are using another version of Outlook.

- Click File and then click Open.
- Click Import.
- Select Import from another program or file option and click Next.
- Under File Type, select Outlook Data File (.pst) and click Next.
- Click Browse and choose the .pst that was restored and click Next.
- Choose to import the file to the current folder or choose another folder and click **Finish**.

When **Import items into the same folder** is selected, the data from the imported file will be added to the same folder in Outlook if the folder matches. If the folder doesn't match in Outlook, it will be created.

**13.** View the imported folder in Outlook.

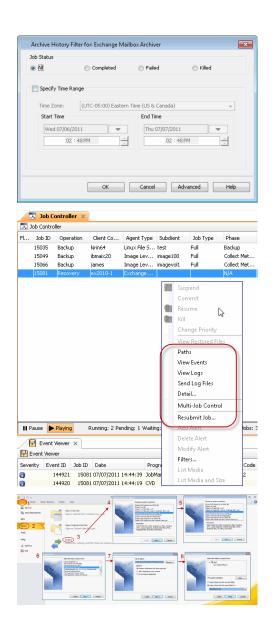

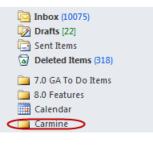

Previous Next >

# **Advanced Configuration - Exchange Compliance Archiver Agent**

# **TABLE OF CONTENTS**

#### Understanding the CommCell Console

#### Change the Target Mailbox

**Configuring Archives by Date** Older than a Specific Date After a Specific Date

#### Configuring Archives of All Mailboxes

**Configuring Archives of Disabled Mailboxes** 

### **Configuring a Subclient**

#### **Filtering Subclients**

Exclude Specific Mailboxes Filter Mailbox Folders using Regular Expressions Filter Specific Folders

### Specifying Domain Information

Enhancing Mailbox Discovery Using CSVDE Filter

#### Disabling Compliance Archiving

Modifying an Agent, Archive Set, or Subclient

Deleting an Agent, Archive Set, or Subclient

# UNDERSTANDING THE COMMCELL CONSOLE

The Exchange Compliance Archiver *i*DataAgent uses the following logical entities to manage archiving and recovery operations from the CommCell Console.

#### AGENT

Defines the Exchange Server to be archived.

#### SUBCLIENT

Defines the items to be archived.

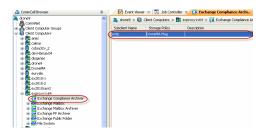

# **CHANGE THE TARGET MAILBOX**

The target mailbox is the mailbox to which archived messages will be recovered. This mailbox is often created specifically for compliance purposes.

If you would like to change the target mailbox from that which was initially configured after installation, you can do so as follows:

- 1. From the CommCell Console, navigate to Client Computers | <Client> | Exchange Compliance Archiver.
- 2. Right-click Exchange Compliance Archiver and then click Properties.
- 3. Click the Target Mailbox tab.
- 4. Click Configure.
- 5. Click Discover.
- 6. Check the destination mailbox to which messages will be retrieved in the **Select** column.
- 7. Click **OK**.

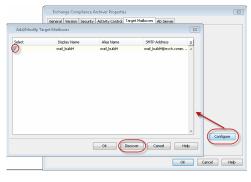

## **CONFIGURING ARCHIVES BY DATE**

You can configure Exchange Compliance Archiver to only archive messages that are older than a specified date or after a specified dates described in the following sections.

## OLDER THAN A SPECIFIC DATE

1. From the CommCell Browser, navigate to Client Computers.

- 2. Right-click *<Client>* and then click **Properties**.
- 3. Click the Registry Key Settings tab.
- 4. Click Add.
- 5. In the Name box, type sDoNotArchiveBefore.
- 6. In the Location box, type ExchangeArchiver.
- 7. In the **Type** box, select **STRING**.
- 8. In the Value box, type mm-dd-yyyy.
  - For example, 02-25-2005, to archive messages older than 02-25-2005.
- 9. Click **OK**.

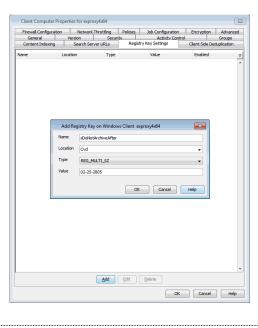

## AFTER A SPECIFIC DATE

- 1. From the CommCell Browser, navigate to **Client Computers**.
- 2. Right-click <*Client*> and then click **Properties**.
- 3. Click the **Registry Key Settings** tab.
- 4. Click Add.
- 5. In the Name box, type sDoNotArchiveAfter.
- 6. In the Location box, type ExchangeArchiver.
- 7. In the **Type** box, select **STRING**.
- 8. In the Value box, type mm-dd-yyyy.

For example, 02-25-2005, to archive messages after 02-25-2005.

9. Click **OK**.

| Firewall Configura | tion                        | Network Throttling                               | Policies | Job Configuration | Encryption      | Advanced    |
|--------------------|-----------------------------|--------------------------------------------------|----------|-------------------|-----------------|-------------|
| General            | Versi                       | on Secur                                         | ritv     | Activity Contro   | i               | Groups      |
| Content Indexing   | Se                          | arch Server URLs                                 | Regist   | ry Key Settings   | Client Side Dec | luplication |
| ame                | Location                    | Туре                                             |          | Value             | Enabled         |             |
|                    | Add Reg<br>Name<br>Location | istry Key on Windov<br>sDoNotArchiveBefor<br>Cvd |          | proxy4x64         |                 |             |
| - 1                | Type                        |                                                  |          |                   |                 |             |
|                    | Type                        | REG_MULTI_SZ                                     |          |                   | •               |             |
|                    | Value                       | 02-25-2005                                       | ОК       | Cancel            | Help            |             |
|                    |                             |                                                  |          |                   |                 |             |
|                    |                             |                                                  |          |                   |                 |             |

## **CONFIGURE ARCHIVES OF ALL MAILBOXES**

The Exchange Compliance Archiver discovers and archives Journaling mailboxes defined through the Exchange Server. (The journal mailbox captures new incoming and outgoing messages.) If you want to archive messages that exist outside of the journal mailbox, i.e., messages that were sent and/or delivered before archives of the journal began or mailboxes configured using Premium Journaling then you must archive the non-journaling mailboxes on the server.

Once the option is configured, you will be able to discover all mailboxes and add them as subclient content to be archived.

Make sure that the **Delete Archived messages after successful archive operations** option is not selected when configuring subclient content for this operation. Otherwise, all of the messages that are archived will be deleted from the mailboxes. This option should only be selected when archiving journaling mailboxes.

Use the following steps to enable this option.

- 1. From the CommCell Browser, navigate to Client Computers.
- 2. Right-click <*Client*> and then click **Properties**.
- 3. Click the **Registry Key Settings** tab.
- 4. Click Add.

- 5. In the Name box, type FindAllMailboxes.
- 6. In the Location box, type ExchangeArchiver.
- 7. In the Type box, select REG\_SZ.
- 8. In the **Value** box, type any character (for example, <xyz>).
- 9. Click **OK**.

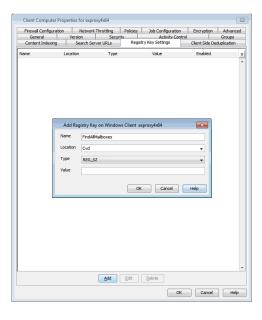

## **CONFIGURING ARCHIVES OF DISABLED MAILBOXES**

By default, the Mailboxes whose user accounts are disabled from the Active Directory are not archived. To include them in the archive operation, follow the steps given below:

- 1. From the CommCell Browser, navigate to Client Computers.
- 2. Right-click <*Client*> and then click **Properties**.
- 3. Click the **Registry Key Settings** tab.
- 4. Click Add.
- 5. In the Name box, type nBackupDisabledMailBoxes.
- 6. In the Location box, type ExchangeArchiver.
- 7. In the **Type** box, select **REG\_DWORD**.
- 8. In the **Value** box, type a numeric value greater than 0 to enable archiving of disabled mailboxes.
- 9. Click OK.

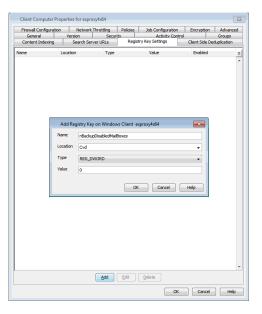

## **CONFIGURING A SUBCLIENT**

- 1. From the CommCell Browser, navigate to Client Computers | <Client> |
- Right-click the < Exchange Compliance Archiver>, point to All Tasks, and then click New Subclient.
- 3. In the **Subclient Name** box, type a name.
- 4. Click the **Storage Device** tab, in the **Storage Policy** box, select a Storage policy, and then click **OK**.

| Properties of te           | stArchiveset                                | × |
|----------------------------|---------------------------------------------|---|
| General Auto Discove       |                                             |   |
| Enable Auto Disc           | over                                        |   |
| Match mailbox              | es by regular expressions                   |   |
| 🔵 Database Affi            | nity                                        |   |
| ( AD User Group            | Affinity                                    |   |
|                            |                                             |   |
|                            |                                             |   |
|                            |                                             |   |
|                            |                                             |   |
|                            |                                             |   |
|                            | OK Cancel He                                |   |
|                            |                                             | Ψ |
| Configure AD User          | Group for Auto-discovery                    | X |
| AD User Group Name         | Subclient                                   | × |
|                            |                                             | ^ |
|                            |                                             |   |
| Authentie                  | cate Active Directory Domain Controller 🛛 🔀 |   |
| Domain Name                |                                             |   |
|                            |                                             |   |
| User Name:                 | Administrator                               |   |
| Password:                  | ••••••                                      |   |
|                            |                                             |   |
|                            | OK Cancel Help                              |   |
|                            |                                             |   |
|                            |                                             |   |
|                            |                                             | ~ |
| Yove all selected items to |                                             |   |
| ОК                         | Cancel Discover Help                        |   |
|                            |                                             |   |

- 1. Click the **Content** tab, and then click **Configure**.
- 2. Click **Discover**. The mailboxes will be displayed.
- Assign the mailbox to the subclient by clicking the **Subclient** column and selecting one from the drop-down list. Alternatively, you can assign all Mailboxes to one subclient in **Change all selected mailboxes to** box.
- 4. Click **OK**.
- 5. Click **OK**.

## **FILTERING SUBCLIENTS**

# EXCLUDE SPECIFIC MAILBOXES

- 1. From the CommCell Browser, navigate to Client Computers | <*Client*> | Exchange Compliance Archiver.
- 2. Right-click the Subclient, and then click Properties.
- 3. Click the **Content** tab, and then click **Configure**.
- 4. Click **Discover**.
- 5. Click Yes.
- Select the mailbox you want to exclude and, in the Subclient column, select Do Not Archive from the drop-down list.
- 7. Click **OK**.

| Display Name          | Alias Name       | SMTP Address     | Subclient | 2 |
|-----------------------|------------------|------------------|-----------|---|
| Caryn Fosdyke         | CaFosdyke        | CaFosdyke@TEST   | smtp      | - |
| Cathrine Dunlap       | CaDunlap         | CaDunlap@.test1  | smtp      |   |
| 3par user1            | 3par1            | 3par1@exch.com   |           |   |
| 3par user2            | 3par2            | 3par2@exch.com   |           |   |
| 3par user3            | 3par3            | 3par3@exch.com   |           |   |
| AlbertinA Angell      | AlAngell         | AlAngell@exch.co |           |   |
| AnnmArie Thrasher     | AnThrasher       | AnThrasher@exc   |           |   |
| Berenice Reynard      | BeReynard        | BeReynard@exch   |           |   |
| Blake Blasedale       | BIBlasedale      | BlBlasedale@exch |           |   |
| Blondell Kyle         | BlKyle           | BlKyle@exch.com  |           |   |
| Cameron Milbourne     | CaMilbourne      | CaMilbourne@exc  |           |   |
| Caridad Darsie        | CaDarsie         | CaDarsie@exch.c  |           |   |
| Carolann Donohue      | CaDonohue        | CaDonohue@exc    |           |   |
| Chana Beckwith        | ChBeckwith       | ChBeckwith@exch  |           |   |
| Chang Moel            | ChMoel           | ChMoel@exch.co   |           |   |
| Chaya Denford         | ChDenford        | ChDenford@exch   |           |   |
| Cherelle Atherton     | ChAtherton       | ChAtherton@exc   |           |   |
| Christinia Lefevre    | ChLefevre        | ChLefevre@exch   |           |   |
| CiCely Vanderveer     | CiVanderveer     | CiVanderveer@ex  |           |   |
| Cinthia Barker        | CiBarker         | CiBarker@exch.co |           |   |
| Change all selected r | mailboxes to: sm | itp              |           | 5 |

# FILTER MAILBOX FOLDERS USING REGULAR EXPRESSIONS

You can also apply regular expressions or wildcards patterns to filter folders in mailboxes from data protection. For example, you may want to exclude all Sent Items folders that are not essential for recovery. The pattern you enter will be applied to all content defined for the subclient.

#### WILDCARD EXAMPLES

| EXAMPLE             | DESCRIPTION                                                                                                    |
|---------------------|----------------------------------------------------------------------------------------------------|
| Sent*               | To filter out a folder which begins with <b>Sent</b> , specify the name of the folder and the asterisk * wildcard with no delimiters.                  |
| Sent<br>Items\test* | To filter out a subfolder called <b>test</b> , specify the full path including the leader $igvee$ backslash.                                           |
| *\test*             | To filter out any path that ends in a folder name, use the full path including the leader \ backslash and the asterisk * wildcard for the first level. |

# 1. From the CommCell Browser, navigate to Client Computers | <*Client*> | Exchange Compliance Archiver.

- 2. Right-click the Subclient, and then click Properties.
- 3. Click the **Filters** tab.
- 4. Click Add next to Exclude the folders that contain the following patterns.
- Type the regular expressions or wildcard patterns, each on a separate line. For a comprehensive wildcard list, see Wildcards.
- 6. Click **OK**.
- 7. Click **OK**.

| Subc    | lient Prope                   | rties of smtp                                         |                |                  |            |          |
|---------|-------------------------------|-------------------------------------------------------|----------------|------------------|------------|----------|
| General | Content Filt                  | ers Pre/Post Process                                  | Storage Device | Activity Control | Encryption | Security |
| Incluc  | de Global Filters             | Use Cell level policy                                 | ~              |                  |            |          |
| Exclud  | e the following               | folders                                               |                |                  |            |          |
|         |                               |                                                       |                |                  |            | Add      |
|         |                               |                                                       |                |                  |            | Delete   |
|         |                               |                                                       |                |                  |            |          |
|         |                               |                                                       |                |                  |            |          |
|         |                               |                                                       |                |                  |            |          |
|         |                               |                                                       |                |                  |            |          |
|         |                               |                                                       |                |                  |            |          |
| Exclud  | e the folders th              | nat contain the following                             | patterns       |                  |            |          |
| r       |                               | nat contain the following                             | ) patterns     |                  |            | Add      |
|         | Enter Path                    |                                                       |                |                  | ×          | Add      |
|         | Enter Path                    | nat contain the following<br>terns with new line as a |                |                  | ×          | Delete   |
|         | Enter Path                    |                                                       |                |                  | ×          | -        |
|         | Enter Path                    |                                                       |                |                  |            | Delete   |
|         | Enter Path                    |                                                       |                |                  | ×          | Delete   |
| Ple     | Enter Path                    |                                                       |                |                  |            | Delete   |
| Pir     | Enter Path<br>ease enter path |                                                       |                |                  |            | Delete   |
| Ple     | Enter Path<br>ease enter path |                                                       | separator      |                  |            | Delete   |
| Pir     | Enter Path<br>ease enter path |                                                       | separator      |                  |            | Delete   |

## FILTER SPECIFIC FOLDERS

- 1. From the CommCell Browser, navigate to Client Computers | <*Client*> | Exchange Compliance Archiver.
- 2. Right-click the Subclient, and then click Properties.
- 3. Click the Filters tab.
- 4. Click Add next to Exclude the following folders.
- 5. Select the desired mailbox user, and expand the folders to select the folders that you want to exclude from archive operation, and then click **Add**.
- 6. Click OK.

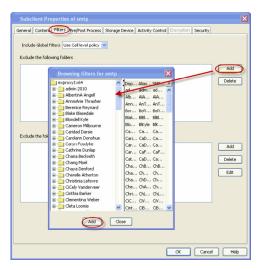

## **SPECIFYING DOMAIN INFORMATION**

It may be necessary to specify additional domain names for Archives in the following circumstances:

- The Exchange Server is installed in a different domain from the schema master.
- Multiple domain controllers exist that may not replicate to each other.

To ensure complete protection in these circumstances, perform the following.

1. From the CommCell Browser, right-click the **Exchange Compliance Archiver** client, and then click **Properties**.

- 2. Click the **AD Server** tab.
- 3. To include a domain name, click Add.
- 4. In the AD Server box, type the domain name. You can enter an IP address or the fully-qualified domain name of the Active Directory Server. Depending on the circumstances discussed above, the domains to include should be:
  - The schema master, or
  - o Each domain controller in your environment
- 5. Click OK. The domain name will appear in the AD Server List.
- 6. Repeat the previous step for each domain name that you wish to include.
- 7. Click OK.

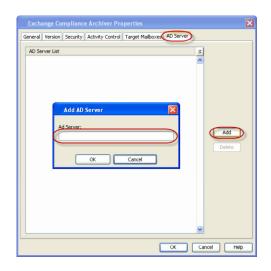

# ENHANCING MAILBOX DISCOVERY USING CSVDE FILTER

A Comma Separated Value Directory Exchange (CSVDE) filtering option is provided to increase performance for auto-discovery operations in cases where the discovery process may take a long time to complete.

A CSVDE filtering example is provided below, which will filter out system mailboxes residing on the SERVERNAME server from discovery operations for these agents:

"(&(msExchHomeServerName=\*/cn=SERVERNAME)(!(CN=SystemMailbox{\*)))"

Use of this option requires expert-level knowledge of CSVDE, which is a Microsoft tool used for extracting and filtering information from Active Directory. Familiarity with constructing LDAP queries is beneficial for successful filtering. Incorrect use of the CSVDE filtering option can result in failed discovery and data protection operations. For more information on CSVDE, refer to documentation from Microsoft Corporation.

- 1. From the CommCell Browser, right-click the **Exchange Mailbox Archiver** client, and then click **Properties**.
- Select the Use CSVDE For Discovery checkbox, and then specify the desired CSVDE filter in the Use CSVDE for Discovery box.

3. Click OK.

The next time a discovery operation is run, the user-specified CSVDE filter will be used.

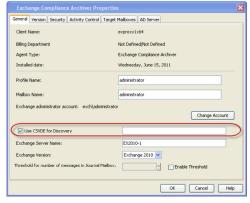

## **DISABLING COMPLIANCE ARCHIVING**

Use the following steps to disable compliance archiving.

- 1. From the CommCell Browser, right-click the **Exchange Compliance Archiver** client, and then click **Properties**.
- 2. Click the Activity Control tab.
- 3. Clear the Enable Compliance Archive checkbox.
- 4. Click OK.

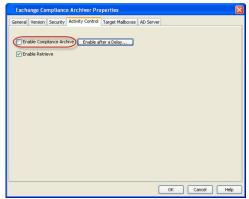

# **MODIFYING AN AGENT OR SUBCLIENT**

There are several configurable properties available for your agent that can be modified from the agent or subclient level as per your need.

It is recommended that that you do not modify the properties of a subclient when a job is in progress for that specific subclient. If a job is in progress, either wait for the job to complete or kill the job from the Job Controller.

The following table describes the properties that can be configured from the agent and subclient levels.

| OPTION                             | DESCRIPTION                                                                                                    | RELATED TOPICS             |
|------------------------------------|----------------------------------------------------------------------------------------------------|----------------------------|
| Change the Profile Name            | You can modify the profile that is associated with the appropriate Administrator Mailbox.                                                                                                    |                            |
|                                    | 1. From the CommCell Browser, navigate to <b>Client Computes   &lt;<i>Client</i>&gt;</b> .                                                                                                    |                            |
|                                    | 2. Right-click the Exchange Compliance Archiver, and then click Properties.                                                                                                    |                            |
|                                    | 3. In the <b>Profile Name</b> box, type the profile name.                                                                                                    |                            |
|                                    | 4. Click <b>OK.</b>                                                                                                    |                            |
| Change the Mailbox<br>Name         | You can modify the name of the mailbox that is associated with the appropriate Administrator profile.                                                                                                    |                            |
|                                    | 1. From the CommCell Browser, navigate to <b>Client Computes   &lt;<i>Client</i>&gt;.</b>                                                                                                    |                            |
|                                    | 2. Right-click the <b>Exchange Compliance Archiver</b> , and then click <b>Properties</b> .                                                                                                    |                            |
|                                    | 3. In the Mailbox Name box, type the mailbox name.                                                                                                    |                            |
|                                    | 4. Click <b>OK.</b>                                                                                                    |                            |
| Change the Exchange<br>Server Name | You can modify the name of the Exchange Server that is installed on the client computer.<br>However, the Exchange server name should not be the same as Client or Host Name.                                                                |                            |
|                                    | 1. From the CommCell Browser, navigate to <b>Client Computes   &lt;<i>Client</i>&gt;</b> .                                                                                                    |                            |
|                                    | 2. Right-click the Exchange Compliance Archiver, and then click Properties.                                                                                                    |                            |
|                                    | 3. In the <b>Exchange Server Name</b> box, type the Exchange Server name.                                                                                                    |                            |
|                                    | 4. Click <b>OK.</b>                                                                                                    |                            |
| Change the Exchange                | You can select and modify the version of the Exchange Server from the list.                                                                                                    |                            |
| Version                            | You can modify the name of the Exchange Server that is installed on the client computer.<br>However, the Exchange server name should not be the same as Client or Host Name.                                                                |                            |
|                                    | 1. From the CommCell Browser, navigate to <b>Client Computes   &lt;<i>Client</i>&gt;</b> .                                                                                                    |                            |
|                                    | 2. Right-click the <b>Exchange Compliance Archiver</b> , and then click <b>Properties</b> .                                                                                                    |                            |
|                                    | 3. In the <b>Exchange Version</b> list, select the Exchange server version.                                                                                                    |                            |
|                                    | 4. Click <b>OK</b> .                                                                                                    |                            |
| Change User Account<br>Details     | You must have Exchange administrator privileges to access the Exchange Server and perform Archive and restore operations.                                                                                                    |                            |
|                                    | In the case of Archive and restore operations from the CommCell Console, the user credentials to access the Exchange Server are provided initially when you installed the Agent. You can modify the user credentials from CommCell Console. |                            |
|                                    | On Windows clients, use <domain>\<administrator_name></administrator_name></domain>                                                                                                    |                            |
|                                    | To change the Exchange administrator account information associated with this agent:                                                                                                    |                            |
|                                    | 1. From the CommCell Browser, navigate to <b>Client Computes   &lt;<i>Client</i>&gt;</b> .                                                                                                    |                            |
|                                    | 2. Right-click the Exchange Compliance Archiver, and then click Properties.                                                                                                    |                            |
|                                    | 3. Click Change Account.                                                                                                    |                            |
|                                    | 4. In <b>Exchange Administrator Account</b> box type the Account name.                                                                                                    |                            |
|                                    | 5. In the <b>Password</b> box, type Password                                                                                                    |                            |
|                                    | 6. In the <b>Confirm Password</b> box, type the password again.                                                                                                    |                            |
|                                    | 7. Click <b>OK</b> .                                                                                                    |                            |
| Change Storage Policies            | You can modify the storage policies in any of the following situations:                                                                                                    | Refer to Storage Policies. |
| _                                  | • To include a different media for the backup operation.                                                                                                    |                            |
|                                    | • To use a storage policy with a different retention criteria.                                                                                                    |                            |
|                                    | You can change the storage policies from the subclient level.                                                                                                    |                            |
|                                    | 1. From the CommCell Browser, right-click the subclient.                                                                                                    |                            |
|                                    | 2. Click <b>Properties</b> .                                                                                                    |                            |
|                                    | 3. Click Storage Device.                                                                                                    |                            |
|                                    | 4. Select the <b>Storage policy</b> from the drop-down menu.                                                                                                    |                            |

|                                          | 5. Click <b>OK</b> .                                                                                                    |                                                              |
|------------------------------------------|----------------------------------------------------------------------------------------------------|--------------------------------------------------------------|
| Data Transfer Options                    | You can efficiently configure the available resources for transferring data secured by data protection operations from the subclient level. This includes the following:                                                                                                    | Refer to Data Compression ar<br>Network Bandwidth Throttling |
|                                          | • Enable or disable <b>Data Compression</b> either on the client or the MediaAgent.                                                                                                    |                                                              |
|                                          | <ul> <li>Configure the transfer of data in the network using the options for Network Bandwidth<br/>Throttling and Network Agents.</li> </ul>                                                                                                    |                                                              |
|                                          | You can configure the data transfer options.                                                                                                    |                                                              |
|                                          | 1. From the CommCell Browser, right-click the subclient.                                                                                                    |                                                              |
|                                          | 2. Click <b>Properties.</b>                                                                                                    |                                                              |
|                                          | 3. Click <b>Storage Device.</b>                                                                                                    |                                                              |
|                                          | 4. Click <b>Data Transfer Option</b> tab.                                                                                                    |                                                              |
|                                          | 5. Choose the appropriate software compression option for this subclient.                                                                                                    |                                                              |
|                                          |                                                                                                    |                                                              |
|                                          | 6. Select <b>Throttle Network Bandwidth</b> and set the required bandwidth.                                                                                                    |                                                              |
| iew Data Paths                           | 7. Click <b>OK.</b><br>You can view the data paths associated with the primary storage policy copy of the selected                                                                                                    |                                                              |
|                                          | storage policy or incremental storage policy. You can also modify the data paths including their priority from the subclient level.                                                                                                    |                                                              |
|                                          | 1. From the CommCell browser, right-click the subclient.                                                                                                    |                                                              |
|                                          | 2. Click <b>Properties.</b>                                                                                                    |                                                              |
|                                          | 3. Click <b>Storage Device.</b>                                                                                                    |                                                              |
|                                          | 4. Select <b>Storage Policy</b> from the drop-down menu.                                                                                                    |                                                              |
|                                          | 5. Click Data Paths.                                                                                                    |                                                              |
| onfigure a Subclient for                 | You can add, modify or view Pre/Post processes for the subclient. These are batch files or shell                                                                                                    | Refer to Pre/Post Processes.                                 |
| re/Post Processing of<br>Data Protection | scripts that you can run before or after certain job phases.<br>1. From the CommCell Browser, navigate to <b>Client Computes   &lt;<i>Client</i>&gt;   Exchange</b>                                                                                                    |                                                              |
|                                          | Compliance Archiver                                                                                                    |                                                              |
|                                          | 2. Right-click the <b>Subclient</b> , and then click <b>Properties</b> .                                                                                                    |                                                              |
|                                          | 3. Click the <b>Pre/Post Process</b> tab.                                                                                                    |                                                              |
|                                          | <ul> <li>Click one of the following phases and type the full path of the process that you want to execute during that phase. Alternatively, click <b>Browse</b> to locate the process (applicable only for paths that do not contain any spaces).</li> <li>Pre-Archive</li> </ul> |                                                              |
|                                          | <ul> <li>Post-Archive</li> <li>Post-Archive</li> </ul>                                                                                                    |                                                              |
|                                          | 5. Click <b>OK</b> .                                                                                                    |                                                              |
|                                          | 6. Select <b>Run Post archive Process for all attempts</b> to run a post archive process for all                                                                                                    |                                                              |
|                                          | attempts.                                                                                                    |                                                              |
|                                          | <ol> <li>For subclients on Windows platforms, Run As displays Not Selected.</li> <li>If you want to change the account that has permission to run these commands, click</li> </ol>                                                                                                |                                                              |
|                                          | Change.                                                                                                    |                                                              |
|                                          | <ul> <li>a. In the User Account dialog box, select Use Local System Account, or select<br/>Impersonate User and enter the user name and password. Click OK.</li> </ul>                                                                                                    |                                                              |
|                                          | b. If you selected Local System Account, click <b>OK</b> to the message advising you that commands using this account have rights to access all data on the client computer.                                                                                                    |                                                              |
| Configure Activity<br>Control            | You can enable backup and restore operations from the agent and subclient level. However, you can enable restore operations only from the agent level.                                                                                                    | Refer to Activity Control.                                   |
|                                          | 1. From the CommCell browser, right-click the subclient.                                                                                                    |                                                              |
|                                          | 2. Click <b>Properties.</b>                                                                                                    |                                                              |
|                                          | 3. Click <b>Activity Control</b> , select or clear option(s) as desired.                                                                                                    |                                                              |
|                                          | 4. Click <b>OK</b> .                                                                                                    |                                                              |
| onfigure User Security                   | You can configure user security from the agent or subclient level.                                                                                                    | Refer to User Administration                                 |
|                                          | You can perform the following functions:                                                                                                    | and Security.                                                |
|                                          | <ul> <li>Identify the user groups to which this CommCell object is associated.</li> </ul>                                                                                                    |                                                              |
|                                          | <ul> <li>Associate this object with a user group.</li> </ul>                                                                                                    |                                                              |
|                                          | <ul> <li>Disassociate this object from a user group.</li> </ul>                                                                                                    |                                                              |
|                                          | 1. From the CommCell browser, right-click the subclient.                                                                                                    |                                                              |
|                                          |                                                                                                    | 1                                                            |
|                                          | 2. Click <b>Properties.</b>                                                                                                    |                                                              |

|                                   | 4. Select the appropriate user groups to which you want to associate to the CommCell object from the <b>Available Groups</b> pane, and then move the user group to the <b>Associated Groups</b> pane.             |                                     |
|-----------------------------------|----------------------------------------------------------------------------------------------------|-------------------------------------|
|                                   | 5. Click <b>OK</b> .                                                                                                    |                                     |
| Enable/Disable Data<br>Encryption | You can enable data encryption from the suclient level.Encryption must be enabled at the client level prior to configuring any instances residing on that client.                                                 | Refer to Data Encryption.           |
|                                   | 1. From the CommCell browser, right-click the subclient.                                                                                                    |                                     |
|                                   | 2. Click <b>Properties.</b>                                                                                                    |                                     |
|                                   | 3. Click Encryption.                                                                                                    |                                     |
|                                   | 4. Select the desired encryption.                                                                                                    |                                     |
|                                   | 5. Click <b>OK</b> .                                                                                                    |                                     |
| View Software Version             | The <b>Version</b> tab, at the Agent level displays the software version of the component.                                                                                                    |                                     |
|                                   | 1. From the CommCell browser, right-click the agent.                                                                                                    |                                     |
|                                   | 2. Click Properties.                                                                                                    |                                     |
|                                   | 3. Click Version.                                                                                                    |                                     |
|                                   | 4. Click <b>OK</b> .                                                                                                    |                                     |
| CommCell Configuration<br>Report  | The CommCell Configuration Report provides the properties of the CommServe, MediaAgents, clients, agents, SRM agents, subclients, and storage policies within the CommCell based on the selected filter criteria. | Refer to CommCell<br>Configuration. |
|                                   | 1. From the CommCell browser, click <b>Reports</b> icon.                                                                                                    |                                     |
|                                   | 2. Select CommCell Configuration.                                                                                                    |                                     |
|                                   | 3. Click Run.                                                                                                    |                                     |

## **DELETING AN AGENT OR SUBCLIENT**

The following sections describe the steps involved in deleting an agent or subclient.

When you delete an instance or archiveset, the associated data is logically deleted and you can no longer access the corresponding data from CommCell Console for recovery purposes.

Refer to the troubleshooting article on Recovering Data Associated with Deleted Clients and Storage Policies for information on how to recover data if you accidentally delete an entity.

# DELETING AN AGENT

You need to uninstall or DeConfigure the agent software from the client computer before deleting from CommCell Browser. After you delete the client software, you can either leave the corresponding data intact for appropriate action or you can remove the data immediately. If you choose to remove the data immediately, you must delete the agent from the CommCell Browser. If you delete the agent, all of the agent's data is irretrievably lost.

- You cannot delete an agent while operations for that agent are running.
- 1. From the CommCell Browser, navigate to Client Computers | <Client>.
- 2. Right-click the **<**Agent**>**, and then click **Delete**.
- 3. A confirmation message is displayed with the following message:
  - This operation will permanently delete the data backed up from this level and it cannot be restored.
- 4. Click **OK** to continue with the deletion operation., or click **No** to abort the deletion.

## DELETING A SUBCLIENT

Consider the following before deleting a subclient:

- You cannot delete a default subclient.
- Schedules associated with the subclient are also automatically deleted.
- 1. From the CommCell Browser, navigate to Client Computers | <Client> | <Exchange Compliance Archiver>
- 2. Right-click the *<subclient>* that you want to delete, and then click **Delete**.
- 3. A confirmation message is displayed, asking if you want to delete the subclient.

Click No to cancel the deletion and retain the subclient, or click Yes to continue the deletion.

# Advanced Archive – Exchange Compliance Archiver Agent

# **TABLE OF CONTENTS**

#### Scheduling an Archive Job

Managing Jobs Restarting Jobs Controlling Jobs

## Additional Options

## **SCHEDULING AN ARCHIVE JOB**

- 1. From the CommCell Console, navigate to <*Client*> | Exchange Compliance Archiver
  - Right-click the Subclient and click Archive

## • Click Schedule

• Click Configure

RELATED TOPICS

Provides comprehensive information on scheduling jobs.

#### Job Management

Provides comprehensive information on managing jobs.

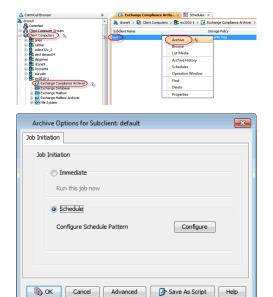

| Schedule Details              |               |                                                                    |                     |              | ×  |
|-------------------------------|---------------|--------------------------------------------------------------------|---------------------|--------------|----|
| Schedule Name                 |               |                                                                    |                     |              |    |
| One Time Daily Weekly Monthly | Start Time    | 9:00PM *                                                           |                     |              |    |
| ) Yearly                      | On these days | <ul> <li>✓ Monday</li> <li>✓ Thursday</li> <li>✓ Sunday</li> </ul> | ♥ Tuesday<br>Friday | Vednesday    |    |
|                               |               | ок                                                                 | Cancel              | Help Options | >> |

#### 3. Select Schedule Options. For example:

- Click Weekly
- Check the days you want the run the archive job
- Change the Start Time to 9:00 PM
- Click **OK** to close the Schedule Details dialog box
- Click **OK** to close the Archive Options dialog box

The archive job will execute as per the schedule

# **MANAGING JOBS**

The following sections provide information on the various options available for job management.

#### **RESTARTING JOBS**

Jobs that fail to complete successfully are automatically restarted based on the job restartability configuration set in the Control Panel. Keep in mind that changes made to this configuration will affect all jobs in the entire CommCell.

To Configure the job restartability for a specific job, you can modify the retry settings for the job. This will override the setting in the Control Panel. It is also possible to override the default CommServe configuration for individual jobs by configuring retry settings when initiating the job. This configuration, however, will apply only to the specific job.

Backup jobs for this Agent are resumed from the point-of-failure.

### CONFIGURE JOB RESTARTABILITY AT THE COMMSERVE LEVEL

- 1. From the CommCell Browser, click Control Panel icon.
- 2. Select Job Management.
- Click Job Restarts tab and select a Job Type.
   Select Restartable to make the job restartable.
  - Change the value for Max Restarts to change the maximum number of times the Job Manager will try to restart a job.
  - Change the value for **Restart Interval (Mins)** to change the time interval between attempts for the Job Manager to restart the job.
- 4. Click **OK.**

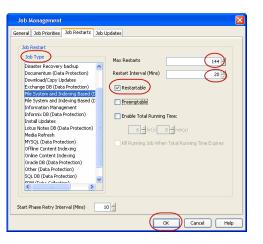

Enable Total Running Time

Enable Number Of Patrier

Cancel Advanced Save As Script Help

Job Init

(i) I

 $1\frac{x}{x}$ hr(s)  $0\frac{x}{x}$ min(s)

0 2

OK Cancel Help

#### CONFIGURE JOB RESTARTABILITY FOR AN INDIVIDUAL JOB

- From the CommCell Console, navigate to <*Client*> | Exchange Compliance Archiver.
- 2. Right-click the **Subclient** and select **Archive**.
- 3. Click Advanced.
- 4. In the Advanced Archive Options dialog box, click the Job Retry tab.
- 5. Select **Enable Total Running Time** and specify the maximum elapsed time before a job can be restarted or killed.

Select **Kill Running Jobs When Total Running Time Expires** to kill the job after reaching the maximum elapsed time.

- 6. Select Enable Number Of Retries and specify the number of retries.
- 7. Click **OK**.

## CONTROLLING JOBS

The following controls are available for running jobs in the Job Controller window:

| SUSPEND | Temporarily stops a job. A suspended job is not terminated; it can be restarted at a later time.                                                                                                    |  |
|---------|----------------------------------------------------------------------------------------------------|--|
|         | Resumes a job and returns the status to Waiting, Pending, Queued, or Running. The status depends on the availability of resources, the state of the Operation Windows, or the Activity Control setting. |  |
| KILL    | Terminates a job.                                                                                                    |  |

#### SUSPENDING A JOB

- 1. From the Job Controller of the CommCell Console, right-click the job and select Suspend.
- 2. The job status may change to Suspend Pending for a few moments while the operation completes. The job status then changes to Suspended.

#### **RESUMING A JOB**

- 1. From the Job Controller of the CommCell Console, right-click the job and select Resume.
- 2. As the Job Manager attempts to restart the job, the job status changes to Waiting, Pending, or Running.

### KILLING A JOB

- 1. From the Job Controller of the CommCell Console, right-click the job and select Kill.
- Click Yes when the confirmation prompt appears if you are sure you want to kill the job. The job status may change to Kill Pending for a few moments while the operation completes. Once completed, the job status will change to Killed and it will be removed from the Job Controller window after five minutes.

# **ADDITIONAL OPTIONS**

Several additional options are available to further refine your archive operations. The following table describes these options, as well as the steps for configuring them.

Be sure to read the overview material referenced for each feature prior to using them.

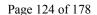

| OPTION           | DESCRIPTION                                                                                                    | RELATED TOPICS                                    |
|------------------|----------------------------------------------------------------------------------------------------|---------------------------------------------------|
| Create New Index | The Create New Index option generates an index of the data whenever an archive operation is<br>run. During the restore process, the index is used for quick access to the appropriate archive<br>file.                                                                                                    | Refer to Index.                                   |
|                  | 1. From the CommCell Browser, navigate to Client Computers   <client>   iDataAgent  <br/>Backup Set.</client>                                                                                                    |                                                   |
|                  | 2. Right-click the <b>Subclient</b> and click <b>Archive</b> .                                                                                                    |                                                   |
|                  | 3. From the Archive Options window, click Advanced.                                                                                                    |                                                   |
|                  | 4. Select Data.                                                                                                    |                                                   |
|                  | 5. Select the <b>Create new index</b> check box.                                                                                                    |                                                   |
| atalog           | <ul> <li>6. Click OK.</li> <li>Use the Catalog options to select index cache sharing and granular restartability options for the job. Note that these options are not applicable for the disaster recovery data protection.</li> </ul>                                                                                                    |                                                   |
|                  | 1. From the CommCell Browser, navigate to Client Computers   <client>   iDataAgent  <br/>Backup Set.</client>                                                                                                    |                                                   |
|                  | 2. Right-click the <b>Subclient</b> and click <b>Archive</b> .                                                                                                    |                                                   |
|                  | 3. From the Archive Options window, click Advanced.                                                                                                    |                                                   |
|                  | 4. Select <b>Data</b> and choose one of the following:                                                                                                    |                                                   |
|                  | <ul> <li>Use shared profile if present with transaction logging if you wish to use the<br/>shared index cache profile of the MediaAgent (if configured) to save a copy of the job's<br/>index cache for index cache sharing with transaction logging feature for granular job<br/>restartability.</li> </ul>                                                 |                                                   |
|                  | <ul> <li>Use shared profile if present without transaction logging if you wish to use the<br/>shared index cache profile of the MediaAgent (if configured) to save a copy of the index<br/>cache for index cache sharing <i>without</i> transaction logging feature for granular job<br/>restartability. This is not a recommended configuration.</li> </ul> |                                                   |
|                  | <ul> <li>Use transaction logging to use transaction logging feature to provide granular job<br/>restartability (without using shared profile for index cache sharing).</li> </ul>                                                                                                    |                                                   |
|                  | <ul> <li>None to use neither shared profile nor transaction logging.</li> </ul>                                                                                                    |                                                   |
|                  | 5. Click <b>OK</b> .                                                                                                    |                                                   |
| Startup Options  | The Job Manager will use the startup priority setting when allocating the required resources.<br>This is useful if you have jobs that are very important and must complete, or jobs that can be<br>moved to a lower priority.                                                                                                    | Refer to Job Priority and<br>Priority Precedence. |
|                  | 1. From the CommCell Browser, navigate to <b>Client Computers   &lt;<i>Client&gt;</i>   <i>i</i>DataAgent   Backup Set</b> .                                                                                                    |                                                   |
|                  | 2. Right-click the <b>Subclient</b> and click <b>Archive</b> .                                                                                                    |                                                   |
|                  | 3. From the <b>Archive Options</b> window, click <b>Advanced</b> .                                                                                                    |                                                   |
|                  | 4. Select <b>Startup</b> .                                                                                                    |                                                   |
|                  | <ol> <li>Select Default Priority. You can select Change Priority for a job, between 0 (highest<br/>priority) and 999 (lowest priority).</li> </ol>                                                                                                    |                                                   |
|                  | 6. Select <b>Start up in suspended State</b> to specify the selected job to start in the Job Controller in a suspended state.                                                                                                    |                                                   |
|                  | 7. Click <b>OK</b> .                                                                                                    |                                                   |
| ob Retry Options | The Job Retry option helps in configuring the retry behavior of the archive jobs. You can<br>specify the maximum elapsed time before a job can be restarted or killed and the maximum<br>number of restart attempts.                                                                                                    | Refer to Job Management.                          |
|                  | 1. From the CommCell Browser, navigate to <b>Client Computers   &lt;<i>Client&gt;</i>   <i>i</i>DataAgent   Backup Set</b> .                                                                                                    |                                                   |
|                  | 2. Right-click the <b>Subclient</b> and click <b>Archive</b> .                                                                                                    |                                                   |
|                  | 3. From the Archive Options window, click Advanced.                                                                                                    |                                                   |
|                  | 4. Select Job Retry.                                                                                                    |                                                   |
|                  | 5. Select <b>Enable Total Running Time</b> and specify the maximum elapsed time in hours and minutes.                                                                                                    |                                                   |
|                  | 6. Select <b>Number Of Retries</b> and specify the number of retries. Based on this number, the Job Manager attempts to restart the job.                                                                                                    |                                                   |
|                  | 7. Select <b>Kill Running Jobs When Total Running Time Expires.</b> The job will be killed when the job is still in running status even after reaching the maximum elapsed time.                                                                                                    |                                                   |
|                  | 8. Click <b>OK</b> .                                                                                                    |                                                   |
| Start New Media  | The Start New Media option helps in starting the archive operation on a new media.                                                                                                    | Refer to Start New Media.                         |
|                  | This media management feature provides a degree of control over where the data physically                                                                                                    |                                                   |

| Backup2. Right-clid3. From the4. Select M5. Select St6. Click OKMark Media FullThe Mark Medicompletion of media.1. From the8 Backup2. Right-clid3. From the4. Select M5. Select M6. Click OKAllow Other Schedules ToUse Media Set7 The Allow Other Schedules To9 Click OKAllow Other Schedules To9 Click OKAllow Other Schedules To9 Click OKAllow Other Schedules To9 Click OKAllow Other Schedules To9 Click OKAllow Other Schedules To9 Click OKAllow Other Schedules To9 Click OKAllow Other Schedules To9 Click OK9 Click OK <th>Archive Options window, click Advanced.         dia.         Int New Media.         a Full on Success option marks the Media as Full, 2 minutes after the successful the archive. This feature prevents any other data being written to the same         CommCell Browser, navigate to Client Computers   <client>   iDataAgent   iet.         At the Subclient and click Archive.         Archive Options window, click Advanced.         dia.         rk Media Full on Success.         err Schedules To Use Media Set option allows jobs that are part of the schedule or and using the specific storage policy to start a new media. It also prevents in writing to the same set of media.</client></th> <th>fer to Export Media.</th>                                                                                                    | Archive Options window, click Advanced.         dia.         Int New Media.         a Full on Success option marks the Media as Full, 2 minutes after the successful the archive. This feature prevents any other data being written to the same         CommCell Browser, navigate to Client Computers   <client>   iDataAgent   iet.         At the Subclient and click Archive.         Archive Options window, click Advanced.         dia.         rk Media Full on Success.         err Schedules To Use Media Set option allows jobs that are part of the schedule or and using the specific storage policy to start a new media. It also prevents in writing to the same set of media.</client>                                            | fer to Export Media.                   |
|----------------------------------------------------------------------------------------------------|----------------------------------------------------------------------------------------------------|----------------------------------------|
| <ul> <li>From the</li> <li>Select M</li> <li>Select St</li> <li>Click OK</li> <li>Mark Media Full</li> <li>The Mark Media of Media.</li> <li>From the Backup</li> <li>Right-clic</li> <li>From the</li> <li>Select M</li> <li>Select M</li> <li>Select M</li> <li>Select M</li> <li>Select M</li> <li>Select M</li> <li>Select M</li> <li>Click OK</li> </ul> Allow Other Schedules To Use Media Set The Allow Other schedules To Use Media Set The Allow Other schedules To Use Media Set The Allow Other Schedules To Use Media Set The Allow Other Schedules To Use Media Set The Allow Other Schedules To Use Media Set The Allow Other Schedules To Use Media Set The Allow Other Schedules To Use Media Set The Allow Other Schedules To Use Media Set The Allow Other Schedules To Use Media Set The Allow Other Schedules To Use Media Set The Allow Other Schedules To Use Media Set The Allow Other Schedules To Use Media Set The Allow Other Schedules To Use Media Set The Allow Other Schedules To Use Media Set The Allow Other Schedules To Use Media Set The Allow Other Schedules To Use Media Set Select M Select M Sele                                                                                                    | Archive Options window, click Advanced.         dia.         art New Media.         a Full on Success option marks the Media as Full, 2 minutes after the successful the archive. This feature prevents any other data being written to the same         CommCell Browser, navigate to Client Computers   <client>   iDataAgent   iet.         Archive Options window, click Advanced.         dia.         rk Media Full on Success.         er Schedules To Use Media Set option allows jobs that are part of the schedule or and using the specific storage policy to start a new media. It also prevents in writing to the same set of media.</client>                                                                                         | fer to Export Media.                   |
| 4. Select M<br>5. Select St<br>6. Click OK<br>Mark Media Full<br>The Mark Media of<br>media.<br>1. From the<br>Backup<br>2. Right-clic<br>3. From the<br>4. Select M<br>5. Select M<br>5. Select M<br>6. Click OK<br>Allow Other Schedules To<br>Jse Media Set<br>The Allow Oth<br>5. Select M<br>6. Click OK<br>2. Right-clic<br>3. From the<br>Backup<br>2. Right-clic<br>3. From the<br>4. Select M<br>5. Select M<br>5. Select M<br>6. Click OK<br>7. From the<br>Backup<br>2. Right-clic<br>3. From the<br>4. Select M<br>5. Select M<br>5. Select M<br>5. Select M<br>5. Select M<br>5. Select M<br>5. Select M<br>5. Select M<br>5. Select M<br>5. Select M<br>5. Select M<br>5. Select M<br>5. Select M<br>5. Select M<br>5. Select M<br>5. Select M<br>5. Select M<br>5. Select M<br>6. Click OK<br>7. From the<br>Backup<br>2. Right-clic<br>3. From the<br>4. Select M<br>5. Select M<br>5. Select an<br>days/St<br>6. Click OK<br>Data Path Options<br>0. When you<br>purposes.<br>• When you<br>purposes.<br>• When you<br>1. From the<br>Backup                                                                                                    | dia. Int New Media. Art New Media. A Full on Success option marks the Media as Full, 2 minutes after the successful he archive. This feature prevents any other data being written to the same CommCell Browser, navigate to Client Computers   <client>   iDataAgent   Set. Archive Options window, click Advanced. dia. rk Media Full on Success. Fr Schedules To Use Media Set option allows jobs that are part of the schedule or Re and using the specific storage policy to start a new media. It also prevents for example.</client>                                                                                                    | fer to Export Media.                   |
| 5. Select St<br>6. Click OK<br>Iark Media Full<br>Iark Media Full<br>Iark Media Full<br>Iark Media Full<br>Iark Media Full<br>Iark Media Full<br>Iark Media Full<br>I From the<br>Backup<br>2. Right-clic<br>3. From the<br>4. Select Mi<br>5. Select Mi<br>6. Click OK<br>The Allow Other Schedules To<br>Ise Media Set<br>I From the<br>Backup<br>2. Right-clic<br>3. From the<br>4. Select Mi<br>5. Select Al<br>6. Click OK<br>Xtend Job Retention<br>I From the<br>Backup<br>2. Right-clic<br>3. From the<br>4. Select Mi<br>5. Select Al<br>6. Click OK<br>Xtend Job Retention<br>I From the<br>Backup<br>2. Right-clic<br>3. From the<br>Backup<br>2. Right-clic<br>3. From the<br>Backup<br>2. Right-clic<br>3. From the<br>Backup<br>2. Right-clic<br>3. From the<br>Backup<br>2. Right-clic<br>3. From the<br>Backup<br>2. Right-clic<br>3. From the<br>Backup<br>4. Select Mi<br>5. Select and<br>4. Select Mi<br>5. Select and<br>5. Select and<br>5. Select and<br>5.                                                                                                    | art New Media.       Reference         a Full on Success option marks the Media as Full, 2 minutes after the successful the archive. This feature prevents any other data being written to the same       Reference         CommCell Browser, navigate to Client Computers   <client>   iDataAgent   idet.       idet.         CommCell Browser, navigate to Client Computers   <client>   iDataAgent   idet.       idet.         Archive Options window, click Advanced.       dia.         rk Media Full on Success.       rs Schedules To Use Media Set option allows jobs that are part of the schedule or and using the specific storage policy to start a new media. It also prevents in writing to the same set of media.</client></client> | fer to Export Media.                   |
| 6. Click OKlark Media FullThe Mark Medicompletion of media.1. From the Backup2. Right-clic3. From the4. Select Mile5. Select Mile6. Click OKIllow Other Schedules ToIse Media SetIllow Other Schedules ToSee Media SetIllow Other Schedules ToSee Media SetIllow Other Schedules ToSee Media SetIllow Other Schedules ToSee Media SetIn From theBackup2. Right-clic3. From the4. Select Mile5. Select All6. Click OKxtend Job RetentionThis option allretention periorstorage policy1. From theBackup2. Right-clic3. From the4. Select Mile5. Select and6. Click OK2. Right-clic3. From the4. Select Mile5. Select and6. Click OK5. Select and6. Click OK5. Select and6. Click OK5. Select and6. Click OK5. Select and6. Click OK5. Select and6. Click OK5. Select and6. Click OK5. Select and6. Click OK5. Select and6. Click OK5. Select and6. Click OK5. Select and6. Click OK6. Click OK6. Click OK7. From the                                                                                                    | a Full on Success option marks the Media as Full, 2 minutes after the successful<br>the archive. This feature prevents any other data being written to the same<br>CommCell Browser, navigate to Client Computers   <client>   iDataAgent  <br/>iet.<br/>(c the Subclient and click Archive.<br/>Archive Options window, click Advanced.<br/>dia.<br/>rk Media Full on Success.<br/>er Schedules To Use Media Set option allows jobs that are part of the schedule or<br/>r and using the specific storage policy to start a new media. It also prevents<br/>in writing to the same set of media.</client>                                                                                                    | fer to Export Media.                   |
| Iark Media Full       The Mark Media for media.         1. From the Backup       2. Right-clic         3. From the       4. Select Mide         4. Select Mide       5. Select Mide         5. Select Mide       6. Click OK         More of the Schedules Tore       The Allow Other Schedules Tore         Jse Media Set       The Allow Other Schedules Tore         Jse Media Set       The Allow Other Schedule police         2. Right-clice       3. From the         4. Select Mide       5. Select All         5. Select All       6. Click OK         5. Select All       6. Click OK         5. Select All       6. Click OK         5. Select All       6. Click OK         5. Select All       6. Click OK         5. Select All       6. Click OK         5. Select All       6. Click OK         5. Select All       6. Click OK         6. Click OK       7. From the         9. Select Mide       7. Select Mide         5. Select All       6. Click OK         9. Select Mide       7. Select Mide         9. Select Mide       7. Select Mide         9. Select Mide       7. Select Mide         9. Select Mide       7. Select Mide         9. Select Mide <td>the archive. This feature prevents any other data being written to the same CommCell Browser, navigate to Client Computers   <client>   iDataAgent   iet. It the Subclient and click Archive. Archive Options window, click Advanced. dia. rk Media Full on Success. It Schedules To Use Media Set option allows jobs that are part of the schedule or Re r and using the specific storage policy to start a new media. It also prevents n writing to the same set of media.</client></td> <td>fer to Export Media.</td>                                                                                                    | the archive. This feature prevents any other data being written to the same CommCell Browser, navigate to Client Computers   <client>   iDataAgent   iet. It the Subclient and click Archive. Archive Options window, click Advanced. dia. rk Media Full on Success. It Schedules To Use Media Set option allows jobs that are part of the schedule or Re r and using the specific storage policy to start a new media. It also prevents n writing to the same set of media.</client>                                                                                                    | fer to Export Media.                   |
| completion of<br>media.<br>1. From the<br>Backup<br>2. Right-clic<br>3. From the<br>4. Select Mi<br>5. Select Mi<br>6. Click OK<br>Mow Other Schedules To<br>Ise Media Set<br>Media Set<br>Men you<br>Men you<br>Men you | the archive. This feature prevents any other data being written to the same CommCell Browser, navigate to Client Computers   <client>   iDataAgent   iet. It the Subclient and click Archive. Archive Options window, click Advanced. dia. rk Media Full on Success. It Schedules To Use Media Set option allows jobs that are part of the schedule or Re r and using the specific storage policy to start a new media. It also prevents n writing to the same set of media.</client>                                                                                                    | fer to Export Media.                   |
| Backup         2. Right-clic         3. From the         4. Select Mi         5. Select Mi         6. Click OK         Mow Other Schedules To         Jse Media Set         The Allow Other Jobs from         1. From the         Backup         2. Right-clic         3. From the         4. Select Mi         5. Select All         6. Click OK         7. Right-clic         3. From the         4. Select Mi         5. Select All         6. Click OK         7. Right-clic         3. From the         4. Select Mi         5. Select All         6. Click OK         7. Right-clic         3. From the         4. Select Mi         5. Select Mi         5. Select Mi         5. Select Mi         5. Select Mi         5. Select Mi         5. Select Mi         5. Select Mi         6. Click OK         Data Protectic         Drive) to perfiautomatically         The following path:         • When the pi         • When you         1. From                                                                                                    | Set.         Archive Subclient and click Archive.         Archive Options window, click Advanced.         dia.         rk Media Full on Success.         rr Schedules To Use Media Set option allows jobs that are part of the schedule or and using the specific storage policy to start a new media. It also prevents in writing to the same set of media.                                                                                                    |                                        |
| 3. From the<br>4. Select M<br>5. Select M<br>6. Click OK<br>110w Other Schedules To<br>Ise Media Set<br>1. From the<br>Backup<br>2. Right-clic<br>3. From the<br>4. Select M<br>5. Select Al<br>6. Click OK<br>5. Select Al<br>6. Click OK<br>5. Select Al<br>6. Click OK<br>7. From the<br>8. Select M<br>5. Select Al<br>6. Click OK<br>7. From the<br>8. Select M<br>5. Select Al<br>6. Click OK<br>7. From the<br>8. Select M<br>5. Select Al<br>6. Click OK<br>7. From the<br>8. Select M<br>5. Select Al<br>6. Click OK<br>7. From the<br>8. Select M<br>5. Select Al<br>6. Click OK<br>7. From the<br>8. Select M<br>5. Select Al<br>6. Click OK<br>7. From the<br>8. Select M<br>5. Select Al<br>6. Click OK<br>7. From the<br>8. Select M<br>7. Select M<br>7. Select                                                                                                    | Archive Options window, click Advanced.<br>dia.<br>rk Media Full on Success.<br>rr Schedules To Use Media Set option allows jobs that are part of the schedule or<br>r and using the specific storage policy to start a new media. It also prevents<br>n writing to the same set of media.                                                                                                    |                                        |
| 4. Select M<br>5. Select M<br>6. Click OK<br>1. From the<br>Backup<br>2. Right-clic<br>3. From the<br>4. Select M<br>5. Select Al<br>6. Click OK<br>Xtend Job Retention<br>Xtend Job Retention<br>4. Select M<br>5. Select Al<br>6. Click OK<br>Xtend Job Retention<br>4. Select M<br>5. Select Al<br>6. Click OK<br>2. Right-clic<br>3. From the<br>Backup<br>2. Right-clic<br>3. From the<br>4. Select M<br>5. Select Al<br>6. Click OK<br>5. Select Al<br>6. Click OK<br>5. Select Al<br>6. OK<br>6. OK<br>7. Select Al<br>7. Select Al<br>7. Se                                                                                                    | dia.<br>rk Media Full on Success.<br>rr Schedules To Use Media Set option allows jobs that are part of the schedule or Re<br>and using the specific storage policy to start a new media. It also prevents<br>n writing to the same set of media.                                                                                                    |                                        |
| 5. Select Miles         Ilow Other Schedules To se Media Set         Ilow Other Schedules To se Media Set         The Allow Oth schedule polic other jobs from         1. From the Backup         2. Right-clid         3. From the         4. Select Mile         5. Select All         6. Click OK         xtend Job Retention         This option all retention periorstorage policy         1. From the Backup         2. Right-clid         3. From the         Backup         2. Right-clid         3. From the         Backup         2. Right-clid         3. From the         Backup         2. Right-clid         3. From the         Backup         2. Right-clid         3. From the         4. Select Mile         5. Select and         6. Click OK         Data Protectic Drive) to perforation         When the properties         When the properties         When you         When you         Path Options         Data Protectic Drive) to perforation         When you         When you         When you </td <td>rk Media Full on Success.<br/>rr Schedules To Use Media Set option allows jobs that are part of the schedule or Re<br/>r and using the specific storage policy to start a new media. It also prevents<br/>n writing to the same set of media.</td> <td></td>                                                                                                    | rk Media Full on Success.<br>rr Schedules To Use Media Set option allows jobs that are part of the schedule or Re<br>r and using the specific storage policy to start a new media. It also prevents<br>n writing to the same set of media.                                                                                                    |                                        |
| 6. Click OK<br>Illow Other Schedules To<br>Ise Media Set<br>1. From the<br>Backup<br>2. Right-clic<br>3. From the<br>4. Select Mi<br>5. Select Al<br>6. Click OK<br>xtend Job Retention<br>xtend Job Retention<br>2. Right-clic<br>3. From the<br>4. Select Mi<br>5. Select Al<br>6. Click OK<br>xtend Job Retention<br>1. From the<br>Backup<br>2. Right-clic<br>3. From the<br>4. Select Mi<br>5. Select Al<br>6. Click OK<br>5. Select Al<br>6. Click OK<br>6. Click OK<br>6. When you<br>7. From the<br>7. Select Al<br>6. When you<br>7. From the<br>7. Select Al<br>7. Select Al<br>7. S                                                                                                    | er Schedules To Use Media Set option allows jobs that are part of the schedule or Re r and using the specific storage policy to start a new media. It also prevents for writing to the same set of media.                                                                                                    |                                        |
| Illow Other Schedules To       The Allow Oth         Ise Media Set       The Allow Oth         Ise Media Set       other jobs from         1. From the       Backup         2. Right-clic       3. From the         4. Select Mi       5. Select Al         6. Click OK       This option all         xtend Job Retention       This option all         retention perivisorage policy       1. From the         Backup       2. Right-clic         3. From the       Backup         2. Right-clic       3. From the         Backup       2. Right-clic         3. From the       4. Select Mi         5. Select ar       G. Click OK         5. Select ar       G. Click OK         5. Select ar       G. Click OK         5. Select ar       Select Mi         5. Select ar       G. Click OK         5. Select ar       Select Mi         6. Click OK       Data Protectic         Drive) to perfnautomatically       The following path:         • When the polypurposes.       When you         • When you       1. From the                                                                                                    | r and using the specific storage policy to start a new media. It also prevents a writing to the same set of media.                                                                                                    |                                        |
| Illow Other Schedules To       The Allow Oth         Ise Media Set       The Allow Oth         Ise Media Set       The Allow Oth         Ise Media Set       The Allow Oth         Ise Media Set       This chedule polic         Other jobs from       1. From the         Backup       2. Right-clic         3. From the       4. Select Mi         5. Select All       6. Click OK         xtend Job Retention       This option all retention peri-         retention peri-       Storage policy         1. From the       Backup         2. Right-clic       3. From the         4. Select Mi       5. Select an         0. Click OK       3. From the         4. Select Mi       5. Select an         0. Click OK       3. From the         4. Select Mi       5. Select an         0. Click OK       3. From the         4. Select Mi       5. Select an         0. Click OK       3. From the         4. Select Mi       5. Select an         0. Click OK       3. From the         4. Select Mi       5. Select an         0. Click OK       3. From the         4. Select Mi       5. Select an         0. Click OK       3. F                                                                                                    | r and using the specific storage policy to start a new media. It also prevents a writing to the same set of media.                                                                                                    |                                        |
| Backup         2. Right-clic         3. From the         4. Select Mi         5. Select Al         6. Click OK         This option all retention periorstorage policy         1. From the         Backup         2. Right-clic         3. From the         Backup         2. Right-clic         3. From the         Backup         2. Right-clic         3. From the         4. Select Mi         5. Select an         days/St         6. Click OK         Data Protectic         Drive) to perfautomatically         The following path:         • When the p         • When you         1. From the         Backup                                                                                                    |                                                                                                    | fer to Creating an portable Media Set. |
| 3. From the<br>4. Select M<br>5. Select Al<br>6. Click OK<br>5. Select Al<br>6. Click OK<br>7. This option all<br>retention peri-<br>storage policy<br>1. From the<br>Backup<br>2. Right-clic<br>3. From the<br>4. Select M<br>5. Select an<br>days/St<br>6. Click OK<br>Data Protectic<br>Drive) to perf-<br>automatically<br>The following<br>path:<br>• When the p<br>• When you<br>purposes.<br>• When you<br>1. From the<br>Backup                                                                                                    | CommCell Browser, navigate to Client Computers   <client>   iDataAgent  <br/>iet.</client>                                                                                                    |                                        |
| 4. Select M<br>5. Select Al<br>6. Click OK<br>5. Select Al<br>6. Click OK<br>5. Select Al<br>7. This option all<br>retention period<br>storage policy<br>1. From the<br>Backup<br>2. Right-clice<br>3. From the<br>4. Select M<br>5. Select an<br>days/St<br>6. Click OK<br>Data Path Options<br>Data Protectic<br>Drive) to perfor<br>automatically<br>The following<br>path:<br>• When the p<br>• When you<br>purposes.<br>• When you<br>1. From the<br>Backup                                                                                                    | the Subclient and click Archive.                                                                                                    |                                        |
| 5. Select Al<br>6. Click OK<br>5. Select Al<br>6. Click OK<br>This option all<br>retention peri-<br>storage policy<br>1. From the<br>Backup<br>2. Right-clic<br>3. From the<br>4. Select M<br>5. Select an<br>days/St<br>6. Click OK<br>Data Protectic<br>Drive) to perfor<br>automatically<br>The following<br>path:<br>• When the p<br>• When you<br>purposes.<br>• When you<br>1. From the<br>Backup                                                                                                    | Archive Options window, click Advanced.                                                                                                    |                                        |
| 6. Click OK<br>xtend Job Retention<br>This option all<br>retention period<br>storage policy<br>1. From the<br>Backup<br>2. Right-clic<br>3. From the<br>4. Select M<br>5. Select an<br>days/St<br>6. Click OK<br>Pata Path Options<br>Data Protectic<br>Drive) to perf-<br>automatically<br>The following<br>path:<br>• When the p<br>• When you<br>purposes.<br>• When you<br>1. From the<br>Backup                                                                                                    | dia.                                                                                                    |                                        |
| xtend Job Retention       This option all retention periods storage policy         1. From the Backup       1. From the Backup         2. Right-clic       3. From the         4. Select Mi       5. Select ar days/St         6. Click OK       Data Protectic         Data Pottectic       Drive) to perfor automatically         The following path:       • When the performance         • When you purposes.       • When you         1. From the Backup       • This option set of the performance                                                                                                    | ow Other Schedules To Use Media Set.                                                                                                    |                                        |
| retention periestorage policy 1. From the Backup 2. Right-clic 3. From the 4. Select M 5. Select ar days/St 6. Click OK Data Protectic Drive) to perfe automatically The following path: • When the p • When you purposes. • When you 1. From the Backup                                                                                                    |                                                                                                    |                                        |
| Backup         2. Right-clic         3. From the         4. Select Mile         5. Select ar         days/St         6. Click OK         Data Path Options         Data Protectic         Drive) to perfautomatically         The following path:         • When the p         • When you purposes.         • When you         1. From the Backup                                                                                                    | ws you to extend the retention end time of the selected job. You can extend the d to infinite period or for a specified number of days. You can also extend to default period.                                                                                                    |                                        |
| 3. From the<br>4. Select M<br>5. Select ar<br>days/St<br>6. Click OK<br>Data Path Options<br>Data Protectic<br>Drive) to perfu-<br>automatically<br>The following<br>path:<br>• When the p<br>• When you<br>purposes.<br>• When you<br>1. From the<br>Backup                                                                                                    | CommCell Browser, navigate to Client Computers   <client>   iDataAgent   Set.</client>                                                                                                    |                                        |
| 4. Select Ma<br>5. Select ar<br>days/St<br>6. Click OK<br>Data Path Options<br>Data Protectic<br>Drive) to perfor<br>automatically<br>The following<br>path:<br>• When the p<br>• When you<br>purposes.<br>• When you<br>1. From the<br>Backup                                                                                                    | the Subclient and click Archive.                                                                                                    |                                        |
| 5. Select ar<br>days/St<br>6. Click OK<br>Data Protectic<br>Drive) to perfu<br>automatically<br>The following<br>path:<br>• When the p<br>• When you<br>purposes.<br>• When you<br>1. From the<br>Backup                                                                                                    | Archive Options window, click Advanced.                                                                                                    |                                        |
| days/St<br>6. Click OK<br>Data Path Options<br>Data Protectic<br>Drive) to perfu<br>automatically<br>The following<br>path:<br>• When the p<br>• When you<br>purposes.<br>• When you<br>1. From the<br>Backup                                                                                                    | dia.                                                                                                    |                                        |
| <ul> <li>Data Path Options</li> <li>Data Protectic<br/>Drive) to performant of the path of the path of the pat</li></ul>                                                                                                    | of the following Extend Job Retention period options: Infinite/Number of prage Policy default.                                                                                                    |                                        |
| <ul> <li>Drive) to perform automatically The following path:</li> <li>When the performance of the performance of the performanc</li></ul>                                                                                                    |                                                                                                    |                                        |
| <ul> <li>When the p</li> <li>When you purposes.</li> <li>When you</li> <li>1. From the Backup</li> </ul>                                                                                                    | n operations use a specific data path (Library, MediaAgent, Drive Pool, and Re<br>rm the archive operations as configured in the CommCell. By default, the system<br>dentifies the data path for the archive operations.<br>re some of the important situations where you may need to change the data                                                                                                    | fer Change Data Path.                  |
| <ul> <li>When you</li> <li>1. From the<br/>Backup</li> </ul>                                                                                                    | referred MediaAgent, library or drive pool is not available during the archive.<br>eed to use a different MediaAgent, library or drive pool for load balancing                                                                                                    |                                        |
| 1. From the<br>Backup                                                                                                    |                                                                                                    |                                        |
|                                                                                                    |                                                                                                    |                                        |
|                                                                                                    | eed to direct that archive to a particular location for compliance purposes.<br>CommCell Browser, navigate to <b>Client Computers   <i>Client&gt;</i>   <i>i</i>DataAgent  </b>                                                                                                    |                                        |
| 3. From the                                                                                                    | eed to direct that archive to a particular location for compliance purposes.<br>CommCell Browser, navigate to <b>Client Computers   <i>Client&gt;</i>   <i>i</i>DataAgent  <br/>iet.</b>                                                                                                    |                                        |
|                                                                                                    | eed to direct that archive to a particular location for compliance purposes.<br>CommCell Browser, navigate to Client Computers   < <i>Client</i> >   <i>i</i> DataAgent  <br>iet.<br>k the Subclient and click Archive.                                                                                                    |                                        |
|                                                                                                    | eed to direct that archive to a particular location for compliance purposes.<br>CommCell Browser, navigate to Client Computers   < <i>Client</i> >   <i>i</i> DataAgent  <br>Set.<br>In the Subclient and click Archive.<br>Archive Options window, click Advanced.                                                                                                    |                                        |
|                                                                                                    | eed to direct that archive to a particular location for compliance purposes.<br>CommCell Browser, navigate to Client Computers   < <i>Client</i> >   <i>i</i> DataAgent  <br>set.<br>(the Subclient and click Archive.<br>Archive Options window, click Advanced.<br>ta Path.                                                                                                    |                                        |
|                                                                                                    | eed to direct that archive to a particular location for compliance purposes.<br>CommCell Browser, navigate to Client Computers   <client>   iDataAgent  <br/>iet.<br/>k the Subclient and click Archive.<br/>Archive Options window, click Advanced.<br/>ta Path.<br/>MediaAgent and Library.</client>                                                                                                    |                                        |
| 7. Click OK<br>Vault Tracker The VaultTrac                                                                                                    | eed to direct that archive to a particular location for compliance purposes.<br>CommCell Browser, navigate to Client Computers   <client>   iDataAgent  <br/>iet.<br/>(the Subclient and click Archive.<br/>Archive Options window, click Advanced.<br/>ta Path.</client>                                                                                                    |                                        |
| and stored in<br>your day-to-d<br>Identifies n                                                                                                    | eed to direct that archive to a particular location for compliance purposes.<br>CommCell Browser, navigate to Client Computers   <client>   iDataAgent  <br/>iet.<br/>k the Subclient and click Archive.<br/>Archive Options window, click Advanced.<br/>ta Path.<br/>MediaAgent and Library.</client>                                                                                                    | fer to VaultTracker or                 |

| Alerts                                                        | <ul> <li>locations.</li> <li>Automatically moves the media in sequence in the library and provides a pick-up list for the operators.</li> <li>Identifies and tracks the media during transit.</li> <li>Records and tracks the movement of media not used by all MediaAgents or Foreign Media.</li> <li>From the CommCell Browser, navigate to Client Computers   <client>   iDataAgent   Backup Set.</client></li> <li>Right-click the Subclient and click Archive.</li> <li>From the Archive Options window, click Advanced.</li> <li>Select VaultTracking.</li> <li>Select the necessary options.</li> <li>Click OK.</li> </ul> | Refer to Alerts.                                                       |
|---------------------------------------------------------------|----------------------------------------------------------------------------------------------------|------------------------------------------------------------------------|
|                                                               | <ul> <li>such as failure, success, or any other conditions triggered by the archive job. Adding alerts helps the user or the user group to get the notification automatically about the status of the archive job.</li> <li>1. From the CommCell Browser, navigate to Client Computers   <client>   iDataAgent   Backup Set.</client></li> <li>2. Right-click the Subclient and click Archive.</li> </ul>                                                                                                    |                                                                        |
|                                                               | <ol> <li>From the Archive Options window, click Advanced.</li> <li>Select Alert.</li> </ol>                                                                                                    |                                                                        |
|                                                               | 5. Click Add Alert.                                                                                                    |                                                                        |
|                                                               | <ol> <li>From the Add Alert Wizard window, select the Threshold and Notification Criteria.<br/>Click Next.</li> </ol>                                                                                                    |                                                                        |
|                                                               | 7. Select the Notification Types. Click Next.                                                                                                    |                                                                        |
|                                                               | 8. Select the Users and User Groups. Click Next.                                                                                                    |                                                                        |
|                                                               | 9. Verify the <b>Summary</b> .                                                                                                    |                                                                        |
|                                                               | 10. Click <b>Finish</b> .                                                                                                    |                                                                        |
|                                                               | 11. Click <b>OK</b> .                                                                                                    |                                                                        |
| Command Line Backups                                          | Command Line Interface enables you to perform backups from the command line. The commands can be executed from the command line or can be integrated into your own scripts or scheduling programs. In addition, you can also generate scripts for specific operations from the CommCell Console using the <b>Save As Script</b> option. These scripts can later be executed using the command line interface.                                                                                                    | Refer to Command Line<br>Interface.                                    |
| CommCell Readiness<br>Report                                  | The CommCell Readiness Report provides you with vital information about the condition of your CommCell.                                                                                                    | Refer to CommCell Readiness<br>Report.                                 |
| Archive/Compliance<br>Archive Job Summary<br>Report           | The Archive/Compliance Archive Job Summary Report provides the details of all the archive jobs of clients.                                                                                                    | Refer to Archive/Compliance<br>Archive Job Summary Report.             |
| Calendar Archive/<br>Compliance Archive Job<br>Summary Report | The Calendar Archive/Compliance Archive Job Summary Report provides the total amount of archive jobs run (along with their job status) for a specified time period.                                                                                                    | Refer to Calendar<br>Archive/Compliance Archive<br>Job Summary Report. |

# **Advanced Recover - Exchange Compliance Archiver Agent**

# **TABLE OF CONTENTS**

#### **Retrieving Messages to a Target Mailbox**

#### Retrieving Messages to a PST file

#### **Finding and Retrieving**

Finding a Message with a Specific Subject Finding a Message From a Specific User Finding a Message Sent to a Specific User Finding a Message Received in a Specific Time Range Quick Search using Sampling Finding a Message Backed Up at a Specific Time Adding Search Results to a List Using Find from a Browse Window Restoring a Message or a Mailbox Item from the Search Results Save, Email, or Print Search Results

#### Performing an Out-of-Place Retrieval

#### **Retrieving to a Different Exchange Server Version**

Scheduling a Retrieval

#### **Restoring By Jobs**

Managing Retrieval Jobs Restarting Jobs

Controlling Jobs

**Additional Restore Options** 

## **RETRIEVING MESSAGES TO A TARGET MAILBOX**

You can browse and retrieve archived mail messages to a target mailbox. Exchange Compliance Archiver will create a new folder in the target mailbox, annotate and time-stamp it with the retrieval job reference and proceed to deposit all the contents of the retrieval within this new folder. Ensure that the storage limits are disabled before retrieving mail messages.

Follow the steps given below to browse and retrieve archived mail messages to a target mailbox:

- 1. From the CommCell Browser, navigate to Client Computers |<Client>| Exchange Compliance Archiver.
- 2. Right-click the subclient, point to All Tasks and then click Browse.
- 3. Click OK.
- 4. Navigate to the required folder in the left pane.
- 5. Select a message item from the right pane.
- 6. Click Recover All Selected.
- 7. Select the target mailbox to which the message will be restored.
- 8. Click OK.

## **RETRIEVING MESSAGES TO A PST FILE**

Follow the steps given below to browse and retrieve archived mail messages to a PST file:

- 1. From the CommCell Browser, navigate to Client Computers |*Client*>| Exchange Compliance Archiver.
- 2. Right-click the **subclient**, point to **All Tasks** and then click **Browse**.
- 3. Click OK.
- 4. Select a message from a mailbox in the **Client Browse** window and click **Recover All Selected**.
- 5. Click To PST File.
- 6. Click Browse and select the a folder on the client computer to save the PST file.

You can also save the PST in a network location. Click **Network** and browse to select a folder on any other client in the domain.

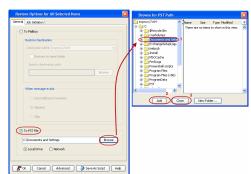

# **RELATED TOPICS**

#### Scheduling

Provides comprehensive information on scheduling jobs.

#### Job Management

Provides comprehensive information on managing jobs.

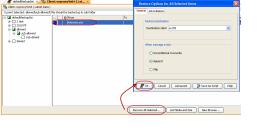

#### 7. Click **OK**.

## FINDING AND RETRIEVING

Use Find to search and locate messages from an archived mailbox. Find is available from a subclient, or by right-clicking a mailbox or message from a Browse and Recover operation.

When entering criteria, note that up to 24 characters are supported for Sender and Recipient entries. Similarly, up to 42 characters are supported for Subject entries.

## FINDING A MESSAGE WITH A SPECIFIC SUBJECT

- 1. From the CommCell Browser, navigate to Client Computers |<Client>| Exchange Compliance Archiver.
- 2. Right-click the subclient, point to All Tasks and then click Find.
- Type the **Subject** name of the message to narrow the search by a specific subject line containing the specified text string or wildcard pattern. You can search for partial words without the need for wildcard characters at the beginning and/or end of the search string.

These wildcards, or a combination of these wildcards, are supported in the **Subject** field:

- o \* for any number of characters e.g., Accounting\*.
- 0 ? for any one character e.g., user\_group?.
- O [] for a range of characters e.g., [a-k] Lee.
- O [!] for a negation of a range of characters e.g., [!a-k] Lee.

#### 4. Click Search.

The messages that match the criteria are displayed in Search Results.

## FINDING A MESSAGE FROM A SPECIFIC USER

- 1. From the CommCell Browser, navigate to Client Computers |<Client>| Exchange Compliance Archiver.
- 2. Right-click the subclient, point to All Tasks and then click Find.
- 3. In **From**, narrow the search by entering a specified user who sent the message.
- 4. Click Search.

The messages that match the criteria are displayed in Search Results.

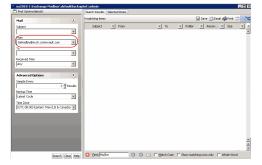

## FINDING A MESSAGE SENT TO A SPECIFIC USER

- 1. From the CommCell Browser, navigate to Client Computers |<Client>| Exchange Compliance Archiver.
- 2. Right-click the subclient, point to All Tasks and then click Find.
- 3. In **To**, narrow the search by entering a specified user the message was addressed to. When searching Public Folder data using this field, keep in mind that only e-mails posted to mail-enabled Public Folders will be searchable. If you wish to search posts made to a Public Folder, use the **Subject** or **From** fields instead.
- 4. Click Search.

The messages that match the criteria are displayed in Search Results.

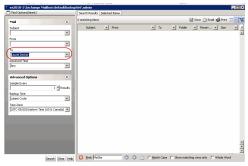

## FINDING A MESSAGE RECEIVED IN A SPECIFIC TIME RANGE

1. From the CommCell Browser, navigate to Client Computers |<Client>| Exchange Compliance Archiver.

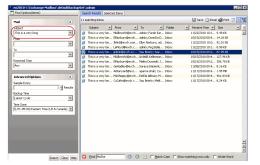

- 2. Right-click the **subclient**, point to **All Tasks** and then click **Find**.
- 3. In Received Time, select an entry from the drop-down list to narrow the search to messages received on the specified date or within the specified date range according to date criteria (Any, Today, Yesterday, This Week, This Month, This Year, Is, After, Before, Between, Specific Date). Depending on your selection, additional date range fields may appear below the Received Time field.
- 4. Click Search.
- The messages that match the criteria are displayed in Search Results.

## QUICK SEARCH USING SAMPLING

- 1. From the CommCell Browser, navigate to Client Computers |<Client>| Exchange Compliance Archiver.
- 2. Right-click the subclient, point to All Tasks and then click Find.
- 3. Click Advanced Options to expand and display the fields.
- 4. In Sample Every, specify the rate at which messages are sampled to determine whether they match the search criteria. The default value of 1 indicates that every message will be sampled. Keep in mind that the order in which messages are sampled is based on the order in which the messages were backed up.
- 5. Click Search.

The messages that match the criteria are displayed in Search Results.

#### FINDING A MESSAGE BACKED UP AT A SPECIFIC TIME

- 1. From the CommCell Browser, navigate to **Client Computers** |<*Client*>| Exchange Compliance Archiver.
- 2. Right-click the **subclient**, point to **All Tasks** and then click **Find**.
- 3. Click Advanced Options to expand and display the fields.
- 4. In Backup Time, specify a time or time range (Latest Cycle, After, Before, Between, Specific Date, Any, Today, Yesterday, This week, This Month, This Year, or Relative) to narrow searches to messages that were backed up within the time period specified.
- 5. Click Search.

The messages that match the criteria are displayed in Search Results.

### ADDING SEARCH RESULTS TO A LIST

- 1. From the CommCell Browser, navigate to Client Computers |<Client>| Exchange Compliance Archiver.
- 2. Right-click the **subclient**, point to **All Tasks** and then click **Find**.
- 3. Enter search criteria (e.g., Subject, From, To, etc.) as explained in the previous sections.
- 4. Click Search.

The messages that match the criteria are displayed in Search Results.

Right-click a message and select Add to Selected List.

5. Click the **Selected Items** tab and the message will be displayed.

Moving items to the Selected List lets you control the items you need to restore. You could narrow down the list from the Search Results so that you are able to recover only the items from the Selected List.

## USING FIND FROM A BROWSE WINDOW

When you access Find as part of a Browse operation, keep in mind that the time range values are not pre-populated by any previously selected time range settings entered on the Browse Options or Advanced Browse Options dialog.

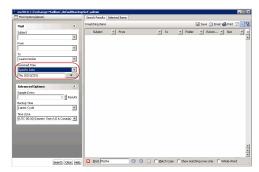

¥

.

\*

unta) 💌

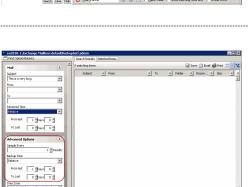

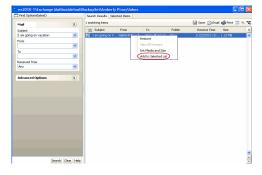

- 1. From the CommCell Browser, navigate to Client Computers |<Client>| Exchange Compliance Archiver.
- 2. Right-click the **subclient**, point to **All Tasks** and then click **Find**.
- 4. Right-click a mailbox or mailbox item (e.g., calendars, journals, etc.) and select **Find**.
- 5. Enter search criteria (e.g., Subject, From, To, etc.) as explained in the next few sections.
- 6. Click Search.

The search results are displayed in the right pane. You can optionally save the results, email, or print them.

## RESTORING A MESSAGE OR A MAILBOX ITEM FROM THE SEARCH RESULTS

- 1. From the CommCell Browser, navigate to **Client Computers** |<*Client*>| Exchange Compliance Archiver.
- 2. Right-click the subclient, point to All Tasks and then click Find.
- 3. Enter search criteria and click **Search**.
- Right-click a message or a mailbox item from the search results and then select Restore.
- 5. Click **To Mailbox**.
- 6. In the **Destination Client** list, select the name of client computer.

In cases where the mailbox alias name has changed, it is strongly recommended to recover archived messages out-ofplace to the current mailbox alias name. Otherwise, attempting to recover the data in-place to a mailbox alias that no longer exists will cause the recover operation to fail.

7. Click OK.

## SAVE, EMAIL, OR PRINT SEARCH RESULTS

- 1. From the CommCell Browser, navigate to Client Computers |<Client>| Exchange Compliance Archiver.
- 2. Right-click the subclient, point to All Tasks and then click Find.
- 1. Enter search criteria and click Search.
- 2. Click Save, Email, or Print in the upper-right corner of the window.
- 3. If Email is selected, enter the SMTP parameters (SMTP Host, To, From, Subject).

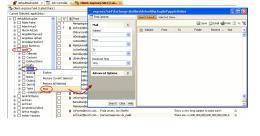

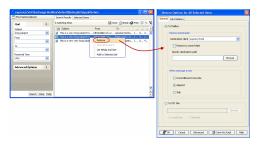

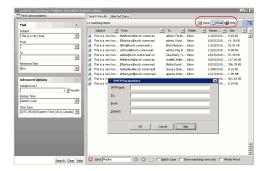

## **PERFORMING AN OUT-OF-PLACE RETRIEVAL**

By default, the Exchange Compliance Archiver iDataAgent recovers data to the client computer from which it originated; this is referred to as an in-place retrieval. You can also recover the archived data to another client computer.

When you perform an out-of-place recovery, the recovered data assumes the rights (i.e., permissions) of the parent directory.

- 1. From the CommCell Browser, navigate to Client Computers |<Client>| Exchange Compliance Archiver.
- 2. Right-click the subclient, point to All Tasks and then click Browse.
- 3. Click OK.
- 4. Select an archived folder, a message, or an archived folder item from the **Client Browse** window and click **Recover All Selected**.
- 5. In the **Destination client** list, select the client. The source and destination clients must reside in the same CommCell Console. The destination client must have the Exchange Compliance Archiver *i*DataAgent installed on it.
- 6. Click OK.

| Restore Options for All Selected Items     |
|--------------------------------------------|
| General Job Initiation                     |
| Restore Destination                        |
| Destination client exproxy7x64             |
| When message exists                        |
| O Unconditional Overwrite                  |
| <ul> <li>Append</li> </ul>                 |
| 🔿 Skip                                     |
|                                            |
| 🖉 OK Cancel Advanced 😰 Save As Script Help |

# **RETRIEVING TO A DIFFERENT EXCHANGE SERVER VERSION**

When performing a cross-application retrieval of Archived folders from a newer version of Exchange Server to an older version, it follows the same compatibility support provided by the Exchange Server, unless otherwise noted.

- 1. From the CommCell Browser, navigate to Client Computers |*Client*>| Exchange Compliance Archiver.
- 2. Right-click the subclient, point to All Tasks and then click Browse.
- 3. Click OK.
- 4. Select an archived folder, a message, or an archived folder item from the **Client Browse** window and click **Recover All Selected**.
- 5. In the **Destination client** list, select the client. The source and destination clients must reside in the same CommCell Console. The destination client must have the Exchange Compliance Archiver *i*DataAgent installed on it.
- 6. Click **OK** to start the recovery.

| Resto      | ore Options for All Selected Items    | × |
|------------|---------------------------------------|---|
| General    | Job Initiation                        | _ |
| R          | Restore Destination                   |   |
|            | Destination client exproxy7x64        |   |
|            |                                       | 1 |
|            |                                       |   |
| CV         | When message exists                   |   |
|            | O Unconditional Overwrite             |   |
|            | • Append                              |   |
|            | 🔿 Skip                                |   |
|            |                                       |   |
| <b>e</b> c | Cancel Advanced 🕑 Save As Script Help |   |

# SCHEDULING A RETRIEVAL

- 1. From the CommCell Browser, navigate to **Client Computers** |<*Client*>| Exchange Compliance Archiver.
  - Right-click the **subclient**, point to **All Tasks** and then click **Browse**.
  - Click OK.

2.

| Browse Options                                                                                                    |                                                                                                    |
|----------------------------------------------------------------------------------------------------|----------------------------------------------------------------------------------------------------|
| Browse the Latest Data                                                                                                    |                                                                                                    |
| Specify Browse Time                                                                                                    |                                                                                                    |
| Browse Data Before:                                                                                                    |                                                                                                    |
| Tue 02/01/2011 🛛 🗸 03 : 16 AM                                                                                                    |                                                                                                    |
| Time Zone: (GMT+05:30) Chennai, Kolkata, Mumbai, N 🕑                                                                                                    |                                                                                                    |
| Client Computer: doclocalvm                                                                                                    | ~                                                                                                    |
| Use MediaAgent <a href="https://www.ediaAgentscore"></a>                                                                                                    | ~                                                                                                    |
| Show Deleted Items                                                                                                    |                                                                                                    |
| Page Size: 1000 x                                                                                                    |                                                                                                    |
| OK Cancel Advanced List Media                                                                                                    | Help                                                                                                    |
| ∰ghere extitet (Laar Mat)<br>Gaart lahet akstübul)d= Intestaansenste 6.0.99                                                                                                    | 9DØ                                                                                                    |
| Control 2      Control 2        | Size         x           0.4142         x           1.4346         x           0.7540         x           002.3440         x |
| Image: Contract         Contract                                                                                                    | 9.7148<br>06.58+0<br>7.848<br>1.45.98<br>10.3348<br>909.7149                                                                 |
| Construction     Construction     C | 2.0748<br>22.0748<br>925.0748<br>9.5148<br>9.5148<br>9.5148                                                                  |
| gacover #8 Selected                                                                                                    |                                                                                                    |

- Select one or more archived folders in the left pane. The archived folder items (e.g., calendars, journals, etc.) will be selected in the right pane.
  - Click Recover All Selected.
- **3.** Click **Job Initiation** tab and click **Schedule**.
  - Click Configure.

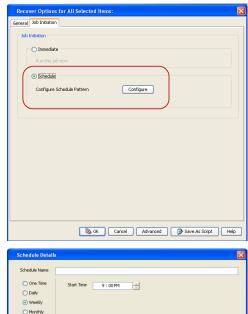

- 4. Select the appropriate scheduling options. For example:
  - Click Weekly.
  - Check the days you want the run the restore job.
  - Change the Start Time to 9:00 PM
  - Click OK to close the Schedule Details dialog
  - Click **OK** to close the Restore Options dialog

The restore job will execute as per the schedule.

| Schedule Detail               | s             |                                                                    |         |           |
|-------------------------------|---------------|--------------------------------------------------------------------|---------|-----------|
| Schedule Name                 |               |                                                                    |         |           |
| One Time Daily Weekly Monthly | Start Time    | 9:00 PM                                                            | 1       |           |
| 🔿 Yearly                      | On these days | <ul> <li>✓ Monday</li> <li>✓ Thursday</li> <li>✓ Sunday</li> </ul> | Tuesday | Vednesday |

## **RESTORING BY JOBS**

The Restore By Jobs feature provides the facility to select a specific backup job to be restored. This method of restoring data is considerably faster as it reads continuously on the tape and retrieves the data and does not depend on the indexing subsystem to get the seek offsets on the media.

This feature can be used in different scenarios such as the following:

- To restore point-in-time data associated with a specific backup job, such as full, incremental, differential, etc.
- To restore CommServe DR data for the disaster recovery or for creating a hot-site purposes.
- To restore multiplexed data from the same client.

Consider the following when restoring by jobs:

- Run a restore by jobs whenever you want to restore the entire contents of the job.
- Avoid running restores by jobs for jobs associated with the default subclient. If you do this, the entire contents of the machine will be restored. As such, this may cause problems (e.g., the machine might run out of space) or produce undesirable results (e.g., you might end up restoring operating system files or directories that you really do not want to restore).
- Avoid modifying the contents of any associated subclients since this may result in the retrieval of older data.

Use the following steps to restore data by jobs.

1. From the CommCell Browser, right-click the level whose data you want to browse, click View and then click the Backup History.

| Canacel Invest                                                                                                    |                                                  | •    |                               |                                            | sviðsjón (Latest x ) 🎭 Clenit saviðsjón (Cala b x | 0 D d |
|----------------------------------------------------------------------------------------------------|--------------------------------------------------|------|-------------------------------|--------------------------------------------|---------------------------------------------------|-------|
| S Stando or                                                                                                    |                                                  | - 61 | A hitehit_cn > 10 Clert Corps | ters > 👫 mendojon > 👬 SIP for Grade > 🕂 CE | R >                                               | 40.0  |
| 30 Co File 59                                                                                                    |                                                  | - 11 | Subclient Name                | Storage Policy                             | Description                                       | 1     |
| 2 54P h                                                                                                    |                                                  | - 11 | 🐱 def aut                     | SP1                                        |                                                   | -     |
|                                                                                                    | All Tasks >                                      | - 11 | 🗃 gh                          | 91                                         |                                                   |       |
| a R room                                                                                                    | Vare B                                           | 24   | schup History                 |                                            |                                                   |       |
| a grant                                                                                                    | Properties                                       |      | estore Halory<br>Inedules     |                                            |                                                   |       |
| <ul> <li>Set tends</li> <li>Set and set set of</li> <li>Set and set of</li> <li>Set and set of</li> <li>Set and set of</li> <li>Set and set of</li> <li>Set and set of</li> </ul> | 190,4,01<br>5862,01<br>5868,01<br>2648,01<br>254 |      | D Control D Summery           |                                            |                                                   |       |

From the **Backup History Filter** window, select the filter options, if any, that you 2. want to apply and click  $\ensuremath{\textbf{OK}}$  .

- 3. From the Backup Job History window, right-click the backup job that need to be restored and select **Browse**.
- 4. From the **Browse Options** dialog box, click **OK** to execute the browse using the **Browse the Latest Data** option.
- From the **Browse** window, select the instance node in the left pane and then select the required data and logs in the right pane, and click the **Recover All Selected** button at the bottom of the window.
- 6. Select the desired restore options and click **OK**.

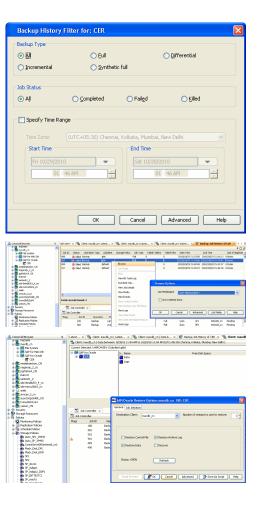

## **MANAGING RETRIEVAL JOBS**

Once you initiate the retrieval operation, a retrieval job is generated in the Job Controller. Jobs can be managed in a number of ways. The following sections provide information on the different job management options available:

## **RESTARTING JOBS**

Jobs that fail to complete successfully are automatically restarted based on the job restartability configuration set in the Control Panel. Keep in mind that changes made to this configuration will affect all jobs in the entire CommCell.

To Configure the job restartability for a specific job, you can modify the retry settings for the job. This will override the setting in the Control Panel. It is also possible to override the default CommServe configuration for individual jobs by configuring retry settings when initiating the job. This configuration, however, will apply only to the specific job.

Backup jobs for this Agent are resumed from the point-of-failure.

#### CONFIGURE JOB RESTARTABILITY AT THE COMMSERVE LEVEL

- 1. From the CommCell Browser, click Control Panel icon.
- 2. Select Job Management.
- 3. Click **Job Restarts** tab and select a **Job Type.** 
  - Select **Restartable** to make the job restartable.
  - Change the value for **Max Restarts** to change the maximum number of times the Job Manager will try to restart a job.
  - Change the value for **Restart Interval (Mins)** to change the time interval between attempts for the Job Manager to restart the job.
- 4. Click OK.

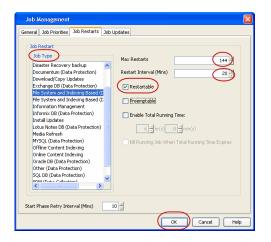

#### CONFIGURE JOB RESTARTABILITY FOR AN INDIVIDUAL JOB

- 1. From the CommCell Browser, navigate to Client Computers | <Client> | Exchange Compliance Archiver | <ArchiveSet>.
- 2. Right-click the *Subclient* in the right pane and then click **Browse Backup Data**.
- 3. Click OK.
- 4. Select the data that you want to restore and click Recover All Selected.
- 5. Click Advanced and select the Job Retry tab
- Select Enable Total Running Time and specify the maximum elapsed time before a job can be restarted or killed

Select **Kill Running Jobs When Total Running Time Expires** to kill the job after reaching the maximum elapsed time.

7. Select Enable Number Of Retries and specify the number of retries.

8. Click OK.

## **CONTROLLING JOBS**

The following controls are available for running jobs in the Job Controller window:

| SUSPEND | Temporarily stops a job. A suspended job is not terminated; it can be restarted at a later time.                                                                                                    |  |  |
|---------|----------------------------------------------------------------------------------------------------|--|--|
|         | Resumes a job and returns the status to Waiting, Pending, Queued, or Running. The status depends on the availability of resources, the state of the Operation Windows, or the Activity Control setting. |  |  |
| KILL    | Terminates a job.                                                                                                    |  |  |

#### SUSPENDING A JOB

- 1. From the Job Controller of the CommCell Console, right-click the job and select Suspend.
- 2. The job status may change to Suspend Pending for a few moments while the operation completes. The job status then changes to Suspended.

#### **RESUMING A JOB**

- 1. From the Job Controller of the CommCell Console, right-click the job and select Resume.
- 2. As the Job Manager attempts to restart the job, the job status changes to Waiting, Pending, or Running.

### **KILLING A JOB**

- 1. From the Job Controller of the CommCell Console, right-click the job and select Kill.
- Click Yes when the confirmation prompt appears if you are sure you want to kill the job. The job status may change to Kill Pending for a few moments while the operation completes. Once completed, the job status will change to Killed and it will be removed from the Job Controller window after five minutes.

# **ADDITIONAL RESTORE OPTIONS**

Several additional options are available to further refine your retrieval operations. The following table describes these options, as well as the steps to implement them.

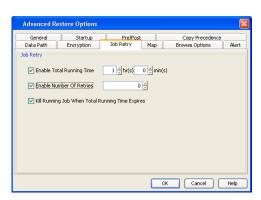

Be sure to read the overview material referenced for each feature prior to using them.

# **Data Aging - Exchange Compliance Archiver Agent**

Data Aging is the process of removing old data from secondary storage to allow the associated media to be reused for future backups.

By default, all backup data is retained infinitely. However, you should change the retention of your data based on your needs. Note that if you continue to have infinite retention, you will also need infinite storage capacity.

5 関

O Retain Por

🚡 Storage Poli

.. Disast... 1 .. Stand... 1 . Stand... 1 Stand... , Stand..

Content 🛐 Summar idol admin

ena C... ena C... ena L.... ena N... ena te...

яПа ×

Auto..

🔠 test-data-aging 🛛

1. From the CommCell Browser, navigate to Policies | Storage Policies.

2. Highlight the Storage Policy.

з. From the right pane, right-click the Storage Policy Copy and click the Properties.

- 4. • Click the **Retention** tab.
  - Click the Retain For in the Basic Retention Rules for All Backups area.
  - Enter number of days to retain the data.
  - Enter number of cycles to retain the data.
  - Click OK.

5. From the CommCell Browser, click the **Reports** icon.

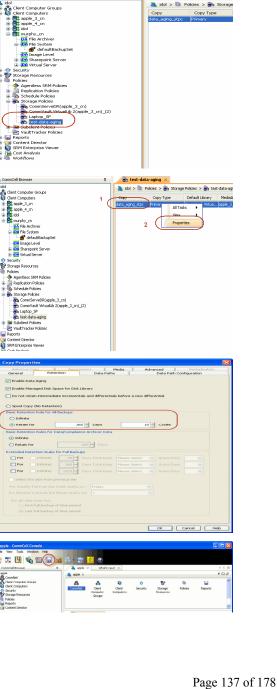

6. Expand Reports and select Data Retention Forecast and Compliance.

7. Click Run.

8. The report will display the data to be pruned when a data aging job is run.

To ensure only data intended for aging is actually aged, it is important to identify the data that will be aged based on the retention rules you have configured. Hence, ensure this report includes only the data you intend to age.

If necessary, fine-tune your rules so that only the intended data is aged.

Once you run a data aging job, the data will be lost.

- 9. From the CommCell Console, right click the CommServe icon and click All Tasks | Data Aging.
- 10. Select Immediate in the Job Initiation section and click OK.

 You can track the progress of the job from the Job Controller window. When the job has completed, the Job Controller displays Completed.

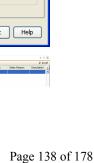

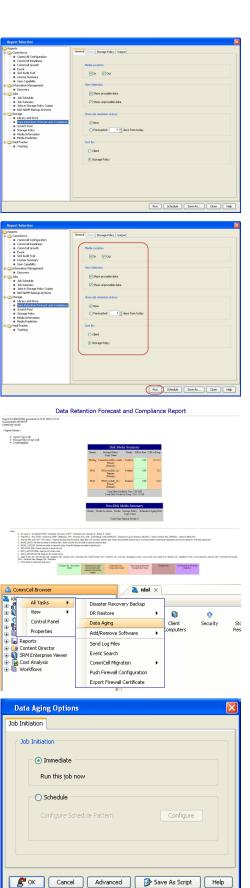

Make sure that the job completes successfully. If the job did not complete successfully, re-run the job.

# **ADVANCED TOPICS**

### Data Aging - Advanced

Provides comprehensive information on additional Data Aging capabilities.

# **Additional Operations - Exchange Compliance Archiver**

# **TABLE OF CONTENTS**

Audit Trail Auxiliary Copy Global Filters License Administration Online Help Links Operating System and Application Upgrades Operation Window Schedule Policy Storage Policy Uninstalling Components

# **AUDIT TRAIL**

The Audit Trail feature allows you to track the operations of users who have access to the CommCell. This capability is useful if a detrimental operation was performed in the CommCell and the source of that operation needs to be determined.

Audit Trail tracks operations according to four severity levels:

- Critical: This level records operations that will result in imminent loss of data.
- High: This level records operations that may result in loss of data.
- Medium: This level records changes to the general configuration of one or more entities. Such changes may produce unintended results when operations
  are performed.
- Low: This level records changes to status, addition of entities, and other operations that have minimal impact on existing CommCell functions.

To set Audit Trail retention periods:

- 1. From the Tools menu in the CommCell Console, click Control Panel, and then select Audit Trail.
- 2. From the Audit Trail dialog box, select the desired retention time (in days) for each severity level.
- 3. Click **OK**.

## **AUXILIARY COPY**

An auxiliary copy operation allows you to create secondary copies of data associated with data protection operations, independent of the original copy.

- 1. Expand the Policies node, right-click storage policy for which you want to perform an auxiliary copy, click All Tasks, and then click Run Auxiliary Copy.
- 2. If you are starting the auxiliary copy operation from the CommServe level, select the storage policy for which you wish to perform the auxiliary copy.

If you are starting the auxiliary copy operation from the Storage Policy level, the Storage Policy field is already populated with the name of the Storage Policy you selected.

- 3. If the source copy is configured with a shared library, select the **Source MediaAgent** for the auxiliary copy.
- 4. Click **OK** to start the auxiliary copy operation. A progress bar displays the progress of the operation.

# **GLOBAL FILTERS**

Global Filters are exclusions that filter data from backups across all Agents in a CommCell that support the feature. Global Filters serve as a template for files, folders, and entities that should always be excluded from all (or most) backups in a CommCell, such as temporary data a computer does not retain or data that is recoverable by means other than a restore. This saves space on media and enhances backup performance.

By default, filters configured for a particular subclient override any Global Filters configured for the CommCell. You can, however, configure subclients to include global filters along with any filters already configured for the subclient.

### CONFIGURE GLOBAL FILTERS

- 1. From the CommCell Browser, right-click the CommServe, click Control Panel, and then click Global Filters.
- 2. Select Use Global Filters on All Subclients.
- 3. Click Browse to locate the files or folders to be excluded from backups and click OK.

4. Click **OK** to save your changes.

## ENABLE/DISABLE GLOBAL FILTERS FOR A SUBCLIENT

- 1. From the CommCell Browser, right-click the subclient for which you want to enable Global Filters and click Properties.
- 2. Click the **Filters** tab.
- 3. Select one of the following values from the Include Global Filters list:
  - $\circ~$  ON to enable Global Filters for this subclient.
  - $\circ~$  OFF to disable Global Filters for this subclient.
- 4. Click **OK**.

# LICENSE ADMINISTRATION

# **REQUIRED LICENSES**

The Exchange Mailbox iDataAgent requires the Exchange Compliance Archiver license.

# CONVERTING EVALUATION LICENSES TO PERMANENT LICENSES

If you installed the software using an Evaluation License, you can upgrade to a Permanent License as follows:

- 1. From the CommCell Browser, right-click the CommServe icon, click Control Panel, and then click License Administration.
- 2. Select the  $\ensuremath{\textbf{Update License}}$  tab and then click  $\ensuremath{\textbf{Convert}}.$
- 3. Check the box that corresponds to the evaluation license you would like to upgrade and then click **Convert**.

The license information is updated in the License Administration window.

# USING CAPACITY-BASED LICENSING

License Usage by Capacity is a licensing mechanism that allows you to obtain licenses based on the amount of data you back up. It provides the following features:

- Flexibility of usage on all agents, rather than being tied to number of server, agents, etc.
- Allows you to purchase licenses based on your data protection needs

Both Core and Enterprise license types are available. Refer to License Usage by Capacity for comprehensive information on utilizing this method.

## **RELEASING A LICENSE**

If you no longer require a license on a computer, such as cases where the computer is being retired, you can release the license and use it later for another computer. Backup data from the retired computer can still be restored after the license is released provided the data is not aged.

- 1. From the CommCell Browser, right-click the name of the client from which you want to release a license, click **All Tasks**, and then click **Release License** for **Client**.
- 2. Click  ${\bf OK}$  to continue releasing the license
- 3. Click Yes to confirm you want to release the license or No to abort.

# **ONLINE HELP LINKS**

Use the following links to view the online help for the corresponding tabs in the CommCell Console:

| ENTITY    | ONLINE HELP LINKS                                            | SUB LINKS                                                                                                    |
|-----------|--------------------------------------------------------------|----------------------------------------------------------------------------------------------------|
| Agent     | Exchange Compliance Archiver Properties (General)            | Change User Account                                                                                                    |
|           | Exchange Compliance Archiver Properties (Version)            |                                                                                                    |
|           | Exchange Compliance Archiver Properties (Security)           |                                                                                                    |
|           | Exchange Compliance Archiver Properties (Activity Control)   |                                                                                                    |
|           | Exchange Compliance Archiver Properties (AD Server)          |                                                                                                    |
|           | Exchange Compliance Archiver Properties (Storage Device)     |                                                                                                    |
| Subclient | Subclient Properties of: < Subclient Name> (General)         | Add/Modify Mailbox                                                                                                    |
|           | Subclient Properties of: < Subclient Name> (Content)         | User Account (Pre/Post)                                                                                                    |
|           | Subclient Properties of: < <i>Subclient Name</i> > (Filters) | Data Paths for < <i>Storage Policy Name</i> >                                                                                                    |
|           | Agent                                                        | Agent       Exchange Compliance Archiver Properties (General)         Exchange Compliance Archiver Properties (Version)         Exchange Compliance Archiver Properties (Security)         Exchange Compliance Archiver Properties (Activity Control)         Exchange Compliance Archiver Properties (AD Server)         Exchange Compliance Archiver Properties (AD Server)         Exchange Compliance Archiver Properties (Storage Device)         Subclient         Subclient Properties of: <subclient name=""> (General)         Subclient Properties of: <subclient name=""> (Content)</subclient></subclient> |

|         | I                |                                                                                    | 1                                              |
|---------|------------------|------------------------------------------------------------------------------------|------------------------------------------------|
|         |                  | Subclient Properties of: <i><subclient name=""></subclient></i> (Pre/Post Process) | Configure AD User Group for Auto-<br>discovery |
|         |                  | Subclient Properties of: <i><subclient name=""></subclient></i> (Storage Device)   | Authenticate Active Directory Domain           |
|         |                  | Subclient Properties of: < <i>Subclient Name</i> > (Auto-discovery)                | Controller                                     |
|         |                  | Subclient Properties of: <i><subclient name=""></subclient></i> (Activity Control) | Change Mailbox Stores for Auto-                |
|         |                  | Subclient Properties of: < <i>Subclient Name</i> > (Encryption)                    | discovery                                      |
|         |                  | Subclient Properties of: < Subclient Name> (Security)                              |                                                |
| ARCHIVE | Archive Options  | Archive Options for Subclient: <subclient name=""></subclient>                     | Save As Script                                 |
| ARCHIVE |                  |                                                                                    | Command Line XML Options                       |
|         | Advanced Archive | Advanced Archive Options (Data)                                                    | Alert Wizard                                   |
|         | Options          | Advanced Archive Options (Startup)                                                 |                                                |
|         |                  | Advanced Archive Options (Job Retry)                                               |                                                |
|         |                  | Advanced Archive Options (Media)                                                   |                                                |
|         |                  | Advanced Archive Options (Data Path)                                               |                                                |
|         |                  | Advanced Archive Options (VaultTracking)                                           |                                                |
|         |                  | Advanced Archive Options (Alert)                                                   |                                                |
| RECOVER | Recover Options  | Recover Options for All Selected Items (General)                                   | Save As Script                                 |
| RECOVER |                  | Recover Options for All Selected Items (Job Initiation)                            | Command Line XML Options                       |
|         | Advanced Recover | Advanced Recover Options (General)                                                 | Alert Wizard                                   |
|         | Options          | Advanced Recover Options (Startup)                                                 |                                                |
|         |                  | Advanced Recover Options (Copy Precedence)                                         |                                                |
|         |                  | Advanced Recover Options (Data Path)                                               |                                                |
|         |                  | Advanced Recover Options (Encryption)                                              |                                                |
|         |                  | Advanced Recover Options (Selected Path/Filters)                                   |                                                |
|         |                  | Advanced Recover Options (Browse Options)                                          |                                                |
|         |                  | Advanced Recover Options (Alert)                                                   |                                                |

# **OPERATING SYSTEM AND APPLICATION UPGRADES**

Operating system upgrades are only supported when upgrading from one version of an OS to a different version of the same OS (e.g., Win2003 to Win2008). The two methods of upgrading are:

- Seamless Upgrade This involves uninstalling the Agent software, upgrading the operating system, and then re-installing the Agent software.
- Full OS Replacement This involves performing a clean install of a new version of the OS, re-installing any application software, then re-installing the CommServe, MediaAgent, and/or Agent software.

For Full OS Replacement, the client computer must be configured to have the CommServe, MediaAgent, and/or Client software re-installed to the same location, the same Fully Qualified Domain Name or short domain name, the same partitions, disk drive format (FAT, NTFS, et. al.), and IP configuration as previously.

If it is necessary to remove Agent software to facilitate an operating system or application upgrade, do not delete the icon for the Agent from the CommCell Console, or all associated backed up data will be lost.

Use the following strategy to upgrade the operating system software:

- Identify the computers you want to upgrade and the CommCell components installed on each of these computers.
- Choose the type of upgrade procedure you want to use on each computer: seamless or full replacement.
- CommServe, MediaAgent, and Client computers can be upgraded in any order.

# **OPERATION WINDOW**

By default, all operations in the CommCell can run for 24 hours. To prevent certain operations from running during certain periods of the day, you can define operation rules so that these operations are disabled during those times.

When operation rules are configured, operations that are started within the time window specified will go to a queued (as opposed to pending) state. Once the time window specified in the operation rule has elapsed, these queued or running operations will resume automatically.

- 1. In the CommCell Browser, right-click the appropriate entity, click All Tasks, and then click Operation Window.
- 2. Click Add.
- 3. From the **Operation Window** dialog box:
  - Enter the name of the rule in the Name field.

• Select either an administration, data protection (either full or non-full), and/or a data recovery operation from the **Operations** pane.

4. Click **OK**.

# SCHEDULE POLICY

A schedule policy is a defined schedule or group of schedules for specific operations to be performed on associated objects within the CommCell. When the schedules from a policy are run, the specified operations, (e.g., auxiliary copy, backup, etc.,) will be performed on the associated CommCell objects.

- 1. Expand the Policies node, right-click Schedule Policies and click Add.
- 2. Type the **Name** of the schedule policy.
- 3. Select the Type of schedule policy.
- 4. Select the Agent Type.
- 5. Type a description of the schedule policy.
- 6. Click Add.
- 7. Enter a Schedule Name in the Schedule Pattern tab.
- 8. Click OK.
- 9. On the Associations tab, select the objects to be associated with the schedule policy.
- 10. Click OK.

## STORAGE POLICY

A Storage policy defines the data lifecycle management rules for protected data. Storage policies map data from its original location to a physical storage media and determine its retention period.

- 1. Expand the Policies node, right-click Storage Policies, and select New Storage Policy.
- 2. Click Next.
- 3. Select Data Protection and Archiving to create a regular storage policy or CommServe Disaster Recovery Backup to backup the CommServe database and click Next.
- 4. Click Next.
- 5. Enter the name of storage policy and click Next.
- 6. Enter the name of the primary copy and click Next.
- 7. From the drop down box, select the default library for the primary copy and click Next.
- 8. From the drop down box, select the MediaAgent and click Next.
- 9. Enter number of data streams and set the retention period for the policy and click Next.
- 10. Click Next.
- 11. Click Browse, browse to your designated deduplication store location and click Next.
- 12. Confirm your selections and click **Finish**.

## **UNINSTALLING COMPONENTS**

You can uninstall the components using one of the following method:

Method 1: Uninstall Components Using the CommCell Console

Method 2: Uninstall Components from Add or Remove Programs

## METHOD 1: UNINSTALL COMPONENTS USING THE COMMCELL CONSOLE

- 1. From the CommCell Browser, right-click the desired Client Computer and click All Tasks -> Add/Remove Programs and click Uninstall Software.
- 2. Uninstall Software Options dialog will appear.
- 3. In the Uninstall Software tab, select Uninstall All to uninstall all the software packages.
- 4. In the Job Initiation tab, select Immediate to run the job immediately.

You can track the progress of the job from the Job Controller or Event Viewer.

## METHOD 2: UNINSTALL COMPONENTS FROM ADD OR REMOVE PROGRAMS

- 1. Click the Start button on the Windows task bar and then click Control Panel.
- 2. Double-click Add/Remove Programs.

For Windows Vista/Windows 2008, click Uninstall a Program in the Control Panel.

- 3. Click **Remove** to uninstall the components in the following sequence:
  - 1. <Agent>
  - 2. File System iDataAgent
  - 3. Base Software

# **ADVANCED TOPICS**

Provides comprehensive information about additional capabilities for the following features:

- Audit Trail
- Auxiliary Copy
- Erase Backup DataGlobal Filters
- License Administration
- License Usage by Capacity
- Operating System and Application Upgrades
- Operation Window
- Schedule Policy
- Storage Policies
- Uninstalling Components

Back to Top

# **Troubleshooting - Exchange Compliance Archiver Agent**

# **TABLE OF CONTENTS**

Filtering Data that Consistently Fails Backup Process Hangs in a Pending State Multiple Jobs are Failing with Profile Errors Automatic Profile Creation is Failing Unable to Log on to Microsoft Information Store/Profile Creation is Failing Process Hangs While Enabling/Disabling MAPI Error During the Installation of MAPI CDO on Exchange 2003 Microsoft MAPI Version Error Error Message: MAPI\_E\_FAIL\_ON\_PROVIDER (8004011d) Error Message: extask.cpp:HrInitialize(1342) Initializing MAPI Subsystem Error Message: MAPI\_E\_NETWORK\_ERROR Error Message: Cannot Open Folder for Mailbox "username" Error:MAPI\_E\_NOT\_FOUND (0x8004010f) Error Message: Could Not Open the Exchange Private Message Store with Profile ExchAdm (E\_FAIL (0x80004005)) Error Message: ERROR CODE [28:153]

# FILTER DATA THAT CONSISTENTLY FAILS

# PROBLEM

Some items such as files or folders e.t.c., fail because they are locked by the operating system or application and cannot be opened at the time of the data protection operation. This items will be displayed in the "Items That Failed" list when Job History Report is run.

# SOLUTION

Filter the files that consistently appear in the "Items That Failed" list on the data protection Job History Report and exclude those files or folders during backup to avoid backup failure.

# **BACKUP PROCESS HANGS IN A PENDING STATE**

## PROBLEM

The backup processes may hang up in pending state because of incorrect permissions set at the service account level.

# SOLUTION

To fix service account permission issues ensure the following:

- Service account is the local administrator on the client where the backups are run.
- Service account should be a member of Exchange Organization Administrators group for Exchange 2007 or Organization management group for Exchange 2010.

Follow the steps given below for fixing permission issues on Exchange 2010:

- 1. Using ADSIEDIT navigate to Configuration | Services | Microsoft Exchange.
- 2. Right-click your organization name, click Properties | Securities and click the Advanced tab.
- 3. Ensure that Organization Management group does not have "Receive As" or "Send As" access set to Deny.

Follow the steps given below for fixing permission issues on Exchange 2010 server:

- 1. On the Exchange 2010 server, open the command prompt.
- 2. Type get-mailboxDatabase | add-adpermission -user <service account> -ExtendedRights Receive-As.

# MULTIPLE JOBS ARE FAILING WITH PROFILE ERRORS

# PROBLEM

Multiple jobs will fail with profile errors when there is one profile for more than one job.

# SOLUTION

Enable the following registry key to create job specific profiles:

- 1. From the CommCell Browser, navigate to **Client Computers**.
- 2. Right-click the <*Client*> in which you want to add the registry key, and then click Properties.
- 3. Click the Registry Key Settings tab.
- 4. Click Add.
- 5. Enter CreateProcessSpecificProfile in the Name field.
- 6. Enter MSExchangeMBAgent in the Location filed.
- 7. Enter REG\_DWORD in the **Type** filed.
- 8. Enter 1 to enable and 0 to disable the key in the Value field.
- 9. Click OK.
- 10. From the CommCell Console, navigate to <Client> | Exchange Mailbox |defaultBackupSet.
- 11. Right click the subclient and click **Backup**.
- 12. Select **Full** as backup type and **Immediate** to run the job immediately.
- 13. Click **OK**.

You can track the progress of the job from the Job Controller or Event Viewer window.

# **AUTOMATIC PROFILE CREATION IS FAILING**

# PROBLEM

Automatic profile creation process is failing as the service account name is not unique and have similar starting series.

# SOLUTION

It is recommended to make the service account name unique for the process of auto discovery. It should not have similar starting series as any other account. Follow the steps given below to verify this manually:

- 1. Use Manual Profile Creation to create a new profile.
- 2. Enter the service account name and click Check Name.
- 3. If many names are displayed, it is recommended to change the service account name.

# UNABLE TO LOG ON TO MICROSOFT INFORMATION STORE/PROFILE CREATION IS FAILING

# PROBLEM

For Exchange Server 2010 you will not be able to log on to Microsoft Information Store and profile creation may also fail, if there is a mismatch in the Exchange Server name and the Exchange Server name specified in the agent properties that has the Client Access Role installed.

# SOLUTION

For Exchange Server 2010 verify that the Exchange Server name specified in agent properties has the Client Access Role installed. In case the Exchange Server does not have the Client Access Role specified follow the steps given below to point to another server with client access role installed on it:

- 1. From the CommCell Browser, right-click the client computer that has Exchange Mailbox *i*DataAgent installed.
- 2. Click Properties.
- 3. Select Registry Key Settings tab.
- 4. Click Add.
- 5. Enter  ${\tt sCASServerName}$  in the Name field.
- 6. From the Location list, select iDataAgent.
- 7. From the **Type** list, select REG\_SZ.
- 8. Enter a CAS server name (e.g., Ex2010CASR2) in the Value field. The CAS server is used to create the profile.

9. Click OK.

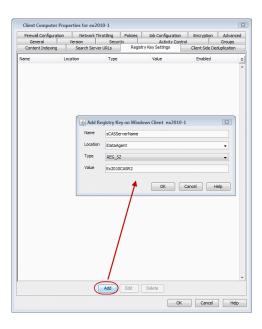

# **PROCESS HANGS WHILE ENABLING/DISABLING MAPI**

# PROBLEM

Process hangs while enabling/disabling MAPI because the Exchange client is unable to connect Twith the Global catalogue.

# SOLUTION 1.

Create a new profile using Enable Referral Option by following one of the options mentioned below:

Open the command prompt.

Type C:\>gcreconnect.

Usage: GCReconnect [-?] -m mailbox -s server [-e] [-x] [-n name] [-1] [-r] [-w]

#### Options:

- -m mailbox Specifies the mailbox to log on to.
- -s server Specifies the Exchange server where the mailbox resides.
- -e Enable referral and reconnect If referral and reconnect are not enabled, MAPI will connect directly to the Exchange server for name lookup
- -x Enable additional referral and reconnect settings for Exchange 2007 Implies-e
- -n name Specifies a name to resolve with ResolveName If not specified, QueryIdentity will be used instead
- -I Loop over MAPILogonEx. Will log on and off repeatedly until key is hit
- -r Loop over ResolveName. Will log on once and do name lookup repeatedly until key is hit Requires -n, not valid with -I
- -w Wait for keyboard input before and after creating and configuring profile

-? Displays this usage information.

# **SOLUTION 2**

Delete the existing profile and follow the steps given below:

- 1. From the CommCell Browser, navigate to **Client Computers**.
- 2. Right-click the <*Client*> in which you want to add the registry key, and then click **Properties**.
- 3. Click the Registry Key Settings tab.
- 4. Click Add.
- 5. Enter enableReferral in the Name field.
- 6. Enter MSExchangeMBAgent in the Location filed.
- 7. Enter REG\_DWORD in the **Type** filed.

- 8. Enter 1 in the **Value** field.
- 9. Click **OK**.

# **ERROR DURING THE INSTALLATION OF MAPI CDO ON EXCHANGE 2003**

# PROBLEM

If you try to install MAPI CDO on Exchange 2003, you may encounter error messages during installation. This is due to lack of compatibility between MAPI CDO and Microsoft Exchange Server 2003.

# SOLUTION

It is recommended to uninstall MAPI CDO and install MAPI by following the steps given below:

On Exchange Server:

- 1. Navigate to the system32 folder.
- 2. Run FixMapi.
- 3. Uninstall old mapicdo.
- 4. Reboot the computer.
- 5. Verify the presence of mapi32.dll and msmapi32.dll and rename them.

## PROBLEM

On the Proxy Computer that has Outlook installed, in case there are any MAPI issues, follow the steps given below:

- 1. Uninstall old mapicdo if any.
- 2. Reboot the computer.
- 3. Install Outlook.
- 4. Navigate to the system32 or the syswow64 folder.
- 5. Run FixMapi.
- 6. Reboot the computer.

# **MICROSOFT MAPI VERSION ERROR**

# PROBLEM

During Outlook installation, you might encounter a MAPI version error. This is because two MAPI versions cannot coexist.

## SOLUTION

The MAPI version error may occur if you have a 32-Bit Outlook version and you are trying to install a 64-Bit Outlook version. This is because the 64-Bit MAPI and 32-bit MAPI cannot coexist on the same computer. It is recommended to uninstall one of the outlook versions.

# ERROR MESSAGE: MAPI\_E\_FAIL\_ON\_PROVIDER (8004011D)

# PROBLEM

You will get this error message if the Outlook profile is in the **Cache** mode.

# SOLUTION

- 1. On the client computer, open the  ${\bf Control\ Panel}$  and click the  ${\bf Mail}$  icon.
- 2. Open the <**Profile**>, click the email account and select the related <**Account**>.
- 3. Click Change.
- 4. Verify that the Use Cached Exchange Mode box is unchecked.

# ERROR MESSAGE: EXTASK.CPP:HRINITIALIZE(1342) INITIALIZING MAPI SUBSYSTEM

# PROBLEM

You will get this error message when a backup process hangs due to the MAPI CDO conflict.

# SOLUTION 1.

1. On the client computer navigate to the following files:

Mapi32.dll

msmapi32.dll

emsmdb32.dll

- 2. Right-click the above mentioned files, click **Properties** and click the **Details** tab.
- 3. Click the **Version** tab and verify that all the files point to Outlook.

# SOLUTION 2.

On the Proxy Computer:

- 1. Uninstall old mapicdo.
- 2. Reboot the computer.
- 3. Install Outlook.
- 4. Navigate to the system32 or the syswow64 folder.
- 5. Run FixMapi.
- 6. Reboot the computer.

Note that running **FixMapi** will solve the above mentioned error on the proxy computer.

On Exchange Server:

- 1. Uninstall old mapicdo.
- 2. Reboot the computer.
- 3. Verify the presence of mapi32.dll and msmapi32.dll and rename them.
- 4. Install Outlook.

# ERROR MESSAGE: MAPI\_E\_NETWORK\_ERROR

# PROBLEM

You will get this error message when there is no connectivity with Client Access Role server for Exchange 2010 and for Mailbox Role Server for Exchange 2007.

# SOLUTION

Ensure for Exchange 2010 there is connectivity to the Client Access Role Server. In case of Exchange 2007, ensure connectivity to Mailbox Role Server.

# ERROR MESSAGE: CANNOT OPEN FOLDER FOR MAILBOX "USERNAME" ERROR:MAPI\_E\_NOT\_FOUND (0x8004010F)

# PROBLEM

You will get this error message when the backup processes hangs in a pending state and the extended right on your service account is not set to **Receive As** on all databases on the Exchange Server.

# SOLUTION 1

- 1. Open the profile in Outlook, it should open successfully.
- 2. Use MFCMapi utility to open the service account profile.
- 3. Click Session | Logon and click Display Stores.
- 4. Select the service account profile.
- 5. Click the MDB menu and click Open Other Users Mailbox.

- 6. Click the <**Mailbox**> and select the default flags to open it.
- 7. Navigate to the tree level for Top of Information Store, browse mailbox folders.

If there are no permission errors through the above mentioned process, then the service account should have the extended right set to **Receive-As** on all databases on the Exchange Server as follows:

# SOLUTION 2

1.

2.

з.

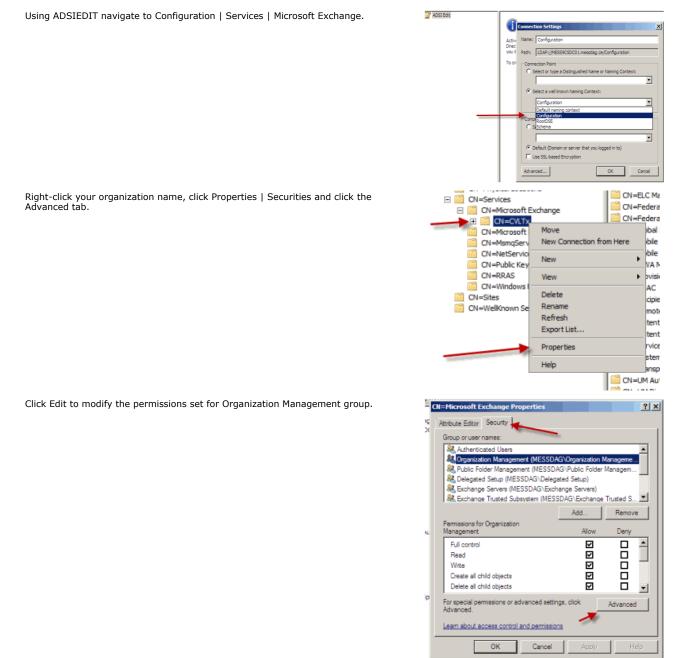

- Click to select Full Control, Receive As and Send As permissions and wait for replication.
- 5. Click the Effective Permission tab and Select the name of the backup account.

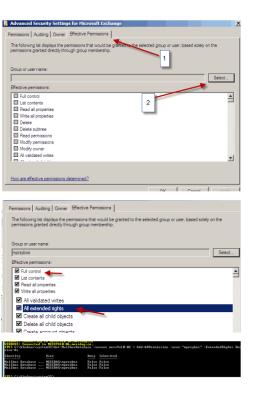

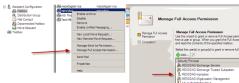

# The backup account should display the following as selected:

- Full Control
- All Extended Rights
- Send As

6.

- Receive As
- Start the PowerShell and type the following to add the backup account so it has full control over all the databases:

Get-MailboxDatabase -server (server name) | Add-ADPermission -user "backup account" -ExtendedRights Receive-As

 Navigate to the Exchange Management Console, right-click the <mailbox> and click Manage Full Access Permissions to view the mailbox listed under Full Access Permissions.

# SOLUTION 3

For Exchange 2010 and 2007 verify that the **Cache** mode is disabled on the Service Account. For more details, on Microsoft permission settings, see Allow Mailbox Access.

# ERROR MESSAGE: COULD NOT OPEN THE EXCHANGE PRIVATE MESSAGE STORE WITH PROFILE EXCHADM (E\_FAIL (0x80004005))

# PROBLEM

You will get this error message when the extended right on your service account is not set to Receive As on all databases on the Exchange Server.

# SOLUTION

- 1. Open the profile in Outlook, it should open successfully.
- 2. Use **MFCMapi** utility to open the service account profile.
- 3. Click Session | Logon and click Display Stores.
- 4. Select the service account profile.
- 5. Click the MDB menu and click Open Other Users Mailbox.
- 6. Click the  $\langle$ **Mailbox** $\rangle$  and select the default flags to open it.
- 7. Navigate to the tree level for **Top of Information Store**, browse mailbox folders.
- 8. If there are no permission errors through this process, the service account should have the extended right set to **Receive-As** on all databases on the Exchange Server.

# ERROR MESSAGE: ERROR CODE [28:153]: THE MAILBOX PROFILE USED BY THIS PRODUCT IS INVALID. PLEASE TRY USING MDBVU, OUTLOOK OR ANY OTHER EXCHANGE CLIENT TO CHECK IF THE

# **PROFILE WORKS CORRECTLY**

# PROBLEM

You will get this error message when the extended right on your service account is not set to Receive As on all databases on the Exchange Server.

# SOLUTION

- 1. Open the profile in Outlook, it should open successfully.
- 2. Use MFCMapi utility to open the service account profile.
- 3. Click Session | Logon and click Display Stores.
- 4. Select the service account profile.
- 5. Click the MDB menu and click Open Other Users Mailbox.
- 6. Click the <**Mailbox**> and select the default flags to open it.
- 7. Navigate to the tree level for Top of Information Store, browse mailbox folders.
- 8. If there are no permission errors through this process, the service account should have the extended right set to **Receive-As** on all databases on the Exchange Server.

# **Agent Properties (General)**

Use this dialog box to obtain or provide general and/or user account information for the agent.

## **Client Name**

Displays the name of the client computer on which this Agent is installed.

#### **Billing Department**

Displays the name of the billing department, when the Agent is associated with a billing department.

#### iDataAgent

Displays the identity of the Agent that is installed on the client computer.

#### Installed date

Displays the date on which the Agent was installed or upgraded on the client computer.

#### **Profile Name**

Displays the name of the profile that is associated with the appropriate Administrator Mailbox. Use this space to modify this name.

#### Mailbox Name

Displays the name of the mailbox that is associated with the appropriate Administrator profile. Use this space to modify this name.

## Exchange Administrator Account

Displays the Exchange Administrator Account for the site in which this Exchange Server resides. Click Change Account to modify the account credentials.

#### Change Account

Click to change the Exchange Administrator Account associated with this agent. These credentials are initially provided during agent installation. Populate the resulting dialog box only if you changed the Exchange Administrator Account and it now differs from the one displayed in the **Exchange Administrator Account** field.

## **Backup Deleted Item Retention**

Specifies whether to enable backups for Deleted Item Retention. By default, the Deleted Item Retention folder is not included in backups.

When cleared, backups of the Deleted Item Retention folder are disabled.

#### Use CSVDE For Discovery

Specifies whether to use CSVDE filtering for discovery operations. When selected, a CSVDE filter must be entered into the corresponding entry space.

Use of this option requires expert-level knowledge of CSVDE, which is a Microsoft tool used for extracting and filtering information from Active Directory. Incorrect use of the CSVDE filtering option can result in failed discovery and data protection operations.

The following example filters out system mailboxes residing on the SERVERNAME server from discovery operations:

"(&(msExchHomeServerName=\*/cn=SERVERNAME)(!(CN=SystemMailbox{\*)))"

When cleared, user-specified CSVDE filtering will not be used for discovery operations.

#### Exchange Server Name

Displays the hostname of the Exchange Server that is installed on the client computer. Use this space to modify the hostname if the name displayed is incorrect. If more than one hostname is entered, separate the hostnames with the semi-colon delimiter.

When backing up Exchange 2010 Database Availability Group (DAG) servers, enter the Mailbox server role that is used by backup and restore operations and configure the sCASServerName registry key to specify a CAS server for creating the profile.

#### **Exchange Version**

Lists the version of the Exchange Server that is installed on the client computer. To modify the version, select one from the list.

## Manage Content Automatically

Specifies to automatically assign auto discovered content to the subclients.

By default, if a change is made to an automatically discovered mailbox that alters the association criteria it was discovered with, the next backup will automatically reassign the mailbox to the appropriate subclient that satisfies the new criteria.

Clear this option to disable this functionality.

Back to Top

# Version

Use this dialog box to view the iDataAgent version.

# **Activity Control**

Use this dialog box to enable or disable data management and data recovery operations on a selected client or client computer group.

## Enable Backup

Specifies whether data management operations will occur from this agent.

If cleared:

- The button **Enable after a Delay** appears to the right side of this operation activity. It allows to pre-determine the date and time at which data management operations will begin on the selected agent.
- Data management operations from this agent cannot be started and are skipped.
- Running and waiting data management operations for this agent run to completion.
- Stopped data management operations for this agent cannot be resumed until this option is enabled.
- Pending data management operations for this agent do not run until this option is enabled.

(Job states are indicated in the Job Controller.)

## Enable Restore

Specifies whether data recovery operations will occur from this agent.

If cleared:

- The button **Enable after a Delay** appears to the right side of this operation activity. It allows to pre-determine the date and time at which data recovery operations will begin on the selected agent.
- Data recovery operations for this agent cannot be started and are skipped.
- Running data recovery operations for this agent run to completion.
- Pending data recovery operations for this agent do not run until data recovery operations are enabled.

(Job states are indicated in the Job Controller.)

# Security

Use this dialog box to:

- Identify the user groups to which this CommCell object is associated.
- Associate this object with a user group.
- Disassociate this object from a user group.

## Available Groups

Displays the names of the user groups that are not associated with this CommCell object.

## Associated Groups

Displays the names of user groups that are associated with this CommCell object.

# Agent Properties (AD Server)

Use this dialog box to specify one or more Active Directory (AD) servers (i.e., domain controllers) that host an Exchange Server. Specifying additional AD Servers provides complete backup coverage of all Exchange mailboxes.

## **AD Server List**

Displays the domain name of one or more Active Directory (AD) servers. You can use this space along with the **Add** and **Delete** buttons to include or remove Active Directory (AD) servers. For example, you may need to add an AD server in these scenarios:

- In cases where an Exchange Server is installed in a child domain and the schema master is in the parent domain, add the Active Directory (AD) server name of the schema master in the parent domain.
- In cases where a domain or forest has multiple domain controllers which may not fully replicate to each other, multiple domain controllers can be added to

ensure a complete list of mailboxes are backed up.

## Add

Click to include an Active Directory (AD) server. Enter either a hostname, a fully-qualified domain name, or IP address.

## Delete

Click to remove an Active Directory (AD) server.

# Agent Properties (Storage Device)

Use this tab to view or change the filter storage policy for Erase Data by Browsing.

#### Filter Storage Policy

Displays the filter storage policy for Erase Data by Browsing that is associated with this agent. To associate a filter storage policy to a new agent or to change the filter storage policy associated with an existing agent, click one in the list.

# **Change User Account**

Use this dialog box to view or change the Exchange Administrator account information that was set during installation.

#### Exchange Administrator Account

Displays the Exchange Administrator Account for the site in which this Exchange Server resides. Use this space to modify the account if it has changed and now differs from the one displayed here or if the account was incorrectly entered during installation.

#### Password

Use this space to specify or modify the Administrator Account password.

#### Confirm Password

Use this space to retype the password for confirmation.

# Security

Use this dialog box to:

- Identify the user groups to which this CommCell object is associated.
- Associate this object with a user group.
- Disassociate this object from a user group.

## **Available Groups**

Displays the names of the user groups that are not associated with this CommCell object.

# Associated Groups

Displays the names of user groups that are associated with this CommCell object.

# Save as Script

Use this dialog box to choose a name and path for the script file and the mode of execution.

## Client

Enter or select the name of the client computer where the script will be created.

## Path

Enter the path for the script that will be created.

#### Browse

Click this button to browse to a path for the command line script.

- Scripts are not supported on the Windows NT platform.
- It is recommended not to use any reserved device names (e.g., LPT1) as the name of the file.
- The file names are not case-sensitive.
- Do not end the file name with a trailing space or a period. Although the underlying file system may support such names, the operating system does not support them.

#### Mode

## Synchronous

Specifies that the script execute in synchronous mode. A synchronous operation exits only when the operation has completed. This option is only available when scripting a single job.

#### Asynchronous

Specifies that the script execute in asynchronous mode. An asynchronous operation submits the job to the CommServe and exits immediately, returning control to the calling program or script.

## Specify User Account to Run the Script

Specifies to use the given user account to save the operation as a script.

• Use the Currently Logged in User Account

Click to use the same user account used for logging into the CommCell Console.

#### • User Name

Type the user name that was used for logging into the CommCell Console.

# • Password

Type the password for the user account used for logging into the CommCell Console.

## **o** Confirm Password

Type to re-confirm the password.

#### • Use a Different User Account

Click to specify a different user account to save the operation as a script.

#### User Name

Enter the different user name to be used for saving the operation as a script.

#### Password

Enter the password for the user account to be used for saving the operation as a script.

• Confirm Password

Type to re-confirm the password.

Back to Top

# Startup

Select from the following options. Note that all the options described in this help may not be available and only the options displayed in the dialog box are applicable to the operation for which the information is being displayed.

## Priority

#### • Use Default Priority

If selected, the default priority for this type of job will be used in determining how the Job Manager will allocate resources for this job.

## • Change Priority

Use this option to manually specify the priority for the job, between 0 (highest priority) and 999 (lowest priority). The Job Manager will use the priority setting when allocating the required resources. This is useful if you have jobs that are very important and must complete, or jobs that can be moved to a lower priority.

#### Start up in suspended state

Specifies that this job will start in the Job Controller in a suspended state and cannot run until the job is manually resumed using the Resume option. This

option can be used to add a level of manual control when a job is started. For example, you could schedule jobs to start in the suspended state and then choose which scheduled jobs complete by resuming the operation started in the suspended state.

## Description

Use this field to enter a description about the entity. This description can include information about the entity's content, cautionary notes, etc.

# **Job Retry**

Note that all the options described in this help may not be available and only the options displayed in the dialog box are applicable to the agent or operation for which the information is being displayed.

#### **Enable Total Running Time**

The maximum elapsed time, in hours and minutes, from the time that the job is created. When the specified maximum elapsed time is reached, as long as the job is in the "Running" state, it will continue; if the job is not in the "Running" state when the specified time is reached, Job Manager will kill the job.

#### **Enable Number of Retries**

The number of times that Job Manager will attempt to restart the job. Once the maximum number of retry attempts has been reached, if the job has still not restarted successfully, Job Manager will kill the job. Note that this job-based setting will not be valid if restartability has been turned off in the Job Management Control Panel.

#### Kill Running Jobs When Total Running Time Expires

Option to kill the job when the specified Total Running Time has elapsed, even if its state is "Running". This option is available only if you have specified a Total Running Time.

# Vault Tracking

Select options to export and track media, using Vault Tracker.

👷 Vault Tracking Options will be displayed only when a Vault Tracker license is available in the CommServe.

Vault Tracking options are only applicable for data protection operations using a storage policy associated with a library containing removable media (e.g., tape, optical or stand-alone.)

#### Export media after the job finishes

Specifies the media used by the data protection operation and media with the specific Media Status (if specified) will be exported and tracked by Vault Tracker.

#### **Exclude Media Not Copied**

When selected, allows you to exclude media with jobs that have to be copied.

#### Media Status

## • All

Click to select all media. Clear this option to select media with a specific status.

#### • Active

Click to select media with its status marked as active.

# • Full

Click to select media with its status marked as full.

# Overwrite Protected

Click to select media with its status marked as read-only .

## Bad

Click to select media with its status marked as bad.

## Export Location

Specifies the destination location and lists the stationary locations entered using the Export Location Details dialog box.

# Track Transit

Specifies that transit information must be tracked, and lists the transit locations entered using the Export Location Details dialog box.

#### Use Virtual Mail Slots

Specifies the exported media is stored within the library in the virtual mail slots defined in the Library Properties (Media) dialog box.

#### Filter Media By Retention

Specifies that the system must automatically filter media based on whether the media has extended retention jobs or not.

Media with extended retention job(s)

Specifies that media with at least one extended retention job will be exported.

• Media with no extended retention job(s)

Specifies that media with no extended retention jobs will be exported.

# Alert

Use this tab to configure an alert for a schedule policy.

#### **Configure Alert**

• Alert

The currently configured Alert.

• Add/Modify Alert

When clicked, opens the Alert Wizard to configure alerts for this operation.

Delete Alert

When clicked, deletes any existing alerts that are already configured.

# **Alert Wizard**

# Threshold and Notification Criteria Selection

Use this step to select or modify the alert threshold and notification criteria. (See Alerts and Monitoring in Books Online for detailed information.)

#### Alert Criteria

Select the conditions that will initiate the alert. The alerts available are grouped into five categories:

- Application Management
- Automatic Updates
- Configuration
- Job Management
- Media Management

## Send Individual Notification for This Alert

Enable this option to send an individual alert notification, instead of multiple alerts within a single alert notification, for the criteria selected.

### **Notification Criteria**

Select whether the alert notification should be repeated, the frequency and whether notification should be sent when the condition clears.

## Escalation Notification Criteria

Some alert notifications allow for configuration of an escalated alert. If this option is available, select the time at which the escalated alert notification should be sent, the frequency and whether notification should be sent when the condition clears.

#### Notify only when jobs qualify for extended retention\*

Select this option when configuring a Job Management Data Protection alert. If selected, when a data protection job meets the thresholds of the configured alert criteria, users will only be notified of those jobs that are set for extended retention.

## Notify only when job contains failed objects\*

Select this option when configuring a Job Management Data Protection alert. If selected, when a data protection job meets the thresholds of the configured alert criteria, users will only be notified of those jobs that contain failed objects.

\*This notification option is applicable for Job Management Data Protection alerts only.

# ALERT CRITERIA

The following tables identify the types of available alerts within each category, the user capabilities needed for each alert, the entities the alert can be associated with, the types of criteria available, and a description.

# APPLICATION MANAGEMENT

|                          |                                                                                  | Entities that can be<br>Associated with the<br>Alert |                                                             | Description                                                                                                    |
|--------------------------|----------------------------------------------------------------------------------|------------------------------------------------------|-------------------------------------------------------------|----------------------------------------------------------------------------------------------------|
| ContinuousDataReplicator |                                                                                  | Clients                                              | Log File Volume                                             | One of the following has occurred:                                                                                                    |
|                          | Alert Management<br>capability with<br>association at the<br>object associated   | Client Groups                                        | Reached Low<br>Watermark                                    | • A destination computer has imposed throttling on the source computer, based on the percentage of allocated log space remaining on the destination computer.                                       |
|                          | with the alert.                                                                  |                                                      |                                                             | • A destination computer has stopped the source computer from sending logs, based on the percentage of allocated log space remaining on the destination computer.                                   |
|                          |                                                                                  |                                                      |                                                             | • A source computer has run out of log space, and CDR has<br>stopped monitoring the source paths for all the Replication<br>Pairs, put the pairs in an aborted state, and deleted all log<br>files. |
|                          |                                                                                  |                                                      |                                                             | The free disk space thresholds are configurable in the<br>ContinuousDataReplicator Properties (Operational<br>Parameters) window.                                                                   |
|                          |                                                                                  |                                                      | No transfer activity                                        | There has been no data replicated from the source to the destination. The CommServe automatically checks for transfer activity every 15 minutes.                                                    |
|                          |                                                                                  |                                                      | Failed Replication                                          | A Replication Pair's job has failed, been aborted by a user, or aborted by the system.                                                                                                    |
|                          | Agent Management or<br>Alert Management<br>capability with<br>association at the | rClients<br>Client Groups                            | Journal Mailbox<br>Threshold Exceeded                       | The journal mailbox exceeded its limit. (The mailbox threshold is set by the user in the CommCell console.)                                                                                         |
|                          |                                                                                  |                                                      |                                                             | NOTES                                                                                                    |
|                          | object associated with the alert.                                                |                                                      |                                                             | • See Configure the Agent for a Journal Mailbox Threshold<br>Alert in Books Online for step-by-step instructions for<br>setting the threshold limit on the agent.                                   |
|                          |                                                                                  |                                                      |                                                             | • If you would like to change the interval at which the threshold limit is checked or the time-out for the monitoring process, you can set these through the nArcMonitorIntervalInMins and          |
|                          |                                                                                  |                                                      |                                                             | nArcMonitorTimeOutInMins registry keys.                                                                                                    |
| SharePoint               | Agent Management or<br>Alert Management<br>capability with                       | Clients<br>Client Groups                             | New Virtual Servers<br>Were Found. Restart<br>IIS Services. | New virtual servers were found on the SharePoint server after<br>an archive operation, which requires the Internet Information<br>Services (IIS) to be restarted.                                   |
|                          | association at the<br>object associated<br>with the alert.                       |                                                      | SharePoint version is<br>upgraded. Restart<br>IIS.          | The SharePoint server has been upgraded, which requires the Internet Information Services (IIS) to be restarted.                                                                                    |

# AUTOMATIC UPDATES

| Alert Type                       | User Capabilities<br>Needed for Each<br>Alert type                                              | Entities that can be<br>Associated with the<br>Alert | Criteria                         | Description                                                                                                    |
|----------------------------------|-------------------------------------------------------------------------------------------------|------------------------------------------------------|----------------------------------|----------------------------------------------------------------------------------------------------|
| Download Updates                 | Administrative                                                                                  |                                                      | Job Failed                       | Updates failed to be downloaded.                                                                                                    |
|                                  | Management or Alert<br>Management capability                                                    |                                                      | Job Succeeded                    | Updates were downloaded successfully.                                                                                                    |
|                                  | with CommCell<br>association.                                                                   |                                                      | Job Succeeded with<br>Errors     | A download updates operation completed with errors.                                                                                                    |
| Install Updates                  | Administrative                                                                                  | Machines                                             | Job Failed                       | An update installation failed.                                                                                                    |
|                                  | Management or Alert                                                                             | Client Groups                                        | Job Succeeded                    | An update installation completed successfully.                                                                                                    |
|                                  | Management capability with CommCell association.                                                |                                                      | Job Succeeded with<br>Errors     | An update installation operation completed with errors.                                                                                                    |
|                                  |                                                                                                 |                                                      | Job Initiated                    | An update installation was initiated.                                                                                                    |
| Updates Available to<br>Download | Administrative<br>Management or Alert<br>Management capability<br>with CommCell<br>association. |                                                      | Updates Available to<br>Download | An update is available to be downloaded for installation.<br>The frequency interval at which these updates are detected is<br>configurable in the registry key.               |
| Upgrades and<br>Service Packs    | Management or Alert                                                                             | Machines<br>Client Groups                            | Release Upgrade<br>Required      | A new release software upgrade is required.<br>(If configured, this alert occurs when a Client and/or<br>MediaAgent software version is lower than that of the<br>CommServe.) |

| association. |                       | The frequency interval at which these updates are detected is configurable in the registry key.                                    |
|--------------|-----------------------|----------------------------------------------------------------------------------------------------|
|              | Service Pack Required | A software update is required.                                                                                                    |
|              |                       | (If configured, this alert occurs when a Client and/or<br>MediaAgent service pack version is lower than that of the<br>CommServe.) |
|              |                       | The frequency interval at which these updates are detected is configurable in the registry key.                                    |

# CONFIGURATION

| Alert Type | User Capabilities<br>Needed for Each<br>Alert type                            | Entities that can be<br>Associated with the<br>Alert              | Criteria                                                 | Description                                                                                                    |
|------------|-------------------------------------------------------------------------------|-------------------------------------------------------------------|----------------------------------------------------------|----------------------------------------------------------------------------------------------------|
| Clients    | Agent Management or<br>Alert Management                                       | Management<br>bility with<br>ciation at the<br>ct associated with | Properties Modified                                      | The properties of a client were modified, or there was an unauthorized attempt to alter properties.                                                                                                    |
|            | capability with<br>association at the<br>object associated with<br>the alert. |                                                                   |                                                          | The minimum thresholds have been reached for the client software installation and system directories, which include the Job Results.                                                                                                    |
|            |                                                                               |                                                                   |                                                          | The threshold for Job Results directory is configurable in the CommCell Console's Client Computers Properties window.                                                                                                    |
|            |                                                                               |                                                                   |                                                          | The thresholds for the software installation and system directories and the frequency interval at which the directories are monitored are configurable in the registry key.                                                                                                    |
|            |                                                                               |                                                                   |                                                          | If Data Classification Enabler is installed, this alert, if<br>configured, will be sent if 85 percent or more of the volume's<br>disk space is consumed.                                                                                                    |
|            |                                                                               |                                                                   |                                                          | For computers where QSnap and either the Quick Recovery<br>Agent or ContinuousDataReplicator are installed, this alert, if<br>configured, will be sent if 80 percent or more of a volume's<br>disk space is consumed, for all of the client computer's<br>volumes.                 |
|            |                                                                               |                                                                   |                                                          | If Content Indexing Engine is installed, this alert, if configured will be sent for the following:                                                                                                    |
|            |                                                                               |                                                                   |                                                          | • If 80 percent or more of the volume's disk space is consumed.                                                                                                    |
|            |                                                                               |                                                                   |                                                          | • If the minimum free space falls below 10 GB.                                                                                                    |
|            |                                                                               | Agents                                                            | Properties Modified                                      | The properties of an agent were modified, new content was<br>added (for the Oracle agent only), or there was an<br>unauthorized attempt to alter properties. This alert is also<br>generated if the content, pre-post commands, or storage<br>policy of a subclient were modified. |
| CommCell   | Administrative<br>Management or Alert                                         |                                                                   | Alert every <i>n</i> failed login attempts               | There were <i>n</i> failed attempts made to login to the CommCell.                                                                                                    |
|            | Management capability<br>with CommCell<br>association                         |                                                                   | Alert CommServe<br>License Expires With <i>n</i><br>Days | The CommServe license will expire in <i>n</i> days.                                                                                                    |
|            |                                                                               |                                                                   | Alert when License                                       | The CommServe license has reached <i>n</i> %.                                                                                                    |
|            |                                                                               |                                                                   | Consumed reaches <i>n</i><br>%                           | License Capacity Usage details get updated every 24 hours. It may also be updated if a Data Aging Job is run or if CommServe services are restarted.                                                                                                    |
|            |                                                                               |                                                                   | Properties Modified                                      | The properties of the CommServe were modified, or there was<br>an unauthorized attempt to alter properties.                                                                                                    |
|            |                                                                               |                                                                   | Alert Modified                                           | A user was added or removed to an alert, an alert was<br>modified, or there was an unauthorized attempt to modify the<br>properties of an alert.                                                                                                    |
|            |                                                                               |                                                                   | Force De-configured                                      | A user failed or successfully forced de-configured an Agent,<br>Client, or MediaAgent.                                                                                                    |
|            |                                                                               |                                                                   | Disk Space Low                                           | The minimum thresholds have been reached for the CommServe software installation and system directories or there is insufficient disk space for the CommServe database to grow.                                                                                                    |
|            |                                                                               |                                                                   |                                                          | The threshold for the software installation and system<br>directories and the frequency interval at which the directories<br>are monitored are configurable in the registry key.                                                                                                   |
|            |                                                                               |                                                                   |                                                          | The threshold for CommServe database directory, and the frequency interval at which the database directory is monitored, are configurable in the CommCell Console's Control Panel - System window (Database space check interval and Database Space Check Thresholds).             |

| Library        | Library Management or<br>Alert Management<br>capability with library<br>association                  | Libraries        | Properties Modified                                                                                                    | The properties of a library were modified, an overwrite media option was selected for the library, or there was an unauthorized attempt to alter properties of a library.        |
|----------------|----------------------------------------------------------------------------------------------------|------------------|----------------------------------------------------------------------------------------------------|----------------------------------------------------------------------------------------------------|
| MediaAgents    | MediaAgents Media Management or<br>Alert Management                                                  | MediaAgents      | Properties Modified                                                                                                    | The properties of a MediaAgent were modified, or there was an<br>unauthorized attempt to alter the properties of a MediaAgent.                                                   |
|                | capability with<br>MediaAgent association                                                            |                  | Disk Space Low                                                                                                    | The minimum thresholds have been reached for the<br>MediaAgent software installation and system directories, which<br>include the Index Cache.                                   |
|                |                                                                                                    |                  | The threshold for MediaAgents Index Cache directory is<br>configurable in the CommCell Console's MediaAgents<br>Properties window. |                                                                                                    |
|                |                                                                                                    |                  |                                                                                                    | The threshold for the software installation and system<br>directories and the frequency interval at which the directories<br>are monitored are configurable in the registry key. |
|                |                                                                                                    |                  | DDB Store got<br>corrupted                                                                                                    | Deduplication Store of a MediaAgent is corrupted.                                                                                                    |
|                |                                                                                                    |                  | MediaAgent went<br>Offline                                                                                                    | A MediaAgent was switched on/offline.                                                                                                    |
|                |                                                                                                    |                  | Notify only if Condition<br>persists for                                                                                           | Notify only if the condition persists for certain length of time.                                                                                                    |
|                |                                                                                                    |                  | Repeat notification<br>every                                                                                                    | Repeat the notification for every $n$ hours and $m$ minutes.<br>( $n$ and $m$ are set by the user at the time of configuration.)                                                 |
| Schedules      | Alert Management<br>capability with<br>CommCell association                                          |                  | Scheduler Changes                                                                                                    | A schedule was added, deleted, or modified, a job failed to be scheduled, a user added, removed, or modified a holiday.                                                          |
| Storage Policy | Storage Policy<br>Management or Alert<br>Management capability<br>with storage policy<br>association | Storage Policies | Properties Modified                                                                                                    | The properties of a storage policy were modified, or there was<br>an unauthorized attempt to alter the properties of a storage<br>policy.                                        |

# JOB MANAGEMENT

| Alert Type     | User Capabilities<br>Needed for Each<br>Alert type            | Entities that can be<br>Associated with the<br>Alert | Criteria                                         | Description                                                                                                    |
|----------------|---------------------------------------------------------------|------------------------------------------------------|--------------------------------------------------|----------------------------------------------------------------------------------------------------|
| Auxiliary Copy | Administrative                                                | Storage Policies                                     | Job Succeeded                                    | An auxiliary copy operation completed successfully.                                                                                                    |
|                | Management or Alert<br>Management capability                  | Storage Policy Copies                                | Job Succeeded with<br>Errors                     | An auxiliary copy operation completed with errors.                                                                                                    |
|                | with CommCell<br>association                                  |                                                      | Job Skipped                                      | A scheduled auxiliary copy operation ran late, was skipped, or was skipped due to a holiday.                                                                                                    |
|                |                                                               |                                                      | Job Failed                                       | An auxiliary copy operation failed, failed to start, or the operation was aborted by the system.                                                                                                    |
|                |                                                               |                                                      | Job Activity                                     | An auxiliary copy operation was killed, resumed, or suspended by a user.                                                                                                    |
|                |                                                               |                                                      | Auxiliary Copy fallen<br>behind alert            | The following criteria have been met for the selected storage policy:                                                                                                    |
|                |                                                               |                                                      |                                                  | • data to be copied is more than <i>n</i> GB                                                                                                    |
|                |                                                               |                                                      |                                                  | • jobs have not been copied in more than <i>n</i> days                                                                                                    |
|                |                                                               |                                                      |                                                  | ( <i>n</i> is set by the user in the Storage Policy Properties (Advanced) window.)                                                                                                    |
|                |                                                               |                                                      |                                                  | The interval at which the storage policy is checked for this criteria can be configured in the Media Management Configuration (Auxiliary Copy Configuration) window; the default <b>Interval (Hours) between Auxiliary Copy Fallen Behind alerts</b> is 24 hours. |
|                |                                                               |                                                      | Delayed by <i>n</i> Hrs                          | An auxiliary copy operation was in a waiting state for $n$ hours. ( $n$ is set by the user at time of configuration.)                                                                                                    |
|                |                                                               |                                                      | Alert every <i>n</i> attempt<br>(Phase failures) | There were <i>n</i> attempts made to resume the auxiliary copy operation after a phase failure.                                                                                                    |
|                |                                                               |                                                      | Alert every <i>n</i> attempt (Network failures)  | There were <i>n</i> attempts made to resume the auxiliary copy operation after a network failure.                                                                                                    |
| Backup Copy    | Administrative                                                | Storage Policies                                     | Job Succeeded                                    | A backup copy operation completed successfully                                                                                                    |
| Workflow       | Management or Alert<br>Management capability<br>with CommCell |                                                      | Job Succeeded with<br>Errors                     | A backup copy operation completed with errors.                                                                                                    |
|                | association                                                   |                                                      | Job Skipped                                      | A scheduled backup copy operation ran late, was skipped, or was skipped due to a holiday.                                                                                                    |
|                |                                                               |                                                      | Job Failed                                       | A backup copy operation failed, failed to start, or the operation was aborted by the system.                                                                                                    |
|                |                                                               |                                                      | Job Activity                                     | A backup copy operation was killed, resumed, or suspended by a user.                                                                                                    |

|                                |                                                                                                  |                                                                     | Job Started                                                 | A backup copy operation was started by a user.                                                                                                    |
|--------------------------------|--------------------------------------------------------------------------------------------------|---------------------------------------------------------------------|-------------------------------------------------------------|----------------------------------------------------------------------------------------------------|
| Continuous Data<br>Replication | Data Protection<br>Operations or Alert<br>Management capability<br>at each associated<br>entity. | Clients<br>Agents<br>Replication Sets                               | Job Succeeded                                               | A Recovery Point creation, Consistent Recovery Point creation, or CopyBack operation completed successfully.                                                                                                    |
|                                |                                                                                                  |                                                                     | Job Succeeded with<br>Errors                                | A Recovery Point creation, Consistent Recovery Point creation, or CopyBack operation completed with errors.                                                                                                    |
|                                |                                                                                                  |                                                                     | Job Skipped                                                 | A scheduled Recovery Point creation, Consistent Recovery<br>Point creation, or CopyBack operation ran late, was skipped, or<br>was skipped due to a holiday.                                                                                                    |
|                                |                                                                                                  |                                                                     | Job Failed                                                  | A Recovery Point creation, Consistent Recovery Point creation,<br>or CopyBack operation failed, failed to start, or the operation<br>was aborted by the system.                                                                                                    |
|                                |                                                                                                  |                                                                     | Job Activity                                                | A Recovery Point creation, Consistent Recovery Point creation,<br>or CopyBack operation was killed, resumed, or suspended by a<br>user.                                                                                                    |
|                                |                                                                                                  |                                                                     | Delayed by <i>n</i> Hrs                                     | A Recovery Point creation, Consistent Recovery Point creation, or CopyBack operation was in a waiting state for <i>n</i> hours. ( <i>n</i> is set by the user at time of configuration.)                                                                                                    |
|                                |                                                                                                  |                                                                     | Alert every <i>n</i> attempt (Phase failures)               | There were $n$ attempts made to resume the Recovery Point Creation or CopyBack operation after a phase failure.                                                                                                    |
|                                |                                                                                                  |                                                                     | Alert every <i>n</i> attempt<br>(Network failures)          | There were <i>n</i> attempts made to resume the Recovery Point Creation or CopyBack operation after a network failure.                                                                                                    |
| Data Aging                     | Administrative                                                                                   |                                                                     | Job Succeeded                                               | A data aging operation completed successfully.                                                                                                    |
|                                | Management or Alert<br>Management capability                                                     |                                                                     | Job Succeeded with<br>Errors                                | A data aging operation completed with errors.                                                                                                    |
|                                | with CommCell<br>association                                                                     |                                                                     | Job Skipped                                                 | A scheduled data aging operation ran late, was skipped, or was skipped due to a holiday.                                                                                                    |
|                                |                                                                                                  |                                                                     | Job Failed                                                  | A data aging operation failed, failed to start, or the operation was aborted by the system.                                                                                                    |
|                                |                                                                                                  |                                                                     | Job Activity                                                | A data aging operation was killed by a user.                                                                                                    |
| Data Classification            | Alert Management<br>capability                                                                   | Clients<br>Client Groups                                            | Classification Failed                                       | A data classification operation failed to write to the database.                                                                                                    |
| Data Protection                | Data Protection<br>Operations or Alert<br>Management capability                                  | Clients<br>Client Groups                                            | Job Succeeded<br>Job Succeeded with<br>Errors               | A data protection operation completed successfully.<br>A data protection operation completed with errors.                                                                                                    |
|                                | at each associated entity.                                                                       | Agents<br>Backup Sata                                               | Job Skipped                                                 | A scheduled data protection operation ran late, was skipped, or was skipped due to a holiday.                                                                                                    |
|                                |                                                                                                  | Backup Sets<br>Instance/Partition<br>All Subclients**<br>Subclients | Job Failed                                                  | A data protection operation failed, failed to start, or was aborted by the system.                                                                                                    |
|                                |                                                                                                  |                                                                     | Job Activity                                                | A data protection operation was killed, resumed, or suspended by a user.                                                                                                    |
|                                |                                                                                                  |                                                                     | No Data Protection                                          | A data protection operation failed to start.                                                                                                    |
|                                |                                                                                                  |                                                                     | Delayed by <i>n</i> Hrs                                     | A data protection operation was in a waiting state for $n$ hours. ( $n$ is set by the user at time of configuration.)                                                                                                    |
|                                |                                                                                                  |                                                                     | No Backup for last <i>n</i><br>Days                         | A data protection operation did not complete successfully for<br>the last <i>n</i> days. ( <i>n</i> is set by the user at the time of<br>configuration in the alert wizard.)                                                                                                    |
|                                |                                                                                                  |                                                                     | Job exceeded running<br>time of <i>n</i> Hrs                | A data protection operation was in a suspended, running or in a pending state for more than $n$ hours.<br>( $n$ is set by the user at the time of configuration in the alert wizard.)                                                                                                    |
|                                |                                                                                                  |                                                                     | Alert every <i>n</i> attempt (Phase failures)               | There were $n$ attempts made to resume the data protection operation after a phase failure.                                                                                                    |
|                                |                                                                                                  |                                                                     | Alert every <i>n</i> attempt<br>(Network failures)          | There were $n$ attempts made to resume the data protection operation after a network failure.                                                                                                    |
|                                |                                                                                                  |                                                                     | Increase in Data Size<br>by <i>n</i> %                      | A data protection job is at least <i>n</i> % larger in data size than the previous data protection job of the same type (full, incremental, differential or synthetic full). Default is set at 10%. ( <i>n</i> is the percentage of increase in data size, at which if met, will trigger the alert. The actual data size increase may                                                                       |
|                                |                                                                                                  |                                                                     | Decrease in Data Size<br>by <i>n</i> %                      | be larger than the $n\%$ .)<br>A data protection job is at least $n\%$ smaller in data size than<br>the previous data protection job of the same type (full,<br>incremental, differential or synthetic full). Default is set at<br>10%. ( <i>n</i> is the percentage of decrease in data size, at which if<br>met, will trigger the alert. The actual data size decrease may<br>be larger than the $n\%$ .) |
|                                |                                                                                                  |                                                                     | Notify only when jobs<br>qualify for extension<br>retention | The data protection job is set for extended retention.                                                                                                    |
|                                |                                                                                                  |                                                                     | Notify only when job<br>contains failed objects             | The data protection job contains one or more failed objects.                                                                                                    |

|                   |                                                                | Instance/Partition       |                                                  | A data recovery operation failed, failed to start, or the operation was aborted by the system.                                                           |
|-------------------|----------------------------------------------------------------|--------------------------|--------------------------------------------------|----------------------------------------------------------------------------------------------------|
|                   |                                                                |                          | Job Activity                                     | A data recovery operation was killed, resumed, or suspended<br>by a user.                                                                                |
|                   |                                                                |                          | Job Started                                      | A data recovery operation was started by a user.                                                                                                    |
|                   |                                                                |                          | List Media                                       | A user requested a list of media used for the original data protection operation.                                                                        |
| Data Verification | Administrative                                                 | Storage Policies         | Job Succeeded                                    | A data verification operation completed successfully.                                                                                                    |
|                   | Management or Alert<br>Management capability                   | Storage Policy Copies    | Job Succeeded with<br>Errors                     | A data verification operation completed with errors.                                                                                                    |
|                   |                                                                |                          | Job Skipped                                      | A scheduled data verification operation ran late, was skipped,<br>or was skipped due to a holiday.                                                       |
|                   |                                                                |                          | Job Failed                                       | A data verification operation failed, failed to start, or the operation was aborted by the system.                                                       |
|                   |                                                                |                          | Job Activity<br>Delayed by <i>n</i> Hrs          | A data verification operation was killed, resumed, or<br>suspended by a user.<br>A data verification operation was in a waiting state for <i>n</i> hours |
| Disaster Recovery | Administration                                                 |                          | Job Succeeded                                    | ( <i>n</i> is set by the user at time of configuration.)<br>A disaster recovery backup completed successfully, a backup                                  |
| Backup            | Management or Alert                                            |                          |                                                  | set was pruned during the operation (default = 5 backup sets)                                                                                            |
|                   | Management capability<br>with CommCell                         |                          | Job Succeeded with<br>Errors                     | A disaster recovery backup operation completed with errors/warnings.                                                                                     |
|                   | association.                                                   |                          | Job Skipped                                      | A scheduled disaster recovery backup ran late, was skipped, or was skipped due to a holiday.                                                             |
|                   |                                                                |                          | Job Failed                                       | A disaster recovery backup failed, failed to start, the operation<br>was aborted by the system, or no storage policy was defined<br>for the operation.   |
|                   |                                                                |                          | Job Activity                                     | A disaster recovery backup operation was killed by a user.                                                                                               |
|                   |                                                                |                          | Delayed by <i>n</i> Hrs                          | A disaster recovery backup operation was in a waiting state for $n$ hours. ( $n$ is set by the user at time of configuration.)                           |
| Erase Data        | Administration<br>Management or Alert<br>Management capability | Clients                  | Job Succeeded                                    | An erase data operation completed successfully                                                                                                    |
|                   |                                                                | Agents                   | Job Succeeded with<br>Errors                     | An erase data operation completed with errors/warnings.                                                                                                  |
|                   | with CommCell association.                                     | Backup Set<br>Subclients | Job Skipped                                      | A scheduled erase data operation ran late, was skipped, or was skipped due to a holiday.                                                                 |
|                   |                                                                | Subchents                | Job Failed                                       | An erase data operation failed, failed to start, was killed by a user, was aborted by the system.                                                        |
|                   |                                                                |                          | Job Activity                                     | An erase data operation was killed, resumed, or suspended by a user.                                                                                     |
| Media Erase       | Library Management or<br>Alert Management                      | Libraries                | Job Succeeded                                    | A media erase operation completed successfully.                                                                                                    |
|                   | capability with library<br>association                         |                          | Job Succeeded with<br>Errors                     | A media erase operation completed with errors/warnings.                                                                                                  |
|                   |                                                                |                          | Job Failed<br>Job Activity                       | A media erase operation failed, failed to start, or was killed by<br>a user.<br>A media erase operation was killed, resumed, or suspended by             |
|                   |                                                                |                          | SOD Activity                                     | a user.                                                                                                    |
| Media Inventory   | Library Management or                                          | Libraries                | Job Succeeded                                    | An inventory operation completed successfully.                                                                                                    |
|                   | Alert Management<br>capability with library<br>association     |                          | Job Succeeded with<br>Errors<br>Job Failed       | An inventory operation completed with errors.                                                                                                    |
| Media Refreshing  | Administrative                                                 | Storage Policies         | Alert every <i>n</i> attempt                     | An inventory operation failed, failed to start, or was killed by a user.<br>There were <i>n</i> attempts made to resume the data protection              |
|                   | Management or Alert<br>Management capability                   | -                        | (Phase failures)<br>Alert every <i>n</i> attempt | operation after a phase failure.<br>There were $n$ attempts made to resume the data protection                                                           |
|                   | with CommCell                                                  |                          | (Network failures)                               | operation after a network failure.                                                                                                    |
|                   | association                                                    |                          | Delayed by <i>n</i> Hrs                          | An offline content indexing operation was in a waiting state for $n$ hours. ( $n$ is set by the user at time of configuration.)                          |
|                   |                                                                |                          | Job Succeeded<br>Job Succeeded with<br>Errors    | An offline content indexing operation completed successfully.<br>An offline content indexing operation completed with errors.                            |
|                   |                                                                |                          | Job Skipped                                      | An offline content indexing operation ran late, was skipped, or was skipped due to a holiday.                                                            |
|                   |                                                                |                          | Job Failed                                       | An offline content indexing operation failed, failed to start, the operation was aborted by the system.                                                  |
|                   |                                                                | - ···                    | Job Activity                                     | An offline content indexing operation was killed by a user.                                                                                              |
| Offline Content   | Administrative                                                 | Storage Policies         | Job Succeeded                                    | An offline content indexing operation completed successfully.                                                                                            |
| Indexing          | Management or Alert<br>Management capability                   | -                        | Job Succeeded with                               | An offline content indexing operation completed with errors.                                                                                             |

|                     | with CommCell<br>association                 |                         | Job Skipped                                                                                                    | An offline content indexing operation ran late, was skipped, or was skipped due to a holiday.                                   |
|---------------------|----------------------------------------------|-------------------------|----------------------------------------------------------------------------------------------------|----------------------------------------------------------------------------------------------------|
|                     |                                              |                         | Job Failed                                                                                                    | An offline content indexing operation failed, failed to start, the operation was aborted by the system.                         |
|                     |                                              |                         | Job Activity                                                                                                    | An offline content indexing operation was killed by a user.                                                                     |
|                     |                                              |                         | Delayed by <i>n</i> Hrs                                                                                                    | An offline content indexing operation was in a waiting state for $n$ hours. ( $n$ is set by the user at time of configuration.) |
| Information         | Administrative                               |                         | Job Succeeded                                                                                                    | An information management operation completed successfully.                                                                     |
| Management          | Management or Alert<br>Management capability |                         | Job Skipped                                                                                                    | An information management operation ran late, was skipped, or was skipped due to a holiday.                                     |
|                     | with CommCell<br>association                 |                         | Job Succeeded with<br>Errors                                                                                                  | An information management operation completed with errors.                                                                      |
|                     |                                              |                         | Job Failed                                                                                                    | An information management operation failed, failed to start, the operation was aborted by the system.                           |
|                     |                                              |                         | Job Activity                                                                                                    | An information management operation was killed by a user.                                                                       |
|                     |                                              | Delayed by <i>n</i> Hrs | An information management operation was in a waiting state for $n$ hours. ( $n$ is set by the user at time of configuration.) |                                                                                                    |
| Report              | Administration                               |                         | Job Activity                                                                                                    | A report operation was killed by a user.                                                                                        |
|                     | Management capability with CommCell          |                         | Job Failed                                                                                                    | A report operation failed, failed to start, the operation was aborted by the system, or a report failed to be saved.            |
|                     | association.                                 |                         | Job Skipped                                                                                                    | A report operation ran late, was skipped, or was skipped due to a holiday.                                                      |
|                     |                                              |                         | Job Succeeded                                                                                                    | A report operation completed successfully.                                                                                      |
|                     |                                              |                         | Job Succeeded with<br>Errors                                                                                                  | A report operation completed with errors.                                                                                       |
| SRM Data Collection | Management capability                        | Clients                 | Alert every n attempt<br>(Phase failures)                                                                                     | There were n attempts made to resume the data collection operation after a phase failure.                                       |
|                     | with CommCell<br>association.                | Client Groups           | Alert every n attempt<br>(Network failures)                                                                                   | There were n attempts made to resume the data collection operation after a network failure.                                     |
|                     |                                              |                         | Job Activity                                                                                                    | A data collection operation was killed by a user.                                                                               |
|                     |                                              |                         | Job Failed                                                                                                    | A data collection operation failed, failed to start, the operation was aborted by the system.                                   |
|                     |                                              |                         | Job Skipped                                                                                                    | A data collection operation ran late, was skipped, or was skipped due to a holiday.                                             |
|                     |                                              |                         | Job Succeeded                                                                                                    | A data collection operation completed successfully.                                                                             |
|                     |                                              |                         | Job Succeeded with<br>Errors                                                                                                  | A data collection operation completed with errors.                                                                              |
|                     |                                              |                         | No Data Protection                                                                                                    | A data collection operation failed to start.                                                                                    |

\*\*DataArchiver agents only

# MEDIA MANAGEMENT

| Alert Type    | User Capabilities<br>Needed for Each<br>Alert type                                   | Entities that can be<br>Associated with the<br>Alert | Criteria                        | Description                                                                                                    |
|---------------|--------------------------------------------------------------------------------------|------------------------------------------------------|---------------------------------|----------------------------------------------------------------------------------------------------|
| Device Status | Library Management or                                                                | Libraries                                            | Drive went Offline              | A drive in a library switched offline.                                                                                                    |
|               | Alert Management                                                                     |                                                      | Library went Offline            | A library switched offline.                                                                                                    |
|               | capability with<br>CommCell association                                              |                                                      | Mount Path went<br>Offline      | A mount path went offline.                                                                                                    |
| са            | Library Management or<br>Alert Management<br>capability with library<br>association. | r Libraries                                          | Insufficient Storage            | The number of spare media inside the library for a scratch pool<br>and cleaning pool fell below the low water mark defined or<br>there is no spare media inside the library. For a disk library,<br>the free disk space fell below the low water mark or there is<br>insufficient disk space. |
|               |                                                                                      |                                                      | Maintenance Occurred            | A drive cleaning operation completed successfully or failed.                                                                                                    |
|               |                                                                                      |                                                      | Maintenance Required            | The library or drive has exceeded its threshold, a drive requires cleaning, or the mount path has exceeded its fragmentation threshold.                                                                                                    |
|               |                                                                                      |                                                      |                                 | The percentage threshold at which the mount path is deemed<br>fragmented can be configured in the Media Management<br>Configuration (Service Configuration) window, <b>Mount Path</b><br><b>Fragmentation Threshold Percentage</b> option.                                                    |
|               |                                                                                      |                                                      | Media Handling Errors           | The system found a duplicate barcode/label in the library, or the system detected a media in the wrong library.                                                                                                    |
|               |                                                                                      |                                                      | Media Handling<br>Required      | A media is not in the library, or a media in a drive needs<br>changing because the system detected wrong or no media in<br>the drive.                                                                                                    |
|               |                                                                                      |                                                      | Media Mount and<br>Usage Errors | A media is marked read only, bad or depreciated, or a mount or an unmount error has occurred.                                                                                                    |

|              |                                             |                   | User Overwrite of<br>Media   | The media was overwritten due to an option selected by the user.                                                                                                    |
|--------------|---------------------------------------------|-------------------|------------------------------|----------------------------------------------------------------------------------------------------|
|              |                                             |                   | Media Ready in Mail<br>Slot  | Media in mail slot is ready to be picked up by the user.                                                                                                    |
|              |                                             |                   |                              | NOTES                                                                                                    |
|              |                                             |                   |                              | <ul> <li>This criterion is applicable to a VaultTracker media export<br/>(to mail slot) only, which requires a VaultTracker license.<br/>For more information, see License Administration in Books<br/>Online.</li> </ul>          |
|              |                                             |                   |                              | • It is recommended that the <media list=""> and <more<br>MEDIA Y/N&gt; tokens be added to the notification message<br/>when configuring this alert. For more information, see Alert<br/>Tokens in Books Online.</more<br></media> |
|              |                                             |                   | Media Recalled               | The media has been retrieved from an export location for a<br>specific operation. For more information, see Recall Media in<br>Books Online.                                                                                       |
| VaultTracker | Library Management or                       | Tracking Policies | Job Succeeded                | A pending media movement completed successfully.                                                                                                    |
|              | Alert Management<br>capability with Library |                   | Job Succeeded with<br>Errors | A pending media movement completed with errors.                                                                                                    |
|              | association.                                |                   | Job Failed                   | A pending media movement failed.                                                                                                    |
|              |                                             |                   | Job Initiated                | A pending media movement was created.                                                                                                    |
|              |                                             |                   | Media Handling<br>Required   | A media is moved to a virtual mail slot, or a media needs import.                                                                                                    |
|              |                                             |                   | Media Picked Up              | Media was picked up.                                                                                                    |
|              |                                             |                   | Media Reached<br>Destination | A media has reached the required destination.                                                                                                    |
|              |                                             |                   | Media Returned to<br>Source  | A media was returned to the source.                                                                                                    |
|              |                                             |                   | Rolled Back                  | A media movement was rolled back.                                                                                                    |

# **Browse Options**

Use this dialog box to select the basic options under which you want to browse the data secured by a data protection operation in the selected client, agent, instance/partition, or backup set level depending on the functionality of a given agent.

The system provides several browse options. These options influence the behavior of the browse operation in the subsequent Browse window. Note that all the options described in this help may not be available and only the options displayed in the dialog box are applicable to the agent for which the information is being displayed.

# Browse the Latest Data

Specifies whether the browse operation must display data from the most recent data protection operation (from now back to the last full backup) in the Browse window. (This option is selected by default.)

## **Specify Browse Time**

Specifies whether the browse operation must display data, up to the specified date and time in the Browse window. Data secured after the specified date and time will be omitted in this window.

## Browse Data Before/Browse to Point-In-Time

Specifies the date and time that must be used to display the data in the Browse window.

• Time Zone

Lists the time zones. To change the time zone, click one in the list.

## Select from Available Browse Times

Displays a list containing the time of different backup jobs available in the destination, from which data can be browsed. For Workstation Backup Agent, this option displays the list of recovery points available in the destination. Select the desired time.

## Use MediaAgent

Specifies the name of MediaAgent that will be used to perform the browse (and restore) operation. If necessary, you can change the name of the MediaAgent. For example, if the library is shared and you wish to use a specific MediaAgent (instead of the system selected MediaAgent, or a MediaAgent which may be idle, or less critical) or if you know that the media containing the data you wish to restore is available in the library attached to the specified MediaAgent.

If the media containing the data is not available in the tape/optical library attached to the MediaAgent, the system will automatically prompt you to insert the appropriate media. In the case of a disk library, the operation will fail if the requested data is not available in the disk library attached to the specified MediaAgent.

## **Client Computer**

Lists the client computers available for the browse operation. This option is available only when the browse operation is performed either from the client node in

the CommCell Browser, Browse & Recover option from the Tools menu in the CommCell Console or when the New Browse button is clicked in the Browse window.

#### Specify Browse Path

Specifies the starting point for the browse operation. Also provides a space for you to type the path.

#### Show Deleted Items

Specifies whether the operation will browse all the data (including deleted items) secured by all data protection operations for the selected backup set as of the specified browse items.

## **Table View**

Specifies whether the backup data should be displayed as database tables during the browse operation.

#### **Image Browsing**

Specifies whether the operation will browse all the data (including deleted items) secured by all data protection operations for the selected backup set as of the specified browse times.

The main difference between image browse and no-image browse is that deleted items are shown only by the no-image browse.

Keep in mind that the display of deleted items depends on whether full backup transparency is enabled. If full backup transparency is disabled (the default), only those deleted items that existed back through the most recent full backup are shown. However if full backup transparency is enabled, the deleted items shown includes those that existed during the time interval from initial index creation through the time being browsed.

To determine whether full backup transparency is enabled or disabled, from the CommCell Browser, right-click the *i*DataAgent and then select **Properties.** Click the **Index** tab. If **Create new index on full backup** is selected, then full backup transparency is disabled.

#### File Level Browse (Restore individual files/folders from disk image)

Specifies whether the operation will browse all the files and folders secured by all data protection operations for the selected backup set as of the specified browse items.

#### Volume Level Browse (Restore the disk image/volume)

Specifies whether the operation will browse all the volumes secured by all data protection operations for the selected backup set as of the specified browse items.

#### Database

For SQL Server, specifies whether to browse individual databases.

## File/File Group

For SQL Server, specifies whether to browse file groups and files for the databases.

#### Page Size

Use the space to enter the default number of objects to be displayed in the Browse window. This field reverts back to the default setting after use. In the Browse window, you can browse through each page list by selecting the appropriate page number.

#### Browse Data from SQL

Specifies that SharePoint documents can be mined from an offline mining database.

#### SQL Instance

For SharePoint Offline mining, specifies the SQL instance that is associated with the offline mining database. Click ... to select from a list or type the instance name.

#### User Account

For SharePoint Offline mining, specifies the Username and Password of the account that can access the instance. Click Edit to enter the username and password.

#### Config Database

For SharePoint Offline mining, specifies the Configuration Database that will be used to mine SharePoint documents. Click ... to select from a list or type the Configuration Database name.

#### Browse only volumes

Specifies that the browse operation must display only a list of volumes; required for a Volume Level Restore.

#### Advanced

Click to access additional browse capabilities.

#### List Media

Click to display media required for restore or index restore operations.

#### Type of Intended Restore (Virtual Server *i*DataAgent)

This section provides the facility to select the type of restore you want to perform following the Browse operation.

• Individual Files/Folders

Select this option if you intend on performing a file/folder-level restore.

Entire Volume

Select this option if you intend on performing a volume-level restore.

• Container Restore

Select this option if you intend on performing a disk-level restore.

# Browse/Restore Directory Server data from database

For Active Directory Offline Mining, enter the path to the database from which you want to restore directory server data. For Active Directory Server databases, this file will be the ntds.dit file. For ADAM and Lightweight Server databases, this file will be the adamntds.dit file. Click **Browse** to locate the database or enter the complete database path in the **File Path** field.

Back to Top

# **Advanced Browse Options**

Use this dialog to access additional browse capabilities for the browse window. Note that all the options described in this help may not be available and only the options displayed in the dialog box are applicable to the agent for which the information is being displayed.

#### Use MediaAgent

Select the MediaAgent associated with the data you want to browse, or select Any MediaAgent.

#### **Show Deleted Items**

Specifies whether the operation will browse all the data (including deleted items) secured by all data protection operations for the selected backup set as of the specified browse items.

#### Page Size

Specifies the number of objects to be displayed in the browse window.

## Include Metadata

Specifies that the browse operation results must also include data containing metadata information.

### Exclude Data Before

Specifies that the browse operation must return data that has been backed up after the specified date. Also provides a space for you to type the date and time.

## Browse from copy precedence

When selected, the system retrieves the data from the storage policy copy with the specified copy precedence number. If data does not exist in the specified copy, the operation fails even if the data exists in another copy of the same storage policy.

When cleared, (or by default) the system retrieves data from the storage policy copy with the lowest copy precedence. If the data was pruned from the primary copy, the system automatically retrieves the data from the other copies of the storage policy starting with the copy with the lowest copy precedence and proceeding through the copies with higher copy precedence. Once the data is found, it is retrieved, and no further copies are checked.

Back to Top

# List Media

Use this dialog box to select the options that must be used to predict the required media.

#### Media For the Latest Data

Specifies whether the list media operation must display media associated with the most recent data protection operation (from now back to the last full backup) This option is selected by default.

### **Specify Time Range**

Specifies whether the whether the list media operation must display media associated with the specified date and time.

#### Data Before/Time Range

Specifies the date and time that must be used to display media.

## • Time Zone

Lists the time zones. To change the time zone, click one in the list.

#### Advanced

Click to access additional options.

# **Operation Window**

Use this dialog box to add, modify, or delete operation rules for system operations.

#### Name

The friendly name assigned to the operation window.

#### Operations

The operations included in the rule.

## Days

Displays the days in which the operations in this rule should not be run.

#### Do not run intervals

Displays the times in which the operations in this rule should not be run.

#### Add

Click this button to add an operation rule from the Operation Rule Details dialog box.

#### Modify

Click this button to modify an operation rule from the Operation Rule Details dialog box.

#### Delete

Click this button to delete an operation rule.

Ignore Operation Rules at Higher Levels (not applicable at the CommServe and Client group level)

Select this option to disable all operation rules set at levels above the currently selected entity.

# **Subclient Properties (General)**

Use this dialog box to add, modify or view general information on the selected subclient.

#### **Client Name**

Displays the name of the Client computer to which this subclient belongs.

#### **Billing Department**

Displays the name of the billing department, when the subclient is associated with a billing department.

## iDataAgent

Displays the name of the Agent to which this subclient belongs.

#### **Backup Set**

Displays the name of the Backup Set to which this subclient belongs.

## Subclient Name

Displays the name of this Subclient. You can use this space to enter or modify the name of the subclient.

#### Default Subclient

Displays whether this is the default subclient. When a subclient is designated as the default subclient, it will back up all the data for the subclient that is not assigned to any other subclients within the backup set, and it cannot be deleted.

#### Description

Use this field to enter a description about the entity. This description can include information about the entity's content, cautionary notes, etc.

Back to Top

# **Subclient Properties (Content)**

Use this tab to define the contents of a new subclient or to change the content of an existing subclient. Mailboxes that are listed in the **Contents of subclient** pane are backed up/migrated/archived/content indexed by the subclient.

#### **Contents of subclient**

Displays a list of mailboxes included as content for this subclient. The autodiscovered mailboxes are displayed in italics whereas manually discovered mailboxes are displayed in normal font. This is to differentiate which mailboxes will be qualified for Automatic Content Management.

# • Display Name

Displays the Display Name of the mailbox included as content for this subclient.

#### • Alias Name

Displays the Alias Name of the mailbox included as content for this subclient.

### SMTP Address

Displays the Simple Mail Transfer Protocol Address of the mailbox included as content for this subclient.

#### Mailbox Store

Displays the Mailbox Store in which the mailbox resides.

### Configure

Click to discover and change the associations of the mailboxes to the subclients. Any mailboxes included as content for a user-defined backup set/subclient will be automatically excluded from the default backup set/subclient.

#### Delete Archived messages after successful archive operations

Specifies whether to delete the contents of the mailbox after the data has been successfully archived. Selecting this option will cause the system to delete the data from mailboxes included in subclient content after the data has been successfully archived.

## Only backup following folders (separated by ;)

This allows you to configure the Exchange Mailbox *i*DataAgent to backup messages that reside in a specific root-level mailbox folder for the subclient of any backup set. Other folders in the mailbox will not be backed up.

## Perform backup using mining off snapshot

Click to run a data protection job from an offline snapshot copy of the Exchange data. Snap mining can improve performance in that it offloads processing on the production application server.

#### **Exchange DB client**

Specifies the client computer where the Exchange Database is installed.

#### Client

Specifies the client computer that was used to create the snapshot.

#### Agents

Specifies the agent that was used to create the snapshot of the Exchange data.

## Instance

Specifies the instance that was used to create the snapshot of the Exchange data.

# Backupset

Specifies the backupset that was used to create the snapshot of the Exchange data.

# subclient to use

Specifies the subclient that was used to create the snapshot of the Exchange data

# Exchange DB subclient to use

Specifies the Exchange Database iDataAgent subclient to use for mining the SnapProtect backup.

# Proxy Client

Click and select a proxy computer to run the data protection job of the snapshot on a Proxy Client.

# **Subclient Properties (Auto-discovery)**

Use this dialog box to view and establish the criteria to automatically discover new mailboxes. The criteria that can be configured depends on the assignment method that was selected in **Backup Set Properties (Auto Discover)**. Assignment methods include:

- Regular Expressions
- Database Affinity
- Active Directory User Group Affinity

#### Automatically add new mailboxes that don't qualify for membership in any of the sub-clients

Specifies whether to assign auto-discovered mailboxes to the contents of this subclient. This is useful in cases where mailboxes have not been assigned to any other subclient within the Backup Set. This option applies only to the default subclient. Clearing this option will disable auto-discovery on the default subclient.

#### Add Mailbox Display Name

Displays a list of mailbox display name patterns i.e., regular expressions. Mailboxes that match the specified patterns entered in **Mailbox Display Names** will be automatically discovered and assigned to this subclient. This display pane is enabled when the **Match Mailboxes by Regular Expressions** option was selected in Backup Set Properties (Auto Discover).

#### Mailbox Display Names

Use this space to enter a mailbox display name pattern using regular expressions (i.e., wildcards). See Wildcards for a list of supported wildcards.

| Wildcard Example | Description                                                                                                    |
|------------------|----------------------------------------------------------------------------------------------------|
| Accounting*      | Auto-discovers any mailbox display name that begins with Accounting followed by any number of any characters (e.g., Accounting Mailbox, Accounting Manager, etc.). |
| [!ei]nsure       | Auto-discovers any mailbox display name that ends with nsure but does not begin with e or i (e.g., unsure).                                                        |
| [!a-k]Lee        | Auto-discovers any mailbox display name that does not begin with a through k and that ends with Lee (e.g., xLee, yLee, etc.).                                      |

#### Add

Click to commit the mailbox display name pattern for auto-discovery entered in **Mailbox Display Names** and add it the **Add Mailbox Display Name** display pane. This button is enabled when the **Match Mailboxes by Regular Expressions** option was selected in Backup Set Properties (Auto Discover).

#### Remove

Click to delete the selected mailbox display name pattern. This button is enabled when the **Match Mailboxes by Regular Expressions** option was selected in Backup Set Properties (Auto Discover).

### Newly discovered mailboxes from the following mailbox stores will automatically be associated with this subclient

Displays a list of databases. Mailboxes in these databases will be automatically discovered and assigned to this subclient. This display pane is enabled when the **Database Affinity** option is selected in Backup Set Properties (Auto Discover).

## The new discovered mailboxes of the following AD User Group will be backed up to this subclient

Displays a list of the Active Directory User Groups. Mailboxes in these AD User Groups will be automatically discovered and assigned to this subclient. This display pane is enabled when the **AD User Group Affinity** option is selected in Backup Set Properties (Auto Discover).

## Configuration

Click to configure the databases or AD User Groups that will be used to automatically discover mailboxes and assign them to this subclient.

Back to Top

# **Configure Mailbox Stores for Auto-discovery**

Use this dialog box to change the assignment of databases to subclients. Mailboxes in these databases will be automatically discovered and assigned to this subclient.

## Mailbox Store

Displays the name of the database where newly discovered mailboxes for the assigned subclient will be backed up.

#### Subclient

Displays the name of the subclient whose newly discovered mailboxes will be backed up to the assigned database. To change the subclient assignment, click on the subclient and select a different one from the drop-down list.

#### Change all selected stores to:

Lists subclients that can be assigned to databases for auto-discovery. To change the subclient assignment, select one or more databases and click a subclient in the list.

# **Configure AD User Group for Auto-discovery**

Use this dialog box to add or change Active Directory (AD) User Groups. Mailboxes in these AD User Groups will be automatically discovered and assigned to this subclient.

## **AD User Group Name**

Displays the name of the Active Directory User Group where newly discovered mailboxes for this subclient will be backed up.

#### Subclient

Displays the name of the subclient that is assigned to the Active Directory User Group. Newly discovered mailboxes that reside in the AD User Group will be assigned to this subclient. To change the assignment, click on the subclient and select a different one from the drop-down list.

#### Move all selected items to:

Lists subclients that can be assigned to Active Directory User Groups. To change the subclient assignment, select one or more Active Directory User Groups and click a subclient in the list.

#### Discover

Specifies to discover an Active Directory User Group. When clicked, the Authenticate Active Directory Domain Controller dialog box will prompt you to provide authentication information before proceeding with the discovery process.

# **Configure Subclient Mailbox Affinity**

## **Mailbox Affinity**

Use this list to select the assignment method by which newly discovered mailboxes will be included in the contents of user-defined subclients. To change the assignment method, select one from the list. Choose from the following assignment methods:

• Ad Hoc

Manual assignment of newly discovered mailboxes.

• Mailbox

Automatic assignment of newly discovered mailboxes that match a wildcard pattern or mailbox name specified in the Subclient Properties (Mailboxes) dialog.

## • Active Directory User Group

Automatic assignment of newly discovered mailboxes by Active Directory User Group specified in the Subclient Properties (Mailboxes) dialog.

# Subclient Properties (Pre/Post Process)

Use the Pre/Post Process tab to add, modify or view Pre/Post processes for the selected subclient.

#### Pre-Backup process

Displays the name/path of the backup that you want to run before the respective phase. You can use this space to enter a path for the backup process that will execute before this phase on the subclient. Click **Browse** to search for and select the name/path of the process. The system allows the use of spaces in the name/path, provided they begin with an opening quotation mark and end with a closing quotation mark.

#### Post-Backup process

Displays the name/path of the backup process that you want to run after the respective phase. You can use this space to enter a path for the backup process that will execute after this phase on the subclient. Click **Browse** to search for and select the name/path of the process. The system allows the use of spaces in the name/path, provided they begin with an opening quotation mark and end with a closing quotation mark.

#### Run Post Backup Process for all attempts

Specifies whether this process will execute for all attempts to run the phase. Selecting this option will execute the post backup process for all attempts to run the phase, including situations where the job phase is interrupted, suspended, or fails. Otherwise, when the checkbox is cleared the specified process will only execute for successful, killed, or failed jobs.

#### PreSnap process

Displays the name/path of the Snap process that you want to run before the respective phase. You can use this space to add or modify PreSnap processes for a subclient. Click **Browse** to search for and select the name/path of the process. The system allows the use of spaces in the name/path, provided they begin with an opening quotation mark and end with a closing quotation mark.

#### PostSnap process

Displays the name/path of the Snap process that you want to run after the respective phase. You can use this space to add or modify PostSnap processes for a subclient. Click **Browse** to search for and select the name/path of the process. The system allows the use of spaces in the name/path, provided they begin with an opening quotation mark and end with a closing quotation mark.

#### On Source

Specifies whether the PreSnap/PostSnap process will execute on the source computer.

#### On Proxy

Specifies whether the PreSnap/PostSnap process will execute on the proxy computer.

#### Browse

Click to search for and select the Pre/Post Process.

## Run As / User Account

Displays either the Local System Account, or for added security, another account as having permission to run these commands.

#### Change

Click to add or modify the account that has permission to run these commands.

Back to Top

# **Storage Device**

Use this dialog box to establish the storage device related settings on the selected subclient. Note that all the options described in this help may not be available and only the options displayed in the dialog box are applicable to the agent or enabler for which the information is being displayed.

The following tabs are displayed:

- (Data) Storage Policy
- Data Transfer Option
- Deduplication

# STORAGE POLICY

Use this tab to select or view storage policy settings on the selected subclient.

#### Data/Database/Transaction Log Storage Policy

Displays the storage policy to which this subclient is currently associated. To associate a storage policy to a new subclient or to change the storage policy associated with an existing subclient, click one in the list.

# **Incremental Storage Policy**

Displays the name of the Incremental Storage Policy associated with this subclient, if the storage policy has the Incremental Storage Policy option enabled.

# Data Paths

Click to view or modify the data paths associated with the primary storage policy copy of the selected storage policy.

# Number of Data/Database/Transaction Log Backup Streams

Displays the number of streams used for backup operations. To change the number of streams, click one in the list. For DB2 DPF, be sure to set the appropriate number of streams for each database partition by double-clicking the appropriate **Stream** space and typing the desired number.

# Client/Instance/Status/Stream

Displays the names of the instances according to current backup priority along with other associated information that are included in the Oracle RAC node. To change the backup priority of the instances, click the instance name as appropriate and use the directional arrows provided.

#### Maximum Backup Streams

For Informix, displays the maximum number of streams used for database backup operations, which is determined from the ONCONFIG file. The number of streams for backups cannot be set currently from the CommCell Console. Instead, you must set the BAR\_MAX\_BACKUP parameter in the \$ONCONFIG file on the Informix client. Also, the number of streams specified by the storage policy must be greater than or equal to the number specified by the BAR\_MAX\_BACKUP parameter.

#### **Data Threshold Streams**

For Oracle RAC, specifies whether to run the backup job immediately when the total number of reserved streams is greater than or equal to the value in this field. If you click this option, use the space provided to change this value if desired.

#### **Create Storage Policy**

Click to launch the Create a Storage Policy wizard. Once the storage policy has been created, it will be displayed in the list of storage policies to which the selected subclient can be associated.

#### Buffer Size

Use this space to specify the size (in 4 KB pages) of each buffer to be used for building the backup image. The minimum value is 8, and the default value is 1024. If you select value 0, the value of the backbufz database manager configuration parameter will be used as the buffer allocation size.

# **DATA TRANSFER OPTION**

Use this tab to establish the options for data transfer. Note that all the options described in this help may not be available and only the options displayed in the dialog box are applicable to the agent for which the information is being displayed.

#### Software Compression

Indicates whether software compression for the subclient or instance is enabled or disabled, and if enabled whether it is performed on the client or MediaAgent computer.

#### • On Client

Click to enable software compression on the client computer.

#### • On MediaAgent

Click to enable software compression on the MediaAgent computer.

# • Use Storage Policy Settings

Click to use the settings enabled on deduplicated storage policy copy.

This option applies when subclient is associated with a storage policy copy that is deduplicated. See Copy Properties (Deduplication) - Advanced tab for compression settings on deduplicated storage policy copy.

#### • Off

Click to disable software compression.

Note that hardware compression has priority over the software compression. Hardware compression is established in the Data Path Properties dialog box. The above software compression option will take effect when the data path is associated with a disk library, or when hardware compression is disabled in the data path associated with tape libraries.

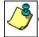

For non-deduplicated storage policy copy, select **On Client** or **On MediaAgent** options to turn on compression, depending upon your environment.

#### **Resource Tuning**

Indicates the processes used by the client to transfer data based and whether bandwidth throttling is enabled or not.

#### Network Agents

Specifies the number of data pipes/processes that the client uses to transfer data over a network. Increasing this value may provide better throughput if the network and the network configuration in your environment can support it. On non-UNIX computers, the default value is 2 and a maximum of 4 can be established if necessary. On UNIX computers the default value is 1 and a maximum of 2 can be established if necessary.

#### • Throttle Network Bandwidth (MB/HR)

Specifies whether the backup throughput is controlled or not. (By default this option is not selected and therefore the throughput is not controlled). When selected, use the space to specify a value for the throughput. By default, this is set to 500. The minimum value is 1 and there is no limit to the maximum value. (In this case the backup throughput will be restricted to the maximum bandwidth on the network.)

Use this option to set the backup throughput, based on the network bandwidth in your environment. Use this option to reduce the backup throughput, so that the entire network bandwidth is not consumed, especially in slow links. Increasing this value will end up consuming the bandwidth with the maximum throughput limited to the network bandwidth capability.

Note that throttling is done on a per Network Agent basis.

#### **Application Read Size**

This option specifies the amount of application data (such as SQL data, Windows File System data, and virtual machine data) backup jobs will read for each unit transferred to the MediaAgent.

The default value for this options is 64KB; however, this value may be increased to reduce the amount of data read from the given application, which in turn reduces the amount of I/O operations performed against it. As a result, overall backup performance may increase. However, backup memory usage may also increase, which may inadvertently consume additional resources from the application. Thus, it is recommended that this value be set at either the default value or match the block size directed by the application.

# DEDUPLICATION

Use this tab to establish the options for deduplication on the subclient. It indicates whether deduplication for the subclient is enabled or disabled, and if enabled whether the signature generation (a component of deduplication) is performed on the client or MediaAgent computer.

Note that deduplication is supported on disk storage devices. So the deduplication options are applicable only if the subclient is associated with a Storage Policy containing disk storage.

## On Client

Click to enable signature generation on the client computer.

## On MediaAgent

Click to enable signature generation on the MediaAgent computer.

Back to Top

**Filters** 

Use this dialog box to add, modify, or view the filters on the selected subclient.

## **Include Global Filters**

Displays a list of options for enabling or disabling Global Filters which can be used in addition to the filters set at the subclient level to exclude data from data protection operations for this subclient. To change the setting, select one of the following values from the list:

- **OFF** Disables Global Filters for this subclient.
- **ON** Enables Global Filters for this subclient.
- Use Cell Level Policy Enables or disables Global Filters for this subclient depending on whether the Use Global Filters on All Subclients option is enabled or disabled on the Control Panel (Global Filters) dialog. If the Use Global Filters on All Subclients option is enabled, then the Use Cell Level Policy option will enable Global Filters on this subclient. If the Use Global Filters on All Subclients option is disabled, then the Use Cell Level Policy option will disable Global Filters on this subclient.

#### Exclude the following folders

Displays entries that will be excluded from data protection operations for this subclient.

#### Exclude the folders that contain the following patterns

Displays wildcard patterns to filter mailboxes from backups. The pattern you enter will be applied to all content defined for the subclient. Enter each wildcard pattern on a separate line. For a comprehensive wildcard list, see Wildcards.

| Wildcard Example | Description                                                                                                    |
|------------------|----------------------------------------------------------------------------------------------------|
| Sent*            | To filter out a folder which begins with Sent, specify the name of the folder and the asterisk * wildcard with no delimiters.                              |
| Sent Items\test* | To filter out a subfolder called test, specify the full path including the leader $\setminus$ backslash.                                                   |
| *\test*          | To filter out any path that ends in a folder name, use the full path including the leader $\$ backslash and the asterisk $*$ wildcard for the first level. |

#### Add

Click to manually add an entry to be included in, or excluded from, data protection operations for this subclient.

#### Edit

Click to manually edit an entry to be included in, or excluded from, data protection operations for this subclient.

## Delete

Click to delete a selected filter entry.

Back to Top

# Wildcards

The supported wildcards include:

| Wildcards | Description |
|-----------|-------------|
|           |             |

| *               | Any number of any characters. For example:                                                                                                    |
|-----------------|----------------------------------------------------------------------------------------------------|
|                 | <ul> <li>Accounting*</li> <li>For search operations, the above wildcard pattern returns search results for any messages or items that match the pattern "Accounting" followed by any number of any characters, found in any of the following fields (where applicable): Subject, From, To, Cc, Bcc, Content, or Attachment; (e.g., Accounting Meeting Minutes, Accounting Manager, Accounting Records, etc.).</li> <li>End State a complete the character of the comparison of the following that having with "Accounting Records, etc.).</li> </ul>                                                                                                    |
|                 | <ul> <li>For filtering operations, the above wildcard pattern filters any mailbox folder name that begins with "Accounting" followed by any number of any characters (e.g., Accounting Mailbox, Accounting Folder, etc.). For more filtering examples using this wildcard character, see the note at the bottom of this page.</li> <li>For auto-discovery operations, the above wildcard pattern auto-discovers any mailbox display name that begins with</li> </ul>                                                                                                    |
|                 | "Accounting" followed by any number of any characters (e.g., Accounting Mailbox, Accounting Manager, etc.).                                                                                                    |
| ?               | Any one character. For example:<br>user group?                                                                                                    |
|                 | <ul> <li>For search operations, the above wildcard pattern returns search results for any messages or items that match the pattern beginning with "user_group" followed by any one character, found in any of the following fields (where applicable): Subject, From, To, Cc, Bcc, Content, or Attachment; (e.g., user_groupA, user_group1, etc.).</li> <li>For filtering operations, the above wildcard pattern filters any mailbox folder name that begins with "user_group" followed by any one character (e.g., user_group1, etc.).</li> <li>For auto-discovery operations, the above wildcard pattern auto-discovers any mailbox display name that begins with "user_group" followed by any one character (e.g., user_groupA, user_group1, etc.).</li> </ul>                  |
| []              | Any range of characters. For example:                                                                                                    |
|                 | <ul> <li>[JT] im</li> <li>For filtering operations, the above wildcard pattern excludes from data protection operations any mailbox folder name that begins with "J" or "T" and ends with "im" (e.g., Jim, Tim).</li> <li>For auto-discovery operations, the above wildcard pattern auto-discovers any mailbox display name that begins with "J" or</li> </ul>                                                                                                    |
|                 | "T" and ends with "im" (e.g., Jim, Tim). [a-k]Lee                                                                                                    |
|                 | <ul> <li>For filtering operations, the above wildcard pattern excludes from data protection operations any mailbox folder name that begins with any character in the range of "a" through "k" inclusive and that ends with "Lee" (e.g., aLee, bLee, etc.).</li> <li>For auto-discovery operations, the above wildcard pattern auto-discovers any mailbox display name that begins with any character in the range of "a" through "k" inclusive and that ends with "Lee" (e.g., aLee, bLee, etc.).</li> </ul>                                                                                                    |
|                 | This wildcard cannot be used for search operations.                                                                                                    |
| [!]             | The negation of a range of characters. For example: [!ei]nsure                                                                                                    |
|                 | <ul> <li>For filtering operations, the above wildcard pattern excludes from data protection operations any mailbox folder name that<br/>ends with "nsure" but does not begin with "e" or "i" (e.g., unsure).</li> </ul>                                                                                                    |
|                 | <ul> <li>For auto-discovery operations, the above wildcard pattern auto-discovers any mailbox display name that ends with "nsure" but does not begin with "e" or "i" (e.g., unsure).</li> </ul>                                                                                                    |
|                 | [!a-k]Lee                                                                                                    |
|                 | <ul> <li>For filtering operations, the above wildcard pattern excludes from data protection operations any mailbox folder name that<br/>does not begin with "a" through "k" and that ends with "Lee" (e.g., xLee, yLee, etc.).</li> </ul>                                                                                                    |
|                 | • For auto-discovery operations, the above wildcard pattern auto-discovers any mailbox display name that does not begin with "a" through "k" and that ends with "Lee" (e.g., xLee, yLee, etc.).                                                                                                    |
|                 | This wildcard cannot be used for search operations.                                                                                                    |
| <u>⁄&amp;</u> , | You can also use a combination of wildcards in a single expression, if the wildcards are supported for the type of operation you are performing. For example, if you wanted to auto-discover all mailbox display names beginning with any characters in                                                                                                    |
|                 | the range of "A" through "K" inclusive followed by any number of any characters, you would enter the following wildcard combination:                                                                                                    |
|                 |                                                                                                    |
|                 | combination:<br>[A-K] *<br>Keep in mind that the path entered for the subclient filter is based on what level is being filtered out. The examples provided                                                                                                    |
|                 | <ul> <li>combination: [A-K]* Keep in mind that the path entered for the subclient filter is based on what level is being filtered out. The examples provided below illustrate this point: <ul> <li>To filter out a root folder called "Sent Items", specify the name of the folder and the asterisk "*" wildcard with no delimiters, as shown in the following example: Sent*</li></ul></li></ul>                                                                                                    |
|                 | <ul> <li>combination: [A-K]* Keep in mind that the path entered for the subclient filter is based on what level is being filtered out. The examples provided below illustrate this point: <ul> <li>To filter out a root folder called "Sent Items", specify the name of the folder and the asterisk "*" wildcard with no delimiters, as shown in the following example: Sent* To filter out a subfolder called "test", specify the full path including the leader "\", as shown in the following example:</li></ul></li></ul>                                                                                                    |
|                 | <ul> <li>combination: [A-K]* Keep in mind that the path entered for the subclient filter is based on what level is being filtered out. The examples provided below illustrate this point: <ul> <li>To filter out a root folder called "Sent Items", specify the name of the folder and the asterisk "*" wildcard with no delimiters, as shown in the following example: Sent* To filter out a subfolder called "test", specify the full path including the leader "\", as shown in the following example: Sent Items\test*</li></ul></li></ul>                                                                                                    |
|                 | <ul> <li>combination: [A-K]* Keep in mind that the path entered for the subclient filter is based on what level is being filtered out. The examples provided below illustrate this point: <ul> <li>To filter out a root folder called "Sent Items", specify the name of the folder and the asterisk "*" wildcard with no delimiters, as shown in the following example: <ul> <li>Sent*</li> <li>To filter out a subfolder called "test", specify the full path including the leader "\", as shown in the following example:</li> <li>Sent Items\test*</li> <li>To filter out any path that ends in a folder name, use the full path including the leader "\" and the asterisk "*" wildcard for the first level, as shown in the following example: </li> </ul></li></ul></li></ul> |
|                 | <ul> <li>combination: [A-K]* Keep in mind that the path entered for the subclient filter is based on what level is being filtered out. The examples provided below illustrate this point: <ul> <li>To filter out a root folder called "Sent Items", specify the name of the folder and the asterisk "*" wildcard with no delimiters, as shown in the following example: <ul> <li>Sent*</li> <li>To filter out a subfolder called "test", specify the full path including the leader "\", as shown in the following example:</li> <li>Sent Items\test*</li> <li>To filter out any path that ends in a folder name, use the full path including the leader "\" and the asterisk "*" wildcard for </li> </ul></li></ul></li></ul>                                                     |

| • To filter all directories that begin with a particular word on all drives (e.g. My_Filter), use the global filter:      |
|----------------------------------------------------------------------------------------------------|
| *:\**\My_Filter*\**                                                                                                    |
| • If you know the drive letter to filter, use the subclient filter as follows:                                            |
| C:\**\My_Filter*\**                                                                                                    |
| • To filter every directory named "temp" on all drives, use the global filter:                                            |
| *:\**\temp\**                                                                                                    |
| Or use the subclient filter:                                                                                              |
| C:\**\temp\**                                                                                                    |
| • To filter every "recycler" directory on all drives, use the global filter:                                              |
| *:\**\RECYCLER\**                                                                                                    |
| Or use the subclient filter:                                                                                              |
| C:\**\RECYCLER\**                                                                                                    |
| Do not use "temp*" when all you want to filter is temp, as it will get "template" and other directories with word "temp". |

Back To Top

# Encryption

Use this dialog box to select the data encryption options for the selected content. When accessing this dialog box from the Subclient Properties Encryption tab, this setting applies only to the selected subclient content for operations run from the CommCell Console. When accessing this dialog box from the Instance Properties Encryption tab, this setting applies only to third-party Command Line operations. The functionality is not propagated to the Subclient Properties Encryption tabs.

## None

When selected, no encryption will take place during a data protection operations.

## Media Only (MediaAgent Side)

When selected, for data protection operations, data is transmitted without encryption and then encrypted prior to storage. During data recovery operations, data is decrypted by the client.

When using this setting in conjunction with the client property **With a Pass-Phrase**, you will be required to provide a pass-phrase for data recovery operations unless you export the client pass-phrase to the destination client(s). When using pass-phrase security for third-party Command Line operations or DataArchiver Agents stub recovery operations, you must export the pass- phrase to the destination client.

## Network and Media (Agent Side)

When selected, for data protection operations, data is encrypted before transmission and is stored encrypted on the media. During data recovery operations, data is decrypted by the client.

When using this setting in conjunction with the client property **With a Pass-Phrase**, you will be required to provide a pass-phrase for data recovery operations unless you export the client pass-phrase to the destination clients.

#### Network Only (Agent Encrypts, MediaAgent Decrypts)

When selected, for data protection operations, data is encrypted for transmission and then decrypted prior to storage on the media. During data recovery operations, data is encrypted by the MediaAgent and then decrypted in the client.

When using this setting in conjunction with the client property **With a Pass-Phrase**, you will not be required to provide a pass-phrase for data recovery operations.

### **Script Preview**

Click to display the backup script, based on the current subclient configuration, that will be submitted to RMAN when backups are performed for the selected Oracle subclient.

# Job Initiation

Select from the following options. Note that all the options described in this help may not be available and only the options displayed in the dialog box are applicable to the operation for which the information is being displayed.

#### Immediate

#### Run This Job Now

Specifies this job will run immediately.

#### Schedule

Specifies this job will be scheduled. When you click Configure, the Schedule Details dialog box will open and allow you to configure the schedule pattern.

#### **Result file location on CommServe**

This option is only applicable for List Media operations. Specifies the name of the file in which the results of the scheduled list media job must be saved. Click **Browse** to access to the **Directory Browse** dialog box which allows you to select the folder / file in the CommServe computer.

#### **Automatic Copy**

Specifies that an auxiliary copy operation will be performed at the interval specified. This operation will occur when new data that must be copied is found on the primary copy.

#### Interval

The time interval in which the Automatic Copy will be performed. The default interval is 30 minutes.

#### Save As Script

Click to open the Save As Script dialog, which allows you to save this operation and the selected options as a script file (in XML format). The script can later be executed from the Command Line Interface using qoperation execute command.

When you save an operation as a script, each option in the dialog will have a corresponding xml parameter in the script file. When executing the script, you can modify the value for any of these XML parameters as per need.

To view the XML values for each of the options in the dialog, see the following:

Operations Supporting Save As Script

#### **Configure Alert**

Provides the necessary options to configure the alerts associated with this operation.

#### • Add/Modify Alert

When clicked, opens the Alert Wizard to configure necessary alerts for this operation.

### Delete Alert

When clicked, deletes any existing alerts that are already configured.

#### Advanced

Click to select additional options.

## **Script Preview**

Click to display the restore script, based on the selected restore options, that will be submitted to RMAN when restores are performed for the selected Oracle client.

# Startup

Select from the following options. Note that all the options described in this help may not be available and only the options displayed in the dialog box are applicable to the operation for which the information is being displayed.

## Priority

## • Use Default Priority

If selected, the default priority for this type of job will be used in determining how the Job Manager will allocate resources for this job.

# • Change Priority

Use this option to manually specify the priority for the job, between 0 (highest priority) and 999 (lowest priority). The Job Manager will use the priority setting when allocating the required resources. This is useful if you have jobs that are very important and must complete, or jobs that can be moved to a lower priority.

## Start up in suspended state

Specifies that this job will start in the Job Controller in a suspended state and cannot run until the job is manually resumed using the **Resume** option. This option can be used to add a level of manual control when a job is started. For example, you could schedule jobs to start in the suspended state and then choose which scheduled jobs complete by resuming the operation started in the suspended state.

## Description

Use this field to enter a description about the entity. This description can include information about the entity's content, cautionary notes, etc.

# Alert

Use this tab to configure an alert for a schedule policy.

# **Configure Alert**

• Alert

The currently configured Alert.

• Add/Modify Alert

When clicked, opens the Alert Wizard to configure alerts for this operation.

• Delete Alert

When clicked, deletes any existing alerts that are already configured.